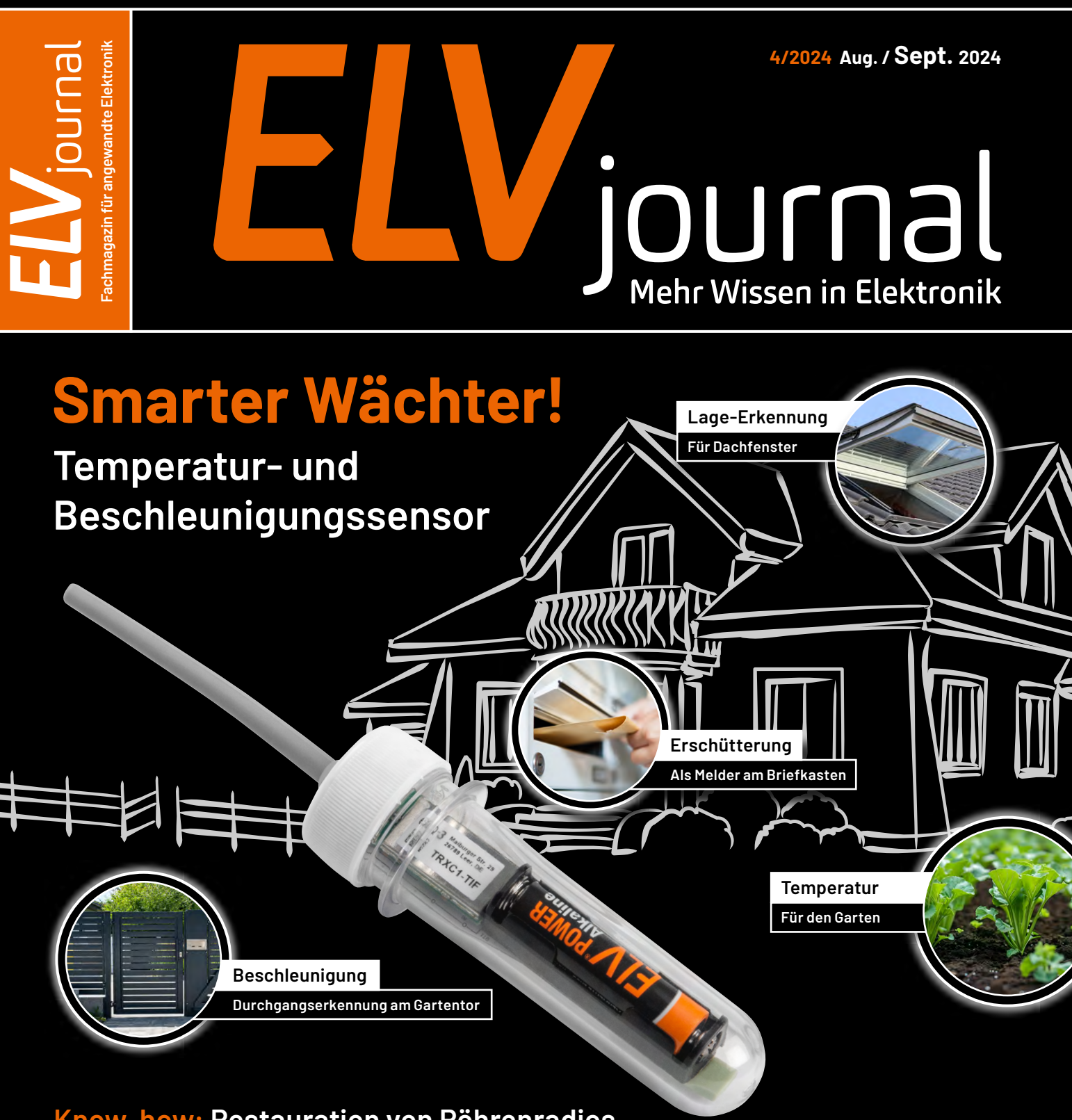

# **Know-how: Restauration von Röhrenradios Innovative Bauteile: Die "Ideale Diode" Smart Hacks: Reichweitenverlängerung im Homematic IP System**

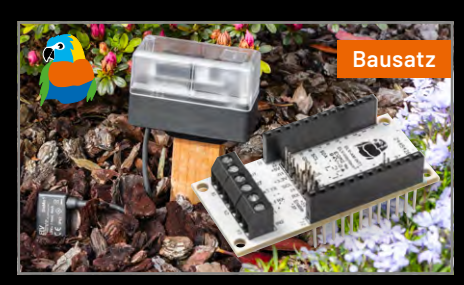

**Applikationsmodul Bodenfeuchte Optischer Strahlungssensor ORS Arduino für ELV LoRaWAN®**

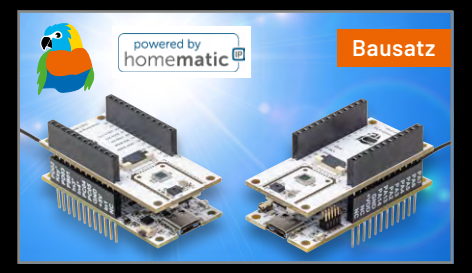

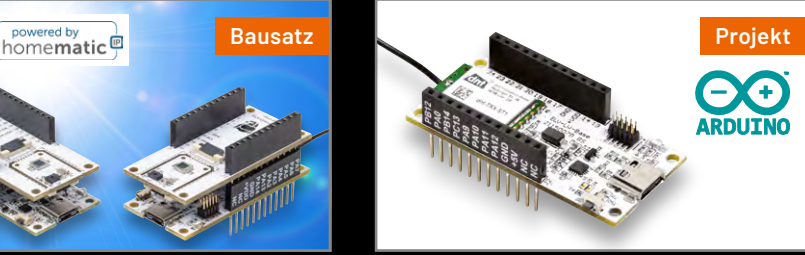

# **LED-Streifen**  smart steue

# homematic<sup>®</sup>

# **LED Controller HmIP-RGBW**

- Steuert LED-Streifen und erzeugt individuelle Licht- und Farbstimmungen
- 4 verschiedene Anschlussmöglichkeiten: einfarbige LED-Streifen, Tunable-White-Streifen, RGB- und RGBW-Streifen
- Stromaufnahme von max. 8,5 A (max. 2,1 A pro Kanal), Betriebsspannung: 12 V bis 24 VDC
- Kann per Fernbedienung, Sprachsteuerung oder über die Homematic IP App gesteuert werden
- Montage an der Wand oder in der Zwischendecke
- **Gleich mitbestellen, z. B. für 24-V-LED-Stripes:**  [LED-Netzteil/-Trafo \(50 W, 24 VDC\) – Artikel-Nr. 115196 – 25,95 €](https://de.elv.com/goobay-50-w-led-netzteil-slim-24-v-dc-115196)

Hinweis: Der Betrieb erfordert die Anbindung an eine der folgenden Lösungen: Homematic IP Access Point LAN/WLAN, Smart Home Zentrale CCU3 mit lokaler Bedienoberfläche WebUI oder Partnerlösungen von Drittanbietern.

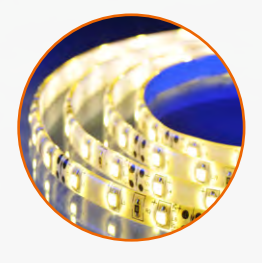

**Passende LED-Stripes für dekorative Akzenzte im Innenraum** finden Sie in verschiedenen Ausführungen im ELVshop

**Zu den LED-Stripes**

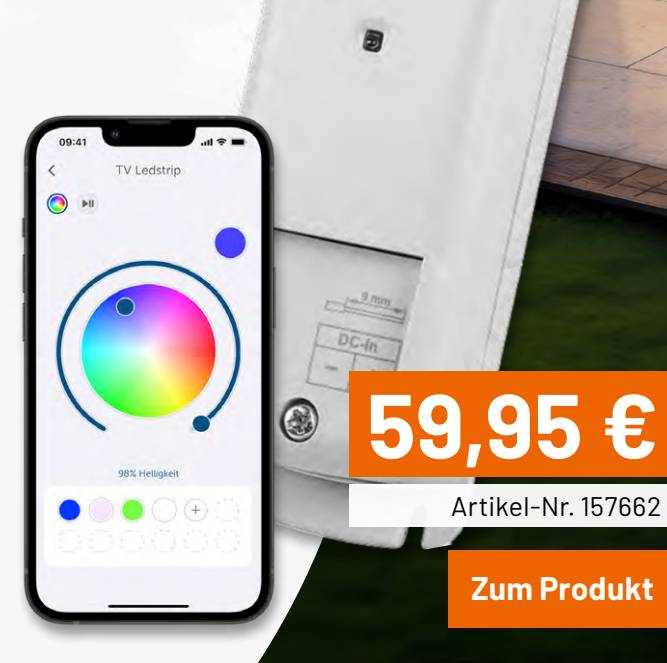

Tomematic

Hmip-RGBW

# **Lieber Elektronik-Freund,**

während Sie diese Zeilen lesen, herrscht hoffentlich bestes Sommerwetter. Womöglich sitzen Sie mit Ihrem Tablet oder Laptop und einem kühlenden Getränk im Freien und freuen sich über tolle Inspirationen für Ihre nächsten Elektronikprojekte. Denn nur weil die Sonne uns nach draußen lockt, müssen wir noch lange nicht auf unser liebstes Hobby verzichten, im Gegenteil: Viele intelligente Elektroniklösungen sind besonders im Outdoorbereich von großem Nutzen. Einige stellen wir Ihnen in dieser Ausgabe des ELVjournals vor.

Haben Sie auch jemanden, der Sie im Sommer stets daran erinnert, sich mit Sonnenschutz einzucremen? Meine Frau jedenfalls ist immer liebenswert besorgt um mich – ganz zu Recht natürlich. Das Applikationsmodul Optische Strahlungssensoren könnte hier ein wertvoller Helfer sein. Der Sensor misst neben unterschiedlichen Lichtwerten unter anderem die UV-Strahlung und kann somit vor hoher Sonnenbrandgefahr warnen. Dank Anbindung an die Smart Home Zentrale CCU3 etwa ganz automatisch beim Verlassen des Hauses. Daneben stellt auch die automatisierte Beschattung ein Anwendungsbeispiel dar.

In den trockenen Sommermonaten kommt der richtigen Bewässerung des Gartens eine besondere Bedeutung zu. Wie schön wäre es, durch eine gezielte Bewässerung Rasen und Beete bestens mit Feuchtigkeit zu versorgen und gleichzeitig kostbares Wasser zu sparen. Hierbei hilft der Bodenfeuchtesensor SoMo1 für das ELV Applikationsmodul Interface 1. Durch die Integration in ein Homematic IP System und die Verbindung zu unserem Gartenventil-Interface lässt sich auf einfache Weise eine intelligente automatische Gartenbewässerung realisieren.

Ein echter Allrounder für den Außenbereich ist der ELV Smart Home Temperaturund Beschleunigungssensor, der die Temperatur erfasst und über eine Lageerkennung verfügt. Damit ist er für verschiedenste Einsatzzwecke geeignet: Messen Sie die Wassertemperatur Ihres Pools, lassen Sie sich anzeigen, ob das Gartentor geöffnet ist, oder nutzen Sie ihn als smarte Briefkastenerkennung.

Bei so vielen smarten Outdoorlösungen kommt unser Smart Hack dieser Ausgabe gerade recht. Mit dem Homematic IP Outdoor-Funkrepeater integrieren Sie auch Ihren Garten voll in Ihr smartes Zuhause.

Mit diesen Projekten vergeht der Sommer wie im Flug. In diesem Jahr bei ELV ein echter Grund zur Freude, denn mit der Home Control Unit erwartet uns im Herbst die Homematic IP Zentrale der nächsten Generation. Ab Seite 110 zeigen wir Ihnen erstmals, wie sich CCU3 und Home Control Unit zu einem System verbinden lassen.

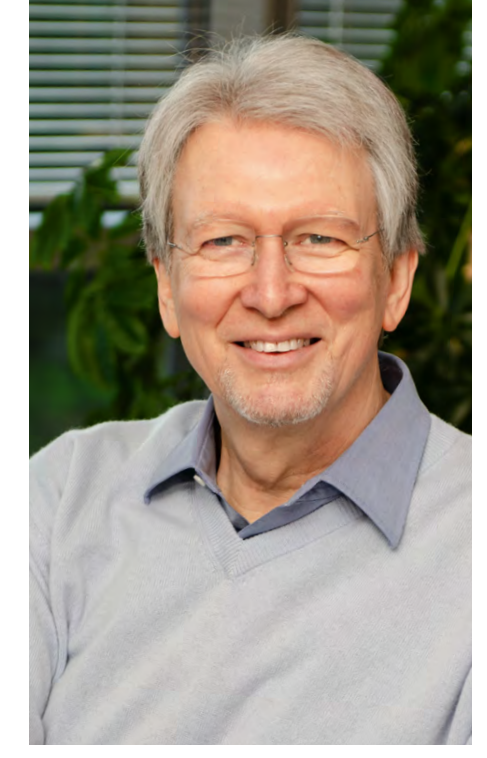

Viel Spaß beim Lesen und Nachbauen – und bleiben Sie neugierig!

Heinz. G. Recleue

Prof. Heinz-G. Redeker

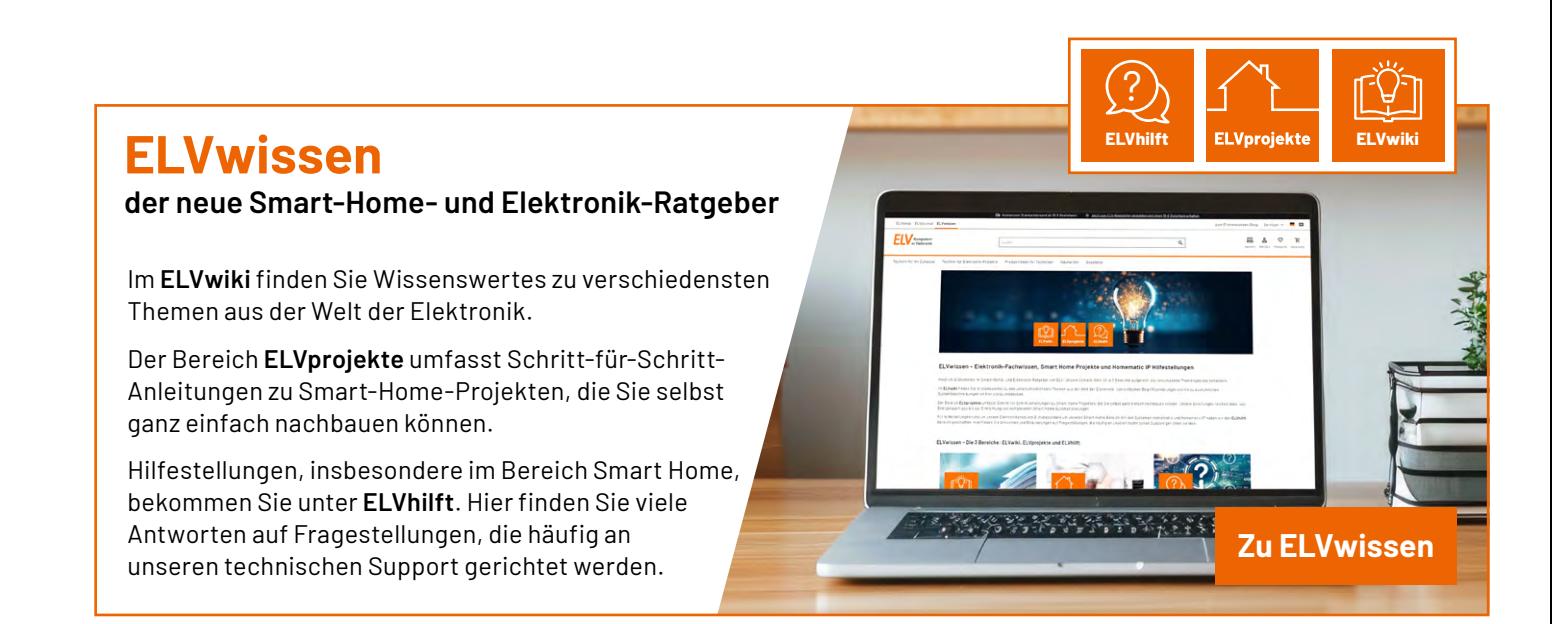

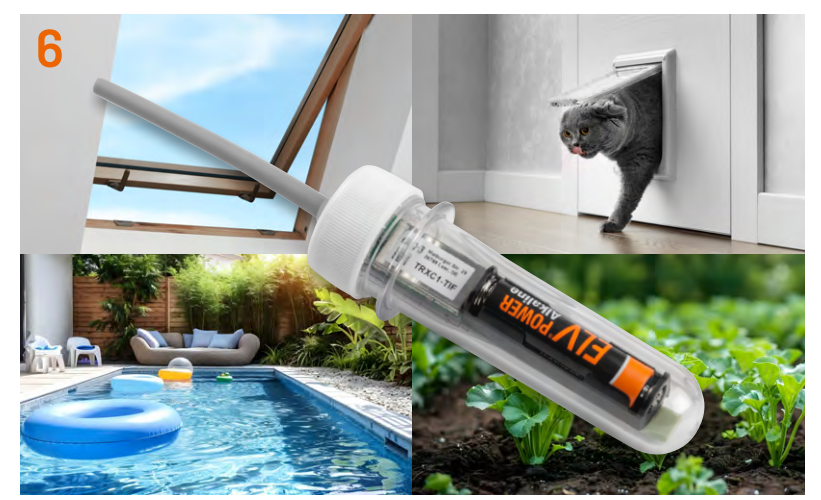

**Temperatur- und Beschleunigungssensor ELV-SH-TACO**

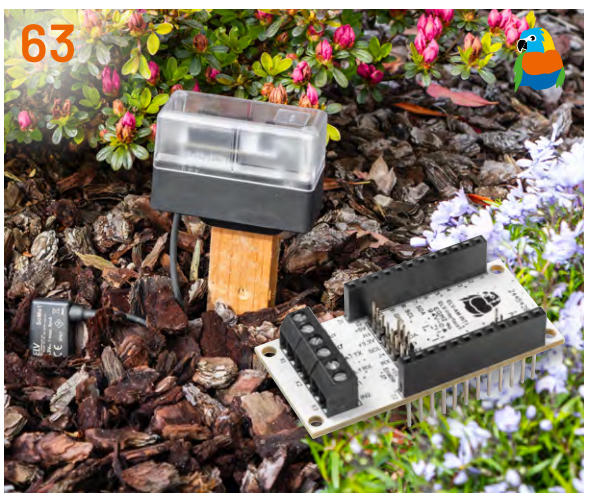

**ELV Applikationsmodul Interface ELV-AM-INT**

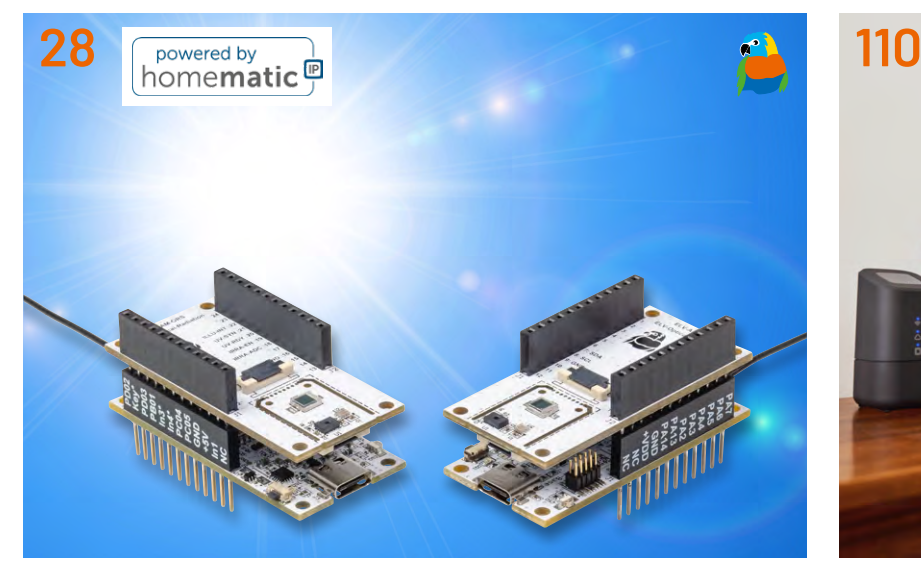

**ELV Applikationsmodul Optische Strahlungssensoren Plug-in-Konzept der Home Control Unit**

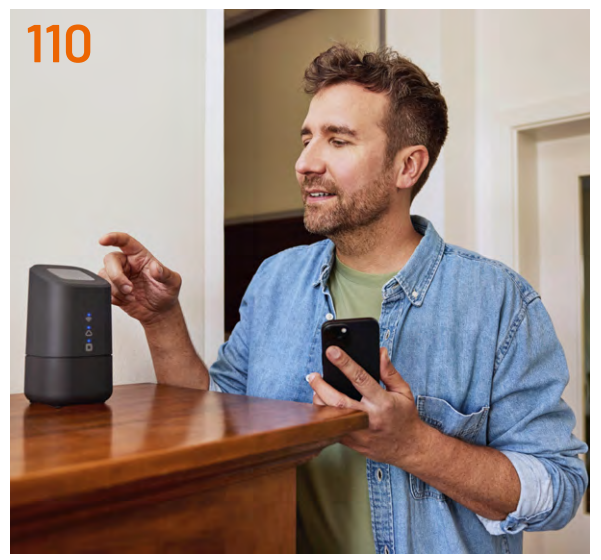

**Inhalt 4/2024 Inhalt 4/2024** 

# **Bausätze**

**6 Universaltalent**

Überwacht Temperatur, Beschleunigung, Erschütterung, Lage - Temperatur- und Beschleunigungssensor ELV-SH-TACO

# **28 Lichtblicke**

ELV Applikationsmodul Optische Strahlungssensoren ELV-AM-ORS

# **63 UART- und I2C-Sensoren mit dem ELV-Modulsystem nutzen** ELV Applikationsmodul Interface ELV-AM-INT1

# **Spezial**

- **86 LoRaWAN® leicht gemacht**  Make Special
- **110 Unübertroffene Flexibilität und Komfort**  Plug-in-Konzept der Home Control Unit kurz vorgestellt

# **Leserwettbewerb**

**56** Mit dem poweropti Energiezähler auslesen und in das Smart-Home-System Homematic CCU3 integrieren

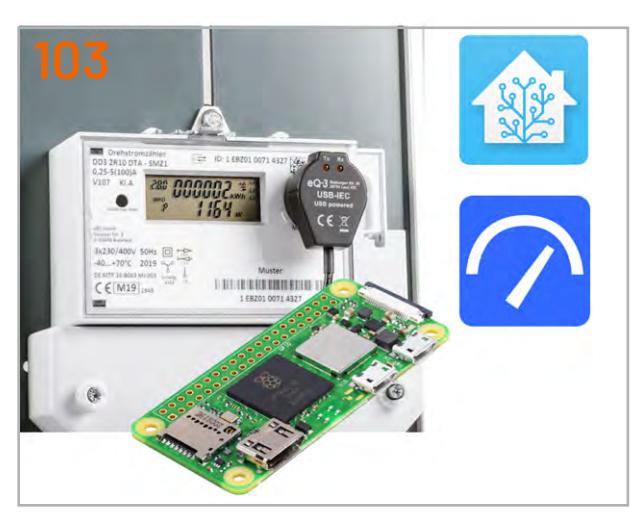

**Remote-Datenerfassung mit Raspberry PI Zero**

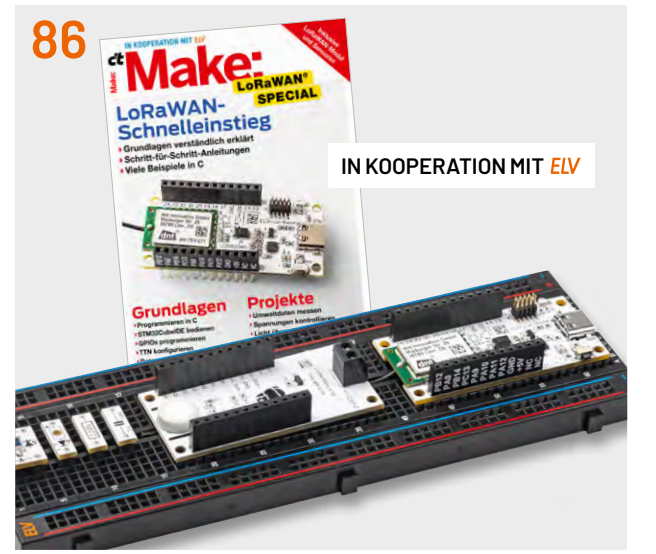

**Make Special**

# **Know-how Know-how**

- **24 ELV Smart Hacks** Reichweitenverlängerung im Homematic IP System
- **38 Innovative Bauteile kurz beleuchtet**  Die "Ideale Diode"
- **46 Röhrenradio-Restaurierung** Vorbereitung des ersten eigenen Projekts
- **73 Rauchwarnmelder** Tests und die dafür erforderliche Prüf- und Messtechnik
- **90 Python & MicroPython: Programmieren lernen für Einsteiger** Ablaufsteuerung und Programmstrukturen

**103 Smarter Strom** Remote-Datenerfassung mit Raspberry PI Zero

# **Projekte**

- **14 ELV-Modulsystem + Arduino**  Die Verschmelzung zweier Welten
- **81 Frostmelder und Brandwächter** Projekte für Elektronikeinsteiger

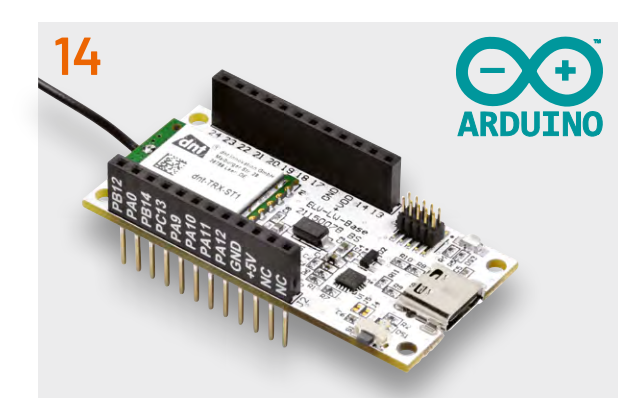

# **ELV-Modulsystem + Arduino**

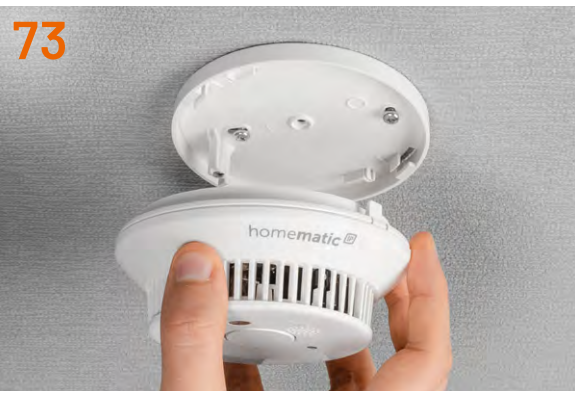

**Rauchwarnmelder**

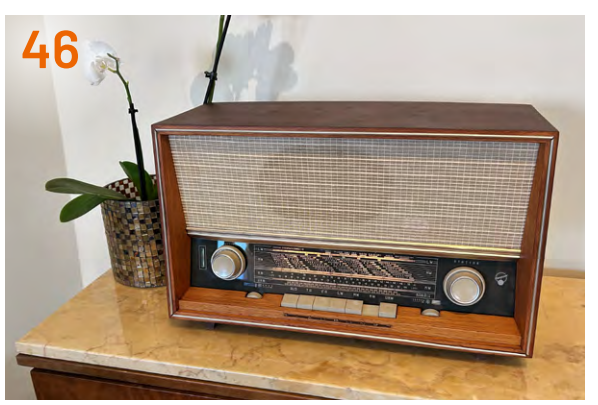

**Vorbereitung Röhrenradio-Restaurierung**

# **Außerdem**

- **3 Editorial**
- **54 Leser fragen − Experten antworten**
- **99 Leser testen und gewinnen**
- **116 Die Neuen**
- **120 Service, Bestellhinweise, Impressum**
- **122 Vorschau**

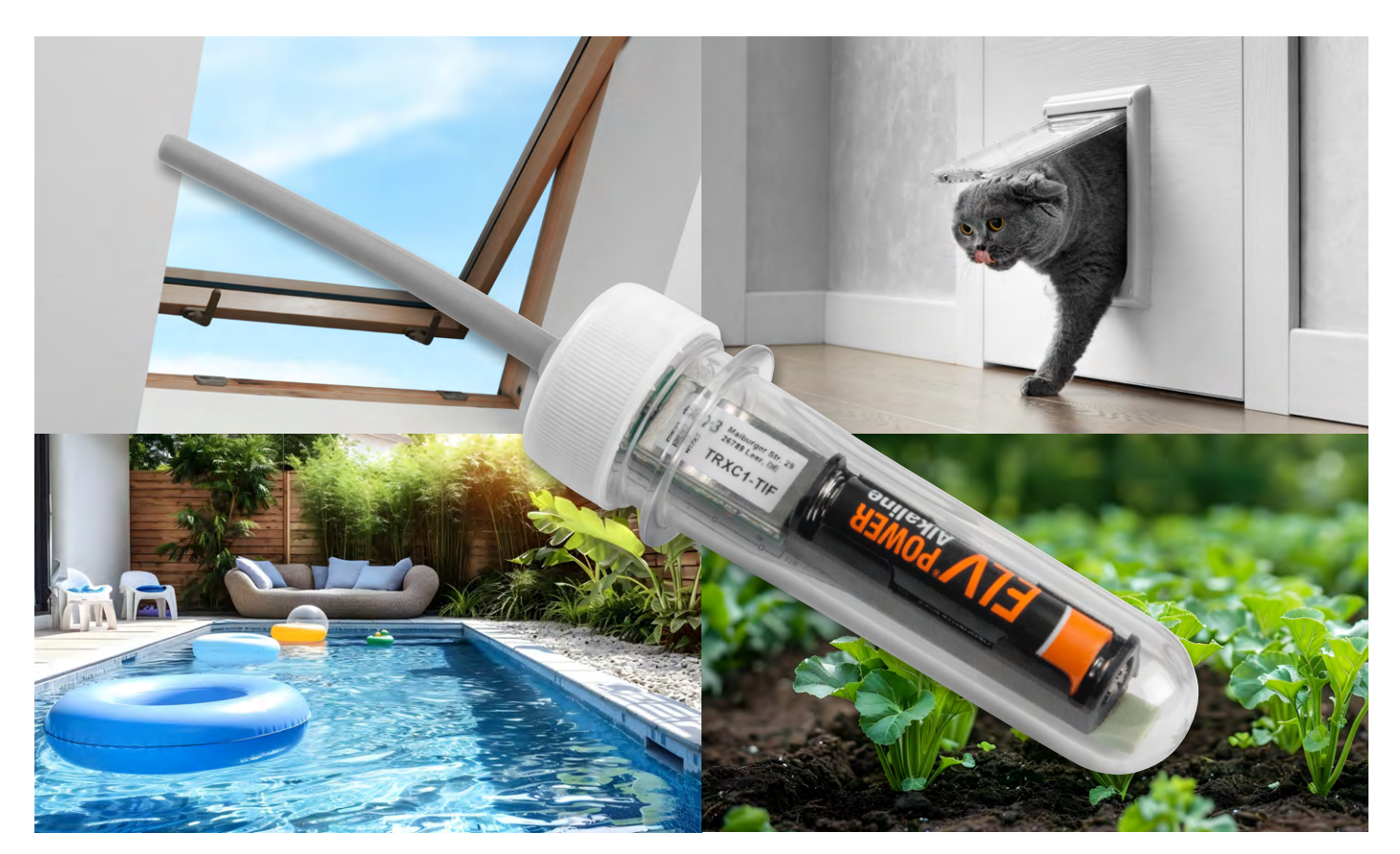

# **Universaltalent**

# **Überwacht Temperatur, Beschleunigung, Erschütterung, Lage Temperatur- und Beschleunigungssensor ELV-SH-TACO**

**Der ELV Smart Home Temperatur- und Beschleunigungssensor Außenbereich ELV-SH-TACO ist im Homematic IP System vielseitig einsetzbar. Er überwacht z. B. Bewegungen und Lageveränderungen an Abfallbehältern, Gartenmöbeln und anderen Objekten. Durch individuell konfigurierbare Meldeschwellen für Beschleunigung und Lageabweichungen passt sich der Sensor flexibel an die gestellten Anforderungen an. Zusätzlich misst das Gerät zuverlässig die Temperatur und übermittelt diese Daten zyklisch an das Homematic IP System, damit dort stets aktuelle Informationen bereitstehen.**

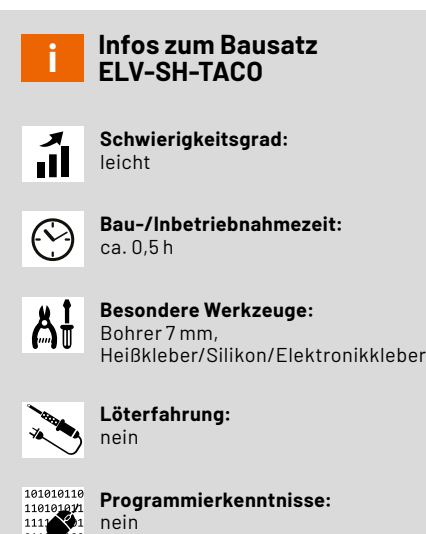

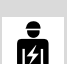

**Elektrofachkraft:**

# **Temperatur, Neigungs- und Erschütterungssensor**

Der in dem Bausatz ELV-SH-TACO eingesetzte [Beschleunigungssensor](https://www.bosch-sensortec.com/media/boschsensortec/downloads/datasheets/bst-bma400-ds000.pdf)  [Bosch Sensortec BMA400](https://www.bosch-sensortec.com/media/boschsensortec/downloads/datasheets/bst-bma400-ds000.pdf) kann die Beschleunigung in allen drei Achsen (X, Y, Z) messen und daraus entsprechende Daten generieren. Erfährt z. B. eine Achse eine Beschleunigung, kann man von einer Bewegung in dieser Richtung ausgehen und dieses Ereignis programmtechnisch auswerten. Entsprechend kann man auch eine Erschütterung detektieren bzw. eine bestimmte Lage feststellen.

Für die Lageermittlung ist übrigens keine Bewegung notwendig. Dies wird deutlich, wenn man bedenkt, dass die mittlere Erdbeschleunigung auf Meereshöhe 9,81 m/s2 beträgt. Ein Körper mit einer Masse von 1 kg erfährt dort also eine Gewichtskraft von 9,81 N (1 N = 1 kg · m/s2). Befindet sich der zu überwachende Körper im Ruhezustand und vom Sensor aus gesehen in der Z-Achse rechtwinklig zum Erdboden, wird in dieser Ebene die Erdbeschleunigung gemessen. Ebenso verändern sich die Werte, wenn sich die Lage verändert, die man dann entsprechend auswerten kann.

Ausgehend von diesen Möglichkeiten durch den Einsatz eines Beschleunigungssensors ergibt sich somit eine Menge von Anwendungsfällen wie z. B. die eingangs erwähnten.

nein

# **Funktionsweise eines Beschleunigungssensors**

# **MEMS (Miniatur-Elektromechanische Systeme)**

Elektromechanische Systeme sind darauf ausgelegt, dass mechanische Einwirkungen wie Beschleunigung, Rotation oder Luftdruck die elektrischen Eigenschaften des Systems beeinflussen können. Diese Veränderungen können erfasst, durch den Sensor verstärkt und als Ausgangssignal ausgegeben werden (Bild 1).

Der Sensor enthält pro Achse (X, Y, Z) zwei kammförmige Strukturen, deren Zinken ineinandergreifen. Eine dieser Strukturen ist fest mit dem übrigen Silizium des Sensors verbunden, während die andere in der Achse senkrecht zu den Zinken beweglich ist. Die beiden Kämme können als Kondensator betrachtet werden. Die Formel für die Kapazität eines Kondensators lautet

$$
C = \epsilon_0 \cdot \epsilon_r \cdot \frac{A}{d}
$$

Wenn der Abstand zwischen den Kondensatorplatten mit d bezeichnet wird, ergibt sich bei konstanter Permittivität (ϵ*r*), Fläche (*A*) und elektrischer Feldkonstante (ϵ0) der Leiterplatten eine proportionale Änderung der Kapazität mit dem Abstand *d*. Bei kleiner werdendem Abstand steigt die Kapazität und umgekehrt.

Wenn der Sensor beschleunigt wird, verändert sich aufgrund der Massenträgheit seines beweglichen Teils der Abstand zwischen den beiden Platten. Diese Kapazitätsänderungen können elektrisch gemessen werden.

# **Lagebestimmung**

Der Sensor ist ständig der Einwirkung einer Beschleunigung ausgesetzt, nämlich der Erdbeschleunigung. Da der Sensor die Beschleunigung entlang dreier Achsen misst, kann die Beschleunigung, die der Sensor im Ruhezustand erfährt, als dreidimensionaler Vektor (a) dargestellt werden (Bild 2).

Auf diese Weise lässt sich ein Vektor für die Ausgangsposition definieren. Mithilfe der Formel zum Skalarprodukt

$$
\cos(\theta) = \frac{\vec{a} \cdot \vec{b}}{|\vec{a}| \cdot |\vec{b}|}
$$

kann der Winkel zwischen dem aktuellen Ausrichtungsvektor und diesem Referenzvektor berechnet werden.

# **Anwendungsfelder von Beschleunigungssensoren**

Beschleunigungssensoren können einerseits Erschütterungen oder Beschleunigungen erkennen. Ein 3-Achsen-Beschleunigungssensor wie der Bosch Sensortec BMA400, der hier verwendet wird, kann auch indirekt die Ausrichtung des Sensors relativ zur Erdbeschleunigung bestimmen. Diese Sensoren finden Anwendung in Smartphones, um die Ausrichtung des Geräts (Portrait oder Querformat) zu erkennen, sowie in Smartwatches, um festzustellen, ob der Benutzer gerade auf das Ziffernblatt schaut. Darüber hinaus verwenden Smartwatches einen solchen Beschleunigungssensor auch als Schrittzähler.

# **Schaltung**

Das Schaltbild des ELV-SH-TACO ist in Bild 3 zu sehen. Wir beginnen die Schaltungsbeschreibung mit der an die speziellen Anforderungen angepassten Spannungsversorgung. Da der PET-Rohling nur Platz für eine LR03-Batterie bietet, muss die Nennspannung der Batterie von 1,5 V hochgeregelt werden. Diese Aufgabe übernimmt ein Boost Converter (Aufwärtsregler). Der MAX17225 zeichnet sich durch einen sehr geringen Verluststrom aus und arbeitet am Eingang von Pin 5 mit einer Spannung von 0,4–5,5 V. Am Ausgang von U1 ist eine Spannung von 3 V eingestellt. Die Ausgangsspannung lässt sich mithilfe der Widerstände an Pin 4 einstellen. Im [Datenblatt des MAX17225](https://www.analog.com/en/products/max17225.html) findet sich

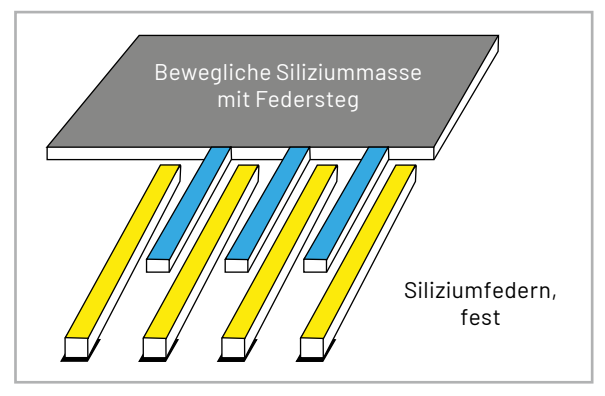

*Bild 1: Schematische Darstellung MEMS-Beschleunigungssensor*

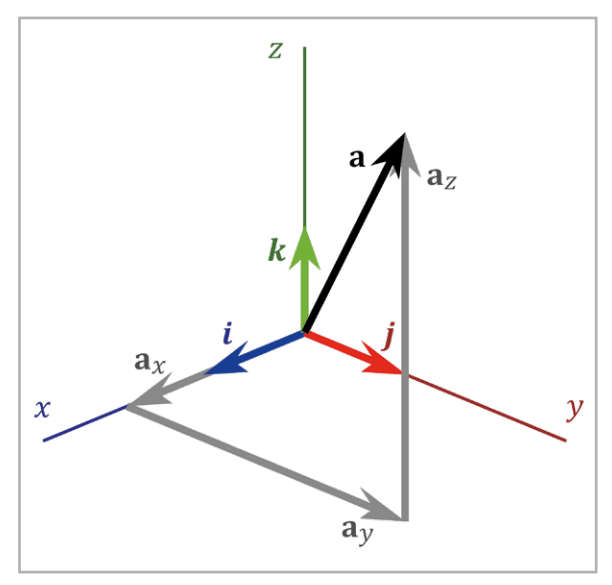

*Bild 2: Gravitationsvektor aufgeteilt auf die X-, Y- und Z-Komponenten Quelle: commons.wikimedia.org/wiki/File:3D\_Vector.svg; User:Acdx*

eine Tabelle mit Ausgangsspannungen und den dazugehörigen Widerstandswerten. Für 3 V entspricht dies 133 kΩ. Durch die Reihenschaltung von R2 und R3 wird dieser Wert - unter Berücksichtigung der Bauteiltoleranzen - erreicht. Der Verpolungsschutz wird über den MOSFET Q1 und den Widerstand R4 realisiert. RT1 dient als selbstrückstellende Sicherung in Form eines PTCs. Bei einem erhöhten Stromfluss erwärmt sich das Bauteil, wodurch der Widerstand ansteigt und den Strom begrenzt. Hinter dem Transistor Q1 wird zudem die Batteriespannung (+Vbat) vom Mikrocontroller über Pin 12 gemessen, um eine Warnung bei niedriger Spannung auszugeben.

Das Kernstück der Schaltung ist das Transceiver-Modul TRXC1-TIF mit integriertem [Mikrocontroller](https://www.ti.com/lit/ds/symlink/cc1310.pdf?ts=1715930818658&ref_url=https%253A%252F%252Fwww.ti.com%252Fproduct%252FCC1310%253Futm_source%253Dgoogle%2526utm_medium%253Dcpc%2526utm_campaign%253Depd-con-null-44700045336317521_prodfolderdynamic-cpc-pf-google-eu_int%2526utm_content%253Dprodfolddynamic%2526ds_k%253DDYNAMIC+SEARCH+ADS%2526DCM%253Dyes%2526gad_source%253D1%2526gclid%253DEAIaIQobChMImIz9r5SUhgMVvJuDBx2AQAEFEAAYASAAEgIYsPD_BwE%2526gclsrc%253Daw.ds)  [vom Typ Texas Instruments CC1310F128](https://www.ti.com/lit/ds/symlink/cc1310.pdf?ts=1715930818658&ref_url=https%253A%252F%252Fwww.ti.com%252Fproduct%252FCC1310%253Futm_source%253Dgoogle%2526utm_medium%253Dcpc%2526utm_campaign%253Depd-con-null-44700045336317521_prodfolderdynamic-cpc-pf-google-eu_int%2526utm_content%253Dprodfolddynamic%2526ds_k%253DDYNAMIC+SEARCH+ADS%2526DCM%253Dyes%2526gad_source%253D1%2526gclid%253DEAIaIQobChMImIz9r5SUhgMVvJuDBx2AQAEFEAAYASAAEgIYsPD_BwE%2526gclsrc%253Daw.ds) . Er ist über einen seriellen I²C-Bus mit dem EEPROM U3, der Parameterdaten speichert und als Zwischenspeicher bei einem Firmware-Update dient, verbunden. Die Widerstände R7 und R8 kommen als Pull-up-Widerstände zum Einsatz. Die Kondensatoren C9 bis C11 dienen der Stabilisierung und Filterung der Versorgungsspannung.

Auf dem separaten Platinenteil wird der Systemtaster S1 mit C6 als Abblockkondensator versehen. Zur Peripherie des Controllers gehört auch die Duo-LED DS1 samt zugehörigen Widerständen R5 und R6, welche die verschiedenen Betriebszustände, z. B.

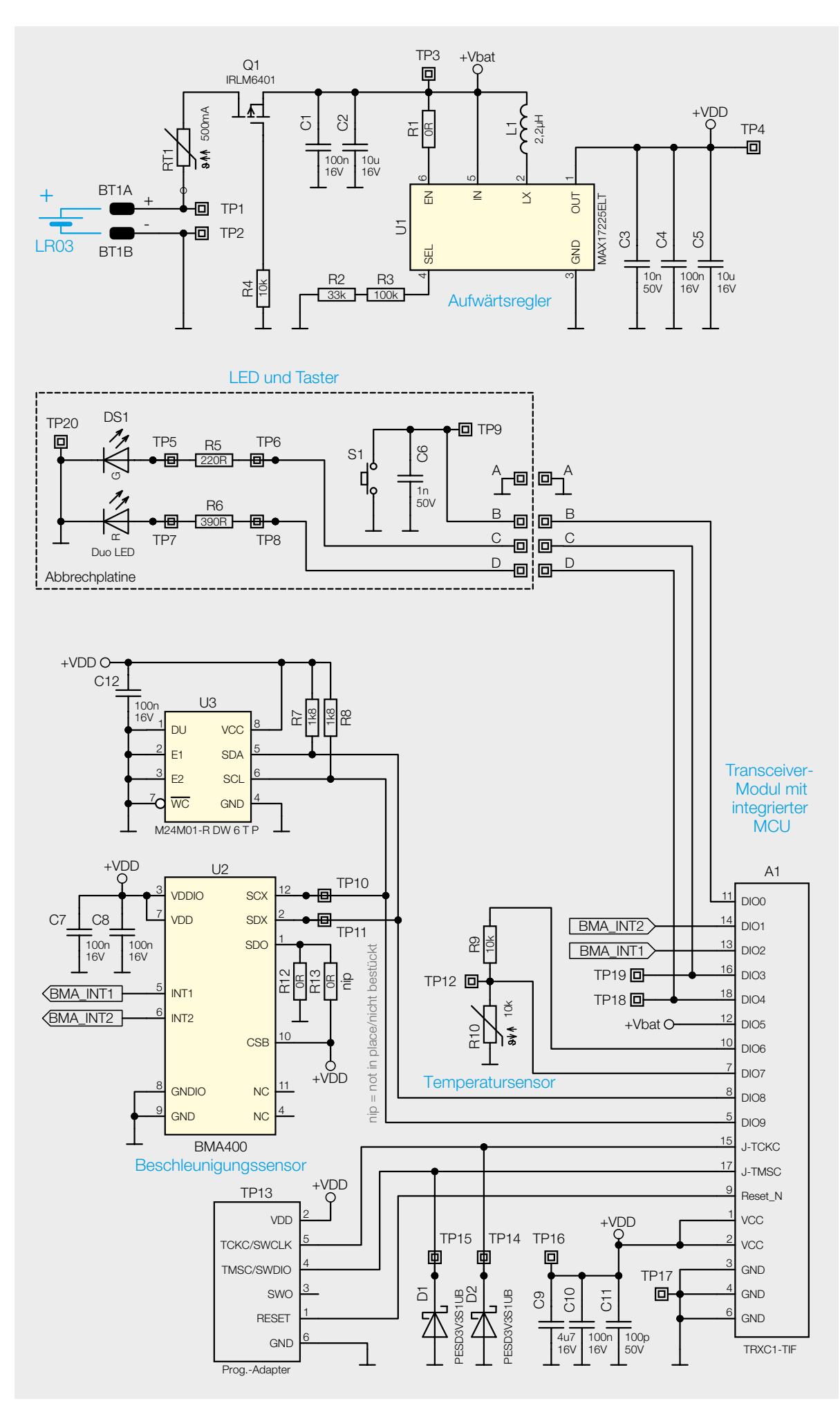

*Bild 3: Schaltbild des Beschleunigungssensors ELV-SH-TACO*

bei der Inbetriebnahme und Anmeldung an die Zentrale oder beim Senden an die Verknüpfungspartner, mit den Farben Rot, Grün und Orange signalisiert.

Eine weitere Hauptkomponente der Schaltung ist der [Beschleunigungssensor](https://www.bosch-sensortec.com/media/boschsensortec/downloads/datasheets/bst-bma400-ds000.pdf) BMA400 von Bosch (U2), der über I2C angesprochen wird. Er zeichnet sich durch eine sehr geringe Stromaufnahme aus, sowohl im Ruhezustand als auch im Normalbetrieb. Am BMA400 können weiterhin zwei Interrupt-fähige Pins des Mikrocontrollers verwendet werden, um auf bestimmte Ereignisse zu reagieren und den Mikrocontroller z. B. aus dem Schlafmodus zu wecken. Auf diese Weise kann eine Erschütterung am Sensor den Interrupt am BMA400 aktivieren, sodass der Mikrocontroller geweckt wird und per I2C eine Abfrage an den BMA400 stellt.

Die Temperaturmessung erfolgt über den Messwiderstand R10 mit seinem während der Messung zugeschalteten Pull-up-Widerstand R9. Die Auswertung erfolgt über den Analog-Digital-Wandler des Mikrocontrollers.

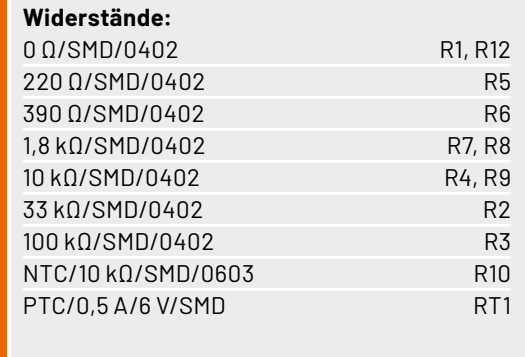

# **Kondensatoren:**

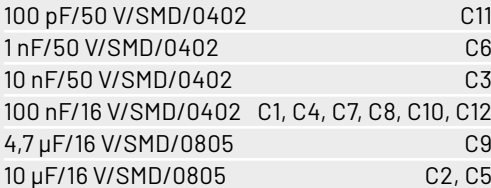

### **Halbleiter:**

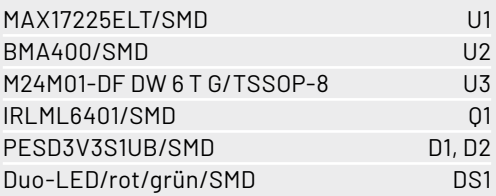

### **Sonstiges:**

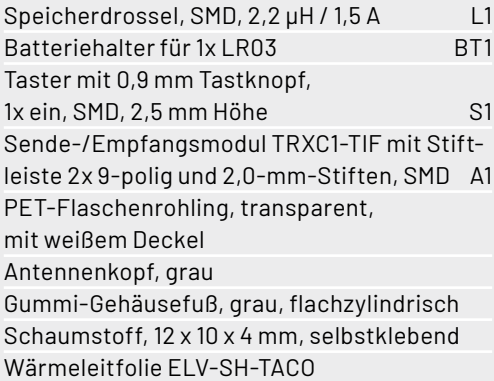

# **Lieferumfang**

Die Platinenfotos mit den zugehörigen Bestückungsdrucken sind in Bild 4 zu sehen, Bild 5 zeigt den Lieferumfang des ELV-SH-TACO.

Die Montage des Geräts erfolgt in unserem konzerneigenen Produktionswerk. Die einzelnen Komponenten der Geräteplatine werden für die bessere Veranschaulichung in den Einzelteilen dargestellt (Bild 6).

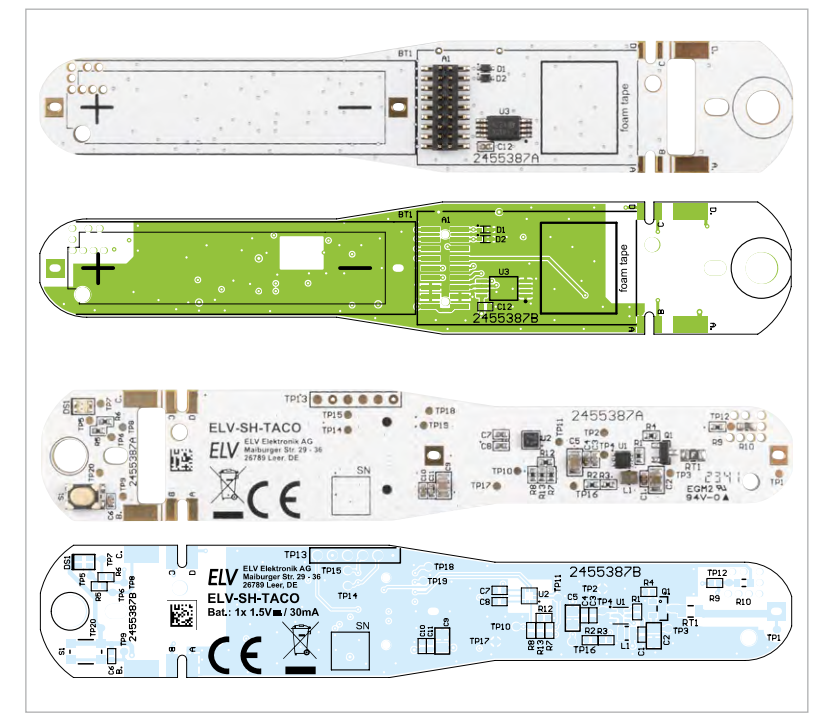

*Bild 4: Platinenfotos und Bestückungsdrucke des ELV-SH-TACO*

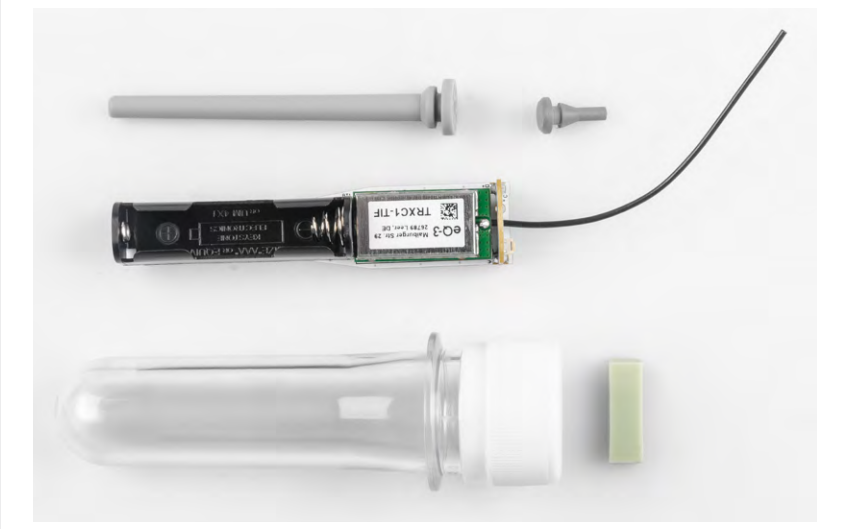

*Bild 5: Lieferumfang des ELV-SH-TACO*

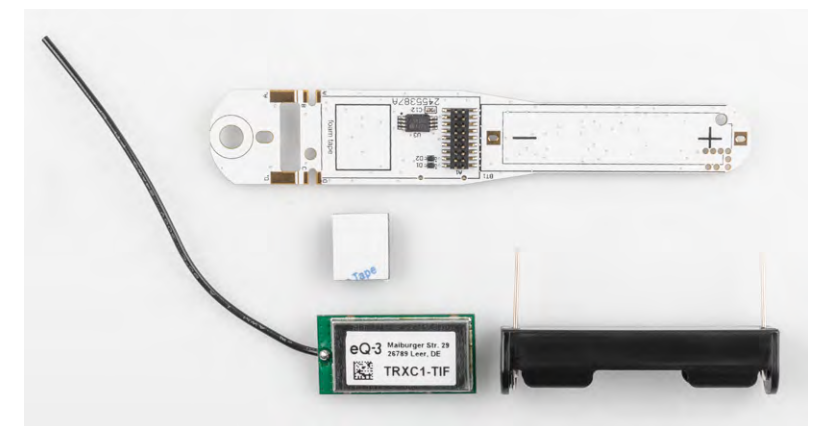

*Bild 6: Die Komponenten der Geräteplatine im Einzelnen (Ansicht nur zur Demonstration)*

# **Zusammenbau**

Der Zusammenbau des Geräts wird nachfolgend in einer Schritt-für-Schritt-Anleitung gezeigt.

# Schritt 1

Der Deckel des PET-Rohlings wird abgeschraubt.

# Schritt 2

Das Loch im Deckel des PET-Rohlings wird von innen mit niedriger Drehzahl des Bohrers gebohrt (7 mm). Anschließend wird das Loch gereinigt und gegebenenfalls entgratet.

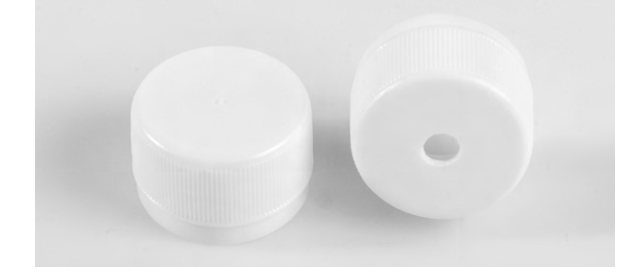

# Schritt 3

Der Antennenkopf (grau) wird durch das Loch geführt, bis die Lippe einrastet.

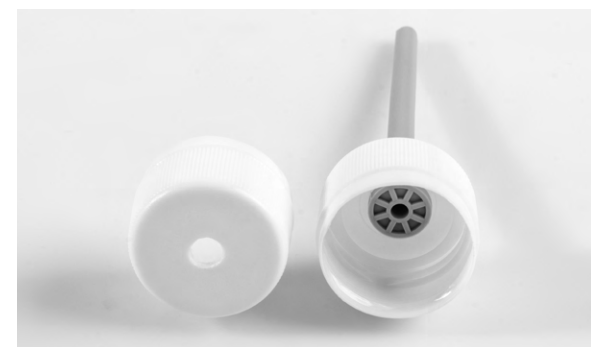

# Schritt 4

Schritt 4: Der Deckel wird von innen mit Heißkleber, Silikon, Elektronikkleber oder Ähnlichem abgedichtet.

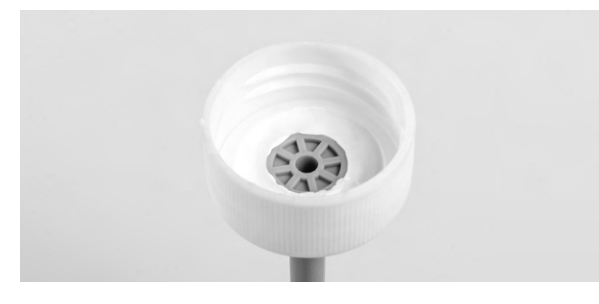

# Schritt 5

Der kleine graue Abstandshalter wird von der Seite des Batteriehalters durch das Loch der abgewinkelten Platine gefädelt und durchgezogen, bis die Gummilippe einrastet.

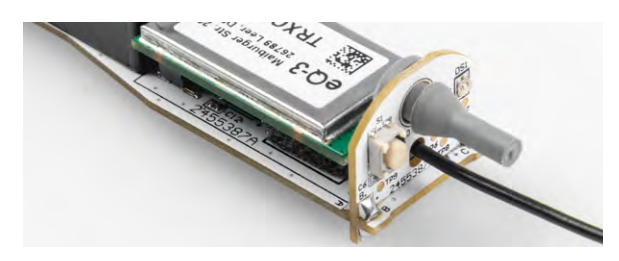

# Schritt 6

Die Batterie wird gemäß den Polaritätsmarkierungen im Fach platziert.

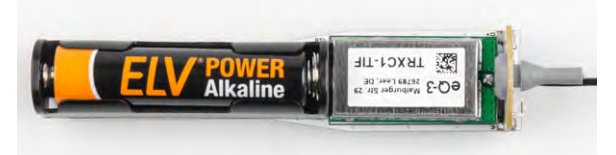

# Schritt 7

Das mitgelieferte Wärmeleitpad wird beidseitig von der Verpackung befreit und exakt über dem Temperatursensor platziert. Dabei muss darauf geachtet werden, dass das Pad gleichmäßig und fest auf dem Sensor aufliegt.

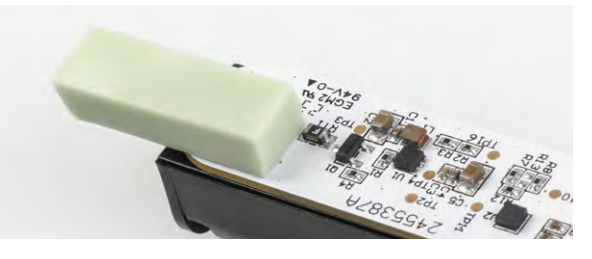

# $S$ chritt 8

Die Platine wird dann behutsam und gleichmäßig bis zum Anschlag in den PET-Rohling eingeschoben.

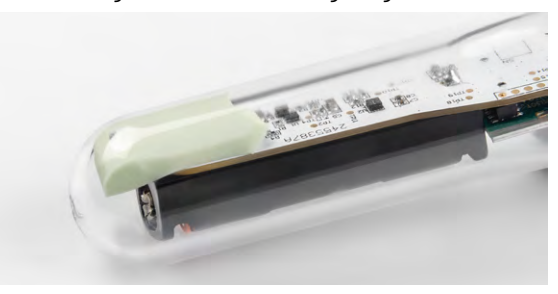

# $S$ chritt 9

Die Geräteantenne wird in den Antennenkopf eingefädelt.

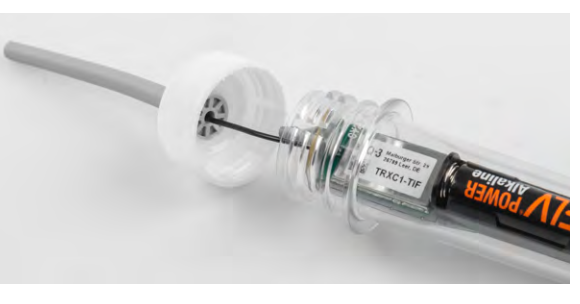

Schritt 10 Der Deckel wird zugeschraubt.

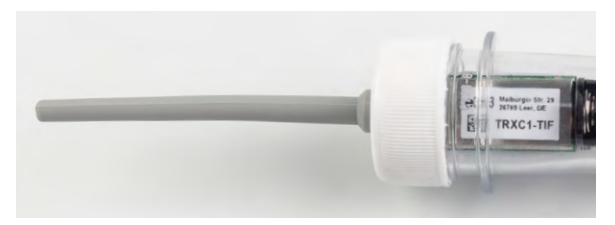

# **Montage und Inbetriebnahme**

Um den PET-Rohling einschließlich des sich darin befindlichen Sensors an seinem Einsatzort zu befestigen, stehen zwei Halterungen (Bild 7) zum Selbstanfertigen als 3D-Druckdateien zum Download auf der [Produktseite des ELV-SH-TACO](https://de.elv.com/p/elv-smart-home-temperatur-und-beschleunigungssensor-aussen-elv-sh-taco-P160516/?itemId=160516) zur Verfügung.

Für Anwendungen im Außenbereich wird empfohlen, ein UV- und witterungsbeständiges Filament wie ASA oder Polyamid zum Druck der Halterungen zu verwenden.

Durch das Einsetzen des PET-Rohlings in eine Halterung gestaltet sich die Montage des Geräts sehr einfach. Durch Verschrauben oder Aufkleben auf verschiedenen Untergründen wie z. B. Möbeln, Türen oder Fenstern ergibt sich eine hohe Flexibilität bei der Wahl des Montageorts. Durch die Möglichkeit einer einsatzspezifischen Farbgebung des kompletten Geräts (Bild 8) ist auch eine verdeckte Verwendung in unterschiedlichen Umgebungen möglich.

Die Aufstellung bzw. Montage des Geräts sowie die Inbetriebnahme und Einbindung in das Homematic IP System sind ausführlich in der auf der [Produktseite](https://de.elv.com/p/elv-smart-home-temperatur-und-beschleunigungssensor-aussen-elv-sh-taco-P160516/?itemId=160516) verfügbaren Montage- und Bedienungsanleitung des ELV-SH-TACO beschrieben.

# **Konfigurationsmöglichkeiten**

Nach der Inbetriebnahme und Anmeldung an der Zentrale kann der ELV Smart Home Temperatur- und Beschleunigungssensor vielfältig im Außenbereich konfiguriert werden. Bild 9 zeigt den entsprechenden Einstellungsdialog in der CCU3-WebUI.

Im Kanal 0 des Sensors kann festgelegt werden, ob der Sensor zyklische Statusmeldungen seines Zustands von sich aus senden soll. Abhängig von der Anwendung kann es jedoch sinnvoll sein, aus Gründen der Stromersparnis oder der Einhaltung des Duty-Cycle eine bestimm-

**Name** 

Filter

ELV-SH-TACO

0048A0C2DC6CF1:2 Lage-/Beschleunigungssenso

te Anzahl von Statusmeldungen zu überspringen oder Meldungen auszulassen, wenn keine Veränderung bis zur nächsten Statusmeldung erfolgt. Auch diese Einstellung ist hier möglich. Darüber hinaus kann die Systemtaste des Geräts gegen Manipulation gesperrt werden. Bei Aktivierung dieser Option kann kein Werksreset am Gerät selbst ausgelöst werden.

Im Kanal 1 kann ein möglicher Temperaturoffset eingestellt werden, um eventuell vorhandene Störgrößen zu kompensieren.

Im Kanal 2 kann zunächst die Verzögerung der Aussendung eines Alarms sowie die Art der Bewegungserkennung eingestellt werden. Um z. B. kurze Erschütterungen oder kurzzeitige Lageänderungen zu ignorieren, kann eine Zeit zum Wechsel der Sensormeldung auf Ruhe eingestellt werden. Anschließend folgen die Bezeichnungen der Meldungen bei Bewegung und Ruhe. Schließlich können als letzte Parameter die Ansprechempfindlichkeit und Winkel für die Erschütterung, die Lageerkennung und die Neigungserkennung festgelegt werden (Bild 10). *Bild 10: Die Konfigurationsmöglichkeiten des ELV-SH-TACO*

Letzte Raum Gewerk Control Änderung Filter Filter 30.04.2024 ELV-SH-TACO  $13:03:23$ **Temperatur:** 0048A0C2DC6CF1:1  $22.5°$ Temperatursensor

30.04.2024

07:04:39

*Bild 7: 3D-gedruckte* 

*Halterungen für den ELV-SH-TACO*

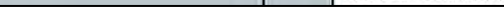

*Bild 9: Beispielmeldung für den Gerätestatus des ELV-SH-TACO in der CCU3-WebUI*

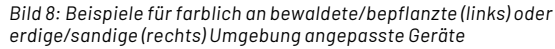

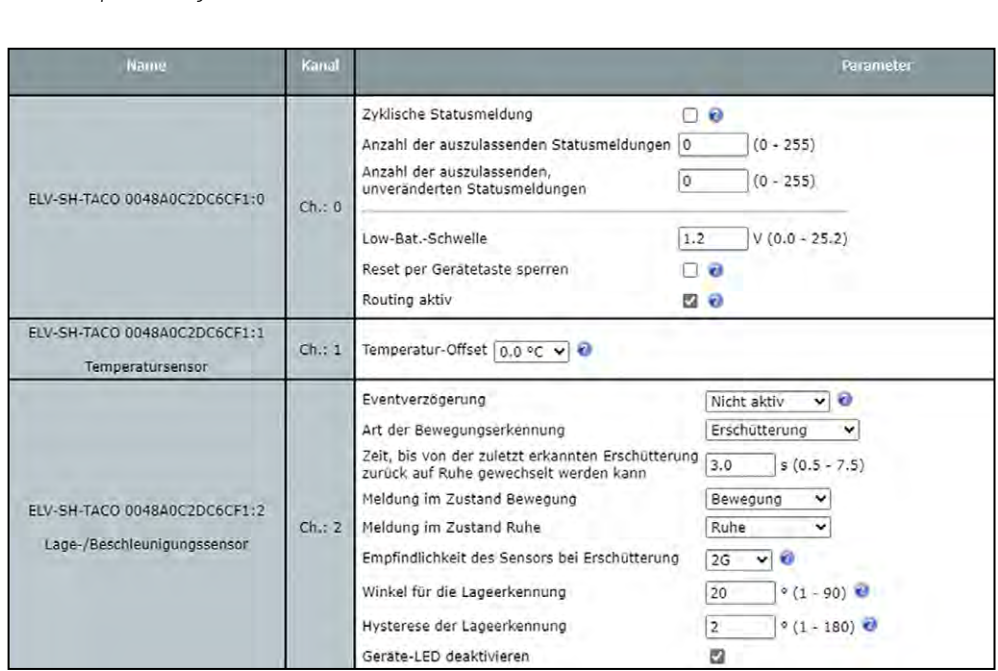

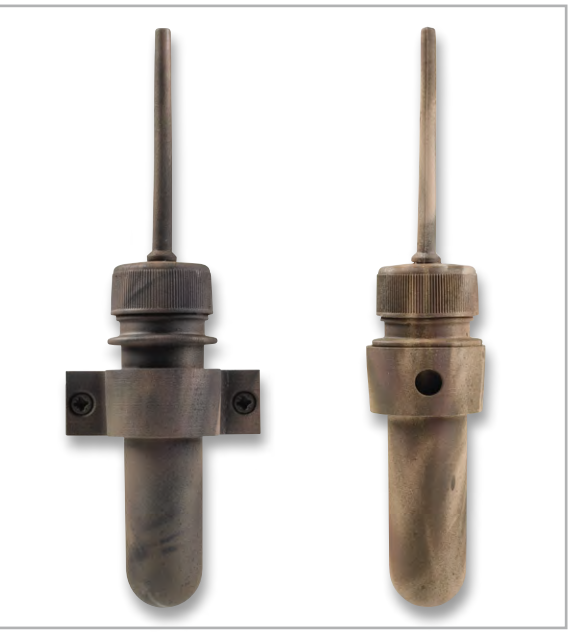

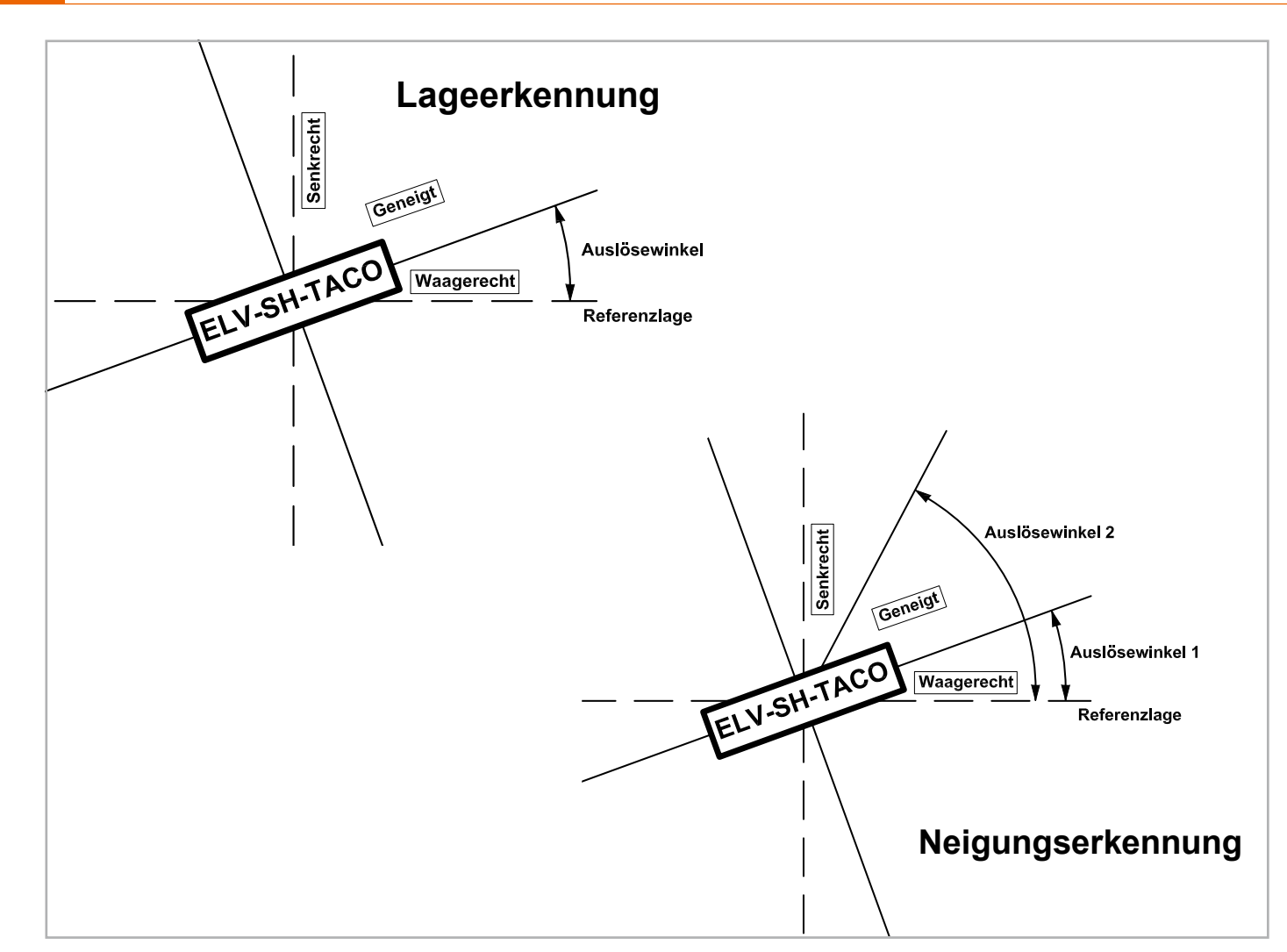

Technische Daten

Technische Dater

*Bild 11: Schaubild zur Lage- bzw. Neigungserkennung*

Es ergeben sich neben der einfachen Erschütterungserkennung auch Möglichkeiten zur Lage- oder Neigungserkennung. Die Lageerkennung unterscheidet sich dabei von der Neigungserkennung durch die zwei beziehungsweise drei möglichen Kanalzustände.

Wenn unter "Art der Bewegungserkennung" die Option "Lageänderung" ausgewählt wird und eine Auslenkung über den im Feld "Winkel für die Lageerkennung" eingestellten Winkel erfolgt (Z-Achse relativ zur Referenzlage), wird eine Statusmeldung mit "Geneigt" übermittelt (Bild 11 oben).

Wenn unter "Art der Bewegungserkennung" die Option "Neigungserkennung" ausgewählt wird, erfolgt eine Einteilung über zwei Auslösewinkel (Auslösewinkel 1, Auslösewinkel 2), die festlegen, wann eine Lageänderung von der horizontalen zur geneigten Position bzw. von der geneigten zur vertikalen Position (Z-Achse relativ zur Referenzlage) des Geräts erfolgt. Hierbei kann der Gerätekanal also drei Zustände - senkrecht, geneigt und waagerecht - an-**ELV** nehmen (Bild 11 unten).

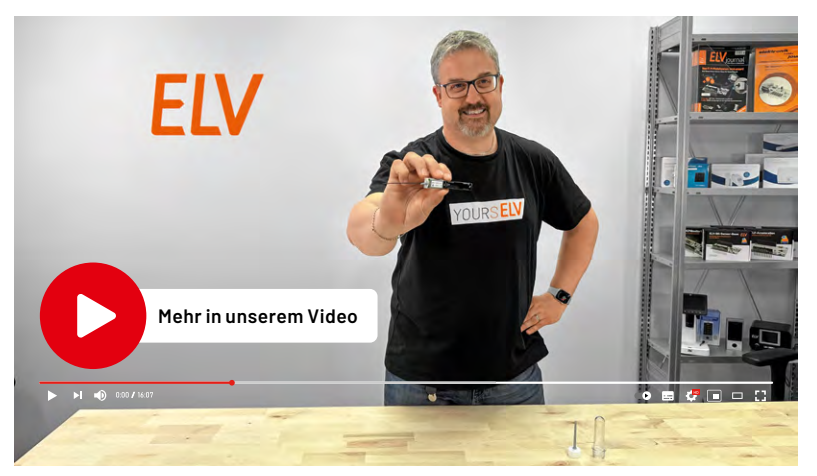

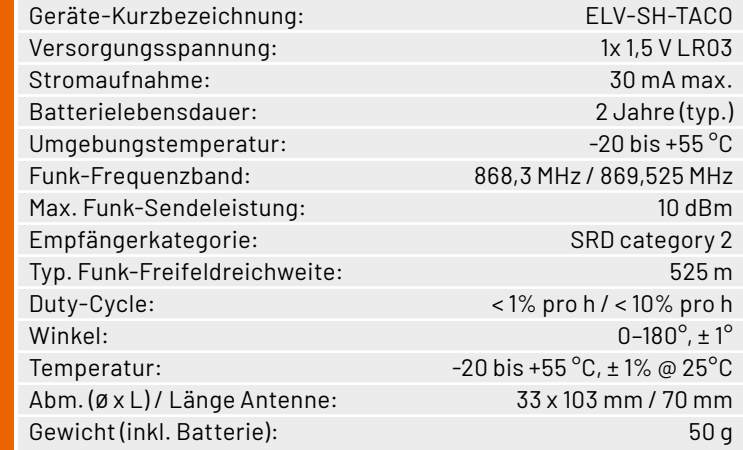

Artikel-Nr. 160516

**NEL** 

**EXKLUSIV** 

**BAUSATZ** 

**Zum Produkt**

**[39,95 €](https://de.elv.com/p/elv-smart-home-temperatur-und-beschleunigungssensor-aussen-elv-sh-taco-P160516/?itemId=160516)**

# **ELV Smart Home Temperatur- und Beschleunigungssensor Außenbereich ELV-SH-TACO**

**SERVICE AND STREET AND ALLES** 

Abm. (Ø x L): 33 x 103 mm, Länge Antenne: 70 mm, Gewicht (inkl. Batterie): 50 g

- Als Gehäuse dient ein robuster PET-Rohling, der äußeren Einflüssen widersteht und daher besonders gut für Outdoor-Anwendungen geeignet ist
- Versorgung durch eine langlebige und handelsübliche Micro-Batterie (nicht inkl.) extrem energiesparend, daher lange Batterielaufzeit (typ. 2 Jahre)
- Individuell konfigurierbare Meldeschwellen für Beschleunigung und Lageabweichungen, inklusive einstellbarem Bezugspunkt (am Gerät aktivierbar)
- Temperaturmessung auch für die Bodentemperatur geeignet
- 3D-Druckdateien zum Selbstanfertigen von Gerätehalterungen verfügbar

# **Wie kann ich den ELV-SH-TACO in meinem Homematic IP System nutzen?**

Wir stellen Ihnen hier drei Kombinationsbeispiele mit Homematic IP Komponenten vor. Insgesamt bieten sich viele weitere intelligente Möglichkeiten – ganz so, wie Sie es für Ihren Anwendungfall benötigen.

# **Der ELV-SH-TACO als Lagesensor für Dachfenster**

Stellt der ELV-SH-TACO fest, dass das Dachfenster geöffnet wurde, kann z. B. in Kombination mit einem Homematic IP Heizkörperthermostat wie dem [Homematic IP EVO \(Artikel-Nr. 155105\)](https://de.elv.com/homematic-ip-smart-home-heizkoerperthermostat-evo-hmip-etrv-e-155105) über die CCU3 automatisch der Heizkörper im oberen Stockwerk heruntergeregelt werden, um so Energie zu sparen.

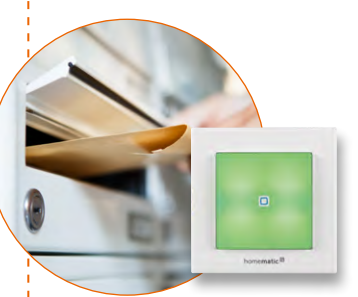

# **Der intelligente Melder für Ihren Briefkasten**

Der Beschleunigungssensor des ELV-SH-TACO an der Briefkastenklappe erkennt die Bewegung beim Einwerfen der Post. Daraufhin wird ein Signal an das Smart-Home-System gesendet und der [Homematic IP Schaltaktor für Markenschalter mit Signalleuchte HmIP-BSL](https://de.elv.com/homematic-ip-schaltaktor-fuer-markenschalter-mit-signalleuchte-hmip-bsl-152020)  [\(Artikel-Nr. 152020 – Fertiggerät\)](https://de.elv.com/homematic-ip-schaltaktor-fuer-markenschalter-mit-signalleuchte-hmip-bsl-152020) leuchtet grün auf.

# **Clevere Wärmeregulierung im Smart Home**

Der Temperatursensor des ELV-SH-TACO erfasst zum Beispiel die Temperatur in Ihrem Sommergarten. Wird dort ein voreingestellter Schwellenwert überschritten, kann ein Lüfter, der über eine Schaltsteckdose wie die [HmIP-PS-2 \(Artikel-Nr. 157338\)](https://de.elv.com/homematic-ip-smart-home-schaltsteckdose-hmip-ps-2-157338) eingeschaltet wird, für Kühlung sorgen.

**Zum Sortiment [Unser gesamtes Homematic IP Sortiment](https://de.elv.com/technik-fuer-ihr-zuhause/smart-home-systeme/homematic-ip/) finden Sie im ELVshop**

ELVjournal 4/2024

# **ELV-Modulsystem + Arduino – die Verschmelzung zweier Welten**

**Die Verschmelzung zweier Welten war immer schon begeisternd. Sie ist ein Nährboden für neue Ideen und eine treibende Kraft in Bezug auf kreatives Denken. Durch die Kombination vordefinierter Elektronikbausteine lassen sich neue Geräte- bzw. Produktideen auf schnellstem Wege realisieren. Man nehme ELV Basismodul A, füge ELV Applikationsmodul B hinzu, kombiniere dies mit der Arduino IDE und versorge alles mit intelligentem Programmcode. Et voilà, ein lang gehegter Gerätewunsch erfüllt sich. Durch die Arduino IDE, die ELV Basis- und Applikationsmodule sowie die online verfügbaren Programmbeispiele und -bibliotheken wird man in die Lage versetzt, den Entwicklungsaufwand eines Geräts deutlich zu vereinfachen und zugehörige Entwicklungszeiten drastisch zu verkürzen. So sind der Vorstellungskraft keine Grenzen gesetzt.**

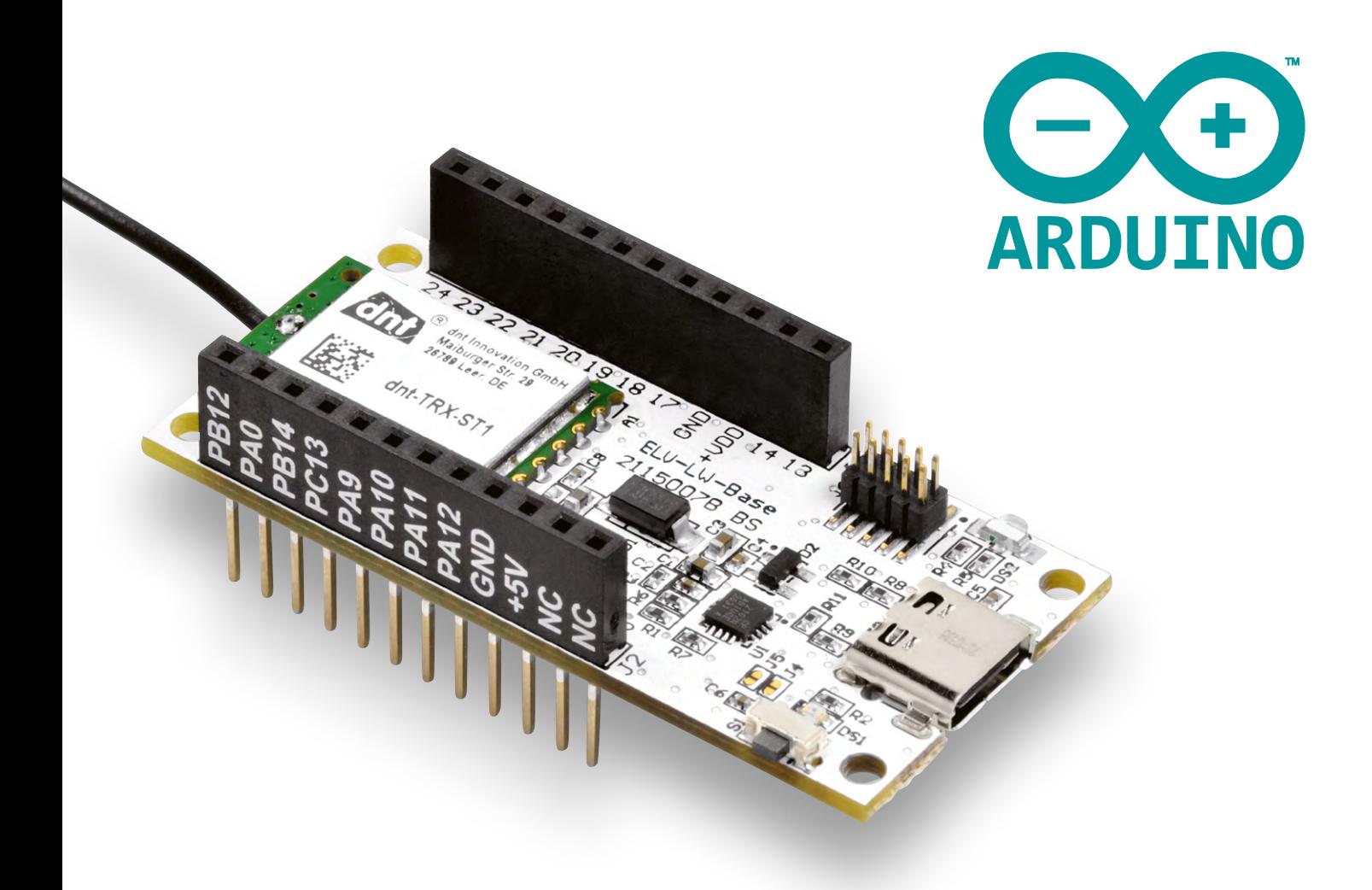

# **Motivation**

Mit der Integration des ELV-Modulsystems in die Arduino-Umgebung werden vielfältige Möglichkeiten geschaffen, um das ELV-Modulsystem auf persönliche Bedürfnisse zuzuschneiden. Dieser Artikel soll eine Installationsanleitung sein sowie einige Codebeispiele und Denkanstöße geben, um eine Applikation unter Zuhilfenahme der Arduino IDE zu entwerfen.

# **Anleitung**

Um die [ELV LoRaWAN®-Base](https://de.elv.com/elv-base-experimentierplattform-fuer-lorawan-elv-bm-trx1-158052) mit der [Arduino IDE](https://www.arduino.cc/en/software) verwenden zu können, muss zunächst das STM32duino-Paket in der Arduino-Entwicklungsumgebung installiert werden. Hierzu navigiert man im Menüband der Arduino-IDE-Applikation zunächst auf *File* und dann zu *Preferences…*, um in das Einstellungsfenster zu gelangen (Bild 1).

Innerhalb der Einstellungen befindet sich am unteren Ende des Fensters ein Feld mit der Beschriftung *Additional Board Manager URLs*. An dieser Stelle muss die URL eingetragen werden, damit das STM32duino-Paket installiert werden kann (Bild 2). Bei Bestätigung mit OK wird die Option der Boards in den Arduino-Board-Manager eingetragen (Bild 3).

Bei den Board-Definitionen handelt es sich um eine Auflistung verschiedener Microcontroller-Platinen und deren Eigenschaften. Einige Hersteller haben z. B. aus Platzgründen nicht alle Anschlusspins des verwendeten Microcontrollers nach außen zugänglich gemacht oder über bestimmte Beschaltungselektronik einige Funktionen von Pins bevorzugt bzw. unterbunden. Mit der Auflistung dieser Elemente wird somit gewährleistet, dass jeder Eintrag auch mit dem verwendeten Code funktionieren kann.

Um die Board-Definitionen tatsächlich herunterzuladen, muss in der Seitenleiste der Entwicklungsumgebung auf das Platinensymbol geklickt werden, um den Board-Manager zu öffnen. Hierzu wird in der Suchleiste der Suchbegriff "STM32 MCU based boards" eingegeben. Beim entsprechenden Eintrag kann im Drop-down-Menü der Versionen mindestens die Version 2.8.1 ausgewählt werden.

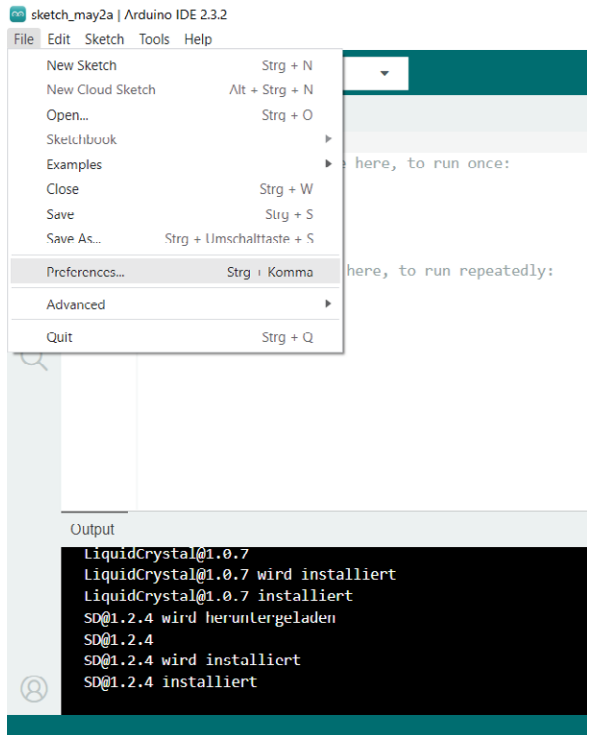

*Bild 1: Das Einstellungsmenü ist im Menüband unter "File" zu finden.*

### Hinweis:

Um die Bibliothek verwenden zu können wird zusätzlich noch das Programm STM32CubeProgrammer benötigt.

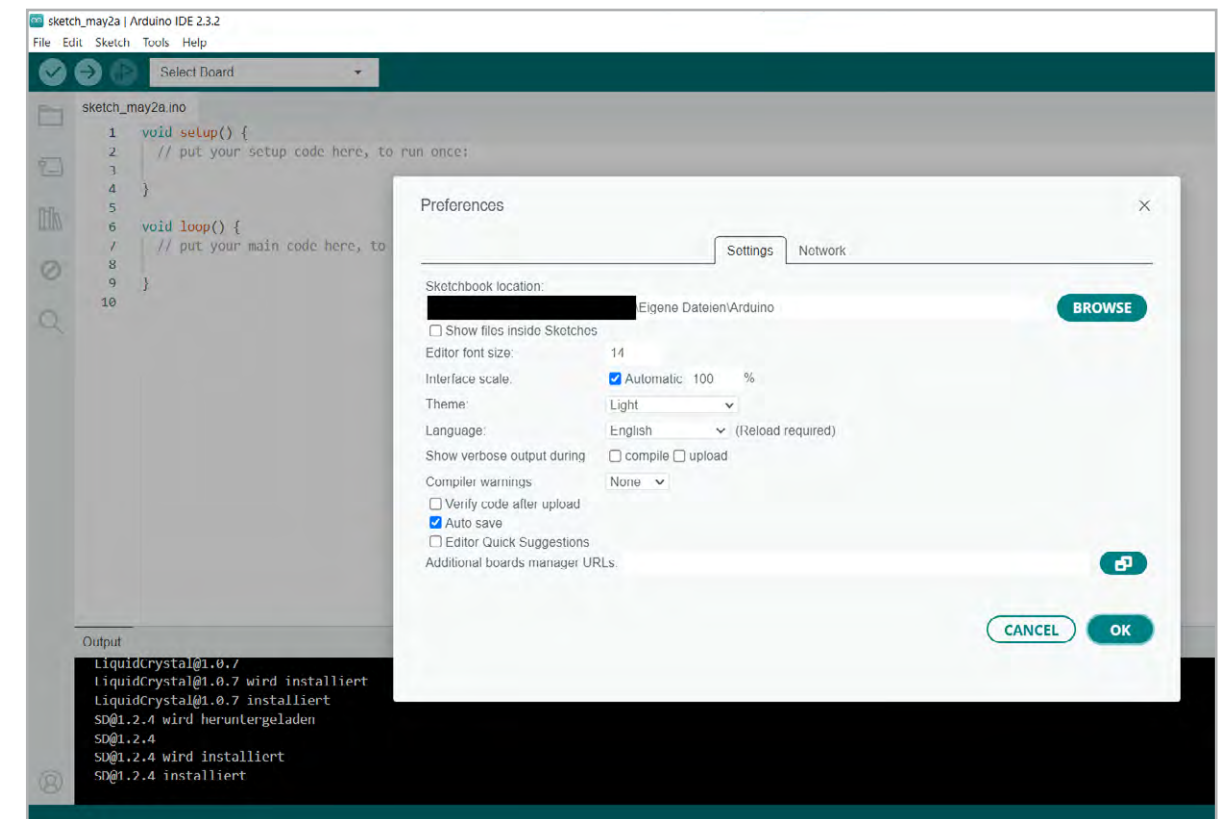

*Bild 2: Im Feld "Additional boards manager URLs" muss die Adresse eingegeben werden.*

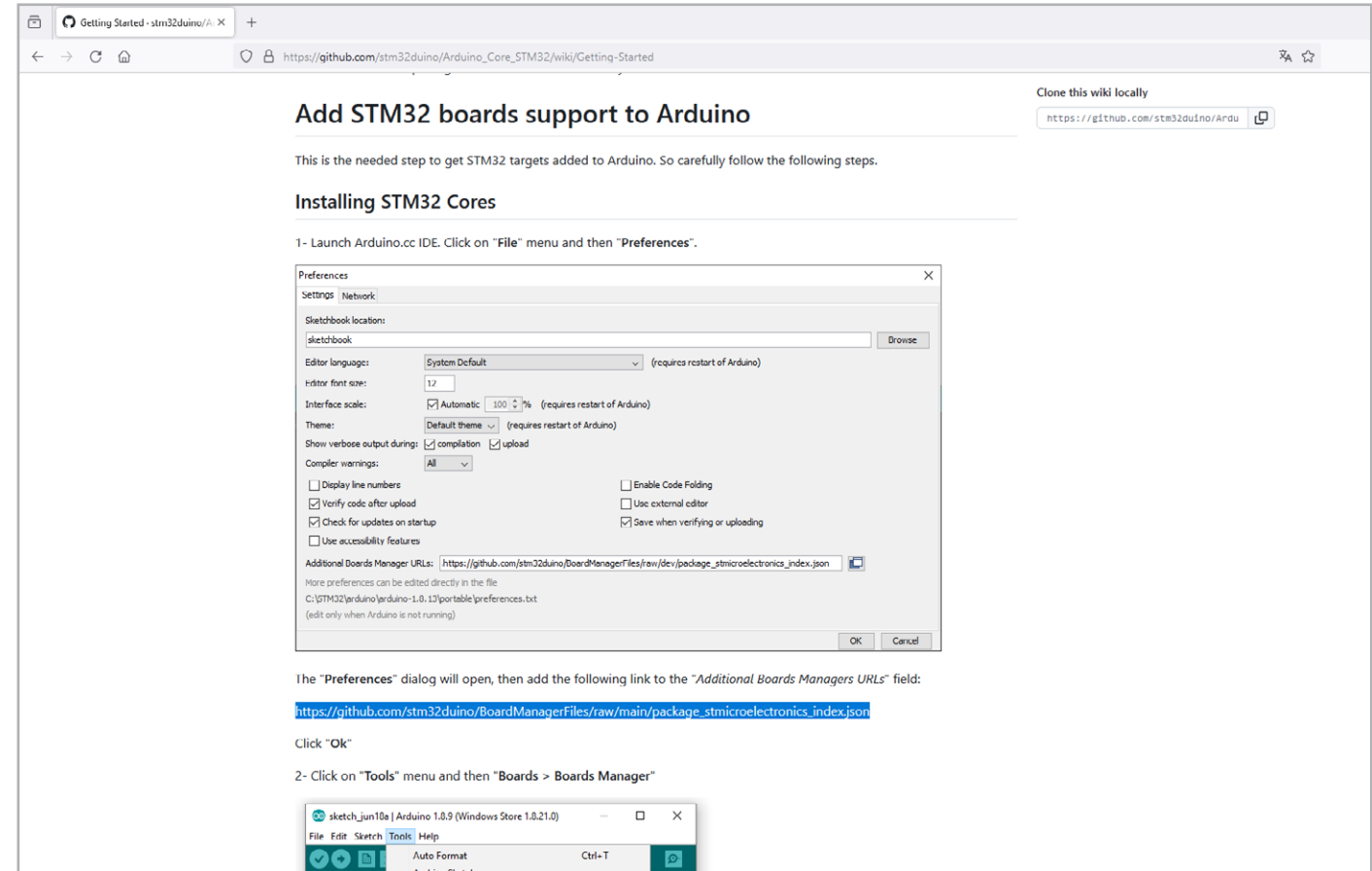

*Bild 3: Die Board-Manager-Liste unter [dieser URL-Adresse](https://github.com/stm32duino/Arduino_Core_STM32/wiki/Getting-Started#installing-stm32-cores) wird von STMicroelectronics stets aktuell gehalten.*

Mit einem Klick auf *Install* werden die Board-Definitionen in die Entwicklungsumgebung übernommen (Bild 4).

Nach der erfolgreichen Installation kann die ELV LoRaWAN®-Base über das Menü ausgewählt werden. Dies geschieht wie in Bild 5 dargestellt über *Tools Board STM32 MCU based boards ELV Modular System boards*.

Wenn das System ausgewählt wurde, kann unter *Tools Board part number* die ELV LoRaWAN®-Base ausgewählt werden. Spätestens jetzt sollte sie auch per USB-C Kabel angeschlossen werden. Nun kann im Windows-Gerätemanager der COM-Port der Base ermittelt werden, wie in Bild 6 zu sehen ist. Dieser Port wird nachfolgend in der Arduino IDE angegeben.

Zuletzt muss unter *Upload method* der Eintrag *SMT32CubeProgrammer (Serial) with Bootloader* angewählt werden.

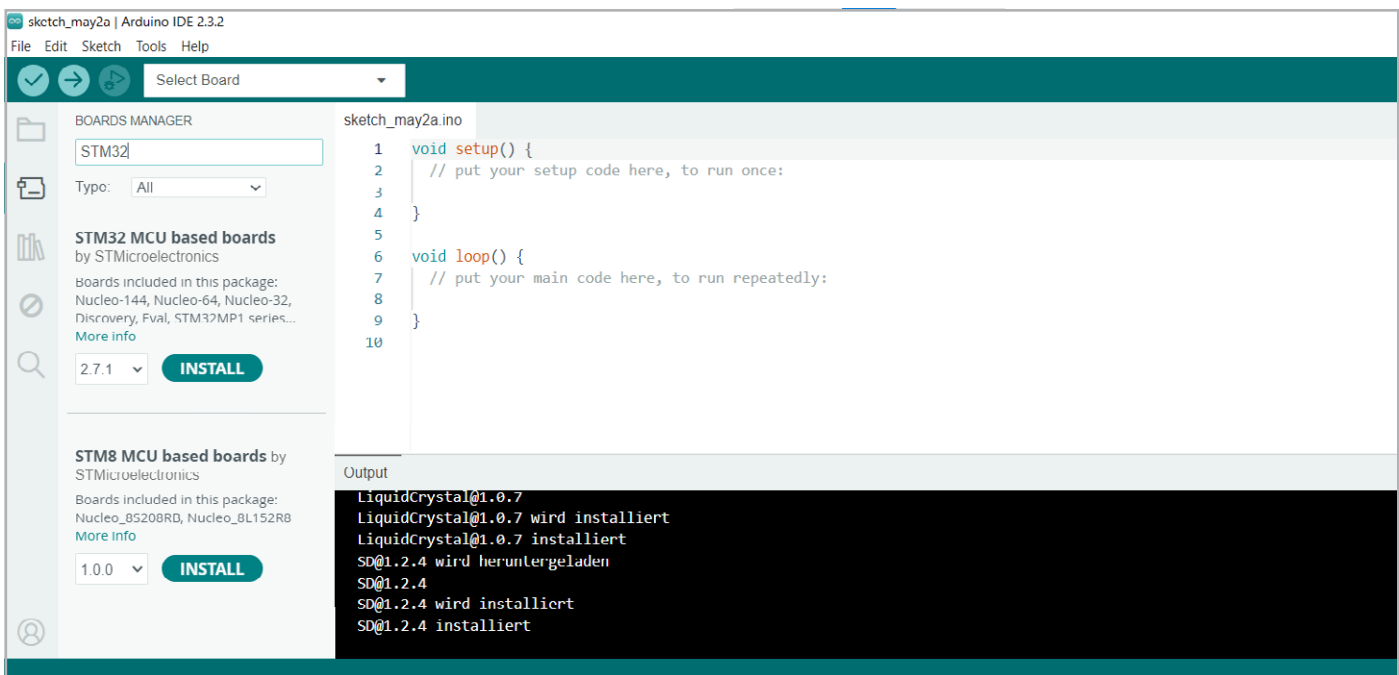

*Bild 4: Nach erfolgreicher Installation sind die STM32-Board-Definitionen im Board-Manager der Arduino IDE zu finden.*

|              |                | Auto Format                         | $Strq + T$                 |                           |                             | Nucleo-144<br>Nucleo-64           |
|--------------|----------------|-------------------------------------|----------------------------|---------------------------|-----------------------------|-----------------------------------|
|              | Э              | <b>Archive Sketch</b>               |                            |                           |                             | Nucleo-32                         |
|              | sketch_m       | Manage Libraries                    | $Strq + Umschalttaste + I$ |                           |                             | <b>Discovery</b>                  |
|              | $\mathbf{1}$   | <b>Serial Monitor</b>               | Strg + Umschalttaste + M   |                           |                             | Eval                              |
|              | $\overline{2}$ | Serial Plotter                      |                            |                           |                             | STM32MP1 series coprocessor       |
| 仨            | 3              | <b>Firmware Updater</b>             |                            |                           |                             | Generic STM32C0 series            |
|              | 4              | <b>Upload SSL Root Certificates</b> |                            |                           |                             | Generic STM32F0 series            |
| $\mathbb{D}$ | 5<br>6         |                                     |                            |                           |                             | Generic STM32F1 series            |
|              | $\prime$       | Board                               | $\mathbf{p}$               | Boards Manager            | $S$ trg + Umschalttaste + B | Generic STM32F2 series            |
| の            | 8              | Port                                |                            | <b>Arduino AVR Boards</b> |                             | Generic STM32F3 series            |
|              | $\overline{9}$ | Get Board Info                      |                            | STM32 MCU based boards    |                             | Generic STM32F4 series            |
|              | 10             | <b>Burn Bootloader</b>              |                            |                           |                             | Generic STM32F/ series            |
|              |                |                                     |                            |                           |                             | Generic STM32G0 series            |
|              |                |                                     |                            |                           |                             | Generic STM32G4 series            |
|              |                |                                     |                            |                           |                             | Generic STM32H5 series            |
|              |                |                                     |                            |                           |                             | Generic STM32H7 Series            |
|              |                |                                     |                            |                           |                             | Generic STM32L0 series            |
|              |                |                                     |                            |                           |                             | Generic STM32L1 series            |
|              |                |                                     |                            |                           |                             | Generic STM32L4 series            |
|              |                |                                     |                            |                           |                             | Generic STM32L5 series            |
|              |                |                                     |                            |                           |                             | Generic STM32U5 series            |
|              |                |                                     |                            |                           |                             | Generic STM32WB series            |
|              |                |                                     |                            |                           |                             | Generic STM32WBA series           |
|              |                |                                     |                            |                           |                             | Generic STM32WL series            |
|              |                |                                     |                            |                           |                             | 3D printer boards                 |
|              |                |                                     |                            |                           |                             | <b>Blues Wireless boards</b>      |
|              |                |                                     |                            |                           |                             | Elecgator boards                  |
|              |                |                                     |                            |                           |                             | Electronic speed controllers      |
|              |                |                                     |                            |                           |                             | Garatronic-McHobby                |
|              |                |                                     |                            |                           |                             | <b>Generic Flight Controllers</b> |
|              |                |                                     |                            |                           |                             | loT continuum boards              |
|              |                |                                     |                            |                           |                             | LoRa boards                       |
|              |                |                                     |                            |                           |                             |                                   |

*Bild 5: Nach erfolgreicher Installation kann nun der Eintrag der "ELV-modular-system"-Boards im Board-Menü gefunden werden.*

Steht ein STLink-Programmer zur Verfügung, kann der Eintrag *SMT32CubeProgrammer (SWD) with Bootloader* verwendet werden. Hierfür muss dann SWDIO vom STLink mit Pin 18 und SWDCLK mit Pin 17 sowie GND mit Pin 16 und VDD mit Pin 15 verbunden werden.

Die korrekten Einstellungen zum Bespielen der ELV LoRaWAN®-Base sind in Bild 7 zusammenfassend dargestellt.

Nach dieser Einrichtung kann der erste Programmcode geschrieben werden, um die Installation zu prüfen. Hierzu kann das Blink.ino-Beispiel mit minimaler Änderung verwendet werden.

Um einen leichten Einstieg zu vollziehen, bietet es sich an, zunächst eine LED zum Blinken zu bringen. Das zugehörige Programm ist verhältnismäßig einfach. Die LED ist an einem bestimmten Pin angeschlossen. Dieser Pin muss zunächst als Ausgang initialisiert werden. Danach muss der Pin zwischen dem Logiklevel "HIGH" und "LOW" wechseln. Damit der Einschaltvorgang für das menschliche Auge sichtbar wird, muss die Einschaltdauer auf einen wahrnehmbaren Zeitwert eingestellt werden.

Das Beispielprogramm ist im Menü unter *File Examples 01. Basics Blink* zu finden. Die Anpassungen im Programmcode sind im Bild Codeblock 1 zu finden.

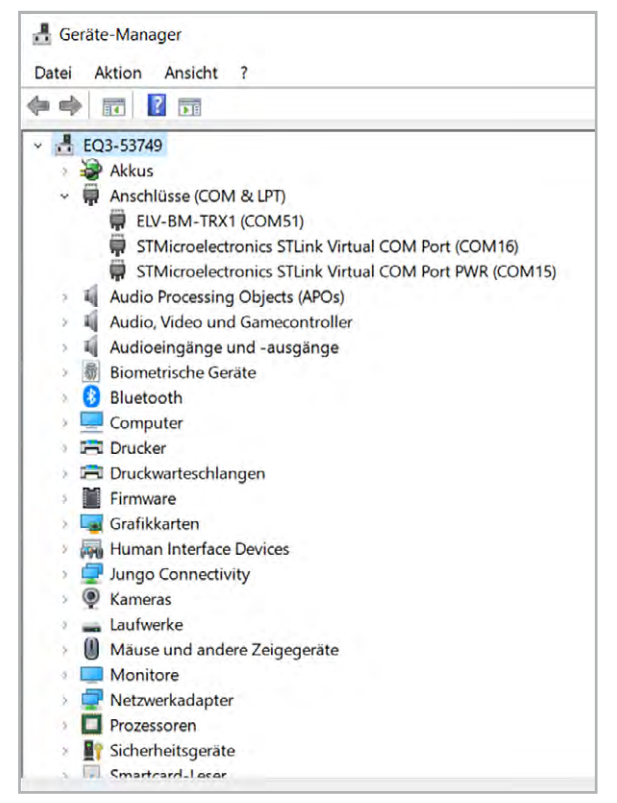

*Bild 6: Der COM-Port kann im Windows-Gerätemanager nachgeschaut werden.*

Alle Programmcodes finden Sie auch als Source-Datei im ELVshop bei diesem **Fachbeitrag unter Downloads.** 

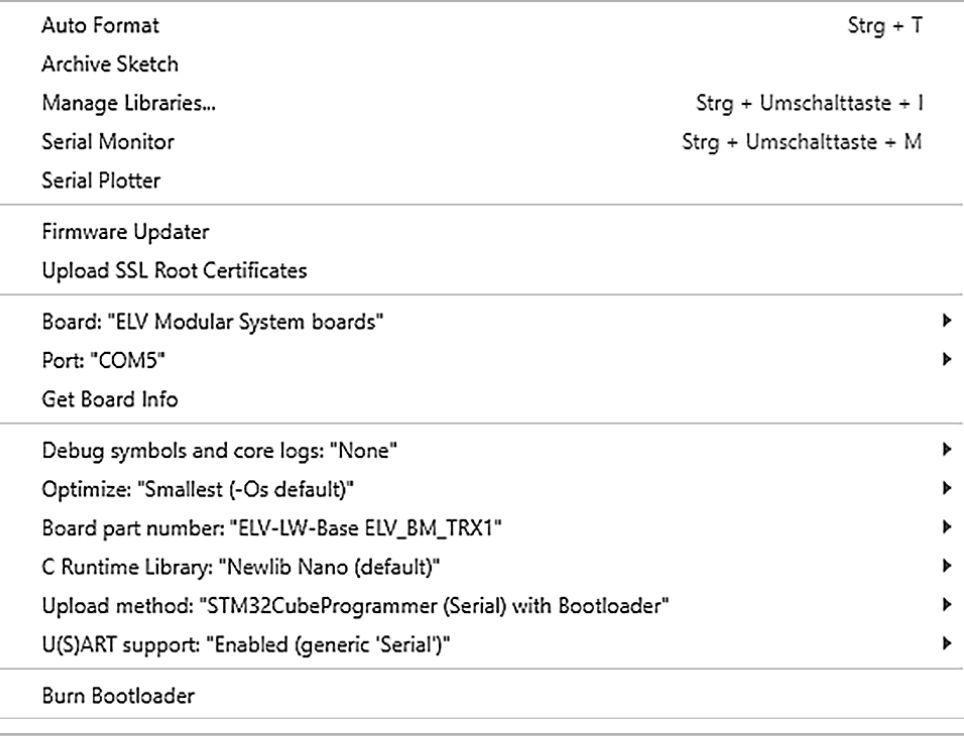

#### Codeblock 1

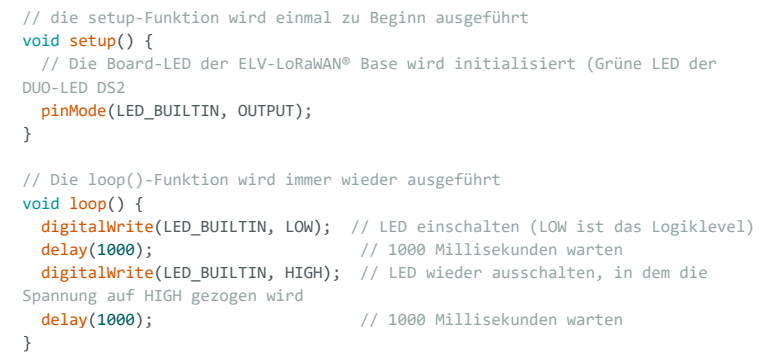

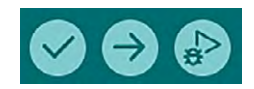

*Bild 8: Die Schaltflächen zum Verifizieren, Übertragen und Debuggen der Firmware.*

*Bild 7: Die korrekten Programmier-*

*einstellungen*

Ob der Programmcode Syntaxfehler hat, kann mithilfe des Verify-Buttons anhand des Häkchen-Symbols geprüft werden (Bild 8). Dieser gibt bei erfolgreicher Kompilierung über die Konsole im unteren Fensterbereich Auskunft darüber, wie viel Speicherplatz das aktuelle Programm benötigt (Bild 9).

# **Flashen**

Bevor der Programmcode auf die LoRaWAN®-Base übertragen werden kann, muss diese in den Bootloader-Modus gebracht werden. Dies geschieht, indem man beim Zuführen der Spannungsversorgung die Taste S1 gedrückt hält. Wenn der Bootloader aktiv ist, blinkt die rote LED an DS2 für eine Sekunde auf. Um den Flash-Vorgang zu starten, muss auf den Button mit dem Pfeil nach rechts (Bild 8) gedrückt werden. Nach dem erfolgreichen Flashen des Geräts beginnt die ELV LoRaWAN®-Base mit der Ausführung des Programms (Bild 9). Die grüne LED an DS2 sollte nun im Sekundentakt blinken gemäß den im Codeblock 1 definierten Vorgaben.

# **Verwendung von Spezialfunktionen**

Eine Besonderheit des auf der ELV LoRaWAN®-Base verwendeten Funkmoduls ist der sehr energiesparende Low-Power-Modus. Um die darin enthaltenen Funktionen verwenden zu können, muss die Entwicklungsumgebung um eine Bibliothek erweitert werden. Eine solche Bibliothek stellt eine Sammlung von Programmcodes dar, die über programminterne Funktionen abrufbar ist. Die Bibliothek, die die Low-Power-Funktionen verwendbar macht, heißt [STM32LowPower](https://github.com/stm32duino/STM32LowPower). Hier ist in der Beschreibung gesondert darauf zu achten, dass eine Abhängigkeit zu einer anderen Bibliothek besteht. Um die Low-Power-Funktionen verwenden zu können, muss die Real-Time-Clock des Controllers verwendet werden, da die anderen Timer im Low-Power-Modus abgeschaltet werden. Die Bibliothek, die diese Funktionalität bereitstellt, heißt [STM32RTC.](https://github.com/stm32duino/STM32RTC) Das Installieren einer Bibliothek ist immer identisch und wird im Folgenden beschrieben.

Auf der Hauptseite der Bibliothek kann im rechten oberen Bereich der grüne "<> Code"-Button (siehe Bild 10) geklickt werden, wodurch sich ein Drop-down-Menü öffnet, das die Option *Download ZIP* verfügbar macht (Bild 11).

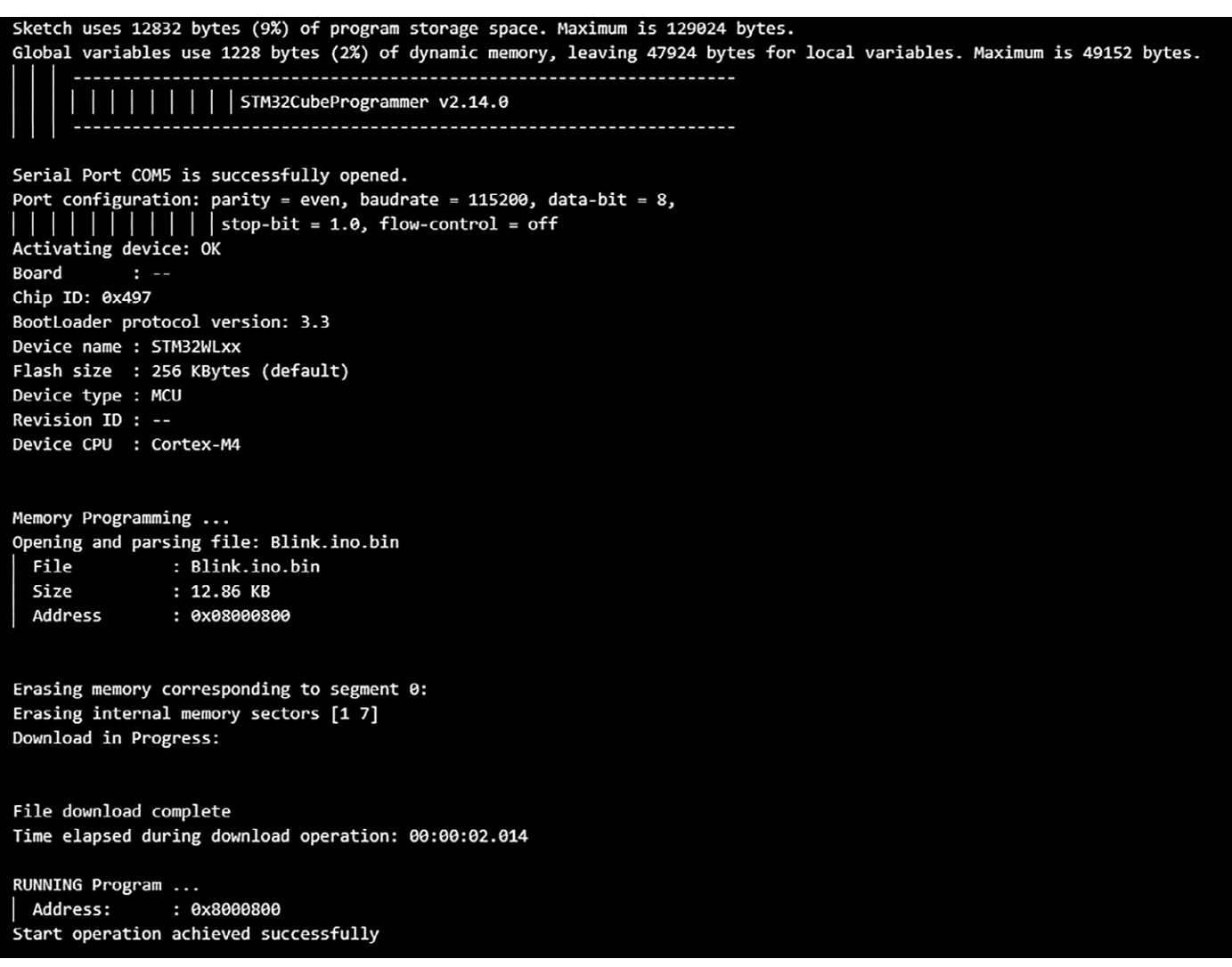

*Bild 9: Während der Programmübertragung wird man von der Arduino IDE darüber informiert, welcher Prozess in Bearbeitung ist.*

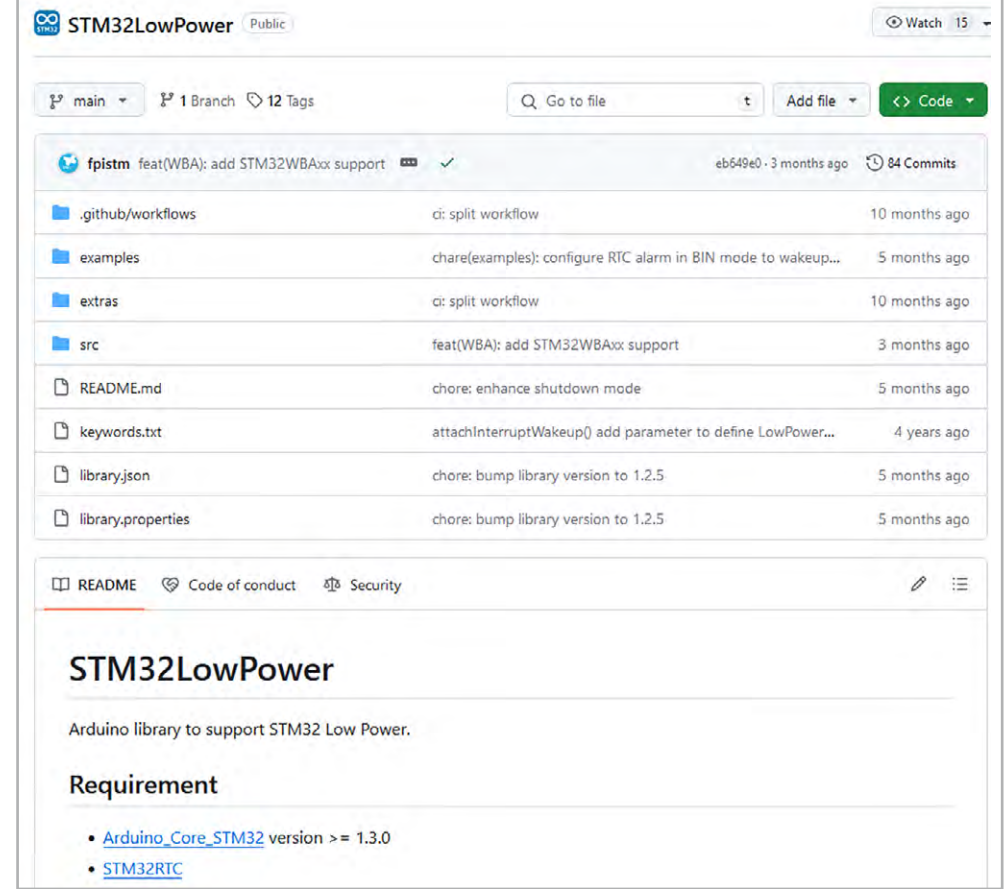

*Bild 10: Alle Bibliotheken, die für das Programmieren der ELV LoRaWAN®-Base notwendig sind, sind im github von [STMicroelectronics](https://github.com/stm32duino) zu finden.*

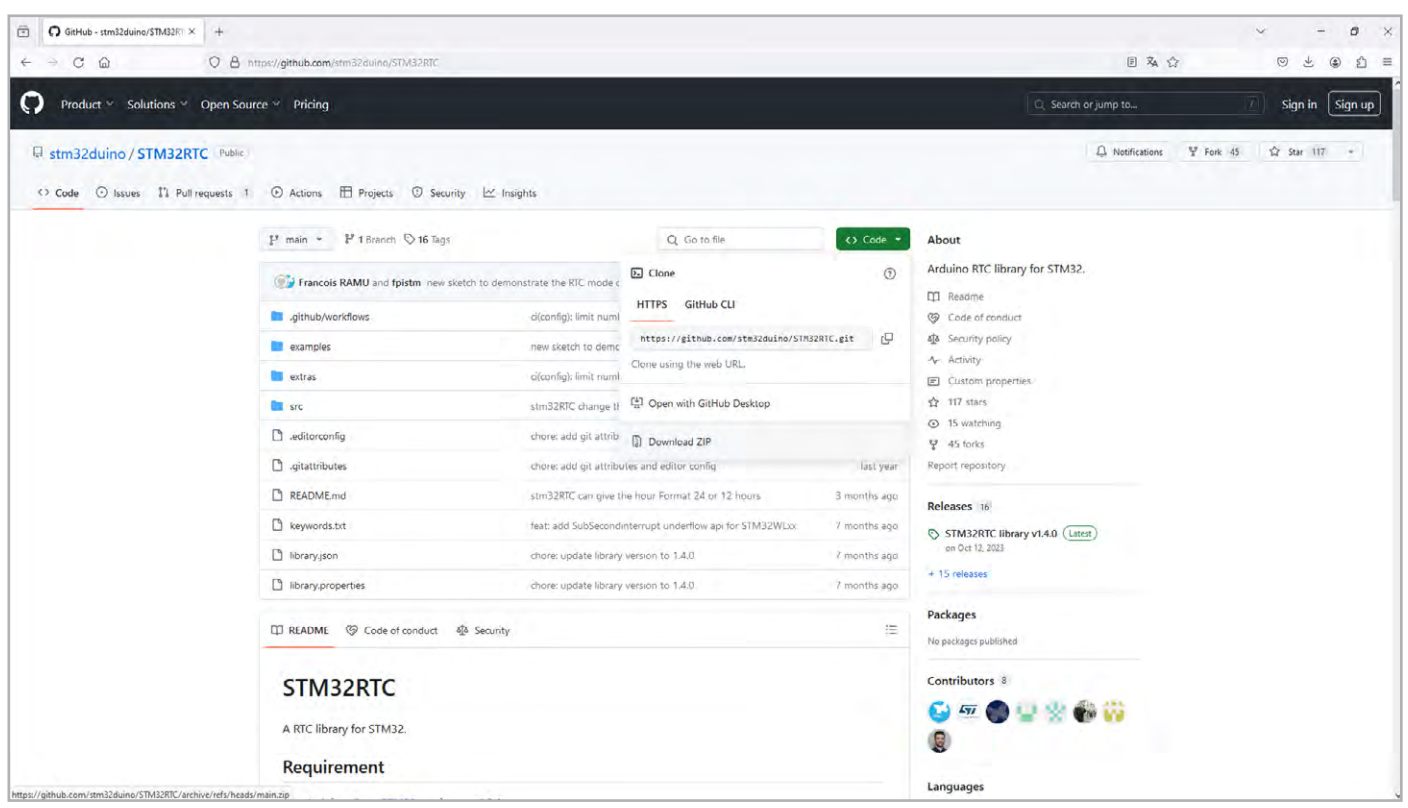

*Bild 11: Um externe Programmbibliotheken verwenden zu können, muss als erster Schritt der Programmcode als ZIP-Archiv von github heruntergeladen werden.*

Um die ausgewählte Bibliothek innerhalb der Arduino IDE verwenden zu können, muss im Menü die Option *Sketch Include Library Add .ZIP Library* gewählt werden. Dadurch öffnet sich ein Dateiauswahldialog, in dem die heruntergeladenen ZIP-Archive ausgewählt

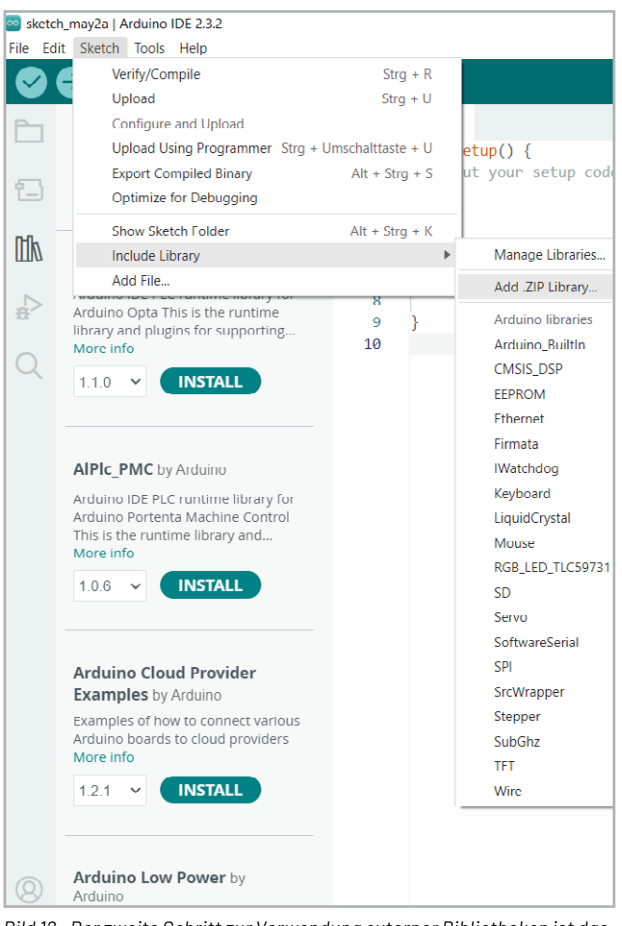

*Bild 12: Der zweite Schritt zur Verwendung externer Bibliotheken ist das Einfügen in die Arduino-Entwicklungsumgebung.*

werden können (Bild 12). Sobald die STM32RTC und die STM32Low-Power hinzugefügt worden sind, kann ein erneutes Programmbeispiel verwendet werden.

Das Programmbeispiel Codeblock 2 ist unter *File Examples STM32duino Low Power TimedWakeup* zu finden. Die erforderlichen Anpassungen sind ähnlich zu denen im Beispiel Codeblock 1.

Nach dem Kompilieren und Hochladen des Programms ändert sich nichts am sichtbaren Verhalten des Geräts. Betrachtet man allerdings den Stromverbrauch, ist erkennbar, dass in den Deep-Sleep-Phasen nur noch ein Strom von 2,5 µA fließt. Im Vergleich zu den 3,4 mA im Normalmodus ist dies eine deutliche Verbesserung in etwa um den Faktor 1000.

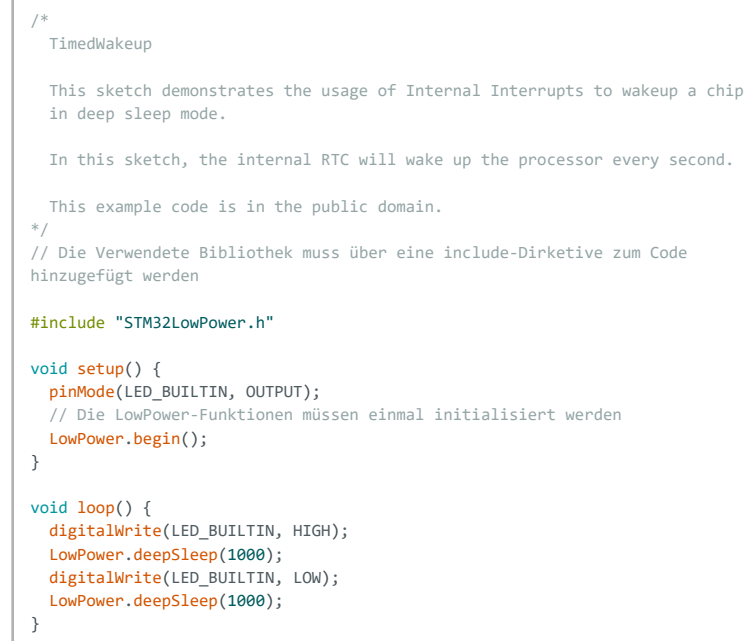

# Codeblock 3

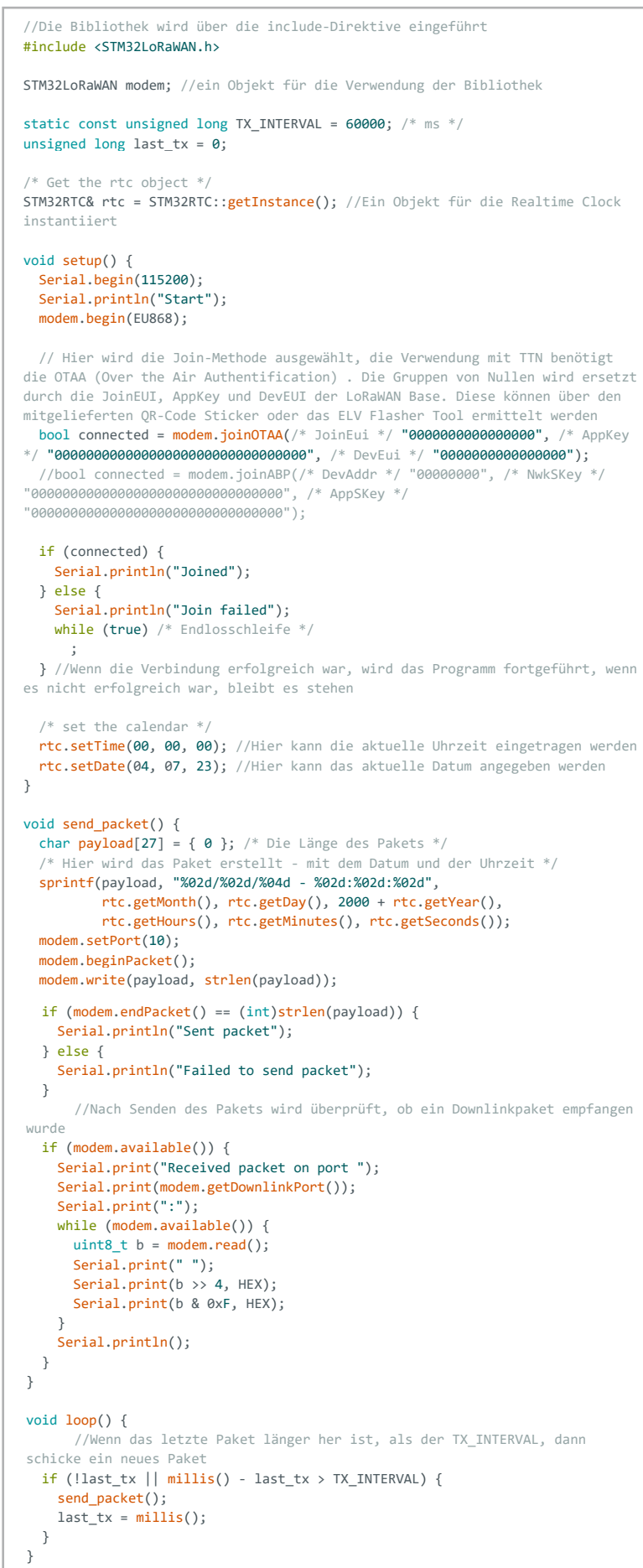

# **LoRaWAN®**

Das wichtigste Herausstellungsmerkmal der ELV LoRaWAN®-Base ist die LoRaWAN®-Funktionalität. Um diese verwenden zu können, wird die Bibliothek [STM32LoRaWAN](https://github.com/stm32duino/STM32LoRaWAN) benötigt. Diese ist ebenfalls von der STM32RTC-Bibliothek abhängig, die bereits im vorherigen Schritt installiert wurde.

Nach der Installation der STM32LoRaWAN®- Bibliothek kann das Programmbeispiel Codeblock 3 verwendet werden, um die LoRaWAN®-Funktion überprüfen zu können. Hierbei ist darauf zu achten, anstelle der Nullen die Keys der ELV LoRaWAN®- Base einzusetzen.

Die ELV LoRaWAN®-Base kann nun wie im [Fach](https://media.elv.com/file/156514_elv_bm_trx1_km_g.pdf)[beitrag zur ELV-LW-Base](https://media.elv.com/file/156514_elv_bm_trx1_km_g.pdf) beschrieben mithilfe der gleichen Keys registriert werden. Um die Daten innerhalb des TTN-Netzwerks auslesen zu können, muss dort in der Oberfläche ein Payload-Parser definiert werden. Der Code für das Umwandeln von Hexadezimalwerten zurück in ASCII-Zeichen ist in Codeblock 4 dargestellt. Dieser Code wird im TTN als Uplink-Payload-Parser entweder für die gesamte Applikation oder das einzelne Endgerät eingefügt.

```
function Decoder(bytes, port) {
 // Decode plain text; for testing only 
  return {
     myTestValue: String.fromCharCode.apply(null, bytes)
 };
}
```
# *Bild 13: Die für das Modul ELV-AM-AP* **Verwendung mit Applikationsmodulen** *benötigte Bibliothek* **des ELV-Modulsystems**

Nachfolgend wird das Vorgehen zur Verwendung verschiedener ELV-Applikationsmodule erklärt, beispielhaft anhand des ELV-Applikationsmoduls Luftdruck ELV-AM-AP. An dieser Stelle erfolgt allerdings keine Schritt-für-Schritt-Anleitung, sondern lediglich ein Überblick, um ein grundlegendes Gefühl für das notwendige Vorgehen zu vermitteln. Dazu wird im Library-Manger der Arduino-Entwicklungsumgebung nach der Teilenummer des auf dem ELV-Applikationsmodul verbauten Sensors gesucht. Für das Beispiel des ELV-AM-AP ist dies der Sensor BMP581 von Bosch Sensortec. Um den Library-Manager zu verwenden, muss in der Seitenleiste der Arduino IDE auf das Bibliotheksmanager-Icon geklickt werden. In der Suchleiste kann anschließend nach der Bezeichnung des Sensors gesucht werden, wie in Bild 13 zu sehen.

Nach der Installation dieser Bibliothek stehen Programmbeispiele des BMP581 zur weiteren Verfügung. Unter *File Example Sparkfun BMP581 Arduino Library Example1\_BasicReadingsI2C* kann man sich einen Überblick darüber verschaffen, wie diese Bibliothek arbeitet. Von besonderer Bedeutung sind hierbei die #include-Direktiven, Initialisierungen sowie das Auslesen der Messwerte. Verdeutlicht wird dies in Codeblock 5.

Alle Codeblocks dieses Betrags können zu einem neuen Programm zusammengeführt werden. Dies wird in Codeblock 6 veranschaulicht.

Zudem ergeben sich durch die Integration der ELV LoRaWAN®-Base einige weitere Möglichkeiten, um das ELV-Modulsystem in spannenden Projekten einzusetzen. Es können mehrere ELV-Applikationsmodule zusammengesteckt verwendet werden, wodurch der Kreativität unserer Leser kaum Grenzen gesetzt sind.

Ein interessantes Beispiel ist die Realisation einer eigenen Schaltaktorik, die man mithilfe eines Step-up-Spannungswandlers, des ELV Bausatzes [Relais-Schaltmodul ELV-RSM1](https://de.elv.com/elv-relais-schaltmodul-rsm1-komplettbausatz-150608) und eines zum Verbraucher passenden Relais erstellt.

Neben der Einbindung von ELV-Applikationsmodulen können auch viele individuelle Schaltungen mithilfe der ELV Prototypenadapter entwickelt werden. Hierzu wird es in den kommenden ELVjournalen weitere spannende Projekte geben. **ELV** 

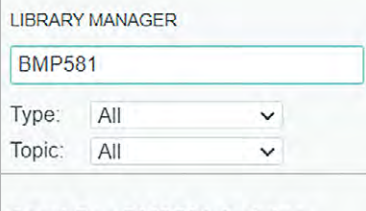

# SparkFun BMP581 Arduino Library by SparkFun... 1.0.1 installed

A library to drive the Bosch BMP581 pressure sensor. The BMP581

provides high resolution pressure an... More info

 $1.0.1$   $\times$ **REMOVE** 

```
#include <Wire.h>
#include "SparkFun BMP581 Arduino Library.h"
// Ein Sensor-Objekt erstellen
BMP581 pressureSensor;
// I2C Adresse aussuchen. Das ELV-AM-AP hat 0x46 als Standard-Adresse
//uint8_t i2cAddress = BMP581_I2C_ADDRESS_DEFAULT; // 0x47
uint8_t i2cAddress = BMP581_I2C_ADDRESS_SECONDARY; // 0x46
void setup()
{
    // Serielle Schnittstelle initialisieren
    Serial.begin(115200);
    Serial.println("BMP581 Example1 begin!");
    // I2C Bibliothek initialisieren
    Wire.begin();
    // Sensor testen, 
    while(pressureSensor.beginI2C(i2cAddress) != BMP5_OK)
    {
         // Falls nicht verbunden, Ausgabe
         Serial.println("Error: BMP581 not connected, check wiring and I2C 
address!");
         // Etwas abwarten und dann noch einmal probieren
         delay(1000);
    }
    Serial.println("BMP581 connected!");
}
void loop()
{
    // Sensordaten auslesen
    bmp5 sensor data data = {0,0};
    int8 t err = pressureSensor.getSensorData(&data);
    // Fehler auslesen, ob Auslesen erfolgreich war
    if(err == BMP5_OK){
         // Auslesen erfolgreich, Ausgabe der Messwerte
         Serial.print("Temperature (C): ");
         Serial.print(data.temperature);
         Serial.print("\t\t");
Serial.print("Pressure (Pa): ");
        Serial.println(data.pressure);
    }
    else
    {
         // Auslesen nicht erfolgreich, Fehler ausgeben
         Serial.print("Error getting data from sensor! Error code: ");
         Serial.println(err);
    }
    // Nur jede Sekunde ausgeben.
    delay(1000);
}
```
sprintf(payload, "# %d: %02d: %02d: %02d: %02d: %02d: %02d: %02d: %5 C %s Pa", %02d: % C %s Pa", %02d: % C %s

```
#include <STM32LoRaWAN.h>
#include <STM32LowPower.h>
#include <Wire.h>
#include "SparkFun_BMP581_Arduino_Library.h"
STM32LoRaWAN modem:
// Create a new sensor object
BMP581 pressureSensor;
// I2C address selection
uint8_t i2cAddress = BMP581_I2C_ADDRESS_SECONDARY; // 0x46
static const unsigned long TX INTERVAL = 60000; /* ms */
unsigned long last_tx = 0;
unsigned int counter = 0;
/* Get the rtc object */
STM32RTC& rtc = STM32RTC::getInstance();
void setup() {
   LowPower.begin();
   Serial.begin(115200);
   Serial.println("Start");
   modem.begin(EU868);
   // Configure join method by (un)commenting the right method
   // call, and fill in credentials in that method call.
  bool connected = modem.joinOTAA /* AppEui */ "00000000000000", /* AppKey */
"0000000000000000000000000000", /* DevEui */ "00000000000000");
   //bool connected = modem.joinABP(/* DevAddr */ "00000000", /* NwkSKey */ 
"00000000000000000000000000000000", /* AppSKey */ 
"00000000000000000000000000000000");
   if (connected) {
     Serial.println("Joined");
   } else {
     Serial.println("Join failed");
    while (true) /* infinite loop */
        ; 
   }
   Wire.begin();
   /* set the calendar */
   rtc.begin(true);
   rtc.setTime(00, 00, 00);
   rtc.setDate(00, 00, 00);
   while(pressureSensor.beginI2C(i2cAddress) != BMP5_OK)
     {
          // Not connected, inform user
          Serial.println("Error: BMP581 not connected, check wiring and I2C 
address!");
          // Wait a bit to see if connection is established
         delay(1000);
     }
     Serial.println("BMP581 connected!");
}
void send_packet() {
   counter++;
  bmp5 sensor data data = {0,0};
   int8_t err = pressureSensor.getSensorData(&data);
   Serial.println(data.temperature);
   Serial.println(data.pressure);
  char payload[50] = { 0 }; /* packet to be sent */
    /* prepare the Tx packet : get date and format string */
   String temp = String(data.temperature);
   String pres = String(data.pressure);
   sprintf(payload, "#%d: %02d/%02d/%04d - %02d:%02d:%02d: %s C %s Pa",
            counter, 
            rtc.getMonth(), rtc.getDay(), 2000 + rtc.getYear(),
            rtc.getHours(), rtc.getMinutes(), rtc.getSeconds(), temp.c_str(), 
pres.c_str());
model. Set Port (10); the Port (10); the Port (10); the Port (10); the Port (10); the Port (10); the Port (10); the Port (10); the Port (10); the Port (10); the Port (10); the Port (10); the Port (10); the Port (10); the P
```

```
p and p and p and p modem.setPort(10);
  modem.beginPacket();
  modem.write(payload, strlen(payload));
 if (\text{modem.endPacket}() == (\text{int}) \text{strlen}(\text{payload})) Serial.println("Sent packet");
  } else {
    Serial.println("Failed to send packet");
  }
  if (modem.available()) {
    Serial.print("Received packet on port ");
     Serial.print(modem.getDownlinkPort());
     Serial.print(":");
   while (modem.available()) {
     uint8_t b = modem.read();
       Serial.print(" ");
      Serial.print(b > 4, HEX);
     Serial.print(b & 0xF, HEX);
     }
    Serial.println();
 }
 Serial.flush();
\lambdavoid loop() {
     send_packet();
     LowPower.deepSleep(TX_INTERVAL);
     Serial.begin(115200);
     Wire.begin();
}
```
# **ELV Smart Hacks**

# **Reichweitenverlängerung im Homematic IP System**

In unserer Reihe "ELV Smart Hacks" zeigen wir anhand von kleinen Detaillösungen, wie man be**stimmte Aufgaben im Homematic IP System konkret erledigen kann. Dies soll insbesondere Einsteigern zu Homematic IP, aber auch erfahreneren Nutzern helfen, die Einsatz– und Programmiermöglichkeiten besser anzuwenden. In dieser Ausgabe beschreiben wir, wie die Funkabdeckung im Homematic IP System erweitert werden kann.**

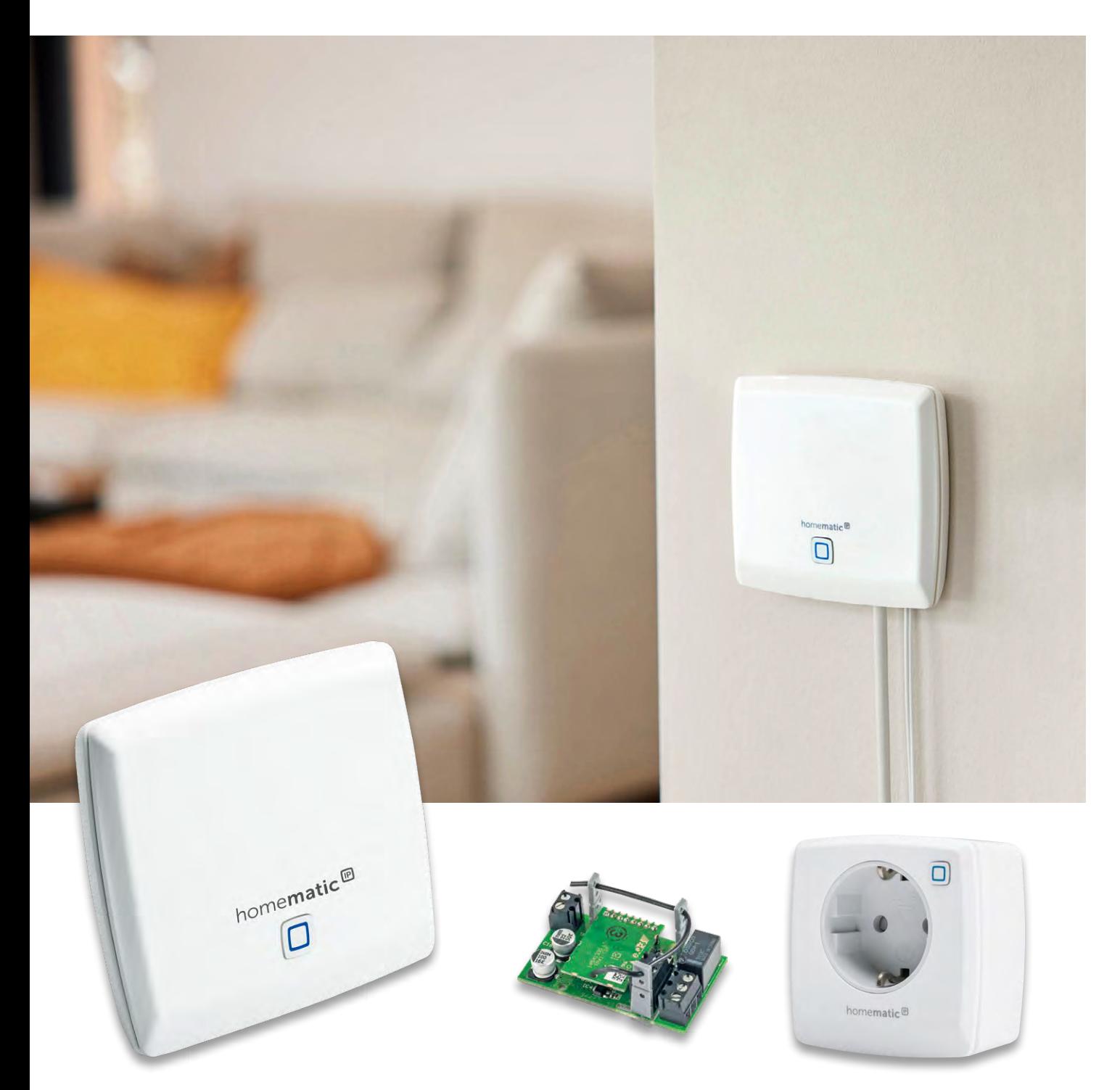

www.elvjournal.com

# **Funkreichweite bei Homematic IP**

Um von Haus aus eine möglichst hohe Funkreichweite zu bieten, setzt das Homematic IP System auf die 868-MHz-Technologie (SRD-Band) und erreicht hiermit, je nach Komponente, eine Reichweite von 150 bis 400 Meter im Freifeld. Diese Angabe ist ein reiner Laborwert und dient in der Praxis eher als Orientierungshilfe.

Das SRD-Band (Short Range Device) ist ein zur Nutzung freigegebenes Frequenzband zur Sprach- oder Datenübertragung. Alle nötigen Auflagen werden in Deutschland durch die Bundesnetzagentur herausgegeben und überwacht.

# **Dämpfung**

Jede Funkstrecke unterliegt einer sogenannten Dämpfung, diese hat meist einen abschwächenden Effekt auf die tatsächlich erreichbare Übertragungsweite. Nur selten lassen sich Funkverbindungen hierdurch auch positiv beeinflussen.

Die Gesamtdämpfung ist eine Summe vieler externer Einflüsse (z. B. der baulichen Gegebenheiten) und der normalen Abnahme, die die Amplitude des Funksignals über die Zeit und Entfernung erfährt. Funkwellen haben somit keine endlose Reichweite und müssen ggf. verstärkt werden, um höhere Ausdehnungen zu erreichen.

Zwar können Funkwellen feste Materialien durchdringen, werden dabei aber abgeschwächt und das Signal verliert einen Teil seiner Energie, wird also gedämpft. Bild 1 zeigt hier das Prinzip.

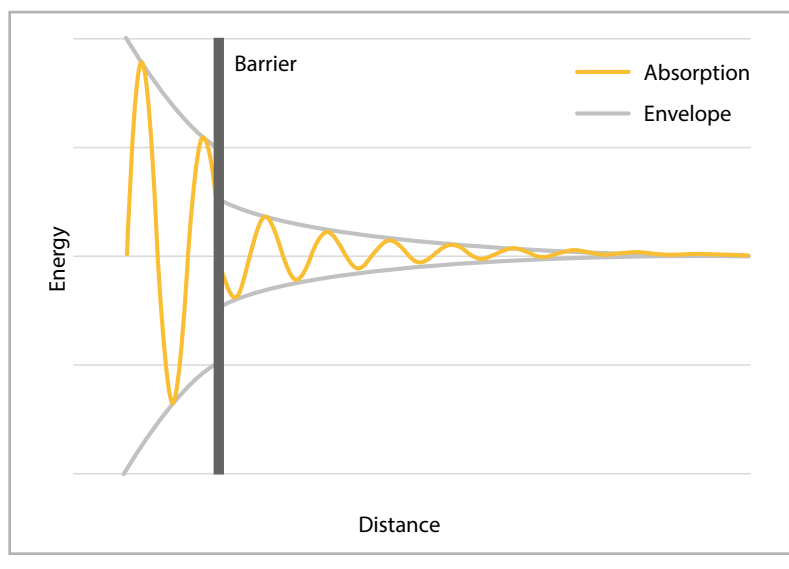

*Bild 1: Absorption des Funksignals durch ein Hindernis*

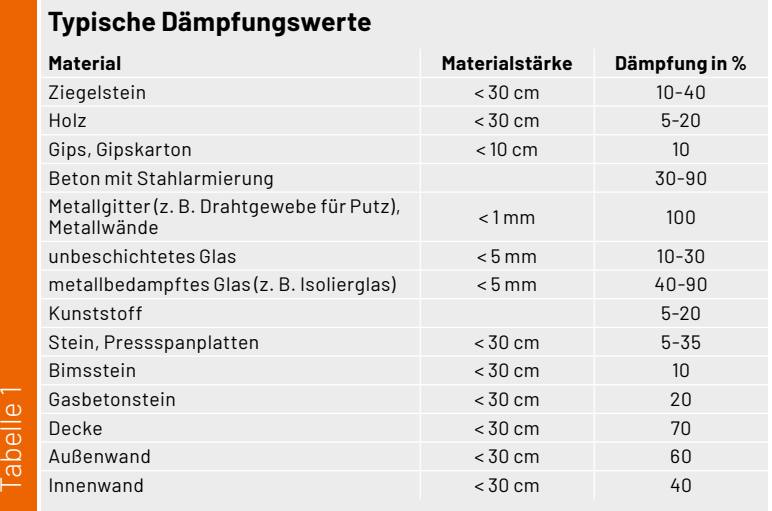

Quelle: https://www.svs-funk.com/ratgeber/absorption

Die Amplitude des Signals wird um den Dämpfungswert des Objekts reduziert (absorbiert), die Wellenlänge bleibt aber unberührt.

Die Dämpfungswirkung hängt bei Funkwellen von der Frequenz des Signals ab. Je höher die Frequenz, desto stärker dämpfen die Materialien. Je tiefer die Frequenz, desto kleiner ist die dämpfende Wirkung. Die Tabelle 1 gibt eine Übersicht zum Dämpfungsverhalten verschiedener Materialien an, bezogen auf eine Frequenz von 868 Mhz. Alle Werte sind Schätzungen und stellen keine Absolutwerte dar.

Die Werte zeigen deutlich, warum der Freifeldwert nur bedingt eine Aussagekraft hat. Will man als Nutzer nun eine realistischere Reichweite ermitteln, sind die oberen Werte vom Freifeldwert abzuziehen.

Sollen beispielhaft zwei Innenwände durchdrungen werden, ergibt sich bei einer Freifeldreichweite von 150 Metern nur noch eine Reichweite von ca. 54 Metern (400 m \*0,6 \*0,6 = 54 m). Hierbei sind weitere Faktoren noch nicht berücksichtigt, und es würde daher in der Praxis zu einem noch niedrigeren Wert kommen.

Weitere Faktoren sind z. B. die Luftfeuchtigkeit, Reflexionen oder der Durchdringungswinkel. Auch andere elektronische Geräte können Interferenzen auslösen, die den Gesamtdämpfungswert signifikant erhöhen und die Reichweite damit weiter verringern.

# **Reichweitenverlängerung im Homematic IP System**

Das Homematic IP System stellt prinzipiell zwei verschiedene Möglichkeiten parat, schwache Funkverbindungen zu optimieren und so hohen Dämpfungswerten entgegenzuwirken:

- Erweiterung des Systems durch einen zusätzlichen Access Point (Funk-Gateway)
- Reichweitenverlängerung über Funksteckdosen oder die Schaltplatine (Repeater)

# **Erweiterung durch einen zusätzlichen Access Point**

Wird bereits ein Homematic [IP Access Point](https://de.elv.com/homematic-ip-access-point-hmip-hap-fuer-smart-home-hausautomation-140887) oder eine [CCU3](https://de.elv.com/smart-home-zentrale-ccu3-inklusive-aio-creator-neo-lizenz-ccu-plugin-151965) als Hauptzentrale eingesetzt, kann das System problemlos durch einen Homematic IP Access Point erweitert werden. Dies wurde durch die Einführung der Advanced-Routing-Funktion ermöglicht.

**Hinweis:** Der WLAN Access Point kann hierfür nicht eingesetzt werden.

Das Gesamtsystem darf maximal aus zwei Access Points bzw. einer CCU3 und einem weiteren Access Point bestehen.

Der Access Point, auch sekundärer Access Point genannt, ist an dasselbe physische Netzwerk (z. B. den heimischen Router) anzuschließen, an dem bereits auch der erste Access Point oder die CCU3 betrieben wird. Über die Homematic IP App bzw. die WebUI ist der Anlernmodus zu starten und ggf. einmal kurz die Systemtaste am sekundären Access Point zu betätigen.

Das Anlernen des neuen Access Points unterscheidet sich für den Nutzer daher nicht von dem eines Funk- oder Wired Homematic IP Geräts, außer dass der Datenaustausch nun per Netzwerk erfolgt. Weitere Einstellungen sind vom Nutzer nicht vorzunehmen.

Nach der erfolgreichen Kopplung leuchtet der primäre Access Point bzw. die CCU3 dunkelblau und der sekundäre Access Point türkis. Blau signalisiert hierbei die aktive Verbindung von Access Point zu Homematic IP Cloud. Beim Betrieb von zwei Access Points kann sich die Zuweisung ändern und die Access Points wechseln die Farbe, dies hat keine Auswirkung auf die Funktionen des Systems.

Aus Sicht des Systems besteht das Funknetzwerk nun aus zwei Funk-Gateways, die über das Netzwerk, dem sogenannten Backend, miteinander verbunden sind. Jedes Feldgerät (Homematic IP Funkkomponente) bleibt so lange mit dem primären Access Point bzw. der CCU3 verbunden, wie diese noch erreicht werden können. Erst wenn keine Verbindung mehr hergestellt werden kann, wechselt das Gerät auf den potenziell besser erreichbaren Access Point.

Als Beispiel nehmen wir einen klassischen Anwendungsfall, das Schalten eines Aktors über eine Fernbedienung (Bild 2). Die Fernbedienung kann aufgrund hoher Abstände oder Dämpfungswerte den Schaltaktor nicht direkt erreichen und gibt ihre Informationen an den nächsten Access Point. Dieser sendet dann über das Netzwerk die Informationen an den zweiten Access Point bzw. die CCU3, welche dann das Zielgerät wiederum direkt erreichen kann (Bild 3).

Durch die Nutzung der Netzwerkverbindung können die beiden Funkbereiche so gut wie beliebig weit auseinanderliegen. Auch wird der Duty Cycle des Systems nicht negativ beeinflusst, da jeder Access Point seinen eigenen Duty Cycle besitzt.

Ein weiterer Vorteil ist die hierdurch geschaffene Redundanz (gilt nicht bei der CCU3). Fällt ein Access Point aus, übernimmt der andere die Verbindung zur Homematic IP Cloud und das System kann weiterhin bedient werden.

# **Erweiterung durch Funksteckdosen oder Schaltplatine**

Steht kein weiterer Netzwerkanschluss zur Verfügung oder sollen nur wenige Geräte zusätzlich erreicht werden, kann die Reichweite erhöht werden durch diese Homematic IP Produkte:

- Schaltsteckdose [HmIP-PS-2](https://de.elv.com/homematic-ip-smart-home-schaltsteckdose-hmip-ps-2-157338)
- Schalt-Mess-Steckdose [HmIP-PSM-2](https://de.elv.com/homematic-ip-smart-home-schalt-mess-steckdose-hmip-psm-2-157337)
- Schaltplatine [HmIP-PCBS](https://de.elv.com/homematic-ip-schaltplatine-hmip-pcbs-150776)

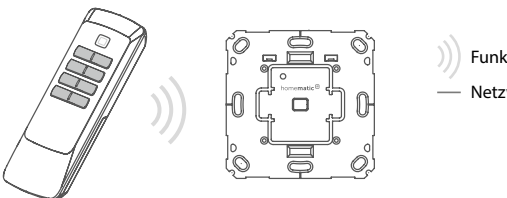

Die Komponenten agieren hierbei wie klassische Repeater und lassen sich zur Weitergabe von Funkinformationen einsetzen (Bild 4, Beispiel Funksteckdosen). Anders als bei einem weiteren Access Point erfolgt hier keine Zuordnung der Geräte, und es kommt zu einem vermehrten Sendeaufkommen im System (der Duty Cycle steigt).

Nach drei erfolglosen Sendeversuchen des Sendes an den Empfänger wird der Sendebefehl an die als sogenannte Router parametrierten Komponenten gesendet und von dort an den Empfänger weitergeleitet.

In Summe sollten hierbei nicht mehr als zwei Steckdosen im System als Repeater eingesetzt werden, da diese Möglichkeit der Reichweitenerhöhung einen massiven Einfluss auf die Höhe des Duty Cycles hat.

**Hinweis:** Aktivieren Sie diese Funktion daher immer nur bei Bedarf.

Die Funktion der Reichweitenverlängerung der Funk-Steckdosen bzw. der Schaltplatine lässt sich in den jeweiligen Geräteeinstellungen aktivieren. Bild 5 zeigt dies beispielhaft für die Schalt-Mess-Steckdose an der Homematic IP Cloud. Natürlich lassen sich die Steckdosen und die Schaltplatine dann immer noch per Funk bedienen oder durch Programme bzw. Zeitprofile schalten.

# **Verbindungsqualität**

In der Homematic IP App kann der Nutzer die Verbindungsqualität jeder einzelnen Funkkomponente sehen. Diese findet sich in den Geräteeinstellungen und wird über das i-Symbol oben rechts aufgerufen. Die App stellt hierbei ausschließlich Werte dar, wenn das Gerät über den primären Access Point angebunden ist. Werden Funktelegramme über den sekundären Access Point erfasst, entfällt die Anzeige der Verbindungsqualität.

Wird eine RaspberryMatic als primäre Zentrale verwendet, stellt diese einen Wert von -128 dBm dar, wenn Funktelegramme über den sekundären Access Point empfangen werden.

# **Reichweitenerhöhung außerhalb des Gebäudes**

Wie die Reichweite im Innenbereich erweitert werden kann, ist nun klar, aber wie sieht es im Außenbereich aus? Auch das Gartenhaus soll ja eventuell in den Genuss einer Smart-Home-Lösung kommen, ist aber meist nicht per Netzwerk mit dem Haupthaus verbunden. Ein weiterer Access Point fällt also raus, und auch die Funksteckdosen sind aufgrund der IP20-Klassifizierung nicht für den Außenbereich geeignet. Als Lösung sehen wir in einem solchen Anwendungsfall die kleine Bauform der HmIP-PCBS. Diese lässt sich ebenfalls als Repeater nutzen und kann dank ihrer kompakten Bauform in einer Aufputzdose untergebracht werden. Das wollen wir in diesem kleinen Projekt näher beschreiben.

Voraussetzung zum Betrieb des "Außenrepeaters" ist eine Festspannungsversorgung am Installationsort. Durch den zwar geringen, aber dauerhaften Stromverbrauch der Platine sollte diese nicht über eine Batterie versorgt werden. Ein zu häufiger Batteriewechsel wäre die Folge.

**Achtung! Wichtiger Hinweis:** Arbeiten an 230-V-Systemen sollten ausschließlich durch eine geschulte Fachkraft erfolgen.

Netzwerk  $\overline{\Box}$  $\overline{\Box}$ 

*Bild 2: Standardmäßige Kommunikation Bild 3: Kommunikation, wenn direkt nicht möglich*

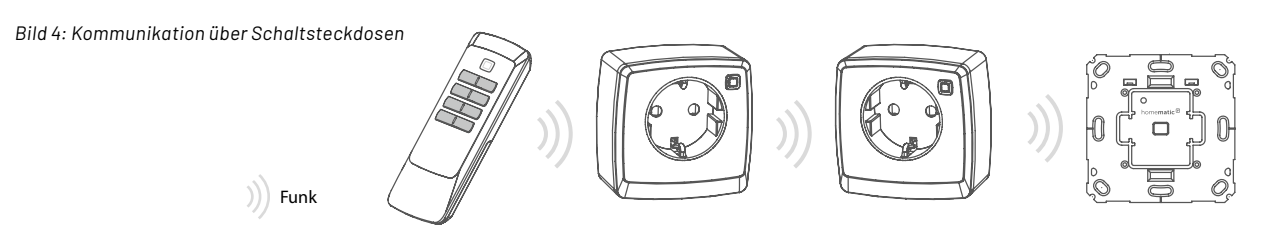

Neben der Platine werden ein Netzteil, ein Gehäuse mit ausreichender Schutzklass wie z. B. IP65 und passende Verbindungsklemmen benötigt. Wir haben uns für eine als explizit witterungsbeständig ausgewiesene Variante der Verbindungsdose entschieden, da hier die Dose und die Dichtung UV-stabil sind und nicht über die Zeit spröde werden. In Tabelle 2 haben wir die benötigten Materialien aufgeführt.

Die Kabeldurchführung der Verbindungsdose sollte mit einer entsprechenden Schraubdurchführung gestaltet werden, nur so wird die Dichtigkeit gewährleistet. Die Zuleitung wird über die Verbindungsklemmen mit dem Netzteil verbunden. Die Sekundärseite des Netzteils wird anschließend mit der Platine, Klemmen +UB und Masse verbunden. Bild 6 zeigt ein vereinfachtes Blockschaltbild.

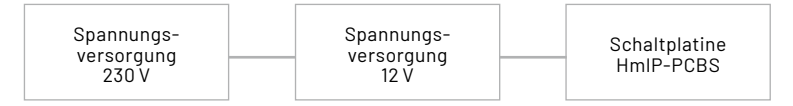

Sind alle Verbindungen hergestellt, können das Netzteil und die Platine in die Verbindungsbox eingesetzt werden. Hierbei sollte darauf geachtet werden, dass die Antenne der Platine nicht abgeknickt und etwas am Rand des Gehäuses platziert wird. Bild 7 zeigt den fertigen Aufbau.

Nach dem Zuschalten der Versorgungsspannung ist die Platine für 3 Minuten im Anlernmodus und kann an den Homematic IP Access Point oder eine CCU3 angelernt werden.

Sofern das Gerät an einen Homematic IP Access Point angelernt wird, ist die Eingabe der letzten vier Stellen der Seriennummer notwendig. Diese sollte daher vor der Montage in der Verbindungsbox notiert oder über den mitgelieferten QR-Code eingescannt werden.

Danach ist nur noch die Reichweitenverlängerung zu aktivieren. **EIV** 

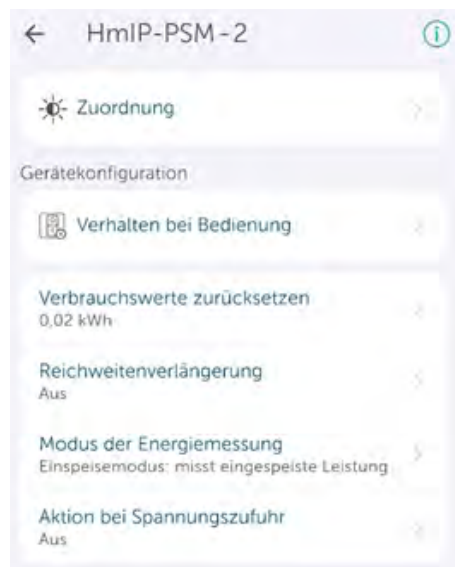

*Bild 6: Vereinfachtes Blockschaltbild des Aufbaus Bild 5: Einstellungen der Schalt-Mess-Steckdose*

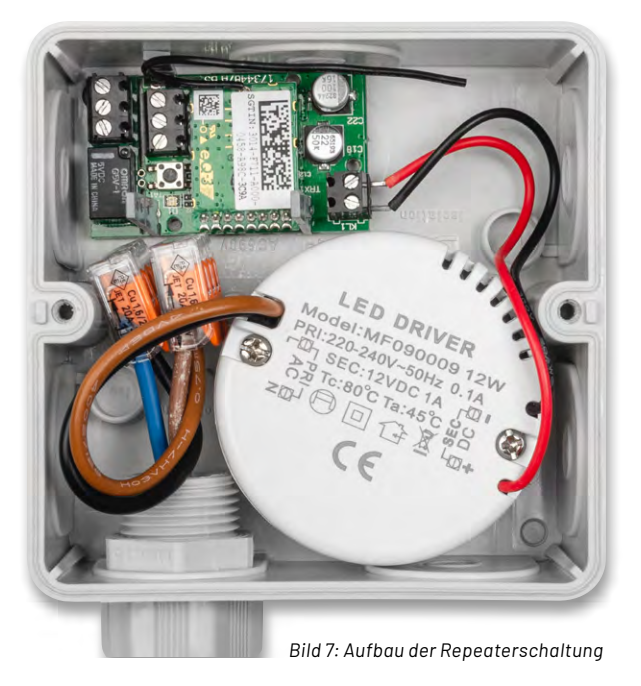

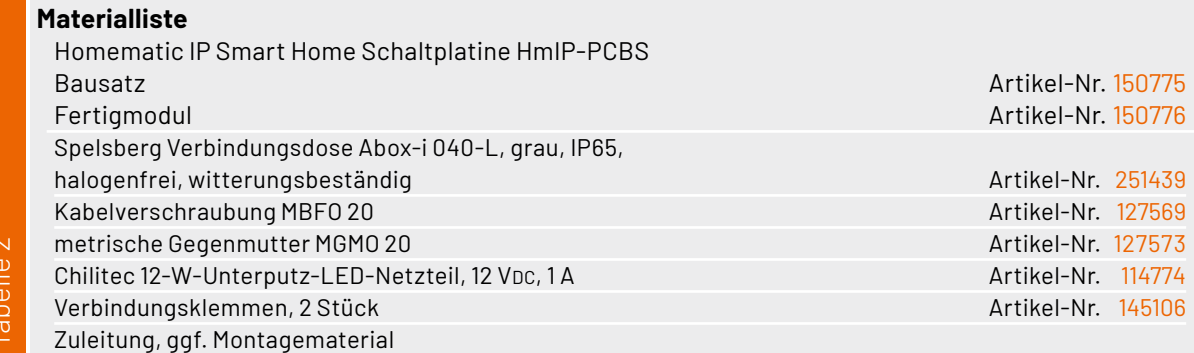

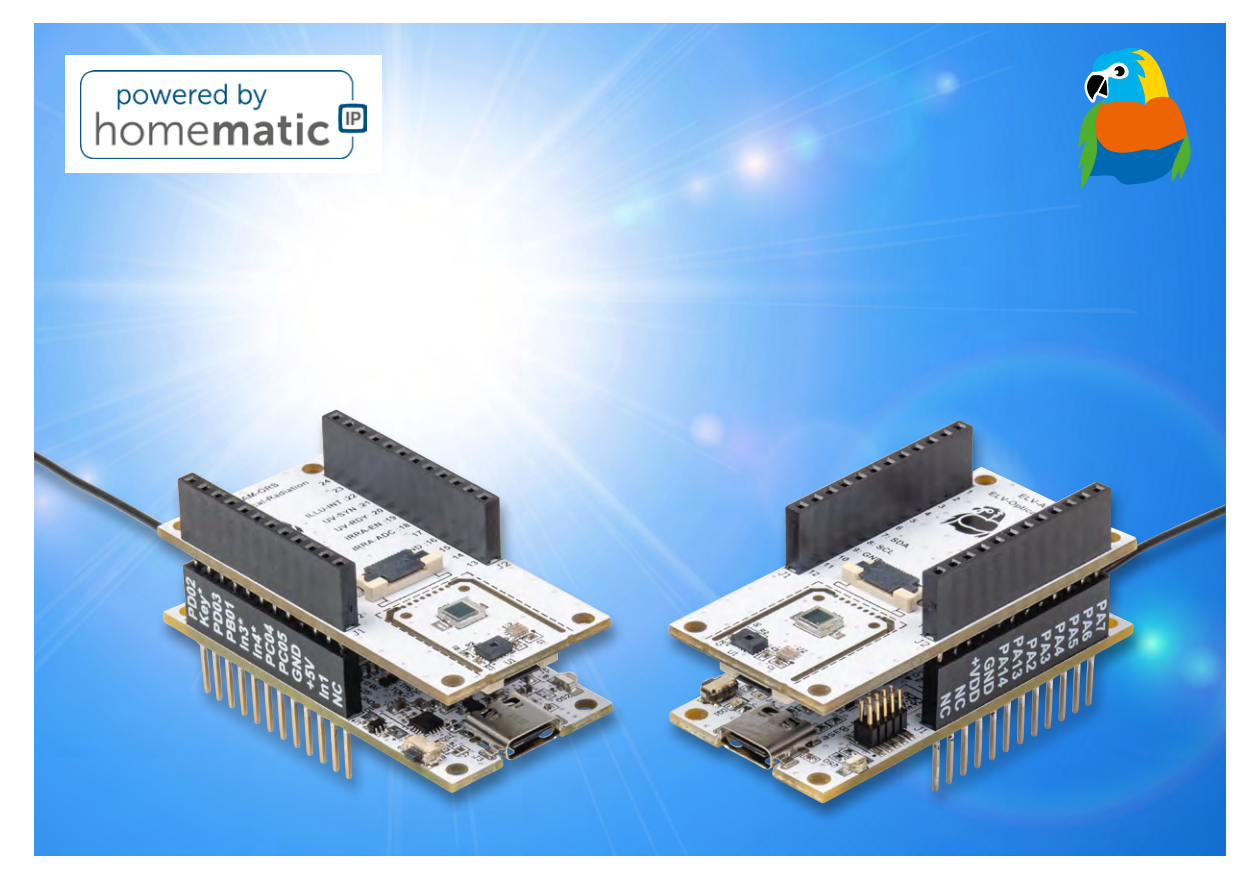

# **Lichtblicke**

# **ELV Applikationsmodul Optische Strahlungssensoren – ELV-AM-ORS**

**Der neuste Zuwachs bei den ELV-Applikationsmodulen misst drei verschiedene optische Messwerte. In Kombination mit der ELV LoRaWAN® Base bzw. der ELV Smart Home Sensor-Base können die Messwerte der UV-Strahlung, der Beleuchtungsstärke sowie der Bestrahlungsstärke über eine LoRaWAN®- Netzwerkinfrastruktur zu Verfügung gestellt oder in eine Homematic IP Installation integriert werden. Dadurch besteht die Möglichkeit, vor einer hohen UV-Belastung gewarnt zu werden oder bei ausreichend hoher Sonneneinstrahlung bestimmte Verbraucher hinzuzuschalten, um Solarstrom vorrangig selbst zu nutzen, anstatt ihn ins Netz einzuspeisen.**

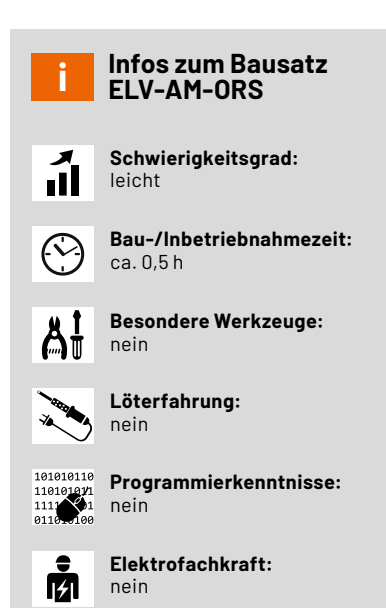

# **Die Sonne - unser größter Energielieferant**

Sie ist das Zentrum unseres Planetensystems, befindet sich in etwa 150.000.000 km Entfernung zur Erde und ihre Energie ist auf direkte und indirekte Weise ein Treibstoff für unsere Zivilisation – die Sonne.

Um diesbezüglich spannende Auswertungen und Automatisierungen erzeugen zu können, erfasst das ELV Applikationsmodul Optische [Strahlungssensoren ELV-AM-ORS](https://de.elv.com/p/elv-applikationsmodul-optische-strahlungssensoren-elv-am-ors-P160837/?itemId=160837) zuverlässig drei interessante Messwerte der elektromagnetischen Strahlung, die von der Sonne ausgehen.

# **Elektromagnetisches Spektrum**

Die Energie der Sonne kommt als elektromagnetische Strahlung auf der Erde an und wird von uns zum Großteil als sichtbares Licht wahrgenommen. Dabei umfasst der für unser Auge sichtbare Anteil in etwa den Wellenlängenbereich von 400 bis 750 nm des gesamten Lichtspektrums. Der verbleibende, nicht sichtbare Bereich des Lichtspektrums wird als Infrarot- (> 700 nm) bzw. Ultraviolettbereich (< 400 nm) bezeichnet. Um diese Bereiche des Lichtspektrums betrachten zu können, benötigen wir technische Helfer (Bild 1).

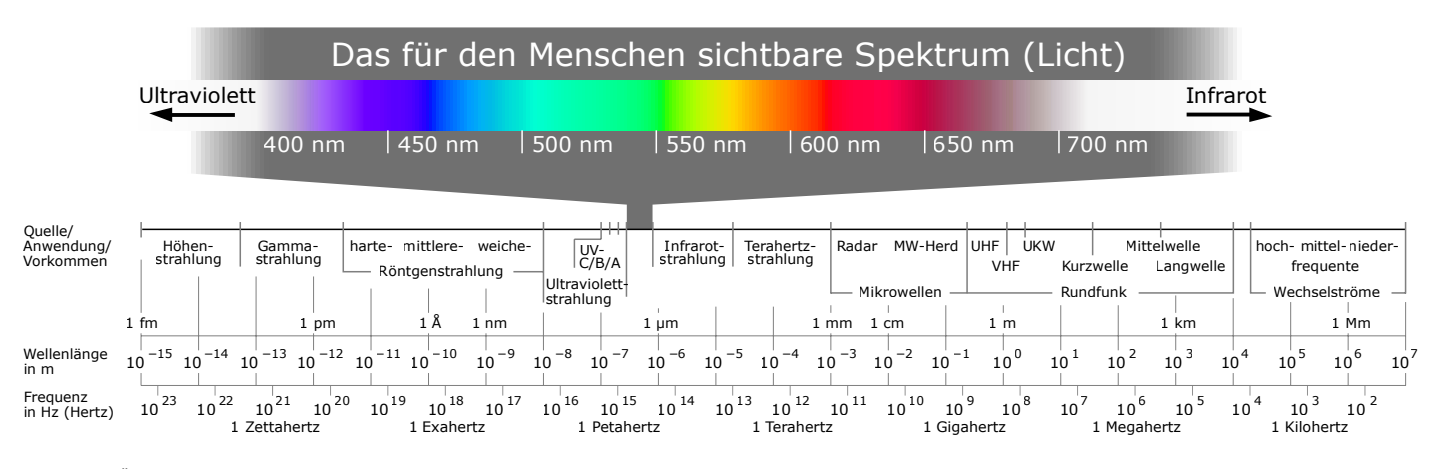

*Bild 1: Eine Übersicht über das elektromagnetische Spektrum* 

*(Quelle: Horst Frank/Phrood/Anony, CC BY-SA 3.0 <http://creativecommons.org/licenses/by-sa/3.0/>, via Wikimedia Commons)*

### **Bestrahlungsstärke**

Die elektromagnetische Bestrahlungsstärke entspricht der Energie, die durch die elektromagnetische Strahlung auf einer definierten Fläche ankommt. Das ELV-AM-ORS misst die Bestrahlungsstärke im Wellenlängenbereich von 430 bis 1100 nm mithilfe des verbauten Sensors. Die Bestrahlungsstärke wird in der Einheit  $\frac{W}{m^2}$  angegeben. Der Frequenzbereich der Diode, die die Bestrahlung misst, beinhaltet auch den Infrarotbereich, also die Wärmestrahlung.

# **UV-Strahlung**

Ultraviolette (UV-) Strahlung ist eine Form elektromagnetischer Strahlung mit kürzeren Wellenlängen und höheren Energien, als es beim sichtbaren Licht der Fall ist. Diese Strahlung ist in drei Hauptbereiche unterteilt: UV-A, UV-B und UV-C. Jeder dieser Bereiche hat unterschiedliche Eigenschaften und Auswirkungen auf biologische Systeme und Materialien, die im Folgenden näher erläutert werden:

### UV-A (315 bis 400 nm)

UV-A-Strahlung weist die längste Wellenlänge innerhalb des UV-Spektrums auf und ist am wenigsten energiereich. Sie dringt tiefer in die Haut ein, spielt eine große Rolle bei der Alterung der Haut, wird von tieferen Hautschichten absorbiert und hat somit keinen Einfluss auf das körpereigene Erbgut. UV-A-Strahlung kann die Wolkendecke durchdringen und ist auch an bewölkten Tagen auf der Erde messbar.

#### UV-B (280 bis 315 nm)

UV-B-Strahlung ist im mittleren Bereich des UV-Spektrums zu verorten. Durch die kürzere Wellenlänge und höhere Energie wird diese Strahlung in den oberen Hautschichten absorbiert und kann das körpereigene Erbgut schädigen und Verbrennungen verursachen. Dieser

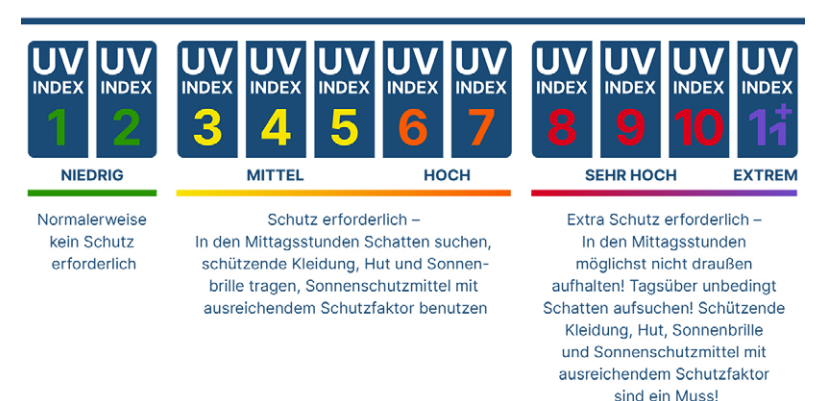

*Bild 2: Empfohlene Schutzmaßnahmen abhängig von der UV-Indexstufe (Quelle BfS)* 

Umstand kann zur Entstehung von Hautkrebs beitragen. Die UV-B-Strahlung variiert je nach Jahreszeit, Sonnenstand und Wolkendecke.

# UV-C (100 bis 280 nm)

Mit einer Wellenlänge von 100 bis 280 nm ist UV-C-Strahlung die kurzwelligste und energiereichste Strahlung innerhalb des UV-Spektrums. Diese hohe Energie ist extrem schädlich und führt zu Zellschädigung und Zelltod. Auf natürliche Art und Weise wird die UV-C-Strahlung der Sonne von der Erdatmosphäre absorbiert. Künstlich erzeugte UV-C-Strahlung wird wegen des zellschädlichen Effekts hingegen häufig zur Desinfektion verwendet.

#### UV-Index

Der UV-Index stellt eine nach oben offene Skala dar, die sich aus den Werten der Bestrahlungsstärke über das gesamte UV-Spektrum (100 bis 400 nm) errechnet. Nach Bestimmung der Bestrahlungsstärke wird der Messwert durch 25  $\frac{\text{mW}}{\text{m}^2}$  dividiert. So werden übliche Werte auf einer Skala von 0 bis ca. 10 normalisiert. An Orten in Äquatornähe sind allerdings Werte über 10 nicht unüblich. Je höher der Index, desto höher ist auch die Belastung für die Haut. Das [Bundesamt für Strahlenschutz \(BfS\)](https://www.bfs.de/DE/themen/opt/uv/uv-index/uv-index_node.html) hat für die verschiedenen Indexstufen jeweils Schutzmaßnahmen empfohlen (Bild 2).

### Beleuchtungsstärke

Lux ist die Einheit der Beleuchtungsstärke. Sie gibt an, wie viel Licht auf eine Fläche auftrifft. Hierbei besteht eine hohe Verwechslungsgefahr mit der Bestrahlungsstärke. Diese betrachtet die Energie eines beliebig gewählten Spektrums, während die Beleuchtungsstärke nur das für den Menschen sichtbare Licht misst.

# **Funktionsweise der Sensoren Photoelektrischer Effekt**

Die Strahlungen in den zuvor beschriebenen Spektren werden alle mithilfe des photoelektrischen Effekts gemessen. Hierbei handelt es sich um ein physikalisches Phänomen, das zum Vorschein kommt, wenn Licht auf eine Halbleiteroberfläche trifft. Die Photonen des Lichts weisen abhängig von der Fre-

# **Valenz- und Leitungsband**

In der Festkörperphysik beschreiben das Valenzband und das Leitungsband zwei verschiedene Energiezustände der Elektronen in einem Material, insbesondere in Halbleitern und Isolatoren:

Das Valenzband ist der Bereich in einem Festkörper, in dem sich Elektronen in den äußeren Schalen der Atome befinden und an ihre Atomkerne gebunden sind. Diese Elektronen werden als "Valenzelektronen" bezeichnet. Sie haben die geringste Energie und sind für die chemischen Bindungen zwischen Atomen verantwortlich, welche das Material zusammenhalten. Diese Valenzelektronen sind bei Nichtleitern nicht frei beweglich.

Das Leitungsband ist der Energiebereich oberhalb des Valenzbands (siehe Bild), in dem Elektronen genug Energie haben, um sich von ihren Atomkernen zu lösen und sich frei durch das Material zu bewegen. Durch

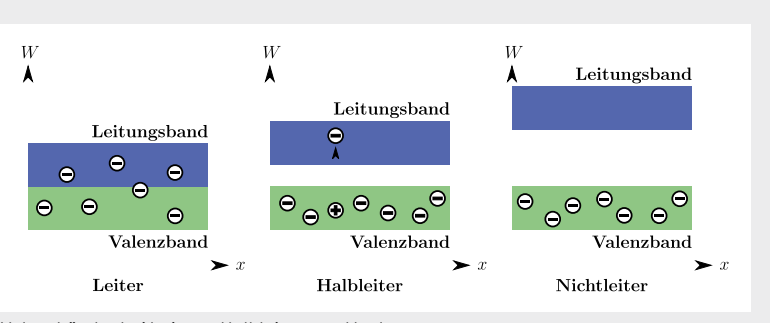

*Valenzbänder bei Leitern, Halbleitern und Isolatoren Quelle: Johannes Schneider, CC BY-SA 4.0, via Wikimedia Commons*

diese Bewegungsfreiheit tragen diese Elektronen zur Leitfähigkeit des Materials bei. Bei elektronischen Leitern ist der Unterschied des Energieniveaus von Leitungsband und Valenzband gering genug, sodass die Elektronen frei beweglich sind.

Bei Halbleitern liegt das Energieniveau des Leitungsbandes zwischen dem von Leitern und Nichtleitern. Das bedeutet, dass bei ausreichender Anregung durch einen Energiefluss von außen (beispielsweise durch ein Photon, das auf einen Halbleiter trifft) ein Elektron vom Valenz- ins Leistungsband wechseln und ein elektronischer Strom kann fließen.

quenz eine unterschiedliche Menge an Energie auf. Wenn die Menge an Energie und die Frequenz des Photons ausreichend sind, können Elektronen aus dem Valenzband in das Leitungsband der Atome des Halbleitermaterials überführt werden, die sich dann frei bewegen können (siehe Technikwissen). Das zurückbleibende "Loch" im Valenzband ist eine positive Ladung. Auf diese Art kann einstrahlendes Licht eine Spannung erzeugen.

# **Schaltungsbeschreibung**

Das Schaltbild ist in Bild 3 zu sehen. Das Applikationsmodul besteht im Wesentlichen aus drei logischen Schaltungsgruppen, die für die jeweiligen Sensoren stehen. Gemessen werden die UV-Strahlung (U1), die Beleuchtungsstärke (U2) und die Bestrahlungsstärke (U3).

#### **UV-Strahlung**

Die Messung der UV-Strahlung erfolgt mittels eines digitalen Sensor-ICs. Hierbei handelt es sich um den [AS7331](https://look.ams-osram.com/m/1856fd2c69c35605/original/AS7331-Spectral-UVA-B-C-Sensor.pdf) (U1) von ams OSRAM. Dieser IC ist ein 3-Ka-

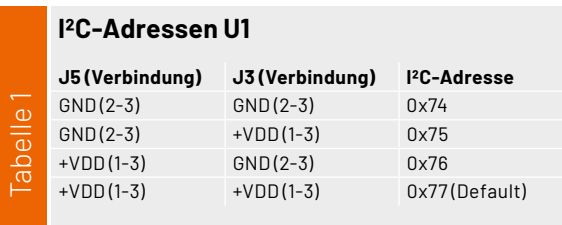

# **I2C-Adressen U2**

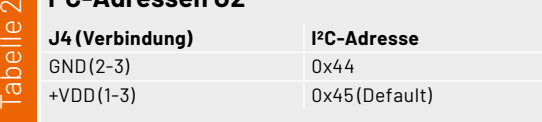

nal-UV-A/B/C-Spektralsensor, der in der Lage ist, die verschiedenen Bereiche der UV-Strahlung über drei Kanäle zu messen. Konfiguriert und ausgelesen wird der Sensor über den I2C-Bus. Die I2C-Adresse wird durch die zwei Adress-Pins A0 und A1 vorgegeben. Die Jumper J3 und J5 erlauben eine Neubelegung dieser Pins (Tabelle 1).

Der Start einer Messung kann entweder über den SYN-Pin mittels GPIO oder per I2C erfolgen. Das Beenden einer Messung wird durch den READY-Pin signalisiert oder über ein Register-Flag durch I2C festgestellt. Zur Verwendung des SYN- und des READY-Pins müssen die Jumper J7 und J8 geschlossen werden.

Die Kapazitäten C2 und C3 dienen als Filterkondensatoren für die Versorgungsspannung. Zudem bildet der Kondensator C2 zusammen mit dem Widerstand R1 einen Tiefpassfilter für eine zusätzliche Filterung der Spannungsversorgung.

Der Widerstand R2 wird für die Bereitstellung der internen Referenzen des ICs als Referenzwiderstand benötigt.

#### **Beleuchtungsstärke**

Bei U2 handelt es sich um einen digitalen Umgebungslichtsensor von Texas Instruments, den [OPT3001](https://www.ti.com/lit/ds/symlink/opt3001.pdf). Dieser Sensor ist mit einem präzisen Filter zur Nachbildung des menschlichen Auges ausgestattet. Der Jumper J4 bietet die Möglichkeit zur Konfiguration der I2C-Adresse des Sensors. J4 bietet zwei Möglichkeiten der Einstellung (Tabelle 2).

Der Pin INT kann zum Wecken bzw. Alarmieren von Controllern genutzt werden, z. B. bei Über- oder Unterschreiten eingestellter Schwellen oder wenn Daten im Sensor zum Auslesen bereitstehen. Für diese Funktion ist der Jumper J10 zu schließen. Der Kondensator C1 dient der Filterung der Versorgungsspannung.

#### **Bestrahlungsstärke**

Der Sensor für die Messung der Bestrahlungsstärke wurde in Form eines Transimpedanzverstärkers umgesetzt, der den Strom der [Foto](https://look.ams-osram.com/m/1f206a499ac1f0b2/original/BPW-34-S.pdf)[diode DS1](https://look.ams-osram.com/m/1f206a499ac1f0b2/original/BPW-34-S.pdf) (BPW 34S) in eine Spannung umwandelt und über OUT vom ADC des Controllers ausgelesen wird.

Durch einen Spannungsteiler bestehend aus den Widerständen R7 und R8 wird eine Offsetspannung an den Eingang IN+ des Operations-

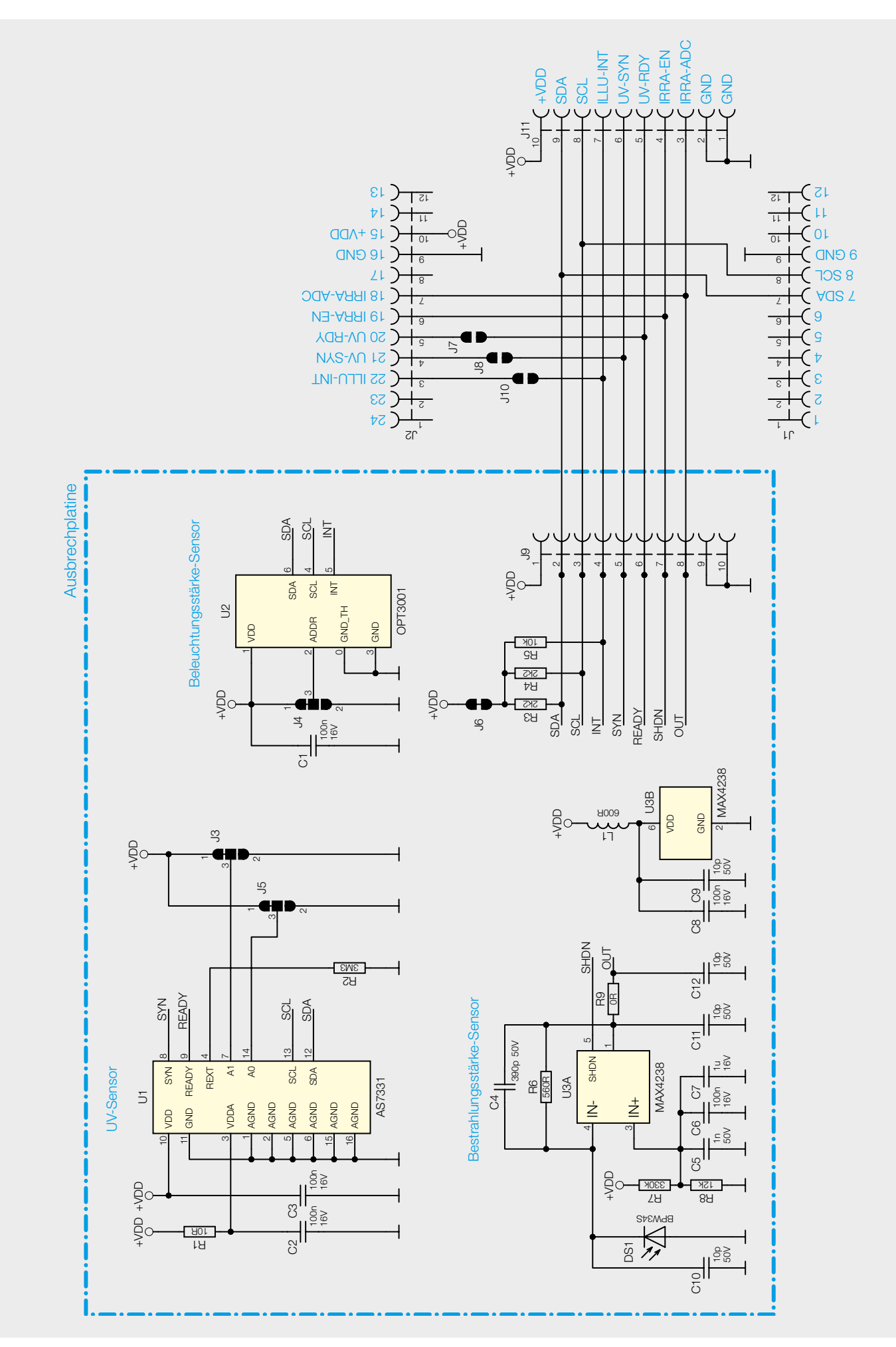

*Bild 3: Schaltbild des Applikationsmoduls ELV-AM-ORS*

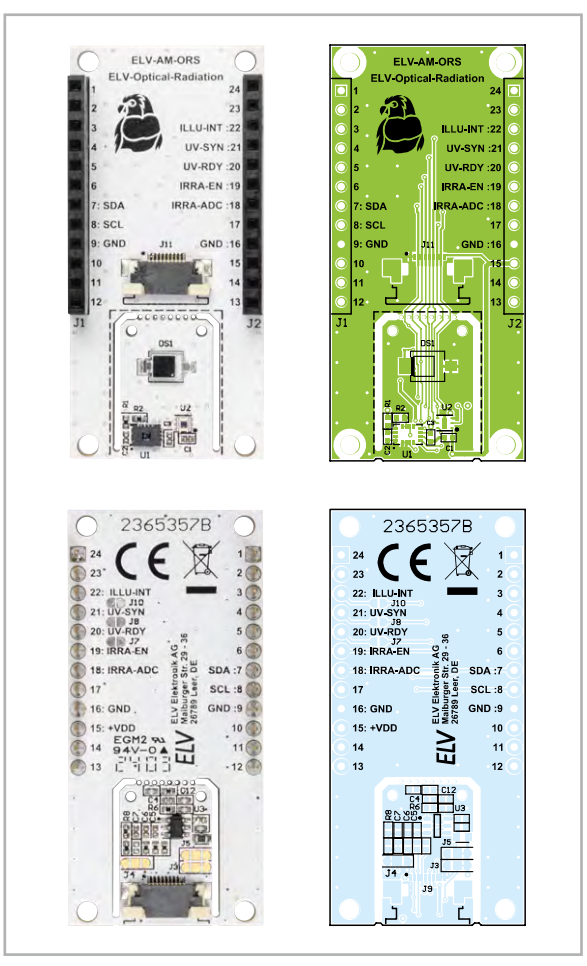

*Bild 4: Platinenfotos und zugehörige Bestückungsdrucke des Applikationsmoduls ELV-AM-ORS*

verstärkers (OPV) U3 angelegt. Diese Spannung ist nötig, damit der Ausgang des OPVs sich bei Dunkelheit über einen Wert des Massepotentials einstellt und nicht in die Sättigung gerät.

Die Filterkondensatoren C5, C6 und C7 sorgen dafür, dass Einkopplungen von Störungen über die Betriebsspannung vermieden werden.

Der Widerstand R6 und der Kondensator C4 sind für die Gegenkopplung des Operationsverstärkers zuständig.

Die Kapazitäten C8, C9, C10, C11 und C12 dienen der Abblockung und Filterung von Störungen, ebenso wie die Induktivität L1.

# **Weitere Schaltungskomponenten**

Für den I2C-Bus dienen die Widerstände R3 und R4 als Pull-ups. R5 hingegen wird als Pull-up für den Interrupt des OPT3001 verwendet.

Mittels der FFC/FPC-Verbinder J9 und J11 kann die Ausbrechplatine nach dem Herausbrechen durch das beigelegte FFC-Kabel wieder mit der Platine verbunden werden.

Die Buchsenleisten J1 und J2 ermöglichen die Stapelbarkeit im Modulsystem.

# **Nachbau**

In Bild 4 sind die Platinenfotos und Bestückungsdrucke des ELV-AM-ORS zu sehen. Alle Komponenten sind auf der Platine bereits fertig bestückt, weshalb keine Lötarbeiten notwendig sind.

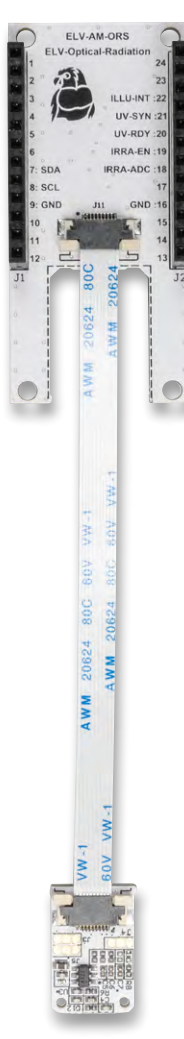

*Bild 5: Per Flachbandkabel verbundene Sensorplatine und Applikationsmodul*

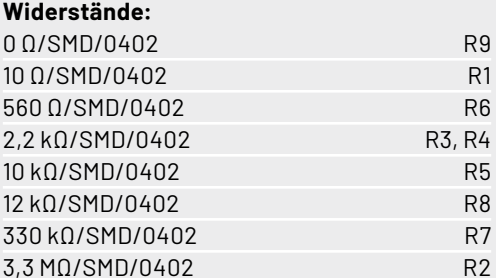

#### **Kondensatoren:**

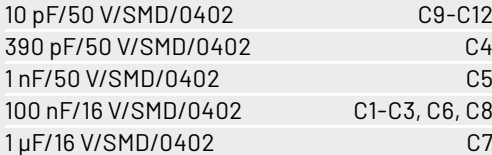

# **Halbleiter:**

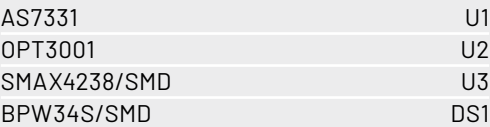

### **Sonstiges:**

Stückliste

Stückliste

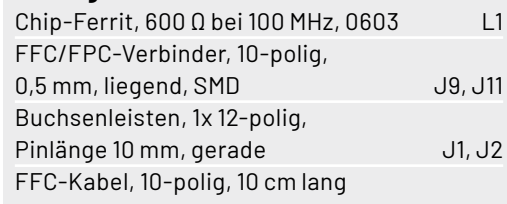

# **Optional: Heraustrennen der Sensorplatine**

Die Sensorkomponenten des Moduls befinden sich auf einer Ausbrechplatine. Diese kann bei Bedarf vom Rest der Platine abgetrennt werden. Zum Heraustrennen der Ausbrechplatine eignen sich besonders ein Elektronik-Seitenschneider und ein Cuttermesser.

Zunächst werden die hinteren Stege mit dem Cuttermesser eingeritzt. Anschließend werden die zwei vorderen Stege mit dem Seitenschneider durchtrennt. Nun lässt sich die Ausbrechplatine einfach herausbrechen.

Nach der Abtrennung kann die Sensorplatine per Flachbandkabel wieder mit dem Applikationsmodul über die beiden Buchsen verbunden werden (Bild 5).

# **Flashen der Firmware**

Das Flashen der Firmware erfolgt sowohl für die ELV-LoRaWAN®-Base als auch für die ELV Smart Home Sensor-Base mit dem Flasher-Tool per USB-C. Eine genaue [Beschreibung der Vorgehensweise](https://downloads.elv.com/downloads/15/1580/158052/158052_journalbericht_flasher_tool.pdf) ist im entsprechenden Fachbeitrag beschrieben.

Die Firmware-Dateien für das entsprechende Base-Modul befinden sich im [Downloadbereich des ELV-AM-ORS](https://de.elv.com/p/elv-applikationsmodul-optische-strahlungssensoren-elv-am-ors-P160837/?itemId=160837).

Nach dem Flashen kann das ELV-AM-ORS wie beim Modulsystem bekannt von oben oder von unten auf eines der Base-Module gesteckt werden (Bild 6). Hierbei ist zu beachten, dass die Sensoren ungehinderte Sicht auf die zu messende Lichtquelle haben müssen. Für eine freie Platzierung kann die Ausbrechplatine mit den Sensoren herausgebrochen und über das FFC-Kabel abgesetzt betrieben werden.

# **Einbau in ein Gehäuse**

Der Einbau in ein ELV-Modulgehäuse ist möglich und generell für eine Verwendung im Außenbereich ratsam. Hierbei ist allerdings zu beachten, dass der transparente Gehäusedeckel des Modulgehäuses UVbeständig ist und somit die Messung der UV-Strahlung beeinflusst. Daher muss der Gehäusedeckel entsprechend präpariert werden. Als UV-durchlässig gilt Quarzglas. Dieses ist als "Deckglas" im Mikroskopbedarf erhältlich und kann für die Änderung des Gehäusedeckels herangezogen werden. Um den Gehäusedeckel UV-durchlässig zu machen, muss zunächst ein ausreichend großes Loch, das sich im Bereich des Sensors befinden muss, in den Gehäusedeckel gebohrt werden. Das Loch wird mit dem Deckglas abgedeckt und mit einem geeigneten Klebstoff verklebt und abgedichtet. Hierfür eignet sich Flüssiggummi, z. B. Dichtfix von Bindulin. Wie ein solcher Aufbau im Ergebnis aussehen kann, ist in Bild 7 zu sehen. Im Innenbereich wurde die Ausbrechplatine mit Heißkleber fixiert.

# **Integration in eine Netzwerkinfrastruktur - LoRaWAN®**

Der Modulstapel mit dem ELV-AM-ORS in Verbindung mit dem Basismodul ELV-LW-Base kann nun in eine Netzwerkinfrastruktur wie z. B. das The Things Network (TTN) integriert werden. Das Vorgehen zur Einbindung in das TTN ist im [Grundlagenbeitrag zur ELV-LW-Base](https://de.elv.com/stromsparendes-iot-system-lorawan-experimentierplattform-elv-lw-base-elv-bm-trx1-252165) beschrieben.

# **Auswertung der Payload - LoRaWAN®**

In der Werkskonfiguration misst das ELV-AM-ORS die Sensorwerte jede Minute und versendet diese anschließend per LoRaWAN®. Der Uplink erfolgt auf Port 10 und ist wie in Tabelle 3 zu sehen aufgebaut. Die Bestrahlungsstärke und die UV-Strahlung werden hierbei in der Einheit [W/m2] übertragen, die Beleuchtungsstärke in [lx], und der UV-Index ist einheitenlos. Wie ein Parsen im TTN aussehen kann, ist in Bild 8 zu sehen.

Ein Dashboard zur Aufbereitung der Daten ließe sich mittels TagoIO (Bild 9) erstellen. Wie ein Dashboard in TagoIO erstellt wird, ist in den Fachbeiträgen [Einfach anzeigen](https://de.elv.com/einfach-anzeigen-datenweiterleitung-und-visualisierung-im-lorawan-teil-1-252466) und [Schönes Dashboard](https://de.elv.com/schoenes-dashboard-datenweiterleitung-und-visualisierung-im-lorawan-teil-2-252592) detailliert beschrieben.

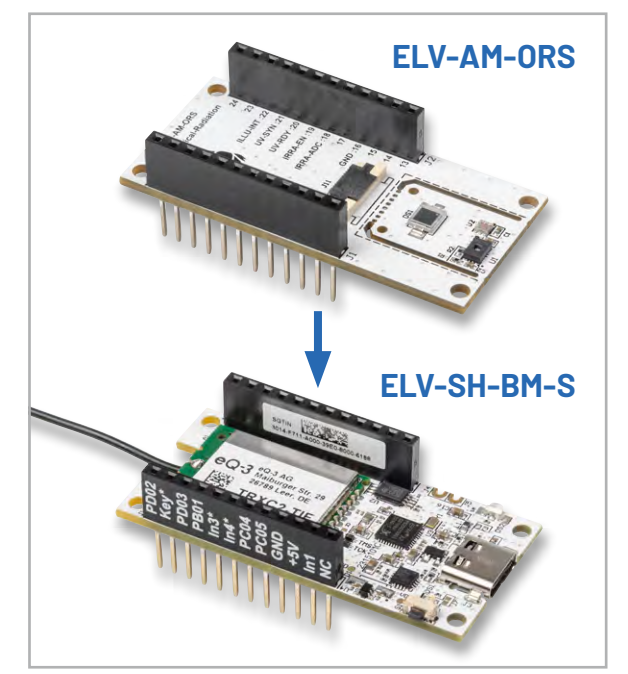

*Bild 6: So wird das Applikationsmodul ELV-AM-ORS auf die Base − hier die ELV-SH-BM-S − aufgesetzt.*

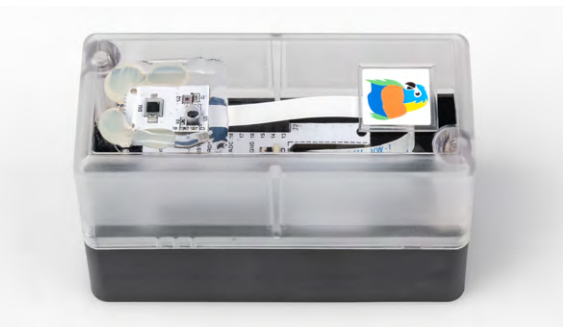

*Bild 7: ELV-AM-ORS im ELV-Modulgehäuse*

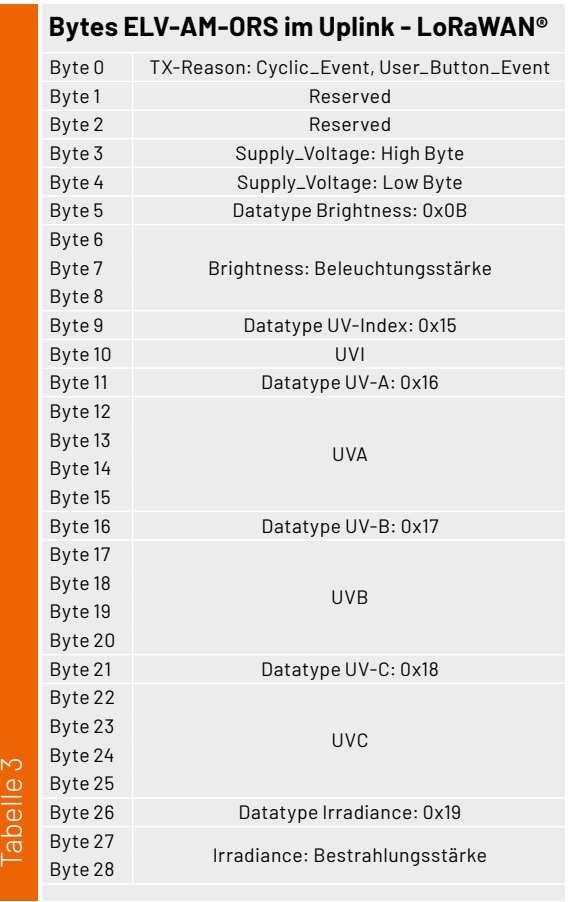

Payload: { Brightness: 83865.6, Irradiance: 524.2, Supply\_Voltage: 3.302, UVA: 23.46299, UVB: 1.011445, UVC: 0.2229, UVI: 2 }

*Bild 8: Parsen im TTN*

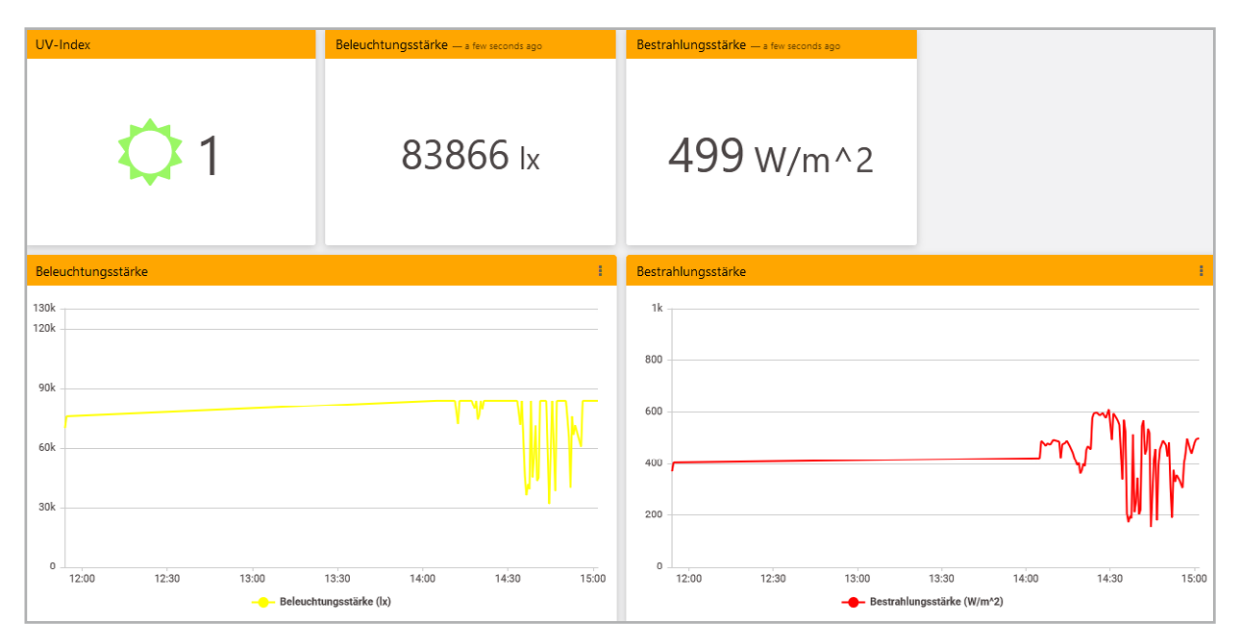

*Bild 9: TagoIO-Dashboard*

# **Konfiguration - LoRaWAN®**

Im LoRaWAN® erfolgt die Konfiguration per Downlinks. Diese erfolgen ebenfalls auf dem Port 10 und sind in Tabelle 4 beschrieben. Einstellbar ist die Intervallzeit in Minuten in einem Wertebereich von 1 bis 255.

Neben dem zyklischen Senden kann eine Übertragung auch asynchron erfolgen. Diese Aussendung wird durch ein Betätigen des User-Buttons der ELV-LW-Base mit < 5 s ausgelöst.

Für einen Werksreset wird der Button zwischen 5 und 8 s betätigt. Bei einem Werksreset nehmen alle Einstellungen wieder ihre Default-Werte an.

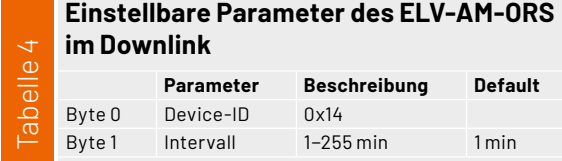

# **Anlernen an eine Homematic IP-Installation**

Das Einbinden in das Smart-Home-System erfolgt über das Versetzen der ELV Smart Home Sensor-Base in den Anlernmodus. Wenn die ELV Smart Home Sensor-Base noch an keine Installation angelernt ist, begibt sie sich bei Systemstart direkt für 3 min in den Anlernmodus. Sollte diese Zeit verstrichen sein, kann der Modus durch Betätigung der Systemtaste S1 neu gestartet werden.

In der CCU3 kann eine ELV Smart Home Sensor-Base durch den Anlernmodus im Postfach gefunden werden. Eine detaillierte Beschreibung des Anlernprozesses finden Sie im [Fachbeitrag zur ELV-Smart](https://de.elv.com/elv-smart-home-sensor-base-sensoren-aus-dem-elv-modulsystem-werden-kompatibel-mit-homematic-ip-253831)  [Home Sensor-Base](https://de.elv.com/elv-smart-home-sensor-base-sensoren-aus-dem-elv-modulsystem-werden-kompatibel-mit-homematic-ip-253831).

**Hinweis:** Die ELV-SH-BM-S kann nur in Verbindung mit einer CCU3 verwendet werden.

Immer mehr Geräte des Modulsystems können gleichzeitig verwendet werden. Hierbei muss die ELV Smart Home Sensor-Base aufgrund der begrenzten Anzahl der Kanäle mithilfe der UART-Schnittstelle konfiguriert werden. Dazu wird die ELV Smart Home Sensor-Base per USB-C-Kabel mit dem PC verbunden und ein Terminalprogramm wie [HTerm](https://www.der-hammer.info/pages/terminal.html) verwendet. Eine detaillierte Beschreibung der Konfiguration der Messkanäle und Konfigurationsparameter finden Sie in einem [Fachbeitrag](https://de.elv.com/p/konfiguration-der-elv-smart-home-sensor-base-fuer-den-betrieb-mit-den-elv-applikationsmodulen-P254098/?itemId=254098) dazu. Die Kanalzuordnungen und Konfigurationsparameter finden Sie in Tabelle 5 und Tabelle 6.

# **Auswerten der Daten**

Wenn die ELV Smart Home Sensor-Base angelernt ist, werden die Daten zyklisch übermittelt. Diese Daten können entweder in einem Diagramm dargestellt oder über ein Programm weiterverarbeitet werden.

# **Programmbeispiel: UV-Ampel**

In der WebUI der CCU3 kann in der Ansicht "Programme und Verknüpfungen" über den Button "Neu" ein Programm angelegt werden. Dieses wird so konfiguriert, dass der Messkanal der ELV Smart Home Sensor-Base, auf dem der UV-Index konfiguriert wurde, als Trigger bzw. Auslöser ausgewählt wird. In der Bedingung wird dann eine Bandbreite des Messbereichs ausgewählt, in diesem Fall 0 bis 2. Ebenfalls wird konfiguriert, dass die Abfrage bei neuen Messwerten gestartet werden soll. Als "Dann..."-Aktivität wird nun der [HmIP-BSL](https://de.elv.com/homematic-ip-schaltaktor-fuer-markenschalter-mit-signalleuchte-hmip-bsl-152020) ausgewählt und die Farbe auf Grün gestellt. Die "Sonst..."-Aktivität kann frei gelassen werden (Bild 10). Dieses Programm kann nun viermal mit verschiedenen Messwertbereichen anhand der Empfehlungen des Bundesamts für Strahlungsschutz (Bild 11) eingerichtet werden, um die UV-Ampel zu realisieren (Bild 12).

# **Messwertkanäle des ELV-AM-ORS in Verbindung mit der ELV Smart Home Sensor-Base**

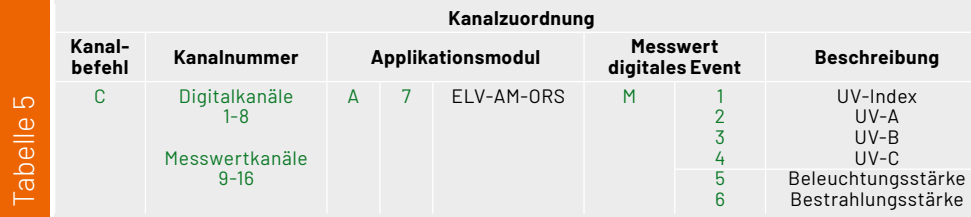

# **Konfigurationsparameter des ELV-AM-ORS in Verbindung mit der ELV Smart Home Sensor-Base**

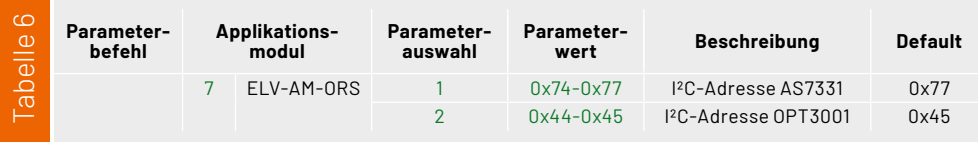

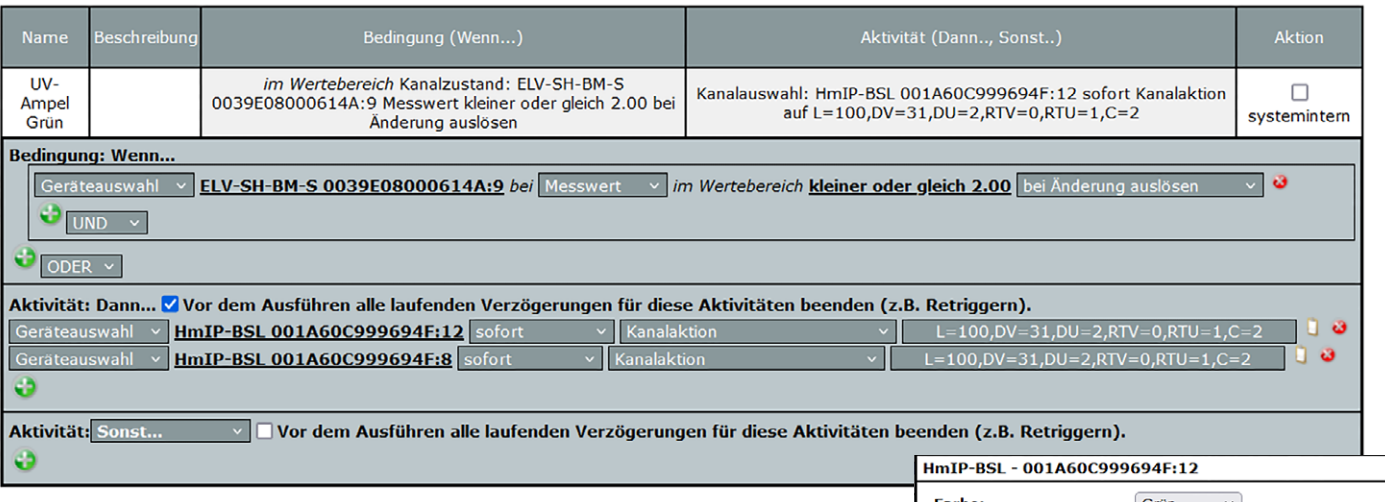

*Bild 10: Detailansicht des Programms sowie der Kanalaktion für "UV-Ampel auf Grün stellen"*

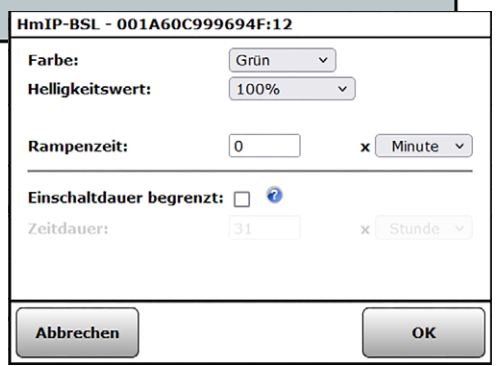

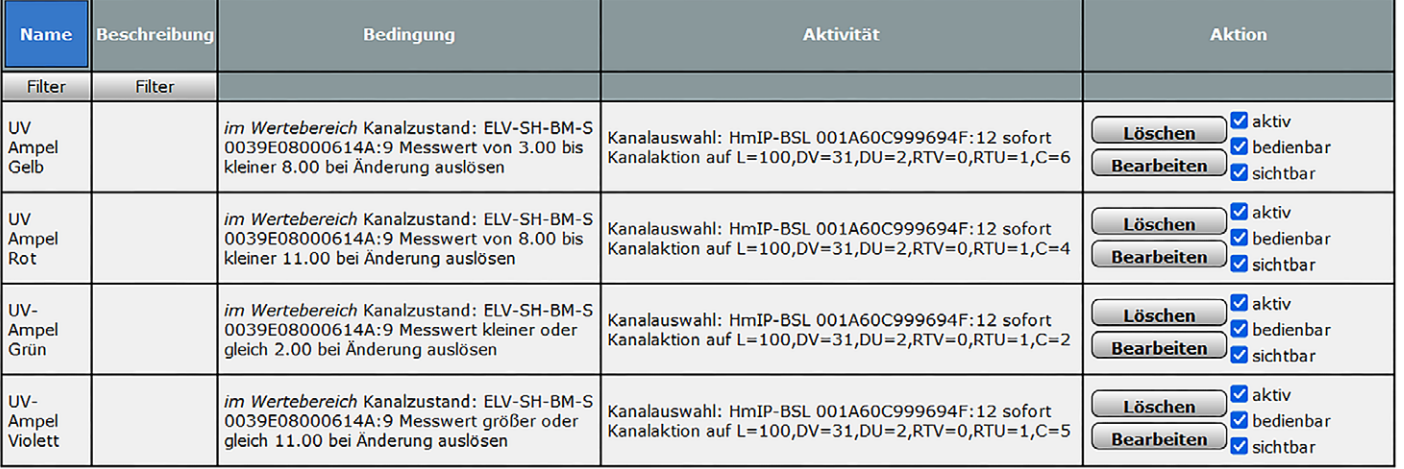

*Bild 11: Die Programmübersicht der fertigen UV-Ampel* 

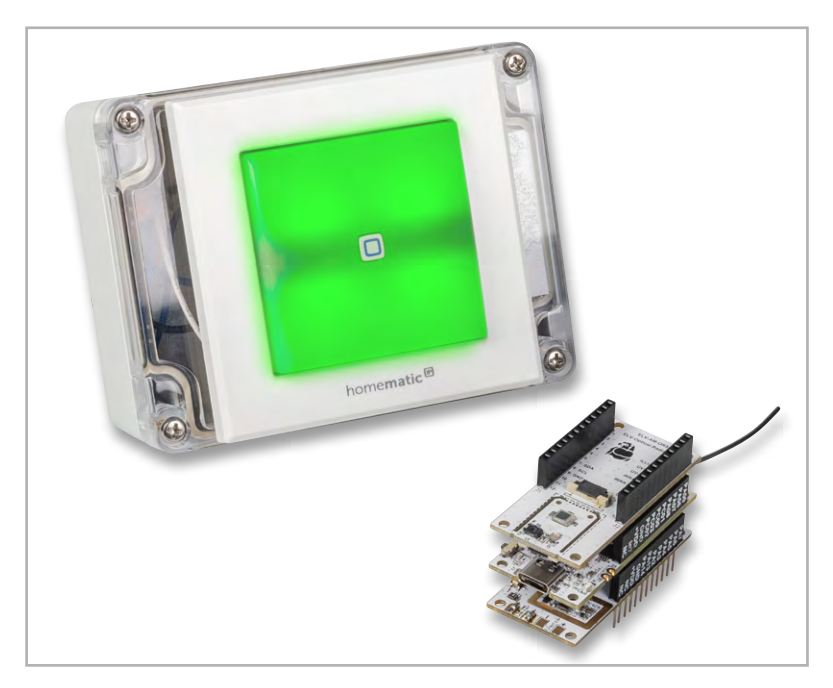

*Bild 12: Eine UV-Ampel in der Kombination aus Homematic IP Schaltaktor für Markenschalter mit Signalleuchte HmIP-BSL, ELV Applikationsmodul Optische Strahlungssensoren ELV-AM-ORS, ELV Powermodul Buttoncell LR44 ELV-PM-BC und ELV Smart Home Sensor-Base ELV-SH-BM-S*

Das beschriebene Beispiel mit dem Aktor HmIP-BSL kann um den Kombisignalgeber erweitert werden, der neben den Farbsymbolen auch eine akustische Erinnerung zur Verwendung von Sonnenschutzmittel abgeben kann.

Alternativ kann auch die Bestrahlungsstärke als Messwert für Programme verwendet werden, um z. B. einen an einem Schaltaktor angeschlossenen Verbraucher einzuschalten. Sobald die Bestrahlungsstärke ausreicht und die hauseigene Photovoltaikanlage einen Überschuss generiert, kann dieser Strom direkt genutzt werden, statt ihn in das öffentliche Stromnetz einzuspeisen. Der Messwert der Beleuchtungsstärke könnte außerdem zur Steuerung einer Beschattungslösung verwendet werden.

Ein mögliches Anwendungsbeispiel zur Verwendung des Messwerts der Beleuchtungsstärke findet sich z. B. im Heimkino-Bereich. Sobald ein Fernseher oder Projektor eingeschaltet ist, der über eine eine Schalt-Mess-Steckdose (z. B. [HmIP-PSM-2](https://de.elv.com/homematic-ip-smart-home-schalt-mess-steckdose-hmip-psm-2-157337)) oder einen Unterputzaktor [\(HmIP-FSM\)](https://de.elv.com/elv-homematic-ip-arr-bausatz-unterputz-schalt-mess-aktor-5-a-hmip-fsm-fuer-smart-home-hausautomation-152281) erkannt wird, kann mithilfe des ELV-AM-ORS geprüft werden, ob es im Raum zu hell für eine angemessene Heimkino-Atmosphäre ist. Sollte dies der Fall sein, kann über einen Rollladenaktor (z. B. [HmIP-FROLL](https://de.elv.com/elv-homematic-ip-komplettbausatz-rollladenaktor-unterputz-hmip-froll-fuer-smart-home-hausautomation-152301)) der Rollladen heruntergefahren werden.

Ein ebenfalls interessanter Anwendungsfall für den ELV-AM-ORS ist im Zusammenhang von Raumklima und Beschattung zu sehen. Aufgrund der leicht geneigten Erdachse von ca. 23,4° verändert sich die Sonnenposition im Jahresverlauf, sodass die Bestrahlungsstärke im Winter bei gleicher Beleuchtungsstärke deutlich geringer ist. Die Helligkeit allein ist daher kein optimales Maß, um zu entscheiden, ob eine Beschattung heruntergefahren werden soll oder nicht.

Zusammenfassend ist die Kombination aus verschiedenen optischen Bestrahlungs- und Beleuchtungsstärkesensoren für unterschiedlichste und individuellste Anwendungsfälle einsetzbar und stellt einen vielseitig einsetzbaren Problemlöser dar.

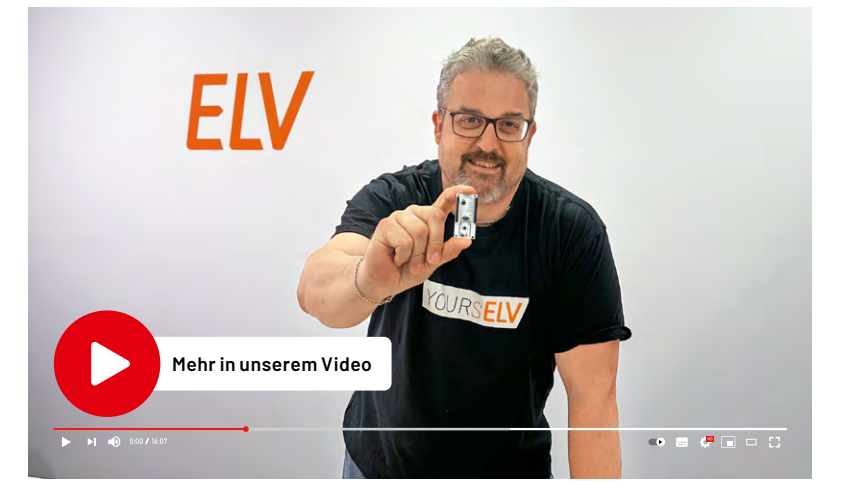

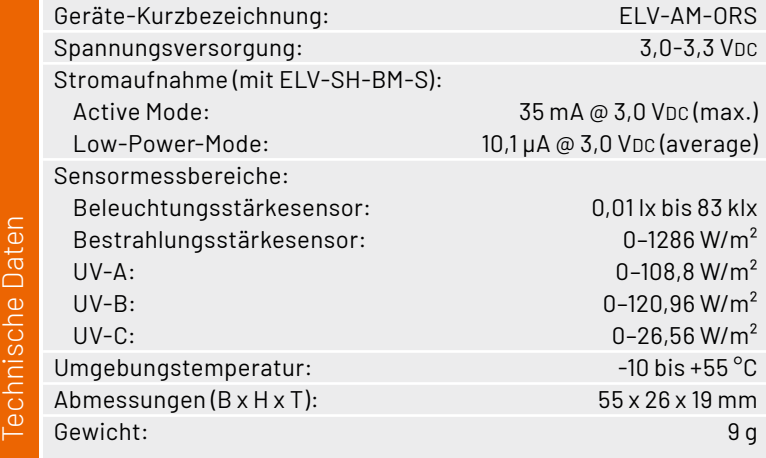

# **Benötige Module für das Projekt UV-Ampel:**

ELV Applikationsmodul ELV-AM-ORS, [Artikel-Nr. 160837](https://de.elv.com/p/elv-applikationsmodul-optische-strahlungssensoren-elv-am-ors-P160837/?itemId=160837) ELV Smart Home Sensor-Base ELV-SH-BM-S, [Artikel-Nr. 158314](https://de.elv.com/elv-smart-home-basismodul-sensor-elv-sh-bm-s-powered-by-homematic-ip-158314) Schaltaktor für Markenschalter mit Signalleuchte HmIP-BSL, [Artikel-Nr.](https://de.elv.com/elv-homematic-ip-komplettbausatz-schaltaktor-fuer-markenschalter-mit-signalleuchte-hmip-bsl-fuer-smart-home-hausautomation-152019) 152019

ELV-Buttoncell ARR-Bausatz Powermodul LR44 ELV-PM-BC, [Artikel-Nr. 158053](https://de.elv.com/elv-buttoncell-arr-bausatz-powermodul-lr44-elv-pm-bc-158053)
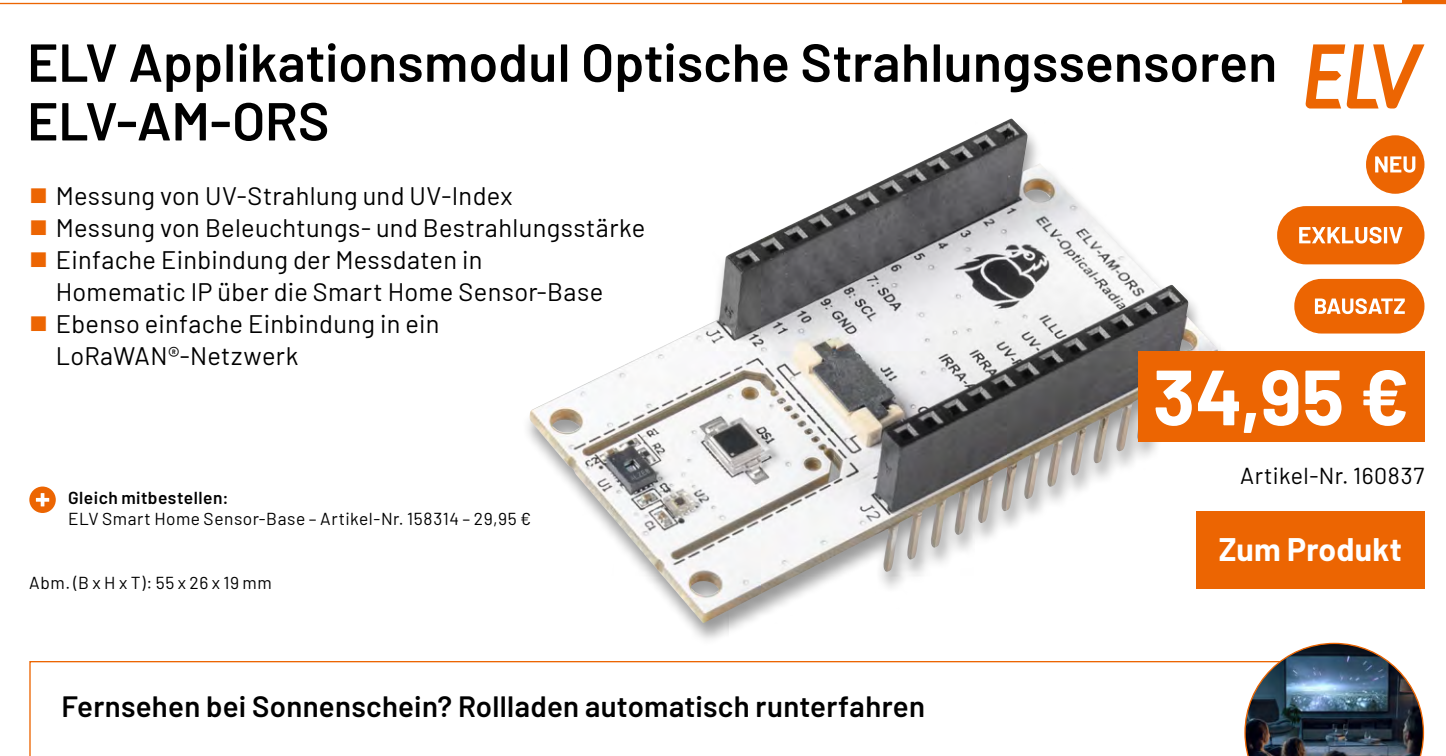

Um zu viel Lichteinfall auf dem Bildschirm zu vermeiden, kann der ELV-AM-ORS mit einer [Homematic IP](https://de.elv.com/homematic-ip-smart-home-schalt-mess-steckdose-hmip-psm-2-157337) [Schalt-Mess-Steckdose HmIP-PSM-2 \(Artikel-Nr. 157337\)](https://de.elv.com/homematic-ip-smart-home-schalt-mess-steckdose-hmip-psm-2-157337) und einem [Homematic IP Rollladenaktor](https://de.elv.com/homematic-ip-rollladenaktor-hmip-broll-fuer-markenschalter-auch-fuer-markisenmotoren-geeignet-151322) [HmIP-BROLL-2 \(Artikel-Nr. 151322\)](https://de.elv.com/homematic-ip-rollladenaktor-hmip-broll-fuer-markenschalter-auch-fuer-markisenmotoren-geeignet-151322) kombiniert werden. Erkennt die Schalt-Mess-Steckdose, dass der Fernseher angeschaltet ist, kann nun über den Rollladenaktor automatisch für Beschattung gesorgt werden.

## **Smart gewarnt vor schädlicher UV-Strahlung**

Intensive UV-Strahlung kann für den Körper schädlich sein. Mit dem ELV-AM-ORS und Ihrem Homematic IP System können Sie sich jedoch warnen lassen. Beim Öffnen der Haustür kann über einen [Tür-/Fenster](https://de.elv.com/homematic-ip-fenster-und-tuerkontakt-hmip-swdo-optisch-fuer-smart-home-hausautomation-140733)[kontakt \(Artikel-Nr. 140733\)](https://de.elv.com/homematic-ip-fenster-und-tuerkontakt-hmip-swdo-optisch-fuer-smart-home-hausautomation-140733) ein [Kombisignalgeber \(Artikel-Nr. 152383\) o](https://de.elv.com/elv-homematic-ip-komplettbausatz-mp3-kombisignalgeber-hmip-mp3p-fuer-smarthome-hausautomation-152383)der ein [Schaltaktor mit Signalleuchte](https://de.elv.com/homematic-ip-schaltaktor-fuer-markenschalter-mit-signalleuchte-hmip-bsl-152020)  [\(Artikel-Nr. 152020\)](https://de.elv.com/homematic-ip-schaltaktor-fuer-markenschalter-mit-signalleuchte-hmip-bsl-152020) ausgelöst werden, um Sie an die Verwendung einer Sonnencreme zu erinnern.

## **ELV Homematic IP Schaltaktor für Markenschalter mit Signalleuchte HmIP-BSL**

- 2 einzeln ansteuerbare Leuchteinheiten mit RGB-LEDs (7 Farben inkl. Weiß) – Ansteuerung direkt intern über den Aktor oder per Funk
- Für ohmsche Lasten bis 1150 W (230 V/5 A), Schaltrelaisausgang mit Wechslerkontakt
- Auch einfache Integration in bestehende Schalterserien

 $\n BAUSATZ$  - Artikel-Nr. 152019 - 69,95 $\varepsilon$ 

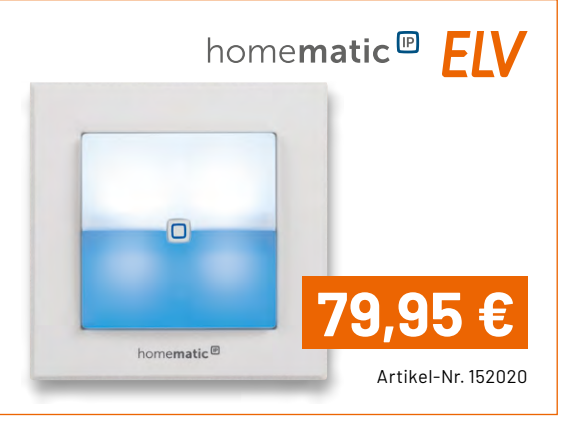

## **Modulares Gehäuse MH0101b – Deckel transparent**

- Für bis zu 3 Elektronikmodule
- Modularer Aufbau: Bodengehäuse, Gehäusedeckel, Wandhalter
- Mit Taster-Stößel und Lichtleiter
- Schützt vor Umwelteinflüssen: IP43

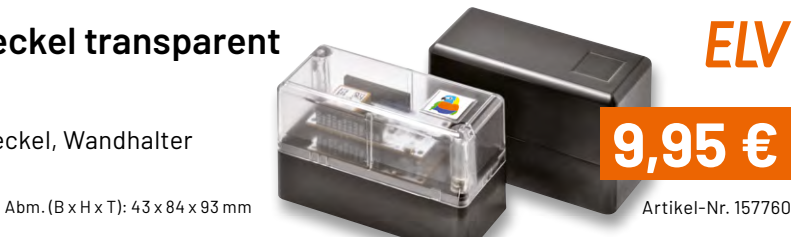

## **Innovative Bauteile kurz beleuchtet**

**Diesmal: Die "Ideale Diode"** 

**Das Entwicklerteam von ELV und eQ-3 mit ca. 90 Entwicklern konstruiert jährlich bis zu 120 neue Produkte inklusive Weiterentwicklungen und Produktanpassungen. Internationale Bauteilehersteller informieren uns laufend über aktuelle Bauteile und innovative Sensoren. An diesem Wissen möchten wir Sie gerne teilhaben lassen. Ab dieser Ausgabe stellen wir Ihnen spannende elektronische Bauteile mit umfassendem Hintergrundwissen, Datenblättern und**  Anwendungsbeispielen vor. Wir beginnen die Serie mit der "Idealen Diode".

## Die "Ideale Diode" – Stromventil mit **minimaler Schwellenspannung**

Allgemein gesprochen sind Ventile Vorrichtungen, die nur in einer Richtung von einem Medium durchströmt werden können, aber nicht in der Gegenrichtung. Im Bereich der Haustechnik gibt es zahlreiche mechanische Beispiele in Gestalt von Rückschlagventilen oder -klappen. Stets ist es ihre Aufgabe, den Durchfluss eines Mediums (Wasser, Luft, Heizöl …) nur in einer zulässigen Strömungsrichtung zu erlauben und in der Gegenrichtung zu unterbinden. So ist es ratsam, in den Abwasserabfluss von Gebäuden ein Rückschlagventil einzubauen, um rückströmendes Wasser aus überfluteten Kanalisationssystemen (z. B. bei Starkregen) in unter der Rückstauebene liegende Duschen, Toiletten, Waschbecken usw. zu vermeiden. Solche Einrichtungen verhindern auch das Eindringen von Ratten oder Fröschen über die Kanalisation in das Gebäude.

Ein weiteres Beipiel ist das Ventil in Auto- oder Fahrradreifen, dessen Funktionsprinzip Bild 1 zeigt. Die Wirkungsweise ist schnell erklärt: Eine durch eine Feder auf die Ventilöffnung gedrückte Verschlusskugel sperrt den Abfluss von Luft aus dem Reifeninneren, solange der dort herrschende Luftdruck pinnen größer als der Druck der umgebenden Luft paußen (üblicherweise der Atmosphärendruck) ist

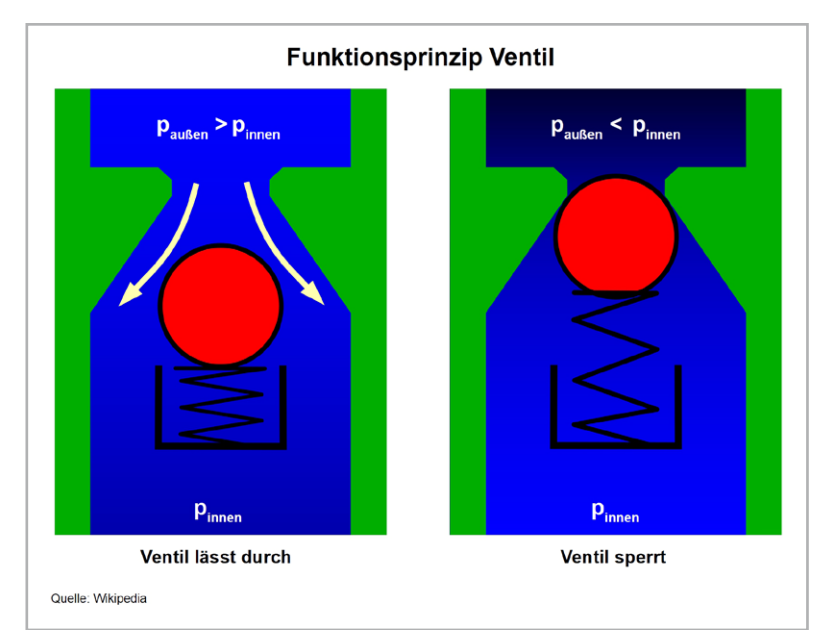

(Bild 1 rechts). Wird von außen Luft mit einem Druck eingebracht, der größer ist als der Innendruck, wird die Kugel aus ihrer Verschlusslage gedrückt und die Luft strömt an ihr vorbei ein, bis ein Druckausgleich erfolgt (Bild 1 links). Die Kraft, die erforderlich ist, um das Öffnen des Ventils zu bewirken, entspricht der Schwellen-, Durchlass- oder Schleusenspannung einer nachfolgend besprochenen elektrischen Diode, bis diese in den leitenden Zustand übergeht.

## **Die reale Diode**

Überträgt man die Eigenschaften des eingangs beschriebenen Einwegventils auf das Medium "Ladungsträger", hat man es mit einer Diode zu tun. Eine Diode ist demnach eine Halbleiterkomponente, die elektrischen Strom in Gestalt von Ladungsträgern (Elektronen) nur in Durchlassrichtung passieren lässt und in Sperrrichtung den Stromfluss verhindert. Damit erfüllt die Diode die Funktion eines elektrischen Ventils.

Die Entdeckung eines solchen Verhaltens geht auf Ferdinand Braun zurück (deutscher Physiker, 1850-1918), der es 1874 bei Experimenten mit Punktkontakten zwischen einer Metallspitze und der metallischen Schwefelverbindung Bleisulfid (Galenit) vorfand.

Um die Jahrhundertwende erkannten Braun und andere die Möglichkeit des Einsatzes sogenannter "Kristalldetektoren" als Gleichrichter für die drahtlose Telegrafie. Sie bestanden aus einem natürlichen Kristall, auf den eine Metallspitze aufgesetzt wurde (Bild 2). Für eine ausgeprägte Gleichrichterwirkung musste eine günstige Kontaktstelle auf der Kristalloberfläche gesucht werden, die bereits bei leichten Erschütterungen wieder verloren ging.

Der Physiker und Gründer des Halbleiterherstellers Intermetall Herbert Mataré, der sich um 1943 mit der Erforschung der Eignung von Kristalldetektoren in Zentimeterwellenempfängern (z. B. für Radaranwendungen) beschäfigte, fasste zusammen: "Kleinste mechanische Einflüsse, Temperaturschwankungen und plötzliche Stromstöße ver-*Bild 1: Was das Autoventil für Luft ist, ist die Diode für Elektronen.* ursachen erhebliche Änderungen der Kennlinie, oft

Know-how **39**

auch gänzliche Umkehr des Gleichrichtungssinnes." Dennoch erlebten in der Anfangszeit der drahtlosen Telegrafie (ab 1900) und des Radios (ab 1920) Kristalldetektoren mangels Alternativen eine Blütezeit, bis sie in den 1920er-Jahren allmählich durch die Elektronenröhre verdrängt wurden (Bild 2).

Reale Dioden auf der Grundlage des pn-Übergangs in entsprechend dotierten Halbleitern sind erschütterungsfest und nur in geringem Maß temperaturabhängig. Sie leiten bei einer zwischen den Anschlüssen Anode und Kathode anliegenden positiven Spannung und sperren bei einer zwischen Kathode und Anode anliegenden positiven Spannung.

Die prinzipielle Kennlinie einer Siliziumdiode zeigt Bild 3. In dem xy-Koordinatensystem spannen die

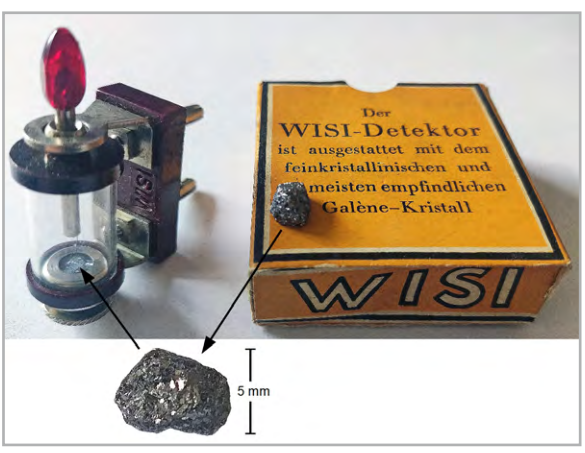

*Bild 2: Ein Kristalldetektor der Firma WISI, der bis Anfang der 1960er-Jahre gebaut wurde.*

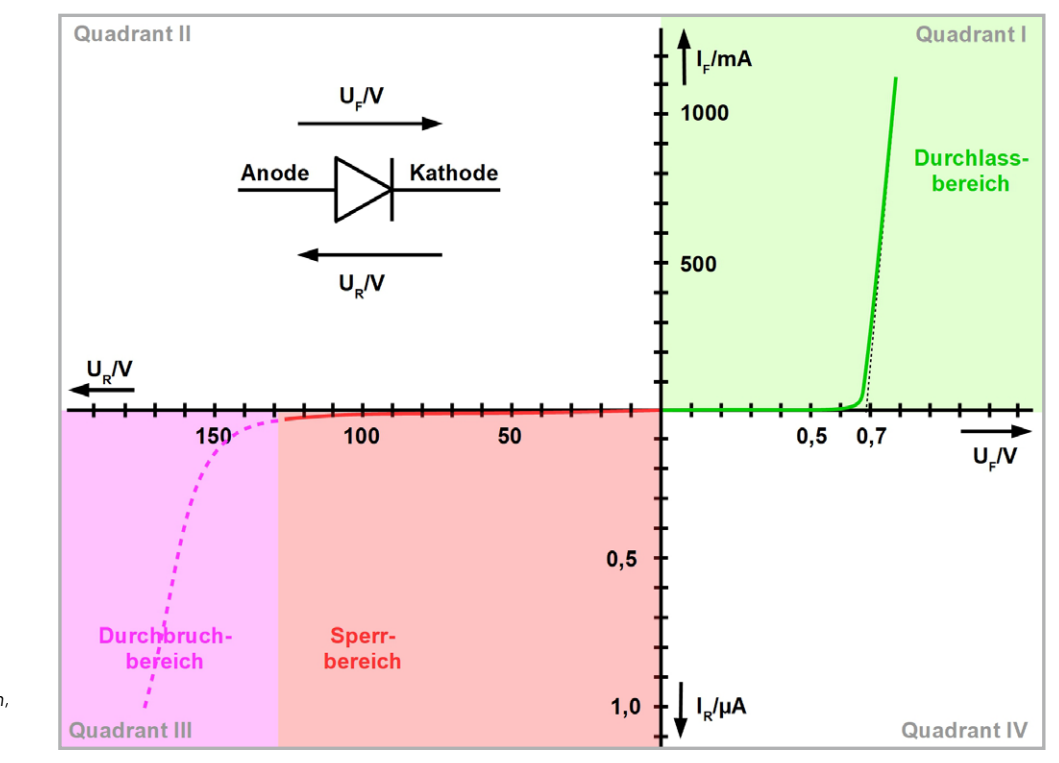

*Bild 3: Typische Kennlinie einer Diode: rechts der Durchlassbereich, links der Sperrbereich*

Achsen UF, IF den Quadranten I mit dem Durchlassbereich der Diodenkennlinie auf. Der Index F steht hierbei für "Forward" (vorwärts). Die Achsen UR, IR spannnen den Quadranten III auf, der sich in einen Sperrbereich und daran anschließenden Durchbruchbereich aufteilt. Der Index R steht für "Reverse" (rückwärts, entgegengesetzt). Man beachte die deutlich unterschiedliche Skalierung der Quadrantenachsen!

Die Kennlinie im Durchlassbereich weist bis zu einem Knick (bei Siliziumdioden typ. 0,7 V) nur einen minimalen Stromanstieg auf, ist also hochohmig. Steigt die anliegende Spannung UF darüber hinaus an, wird die Diode leitend bzw. niederohmig, d. h., die Kennlinie geht steil nach oben. Die Spannung, bei der die Diodenleitung beginnt, nennt man Flussspannung (oder Durchlassspannung, Schleusenspannung, Kniespannung, Schwellenspannung). Sie bezeichnet den Spannungswert, bei dem der Durchlassstrom 10 % seines zulässigen Maximums erreicht. Sie beträgt bei SiliziudDioden ca. 0,7 V, bei Germaniumdioden ca. 0,3 V, bei Gallium-Arsenid-Dioden ca. 1,3 V. Weil die Anzahl der Ladungsträger in einem Halbleiter mit zunehmender Temperatur steigt, ist damit auch eine Zunahme der Leitfähigkeit verbunden. Das äußert sich in einer Verschiebung der gesamten Kennlinie im Quadranten I nach links, d. h. zu niedrigeren Spannungen. Als Näherungswert kann für Siliziumdioden -2 mV/K angenommen werden.

Im Sperrbereich ist die Diode zunächst so hochohmig, dass der Sperrstrom im pA-Bereich liegt. Bei Annäherung an einen bestimmten Spannungswert (Durchbruchspannung) beginnt der Sperrwiderstand schnell niederohmig zu werden. Wird in diesem Durchbruchbereich der Durchbruchstrom nicht begrenzt, führt er meist zur Zerstörung der Diode. Auch der Sperrstrom weist ein temperaturabhängiges Verhalten auf. Er verdoppelt sich bei einem Temperaturanstieg um 10 K. Bei einer Temperaturerhöhung um 100 K steigt er demnach auf den tausendfachen Wert.

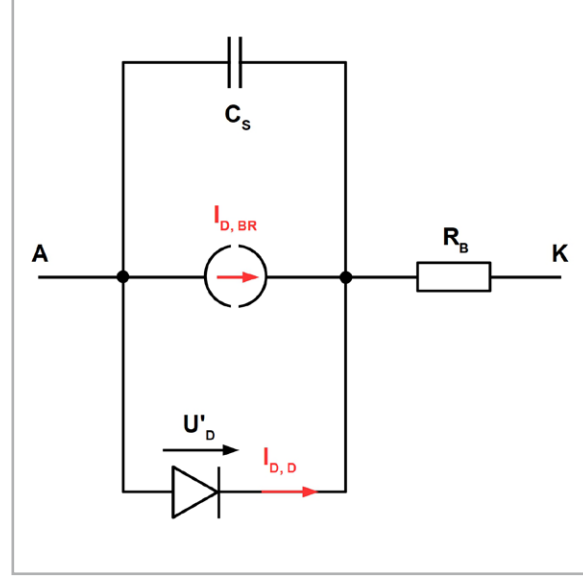

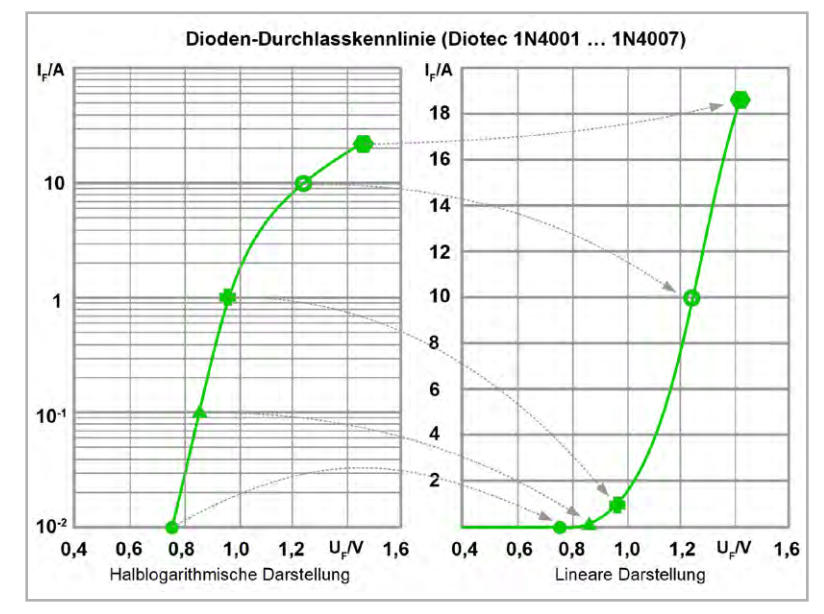

*Bild 4: Ein grobes Diodenersatzschaltbild, das die physikalischen Eigenschaften einer Diode bereits recht gut wiedergibt.*

*Bild 5: Links eine Diodenkennlinie im Durchgangsbereich mit logarithmiertem Duchlassstrom, rechts in der gewohneten Darstellung mit linearem Duchgangsstrom*

Bild 4 zeigt ein Gleichstromersatzschaltbild für eine reale Diode, das den Diffusionsstrom, den Durchbruchstrom, die Sperrschichtkapazität und den Bahnwiderstand berücksichtigt.

Der Genauigkeit halber sei erwähnt, dass eine Diode im Durchlassbereich gar keinen Knickpunkt besitzt. Vielmehr wird dieser durch die lineare Darstellung der durch eine Exponentialfunktion gegebenen Diodenkennlinie nur vorgetäuscht. Seine Lage hängt ganz allein von den gewählten Maßstäben ab.

Gerade im Bereich kleiner Spannungen UF sind aus der Darstellung nach Bild 3 die zugehörigen Ströme nicht vernünftig abzulesen. Deshalb findet man in den meisten Datenblättern von Dioden die Durchlasskennlinien im Bereich des scheinbaren Knickpunkts in halblogarithmischer Form dargestellt. Am Beispiel eines Datenblatts der Dioden 1N4001 … 1N4007 des Herstellers Diotec zeigt dies Bild 5 für eine Sperrschichttemperatur von Tj = 25 °C (Tjunction). Da diese bei Strömen >1 A nur mit massiver Kühlung einzuhalten ist, sollte man als maximalen Durchlassstrom 1 A nicht überschreiten.

## **Die "Ideale Diode"**

Aus dem bisher Gesagten und allgemeinen Überlegungen lässt sich leicht ableiten, welche Eigenschaften eine wirklich ideale Diode aufweisen müsste. Sie begänne bereits beim Übergang zu positiven Spannungen zwischen Anode und Kathode UAK mit dem Widerstand 0 Ohm zu leiten. Damit wäre UAK >0 auch nicht möglich und die in Durchgangsrichtung fließenden Ströme könnten unbegrenzt hoch sein.

In Sperrrichtung müsste die "Ideale Diode" einen unendlich hohen Widerstand aufweisen, der bis UAK = -∞ fortbesteht, also keinen Durchbruchswert kennt. All diese Traumeigenschaften sind in Bild 6 zusammengefasst. Man sieht, dass die Spannung UAK lediglich auf der negativen Abszissenachse (x) und der Strom IAK nur auf der positiven Ordinatenachse (y) verläuft.

Die realen Eigenschaften einer Diode (Schwellenspannung, Leitungswiderstand, Sperrwiderstand und Durchbruchspannung) bewirken das Wandern der verformten Diodenkennline in den 1. und 3. Quadranten, wie in Bild 3 gezeigt.

Das Verhalten einer idealen Diode ist in der Realität nicht zu erreichen. Man kann sich ihm aber durch schaltungstechnische Maßnahmen mehr oder weniger annähern. Die Grundidee soll anhand von Bild 7 erläutert werden. Man sieht einen N-Kanal-MOS-FET (enhancement type = Anreicherungstyp, normally OFF), dessen die Anode bildender Source-Anschluss (S) mit dem Eingang (In) eines "Ideale-Diode"-Controllers verbunden ist. Der die Kathode bildende Drain-Anschluss (D) wird an den Ausgang (Out) und das Gate (G) an den Steuerausgang des Controllers angeschlossen. Der Controller hat im Prinzip die Aufgabe eines Komparators. Ist die Eingangsspannung größer als die Ausgangsspannung, wird der NMOS-FET leitend, andernfalls sperrt er und verhindert dadurch einen Stromfluss von der Kathode (Drain) zur Anode (Source). Ideal-Dioden-Controller-ICs mit externen FETs sind für Nennströme bis 5 A und einer Nennspannung bis 80 V verfügbar.

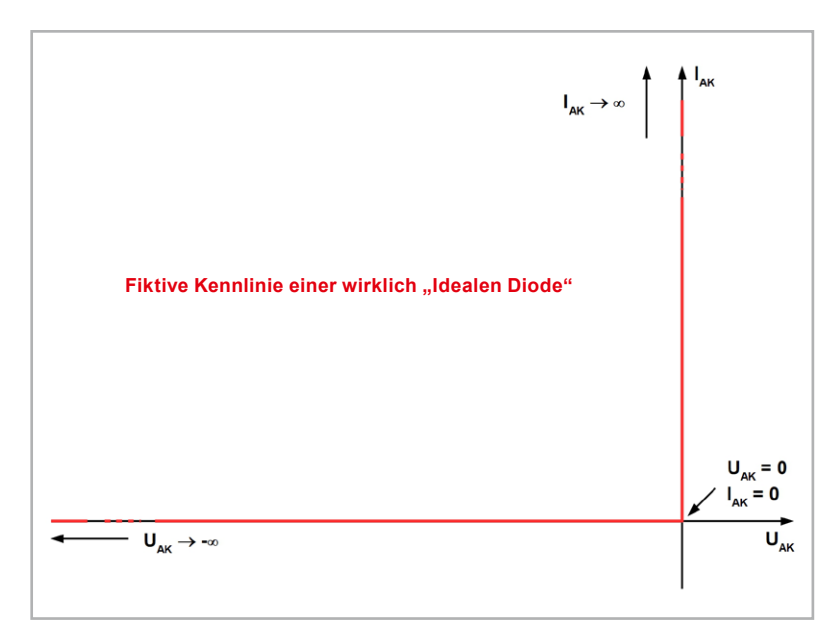

Bild 6: Die Kennlinie einer "Idealen Diode" erstreckt sich über die positive Ordinate (Durch*lassstrom) und die negative Abszisse (Sperrspannung).*

Die im NMOS-FET eingezeichnete Diode ist eine sogenannte Body-Diode, die aus dem strukturellen Aufbau des FETs parasitär infolge des pn-Übergangs zwischen Substrat (Body) und Drain folgt. Wird bei der Herstellung des NMOS-FETs sein Substrat mit dem Sourceanschluss verbunden, liegt die Body-Diode mit ihrer Anode am Source-Anschluss und mit der Kathode am Drain-Anschluss in Stromflussrichtung.

Wir sehen also, dass eine "Ideale Diode" einen Leistungsschalter mit möglichst kleinem On-Widerstand verwendet, wodurch die in ihm erzeugte Verlustleistung als Produkt aus Spannungsabfall über dem und Strom durch den Schalter minimiert werden kann.

Um diesem Ziel näher zu kommen, könnte man auch eine normale Diode durch eine Schottky-Diode ersetzen. Deren geringere Flussspannung bei einem Strom von 1 A von typ. 0,4 V bei 1 A gegenüber etwa 1 V bei der Siliziumdiode ist schon beachtlich. Eine "Ideale Diode" reduziert den Spannungsfall bei gleichem Strom jedoch unter 100 mV, was besonders bei kleinen Versorgungsspannungen von Bedeutung ist. Nicht zu vergessen ist die Tatsache, dass Schottky-Dioden für den genannten Strombereich Sperrströme von etwa 1 mA gegenüber weniger als 1μA bei "Idealen Dioden" aufweisen, was die Akkulaufzeit fördert.

## **Kein 1:1-Diodenersatz!**

Zu beachten ist, dass "Ideale Dioden" normale Dioden nicht für die Gleichrichtung einer Wechselspannung oder gar für Hochfrequenzzwecke ersetzen können. In Anwendungen als Brückengleichrichter auf der Sekundärseite eines 50-Hz-Transformators sind konventionelle Dioden nach wie vor besser geeignet.

Als rein äußerlicher Unterschied fällt auf, dass die "Ideale Diode" neben den beiden Anschlüssen Anode und Kathode weitere aufweist, über die der Controller mit Strom versorgt und aktiviert werden kann (enable) und der Kondensator für die interne Ladungspumpe zur Gate-Ansteuerung angeschlossen wird. In den folgenden drei Hauptanwendungen können "Ideale Dioden" jedoch punkten:

- 1. Als Verpolungsschutz zwischen einer Batterie oder einem Netzteil und einem darüber betriebenen Gerät. Dazu ist die "Ideale Diode" in die Versorgungsleitung zwischen Batterie und Anwendungsschaltung einzufügen.
- 2. Um in redundanten Stromversorgungen in einer ODER-Anordnung (ORing) mehrere alternative Stromquellen mit der Last zu verbinden und dadurch die Zuverlässigkeit des Betriebs zu steigern.

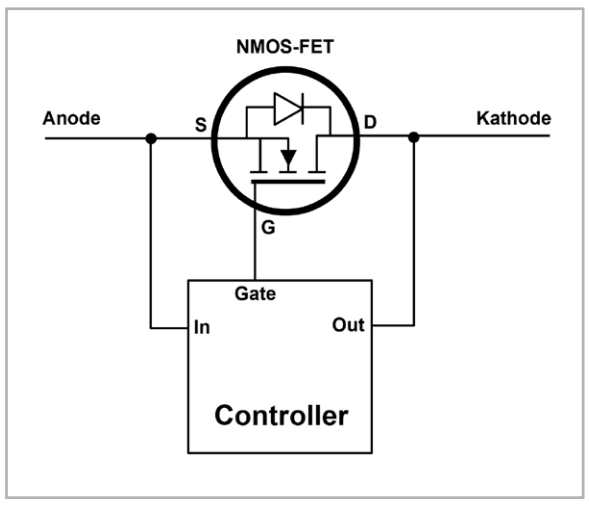

*Bild 7: Die "Ideale Diode" bedient sich eines MOSFETs als niederohmigem Schalter für den Stromdurchlass.*

3. Zur Auswahl zwischen einem Geräteakku und dessen Ladegerät, ebenfalls mit einer ODER-Anordnung, wie sie in Handys und anderen mobilen Geräten erforderlich ist.

Bei den genannten Anwendungen lassen sich gleichzeitig Schutzfunktionen gegen überhöhte Spannung an Ein- und Ausgang und Temperatur in die "Ideale Diode" integrieren.

Ein einfaches Schaltungsbeispiel mit zwei [MAX40200](https://www.analog.com/en/products/max40200.html), die der Hersteller Analog Devices als "Ultra-Tiny-Micropower, 1A Ideal Diode with Ultra-Low Voltage Drop" bezeichnet, zeigt Bild 8. Darin wird ein mobiles Gerät mit einem Stromverbrauch von 1 A an einem Akku mit einer Kapazität von 1 Ah bei ca. 3 V über eine "Ideale Diode" MAX40200 betrieben.

Vorteilhaft sind der integrierte MOSFET, die winzigen Abmessungen und ein Preis von je nach Quelle und Stückzahl unter 1 €/Stück, was die Entscheidung gegen Standard- oder Schottky-Dioden erleichtert.

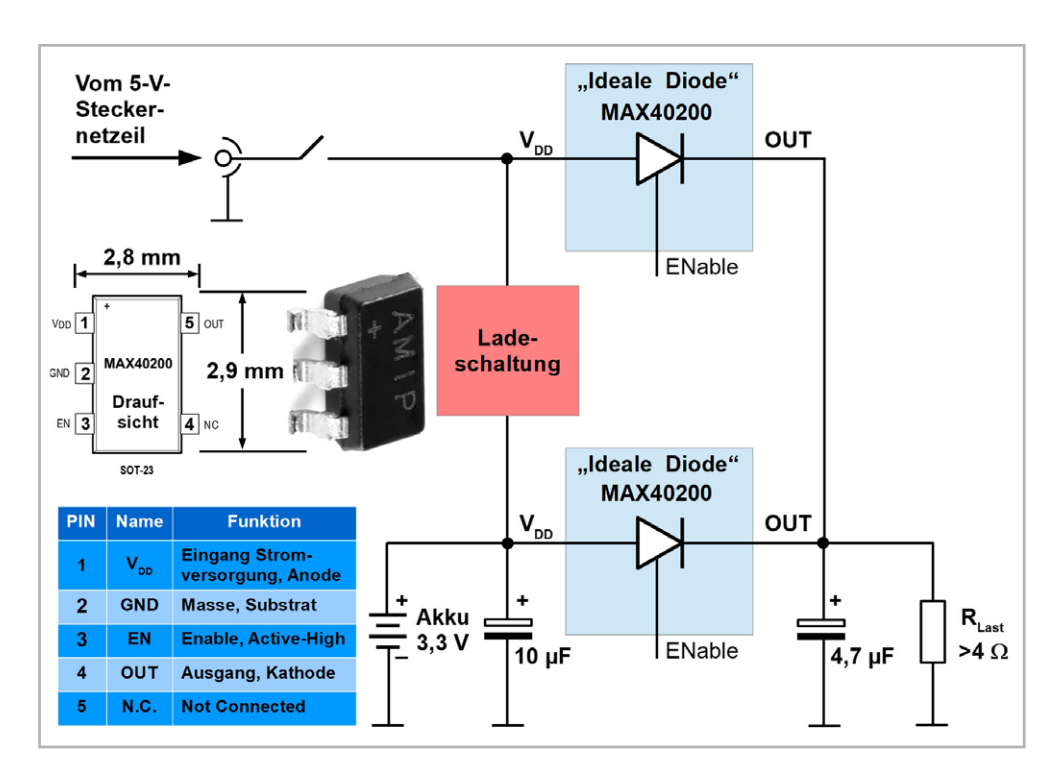

*Bild 8: Mit zwei "Idealen Dioden" MAX40200 lässt sich problemlos eine Ladeschaltung für ein mobiles Gerät zum Betrieb über Akku und am Netzgerät realisieren.*

Während eine Schottky-Diode bei 1 A einen Spannungsabfall von 0,36 V aufweist, sind es beim MAX40200 nur 0,09 V! Die Differenz von 0,27 V ergibt eine Einsparung von 0,27 Wh. Somit läuft das Gerät bei einem Maximalstrom von 1 A um eine ganze Viertelstunde länger. Doppelt so groß wäre die Einsparung gegenüber der Verwendung normaler Siliziumdioden!

Parallelschaltung von "Idealen Dioden": Wenn der Maximalstrom von 1A, den eine einzelne "Ideale Diode" MAX40200 führen kann, nicht für die vorgesehene Anwendung ausreicht, gibt es eine einfache Methode, diesen Strom zu vervielfachen. Dazu schaltet man einfach mehrere MAX40200 parallel. Bild 9 demonstriert das am Beispiel von vier

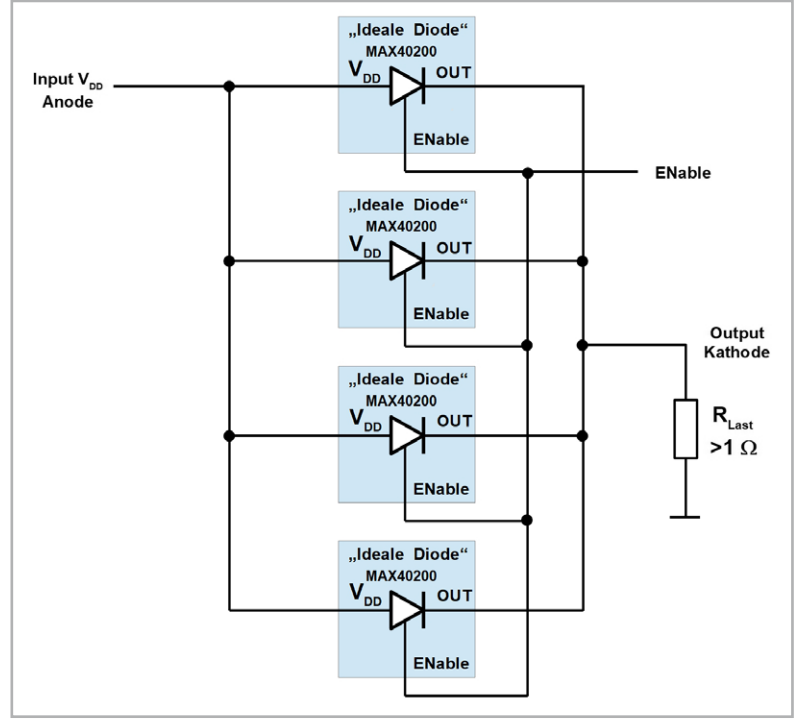

Bild 9: Durch Parallelschaltung von "Idealen Dioden" lässt sich der Ausgangsstrom problem*los erhöhen.*

"Idealen Dioden". Der Verlauf der Vorwärtsspannungen bei unterschiedlichen Umgebungstemperaturen bleibt dabei im Prinzip unverändert, reicht aber nun bis zum vierfachen Vorwärtsstrom (Bild 10).

## **Anwendung "Idealer Dioden" in ELV Produkten**

Im ELVjournal 6/2023 wurde der [Bausatz](https://de.elv.com/elv-smart-home-sensor-base-sensoren-aus-dem-elv-modulsystem-werden-kompatibel-mit-homematic-ip-253831) ELV Smart Home [Sensor](https://de.elv.com/elv-smart-home-sensor-base-sensoren-aus-dem-elv-modulsystem-werden-kompatibel-mit-homematic-ip-253831) Base vorgestellt, mit dem sich zahlreiche Sensoren aus dem ELV-Modulsystem in das ELV Smart-Home-System Homematic IP einbinden lassen (Bild 11).

Die Versorgung der Base ELV-SH-BM-S erfolgt entweder aus einem der Powermodule des ELV-Modulsystems über die Buchsenleiste J2, Pin 15 oder bei Verwendung des USB-Anschlusses aus dem internen Spannungsregler des USB-UART-Converters (U1, Pin 6). Die Spannung wird dabei über die "Ideale Diode" [LM66100](https://www.ti.com/product/de-de/LM66100) des Herstellers Texas Instruments U4 (VIN, Pin 1) geleitet, die als Schutzschaltung dient und bei Verwendung eines Powermoduls den Rückfluss zum USB-UART-Converter verhindert. Sollte auf der Ausgangsseite von U4 (VOUT, Pin 6) eine höhere Spannung als auf der Eingangsseite (VIN, Pin 1) anliegen, wird die Verbindung zum USB-UART-Converter gesperrt.

Für das tiefere Verständnis dieses Mechanismus soll auf die Funktionsweise des USB-C-Anschlusses eingegangen werden. Bild 12 zeigt die Belegung seiner Kontakte und verdeutlicht, dass es gleichgültig ist, wie der Stecker bei der Einführung in die Buchse orientiert ist − er trifft stets auf Kontakte mit der gleichen Funktion.

Die alternative Versorgung der Sensor Base ist in Bild 13 nachzuvollziehen. Sie kann entweder über die USB-Buchse erfolgen oder über ein Powermodul.

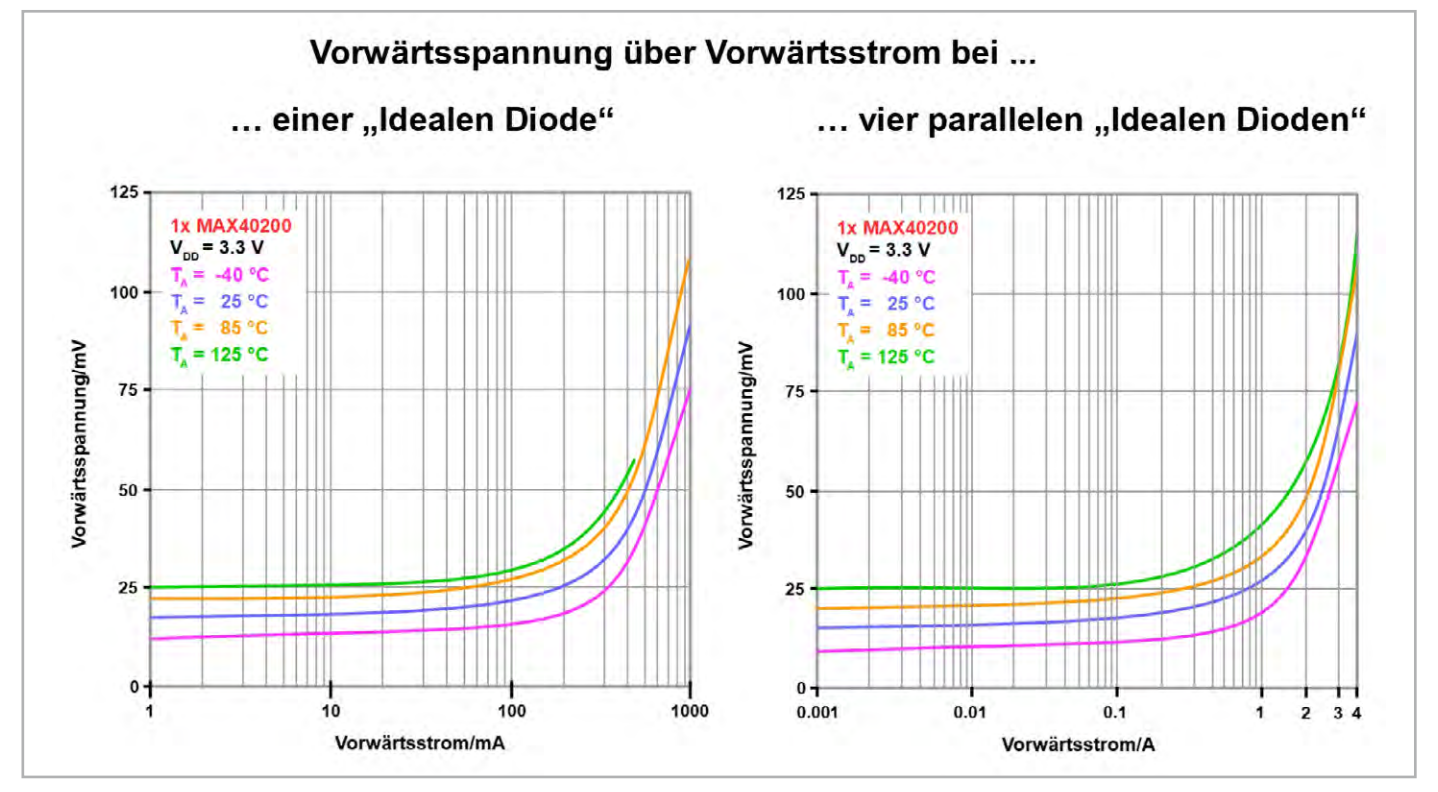

*Bild 10: Die prinzipielle Gestalt der Kennlinien ändert sich nicht duch die Parallelschaltung.*

Vorteilhaft gegenüber einer konventionellen Diode ist, wie vorstehend ausführlich beschrieben, die Verwendung einer "Idealen Diode" aufgrund ihres viel geringeren Spannungsabfalls. Während bei einer Schottky-Diode typischerweise weniger als 0,3 V oder bei einer Siliziumdiode 0,7 V abfallen, wird bei der "Idealen Diode" der Spannungsabfall nur durch den Kanalwiderstand RDSOn des MOSFET bestimmt, er liegt in diesem Fall bei ca. 0,02 V. Dementsprechend geringer ist auch die in der leitenden Diode auftretende Verlustleistung, was bei drahtlosen Anwendungen z. B. nach dem LoRaWAN®-Protokoll wegen der längeren Batterielebensdauer ein großer Vorteil ist.

## **Fazit**

Eine "Ideale Diode" ist kein universeller Ersatz für herkömmliche Dioden. Wenn es aber darauf ankommt, Ströme in eine Richtung mit geringsten Spannungsverlusten im Durchlassbereich zu leiten und in Sperrrichtung bis auf winzige Leckströme zu unterdrücken, ist die "Ideale Diode" die richtige Wahl. Für das Energiemanagement in drahtlosen, batteriebetriebenen Elementen des "Smart Grid" ist sie unverzichtbar.ELV

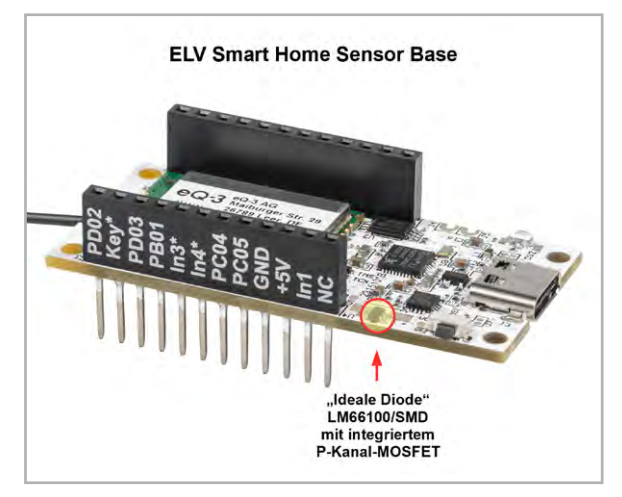

*Bild 11: Auch in ELV Produkten, bei denen es auf sparsamen Umgang mit Versorgungsenergie ankommt, können "Ideale Dioden" einen wichtigen Beitrag leisten.*

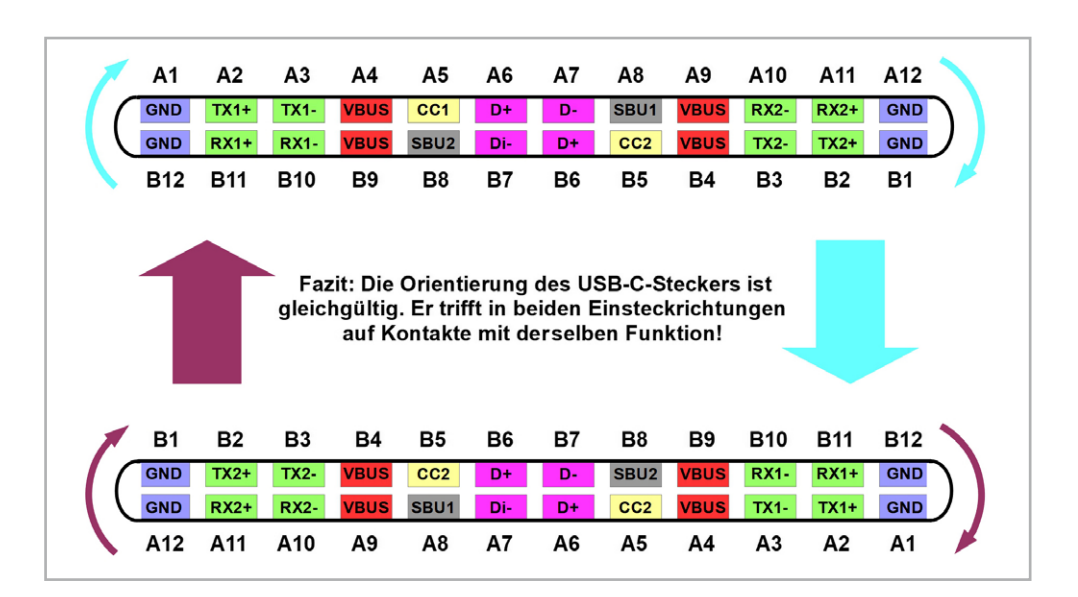

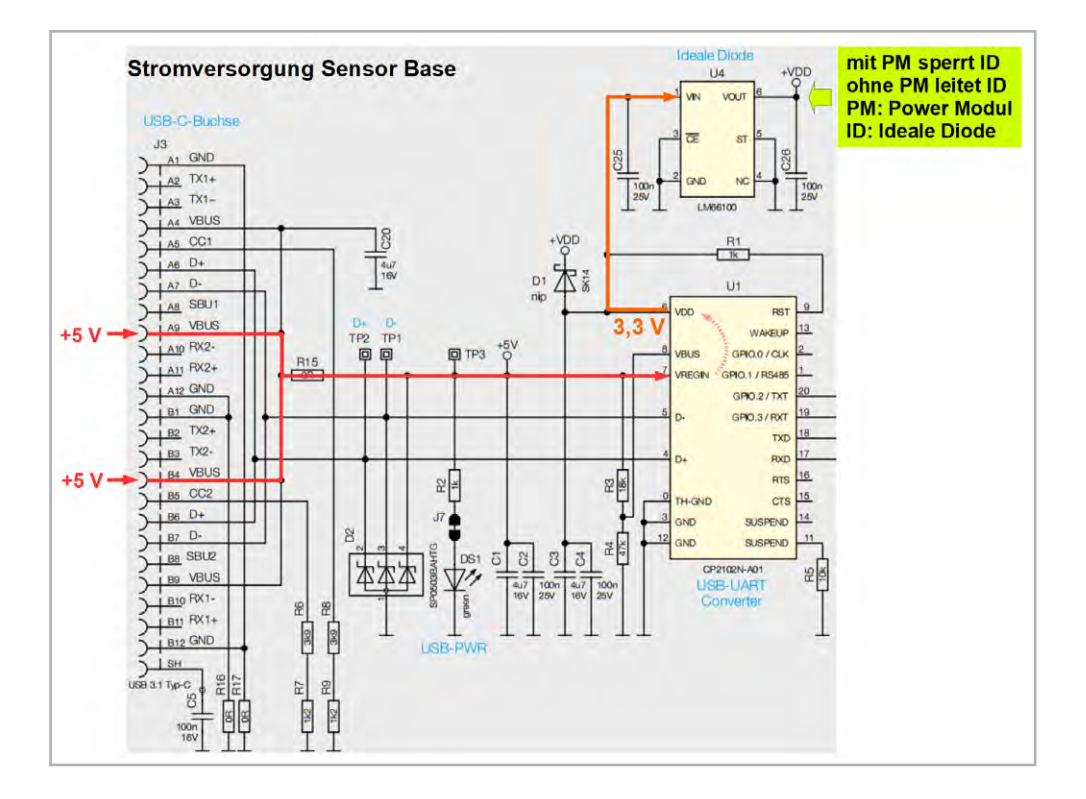

*Bild 12: Unabhängig davon, wie der USB-C-Stecker in die USB-C-Buchse eingeführt wird – er wird immer mit den gleichen Kontakten verbunden.*

*Bild 13: Die Stromversorgung der Sensor Base erfolgt entweder über die USB-C-Buchse oder ein Powermodul.* 

# **Nie mehr die Parkscheibe vergessen**

## dht **Elektronische Parkscheibe ParkScreen**

- 
- Automatische Parkzeiteinstellung über einen Bewegungssensor innerhalb von ca. 20 s
- Geeignet für z. B. öffentliche Parkplätze, Parken am Straßenrand, Supermarkt-Parkplätze u. v. m.
- Parkzeitanzeige auf 5,9-cm-Frontdisplay (2,3")
- 4-cm-Innendisplay (1,6") zur Anzeige von niedrigem Batteriestand, Uhrzeit und aktuellem Parkmodus
- Betrieb mit CR2450-Knopfzelle (im Lieferumfang enthalten), typ. 2 Jahre Betriebszeit
- Automatischer Wechsel zwischen Sommer- und Winterzeit

**Zugelassen vom Kraftfahrt-Bundesamt (KBA)**

<u>Ankunftszen</u>

Abm. (B x H x T): 83 x 53 x 24 mm

Ankunftszeit

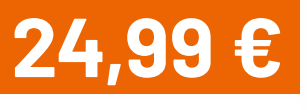

(E) 10 R-06 9715

Artikel-Nr. 253758

**Zum Produkt**

Beispielansicht Innendisplay

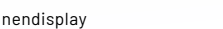

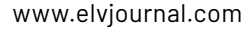

### 30V AC / 80A **Das ELVjournal hat DM2.80** iournal **sein Archiv geöffnet** 1k L2 **CIIL**  $\frac{1}{4}$ Co:<br><sup>In Je</sup> tenloser F<br><mark>cils cine veroffe</mark><br>C 45 Jahre neue Ideen, Bausätze und Produkte sowie spannende Wissensvermittlung für elektronikbegeisterte Leser. *vor 45*  Duo LED *Jahren* n<br>Mir bliek 50 47u  $\mathcal{L}$ **Wir blicken zurück auf ...** C4 e<br>G  $\ddot{ }$ **Aus dem Inhalt:** S • Telefonmithörverstärker • Telefonmithörverstärker<br>• Digitaler Frequenzzähler 10<br>100<br>100 rige<br>T V • Elektronische Zeitschaltuhr Elektr<br>Teles Mit Platin Einta<br>Stein  $\tilde{w}$ R9 **[Download-PDF](https://downloads.elv.com/downloads/journal/elvjournal_1979_04.pdf)** 39k n.i.p. **ELVjournal Ausgabe 4/1979** 120k R10 RT<br>Sept EN 3  $\overline{a}$ a **Aus dem Inhalt:** • Prozessor-Multimeter T<br>540<br>Sh • Prozessor-Frequenzzähler an<br>K ac<br>D*n* U1 COMP • Leitungs-Zuordnungs-Tester Te PH *vor 25*  **[Download-PDF](https://downloads.elv.com/downloads/journal/elvjournal_1989_04.pdf)** ..... 9 5 8  $\frac{1}{2}$ R18  $\Omega$ *Jahren* K., 47k C6 50 ina.<br>Cha  $\frac{1}{2}$ **P** L1 ni-t *vor 35*   $\overline{1}$  $\overline{\mathcal{A}}$ *Jahren* na<br>und $rac{c}{c}$ PESD3V3SILEN  $\bigwedge$ ech<br>Ro 1n **Aus dem Inhalt:** ● Prozessor-Multimeter DMM 7002 ● PC-Radio<br>● Power Indikator für Lautsprecherboxen **Atlanton** P<sup>2</sup> • Multi-Funktions-Generator **a**  $\ddot{\cdot}$ · Leitungs-Zuordnungs-Tester LZT 16 • 3-Kanal-Lichtorgel  $\mathbf{r}$ · Prozessor-Frequenzzähler FZ 7001 · Druck-Vakuum-Station DVS 7000 • Eprom-Simulator ■ Automatischer Mikrofon-Einblendverstärker<br>■ V-24-Bus-Schnittstelle ● Supraleitung 50  $\overline{c}$ **[Download-PDF](https://downloads.elv.com/downloads/journal/elvjournal_1999_04.pdf) ELVjournal Ausgabe 4/1989 ELVjournal Ausgabe 4/1999** 16<br>100n C10 **Aus dem Inhalt:**  $\frac{hc}{h}$ 10u • 230-V-Schaltinterface V • Audio-Video-Kreuzschienenverteiler PC13 22 DECOUPLE 21 j DI<br>Ar PD<br>558 PD<br>R • Audio-video-Kreuzschier<br>• Beleuchtungsmessgerät PB7 7  $\frac{1}{2}$ JOU<sub>Mehr Wiss</sub> TP7  $E_{\text{Cov},\text{Cov}}$  $\frac{1}{2}$ Web-Interface ganz einfach **[Download-PDF](https://downloads.elv.com/downloads/journal/elvjournal_2009_04.pdf)** +UB3 U2 VDD DREGGER IRLM6401 *vor 5*  IRLANDS CONTINUES IOVOD DE IOVDD\_3 To page of TH-GND AVDD\_2  $\begin{pmatrix} 1 \\ 1 \end{pmatrix}$ *Jahren*  $\mathcal{E}$  $\mathbf{I}$  $\mathbb{R}^n$ 30 31 32 **Aus dem Inhalt:** 4 21 28 14  $\overline{\mathcal{D}}$ 24 23  $\overline{\mathbf{r}}$  $\overline{z}$ is stē 3 • Batterie-Aufsteckplatine *vor 15*  • Homematic IP Wired Weitere Themen: *Jahren* - CAD (Computer-Aided De<br>- Einfach programmieren Design) für Einsteiger<br>n mit ESP8266 und ESPE **G** Wandtaster  $+601$ e<br>S • Lithium-Powermanagement ammeren mit ES<br>ry Pi 4 kurz vorge Weitere Highlights aus unseren Technik-Themen > 230-V-Schaltinterface s.m > 12-fach-Schließerkontakt-Senso<br>
> Power over Ethernet s.m > 12-fach-Schließerkontakt-Senso<br>
> Power over Ethernet s.m > FS20-lautsprecherumschalter<br>
> ESA 1000 Gas-Zähler s.m > FS20-Videosigna **[Download-PDF](https://downloads.elv.com/downloads/journal/elvjournal_2019_04.pdf)** C11<br>C11 ELVjournal Ausgabe 4/2<br>ELVjournal Ausgabe 4/2 **[E-Paper](https://epaper.elv.com/elvjournal-4-2019/68548670) ELVjournal Ausgabe 4/2009 ELVjournal Ausgabe 4/2019** 100n  $\frac{1}{\sqrt{2}}$ 16  $\frac{1}{\sqrt{2}}$ C)

## **RESERVED 1999** T<br>Io T<br>Sc er<br>-TP15 **ELVjournal jederzeit und überall kostenlos auf Ihrem mobilen Gerät** Mit der **ELVjournal App lesen Sie das**

<u>|</u>

**[Zur iOS-App](https://apps.apple.com/de/app/elv-journal/id680622869)**

**[Zur Android-App](https://play.google.com/store/apps/details?id=com.pressmatrix.elvjournal&gl=DE)**  $\frac{1}{\sqrt{2}}$ 

## **Röhrenradio-Restaurierung**

## **Vorbereitung des ersten eigenen Projekts**

von Manuel Caldeira

**In unserer Artikelreihe "Röhrenradio-Restaurierung" haben wir bereits in elf Teilen den kompletten Weg eines Restaurierungsprojekts geschildert. Nun zeigt Manuel Caldeira, wie Sie sich auf das erste eigene Restaurationsprojekt eines Röhrenradios vorbereiten.** 

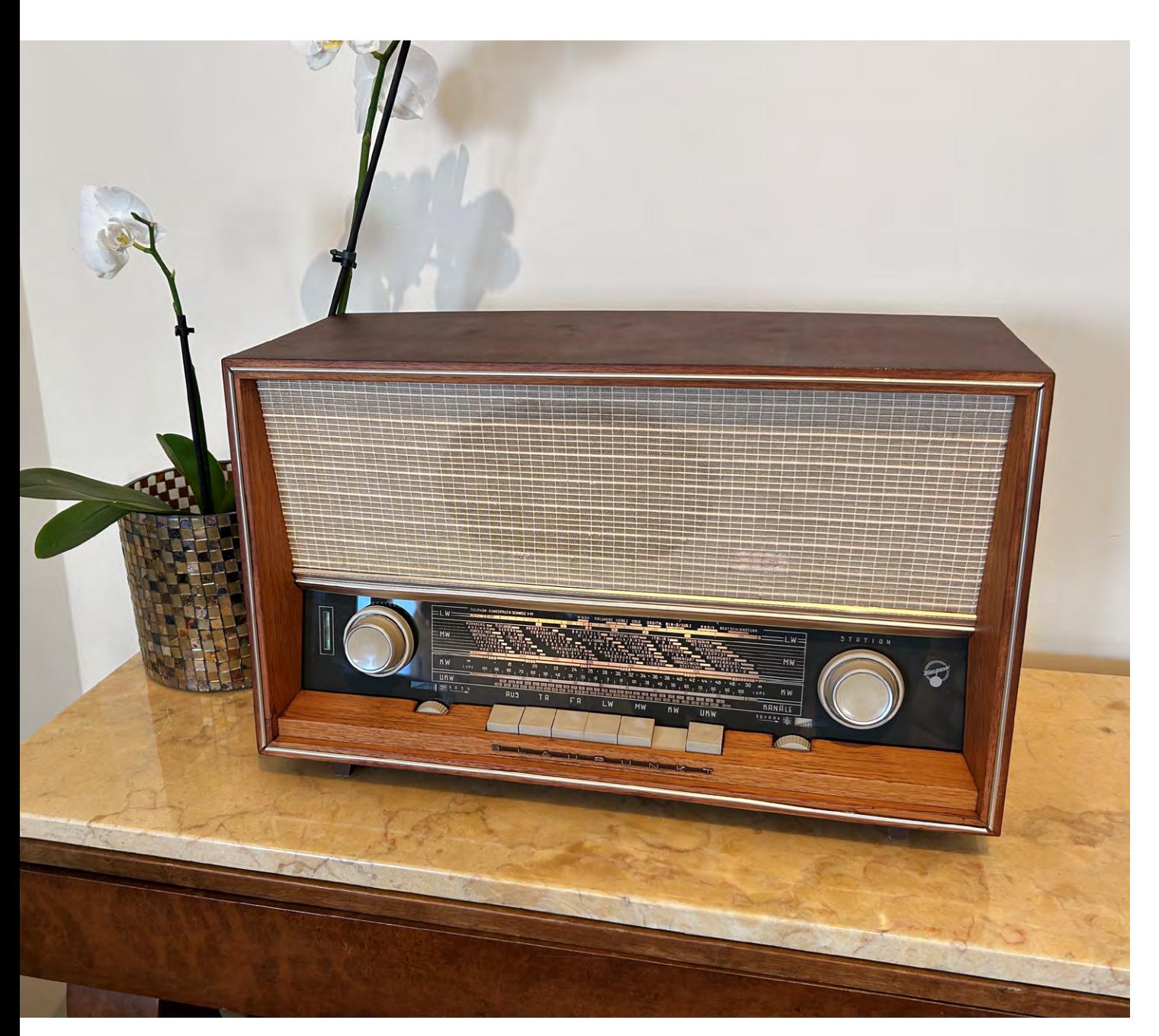

### *Über den Autor*

*Manuel Caldeira schloss sein Studium der Elektrotechnik an der University of Natal (Durban) 1985 ab. Direkt nach der Universität begann er, bei Siemens [\(Südafrika\) zu arbeiten. Danach ging er in die Wirtschaft, anstatt in der Technik zu bleiben. Schließlich kehrte er zur Elektronik zurück und restauriert alte](https://www.youtube.com/channel/UC1czABA87SroDeBAqsk1TDA)  Röhrenradios. Er tüftelt so ziemlich an allem, was ihm auf dem Gebiet der Elektronik gefällt.* 

Von seinem Wohnsitz auf Madeira aus betreibt Manuel Caldeira auf Youtube den Kanal *[Electronics Old and New by M Caldeira](https://www.youtube.com/channel/UC1czABA87SroDeBAqsk1TDA)*, der sich hauptsächlich mit *Röhrenradios beschäftigt. In den vergangenen acht Jahren hat er dazu mehr als 560 Videos veröffentlicht. Mittlerweile hat er mehr als 23700 Abonnenten.*

Mein erstes Restaurierungsprojekt eines Röhrenradios stellte sich als absolute Katastrophe heraus. Ein Familienmitglied hinterließ mir ein Philips-Modell-124-Röhrenradio, und aus sentimentalen Gründen habe ich mich der Aufgabe gestellt, es zu restaurieren.

Damals hatte ich keine Vorkenntnisse über Röhrenradios, obwohl ich Elektronikingenieur bin. Ich glaubte, mein schaltungstheoretisches Wissen würde ausreichen, um das Radio mühelos zum Laufen zu bringen. Mein Studium schloss ich Mitte der 1980er-Jahre ab, lange nach dem Röhrenzeitalter, und ich nahm an, dass die Herausforderung nicht allzu groß wäre. Aber die Realität bewies das Gegenteil. Mein übergroßes Selbstvertrauen wurde durch die scheinbar unlogische Funktionsweise dieses "Ungetüms" schnell zunichte gemacht, was zu einem meiner frustrierendsten Projekte überhaupt führte.

In diesem Artikel möchte ich Ihnen einen Überblick über die entscheidenden Details vermitteln, die ich gerne gekannt hätte, bevor ich dieses Projekt in Angriff nahm. Ich hoffe, Sie von einer einfachen Tatsache überzeugen zu können: Die Restaurierung eines Röhrenradios ist zwar eine Herausforderung, aber die Schwierigkeit liegt darin, sich das Wissen anzueignen, das es einfacher macht. Überraschenderweise hat mich diese harte Erfahrung süchtig nach Röhrenradios gemacht und ich habe bis heute über hundert Radios erfolgreich wiederhergestellt.

## **Warum ein Radio restaurieren?**

Ich könnte zahlreiche persönliche Beweggründe aufzählen, die mich dazu antreiben, Restaurierungen vorzunehmen, aber diese müssen nicht notwendigerweise mit Ihren Motiven übereinstimmen. Jeder hat seine einzigartigen Gründe:

- Ähnlich wie bei meinem Erstprojekt hat ein Radio oft einen sentimentalen Wert. Ein Freund von mir wollte z. B. ein verwittertes Exemplar restaurieren lassen, weil er damit **Erinnerungen** an das Anhören von Fußballspielen mit seinem Großvater verband.
- Einige suchen möglicherweise nur die **Herausforderung**, die eine Wiederherstellung darstellt. Während moderne Elektronik erhebliche Vorteile bietet, liegt eine einzigartige Magie im Hören von Musik aus einem Gerät, das älter als man selbst ist und das man zurück ins Leben geholt hat.
- Ein heutiger **Modetrend** ist die Raumdekoration mit Vintage-Elementen. Stellen Sie sich den faszinierenden Anblick eines Röhrenradios aus den 1950er-Jahren vor, das einem Raum Glanz verleiht. Läuft dann der Lieblingssender, können nur wenige der "coolen" Ausstrahlung widerstehen.
- Die Beliebtheit von **Bluetooth**-Lautsprechern hat stark zugenommen. Stellen Sie sich die Erlebnissteigerung vor, wenn Musik als Bluetooth-Stream Ihres Handys von Ihrem Röhrenradio wiedergegeben wird. Aufgrund der Einfachheit habe ich schon oft Bluetooth-Anwendungen in viele meiner Projekte integriert.
- Die außergewöhnliche **Klangqualität** eines gut restaurierten und abgeglichenen FM-Röhrenradios übertrifft die meisten modernen Empfänger. Der resultierende "Röhrenklang" verwandelt das alltägliche Hören in ein reichhaltiges, harmonisches Erlebnis.

## **Was Sie beachten sollten**

Wenn Ihre Motivation für die Restaurierung von Radios nicht ausschließlich rein sentimentaler Natur ist, können die nachfolgenden Punkte Ihre Motivation eventuell verstärken:

**• FM-Fähigkeit:** Während MW- und LW-Sender aufgrund der Fortschritte moderner Technologie zunehmend verschwinden, ist FM (UKW) in vielen Gegenden immer noch weit verbreitet. Die außergewöhnliche Klangqualität sorgt für regelmäßige Nutzung. Interessanterweise sind die Kosten zur Wiederherstellung eines reinen AM-Radios vergleichbar mit denen für eines mit FM, was es zu einer finanziell sinnvollen Wahl macht.

- **• Phono-Eingang:** Obwohl das Anschließen eines alten Plattenspielers am Radio unwahrscheinlich ist, vereinfacht ein Phono-Eingang die Verbindung mit einem Bluetooth-Empfangsmodul.
- **• Qualitätsniveau:** Zeit und Ressourcen in eine bekannte Marke oder ein Radio mit hervorragenden Komponenten zu investieren, kann den endgültigen Wert erheblich beeinflussen. Entscheiden Sie sich für Qualität, das lohnt sich immer.
- **• Röhrentyp:** Vermutungen zum Trotz sind Ersatzröhren immer noch verfügbar. Einige davon könnten jedoch teuer sein. Deutsche Röhrenradios verwenden oft eine recht standardisierte Bestückung mit Röhren, die in der Regel erschwinglich sind.

Eine vorherige Recherche der Marktpreise kann Ihnen erhebliche Ausgaben ersparen, insbesondere für exotischere Röhren wie das ["Magische Auge" EM34,](https://de.wikipedia.org/wiki/EM34) das wesentlich teurer sein kann als neuere Typen wie das "Magische [Band" EM84.](https://de.wikipedia.org/wiki/EM84)

## **Der Allgemeinzustand des Radios**

Um den Einstieg in dieses Hobby zu erleichtern, empfehle ich, mit einem gut durchführbaren Projekt zu starten.

Was meine ich damit? Nun, nicht ideal für das erste Projekt ist ein Radio, dessen Skalenscheibe zersplittert ist, dessen Chassis gebrochen oder verrottet ist, bei dem die Rückwand fehlt oder das Lautsprechergitter stark beschädigt ist. Wenn Sie mit solchen Dingen konfrontiert werden, schlage ich vor, dieses Radio beiseitezustellen, bis Sie mehr Erfahrung gesammelt haben.

Suchen Sie sich zunächst ein Restaurierungsprojekt, dessen Durchführung weniger abschreckend erscheint. Obwohl es nicht unmöglich ist, solche Probleme zu lösen, ist der Kampf mit herausfordernden elektronischen Reparaturen und die gleichzeitige Auseinandersetzung mit offensichtlich beschädigten mechanischen Teilen in den frühen Phasen der Lernkurve demotivierend.

Persönlich habe ich eine Skalenscheibe für ein Braun Atelier 3 nachgebaut, bei dem ich eine bestimmte Grafikdesignsoftware erlernen musste, um damit verschiedene Entwürfe mit den genau positionierten Anzeigeelementen der Skalenscheibe auszudrucken. Dann suchte ich nach einem Unternehmen, das die Skalenscheibe als Ersatz für das Original aus Acrylglas ausschnitt und bedruckte. Das Ergebnis war bemerkenswert, aber der Aufwand erheblich.

Umfangreiche Gehäusereparaturen erfordern Tischlerkenntnisse. Für Anfänger ist es ziemlich mühsam, passendes Holzfurnier mit exakt abgestimmten Farben zu finden und zu ersetzen und damit den Rest des Gehäuses auszubessern.

Für Ihr erstes Projekt empfehle ich Ihnen daher, sofern Sie die Wahl haben, sich im Zweifel für ein akzeptables Ergebnis zu entscheiden, als am Ende ein schrecklich aussehendes Radio in Kauf nehmen zu müssen.

### **Schaltpläne und Servicehandbücher**

Die Online-Community, die sich der Restaurierung von Röhrenradios widmet, ist überraschend groß und umfasst Tausende gleich gesinnter Personen, die großzügig wichtige Informationen über fast jedes existierende Röhrenradiomodell teilen.

Selbst Neulinge unter den Restauratoren können also trotz ihres Mangels an Erfahrung ein Projekt beginnen, da für dessen Modell meist ein umfassendes Servicehandbuch im Internet zur Verfügung steht. Solche Handbücher bieten weit mehr als nur Schaltpläne. Sie enthalten wesentliche Informationen zu Zwischenfrequenzen für die verschiedenen Bänder, Bauteiletypen und deren Toleranzen, Diagramme für die Umschaltung der Radiofunktionen, Layoutzeichnungen, die auf die Position für den Abgleich kritischer Komponenten verweisen, sowie das Schritt-für-Schritt-Vorgehen bei der Abgleichprozedur selbst.

Denn selbst ein perfekt restauriertes Radio kann, wenn es nicht richtig abgeglichen ist, funktionsunfähig sein. Servicemanuals leiten an, wo Testsignale eingespeist werden sollen, wie sie beschaffen sind, wo das Ergebnis zu messen ist und welche Komponenten für eine optimale Leistung zu justieren sind.

Denken Sie daran: Mit einem Röhrenradio schaffen Sie im Wesentlichen einen Weg für eine gewünschte Frequenz, normalerweise die Zwischenfrequenz, während andere Frequenzen blockiert werden. Ein unsauberer Abgleich kann dazu führen, dass kein Signal durchgeleitet wird – ein kritischer Punkt, was nicht ersichtlich wird, wenn man lediglich dem Schaltplan folgt.

Zum Glück gibt es zahlreiche Onlinequellen für Schaltbilder und Servicehandbücher. Diese Plattformen präsentieren auch die Projekte anderer Restauratoren mit Modellen, die Ihrem ähnlich sein können, was Ihnen wertvolle Lernmöglichkeiten bietet. Meine ersten Lernerfahrungen habe ich auf Youtube gesammelt. Später erweiterte ich mein Wissen in spezialisierten Foren für bestimmte Radiomarken und Restaurationsthemen. Diese Ressourcen haben mein Verständnis erheblich bereichert, besonders dann, wenn neue Probleme auftraten.

Verschiedene Websites bieten Servicehandbücher für Tausende von Radiomodellen an, viele davon kostenlos. Oft durchsuche ich für ein Projekt verschiedene Websites auf der Suche nach geeigneten Handbüchern, um den Restaurationsprozess zu vereinfachen.

[Radiomuseum.org](https://www.radiomuseum.org/) gilt als eine der umfassendsten Quellen für europäische Radios. Die von anderen Restauratoren veröffentlichten Informationen decken in der Regel alles ab, was Sie benötigen. Auf dieser Website werden außerdem Variationen desselben Modells erläutert.

Zusätzlich liefert [nvhr.nl](http://nvhr.nl) nützliche Informationen. Diese Webseite hilft Ihnen, exakt das Modell zu finden, an dem Sie arbeiten, sodass Sie das erforderliche Servicemanual herunterladen können. Nach Eingabe des Marken- oder Modellnamens gibt die Internetseite eine Liste passender Ergebnisse und Fotografien dazu aus.

Alle verfügbaren Quellen lassen sich hier nicht auflisten. Jedenfalls ist es in der Regel recht einfach, ein passendes Servicehandbuch für das jeweilige Projekt zu finden. Wenn Sie auf Schwierigkeiten stoßen, könnte das darauf hindeuten, dass Ihr Radio außergewöhnlich selten oder exotisch ist und vielleicht keine ideale Wahl für ein erstes Restaurierungsprojekt.

### **Die Hauptteile des Radios überprüfen**

Um es klar zu sagen: Alle Teile des Radios sind ersetzbar. Allerdings sind einige zweifellos schwieriger zu beschaffen als andere.

Der Netztransformator, der Ausgangstransformator und der Drehkondensator gehören zu den am schwierigsten zu ersetzenden Komponenten. Der einzige Weg zu einem exakten Ersatz führt über ein identisches Radio, das Sie oder jemand anderer als Ersatzteilspender aufgehoben hat. Sicherlich kann man nicht in einem Katalog ein neues Teil bestellen, weil es einfach nicht mehr verfügbar ist. Allerdings benötigen Sie nicht wirklich ein identisches Teil zum Ersetzen. Bild 1, Bild 2 und Bild 3 zeigen ein Beispiel für jede dieser Komponenten, in diesem Fall aus einem Graetz Melodia. Größe, Form und Ausrichtung dieser Komponenten können stark von Radio zu Radio variieren, was den Austausch gegen Teile aus nicht-identischen Modellen erschwert.

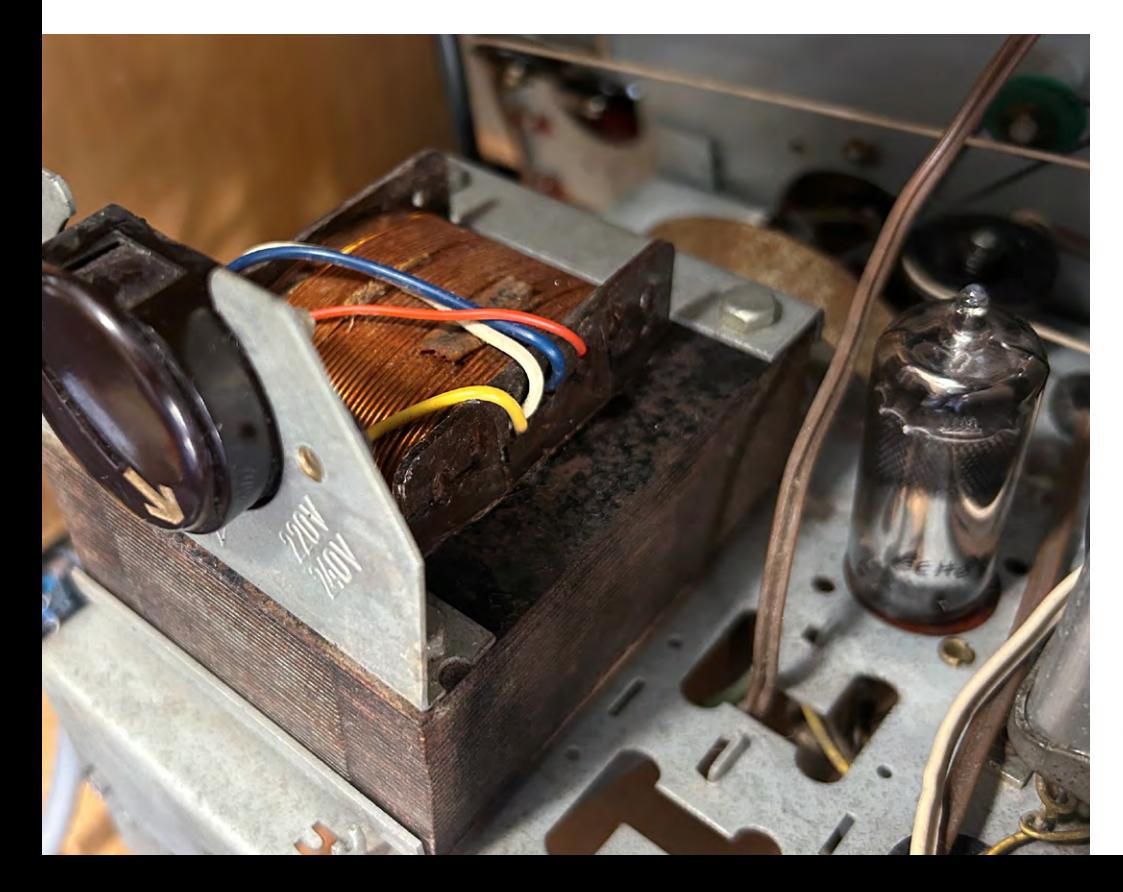

*Bild 1: Netztransformator auf dem Chassis eines Graetz Melodia*

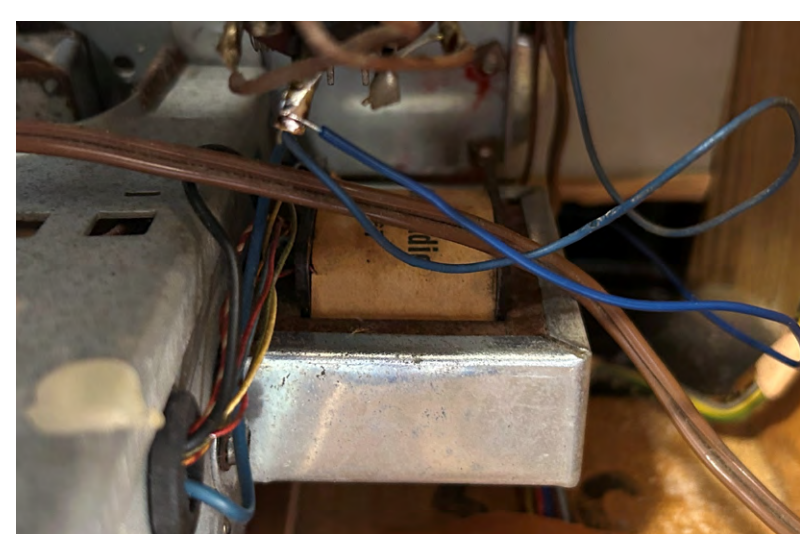

*Bild 2: Seitlich am Chassis eines Graetz Melodia angebrachter Ausgangstransformator Bild 3: Drehkondensator eines Grundig-Radios*

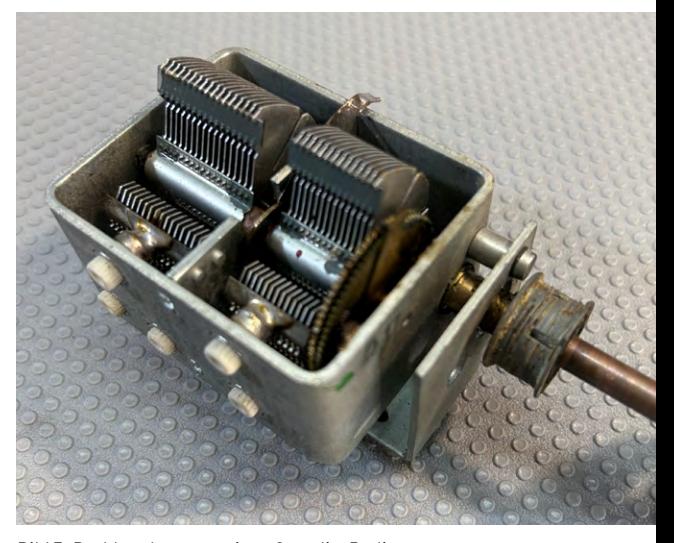

In europäischen Radios sind **Netztransformatoren** für eine Netzspannung zwischen 220 und 240 VAC ausgelegt. Sie erzeugen eine Sekundärspannung von 200 bis 220 VAC mit einem Strom von weniger als 100 mA. Sie liefern auch eine Sekundärspannung von 6,3 VAC für die Röhrenheizungen und Skalenlampen mit einem höheren Strombedarf.

Solche Transformatoren sind tatsächlich neu erhältlich. Sie werden hauptsächlich für Röhrenverstärker verkauft und man kann sie mit ein wenig Einfallsreichtum und Geduld in das Radio einbauen. Jedoch sind sie teuer und manchmal macht auch einfach der auf dem Chassis zur Verfügung stehende Platz den Ersatz zu keiner leichten Aufgabe.

Das Gleiche gilt auch für **Ausgangstransformatoren**, die wahrscheinlich einfacher zu ersetzen, aber immer noch recht teuer und schwierig in das Chassis zu montieren sind.

Für den typischen **Drehkondensator** in einem Röhrenradio, der für die AM-Bänder verwendet wird, kann ebenfalls ein moderner Ersatz gefunden werden. Wahrscheinlich hat er einen viel kleineren Formfaktor als das Original, sollte aber dennoch gut funktionieren. Es gibt jedoch ein großes Problem: die Montage auf dem Chassis und die sauber funktionierende Abstimmuntersetzung für die Skalenscheibe. Da es extrem schwierig ist, das richtig zu hinzubekommen, sollten Sie diesen Weg besser nicht gehen.

## **Die Hauptteile des Radios testen**

Es gibt verschiedene Möglichkeiten, diese drei Komponenten sicher zu testen, bevor man das Radio mit Spannung versorgt.

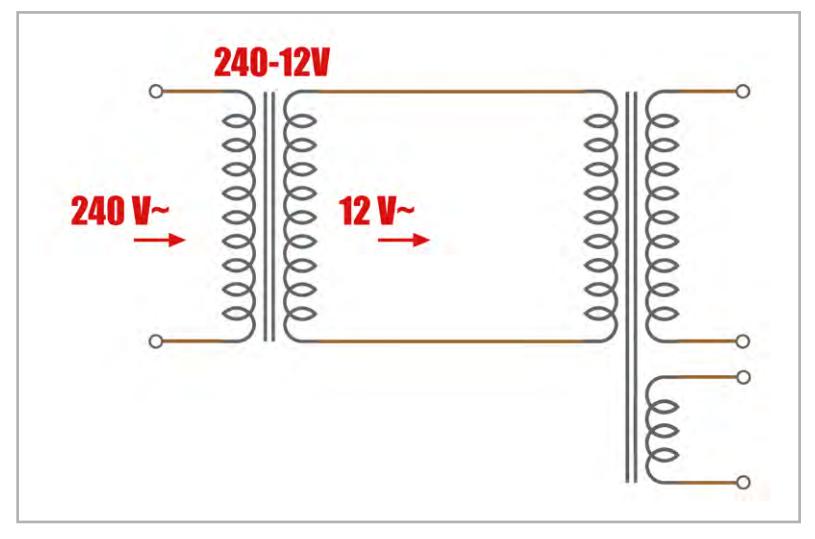

*Bild 4: Test eines Netztransformators mit niedriger Spannung*

Mit einer Niederspannungs-Wechselstromquelle (z. B. dem Ausgang eines 12-VAC-Transformators) kann geprüft werden, ob der **Netztransformator**  sekundäre Spannungen erzeugt (Bild 4). Offensichtlich werden diese Sekundärspannungen deutlich kleiner sein, sollten aber ungefähr im gleichen Verhältnis stehen wie die im realen Betrieb des funktionierenden Transformators. Weil wir nur ca. 5 % der Netzspannung (12 V/240 V) einspeisen, sollten wir etwa 5 % der erwarteten Sekundärspannung, also ca. 10 VAC messen können. Die Heizungswicklung wird eine noch kleinere Spannung abgeben, sollte aber mit ca. 0,3 VAC messbar sein.

Diese Methode ist kein absoluter Test, aber sie gibt Ihnen einen Hinweis darauf, ob der Transformator funktioniert. Zudem ist die Methode sicherer, als den Trafo direkt mit der Netzspannung zu verbinden.

Der **Ausgangstransformator** lässt sich durch Anlegen eines Audiosignals (z. B. 1 kHz bei 1 Veff) an die Primärwicklung und Abhören des Tons mit einem Lautsprecher an der Sekundärwicklung testen. Wenn alles in Ordnung ist, sollte ein leiser Ton hörbar sein. Wenn nicht, kann man die Amplitude des Audiosignals erhöhen und testen, ob der Lautsprecher reagiert. Dies ist wieder keine absolute Bestätigung eines funktional perfekten Transformators, aber ein guter Anhaltspunkt.

Wenn einer der beiden Transformatoren in diesen Tests nicht wie erwartet funktioniert, kann das ein Zeichen für eine Wicklungsunterbrechung sein und bedeutet in der Regel eine aufwendigere Reparatur.

**Drehkondensatoren** fallen im Allgemeinen nur mechanisch aus. Sie können sich vollständig "festfressen", weil im Lauf der Zeit das verwendete Fett austrocknet. Das ist recht einfach zu reparieren, indem man etwas Alkohol oder WD-40 auf die unbeweglichen Teile gibt und langsam versucht, sie wieder gängig zu machen. Danach sollte eine gründliche Reinigung mit Alkohol erfolgen und die Kugellager und das Untersetzungsgetriebe selbst sollten für den leichten Betrieb geschmiert werden.

Ein anderes Drehkondensatorproblem sind Kurzschlüsse zwischen den Plattenpaketen. Kurzschlüsse würden dazu führen, dass der Schwingkreis, zu **50** Know-how

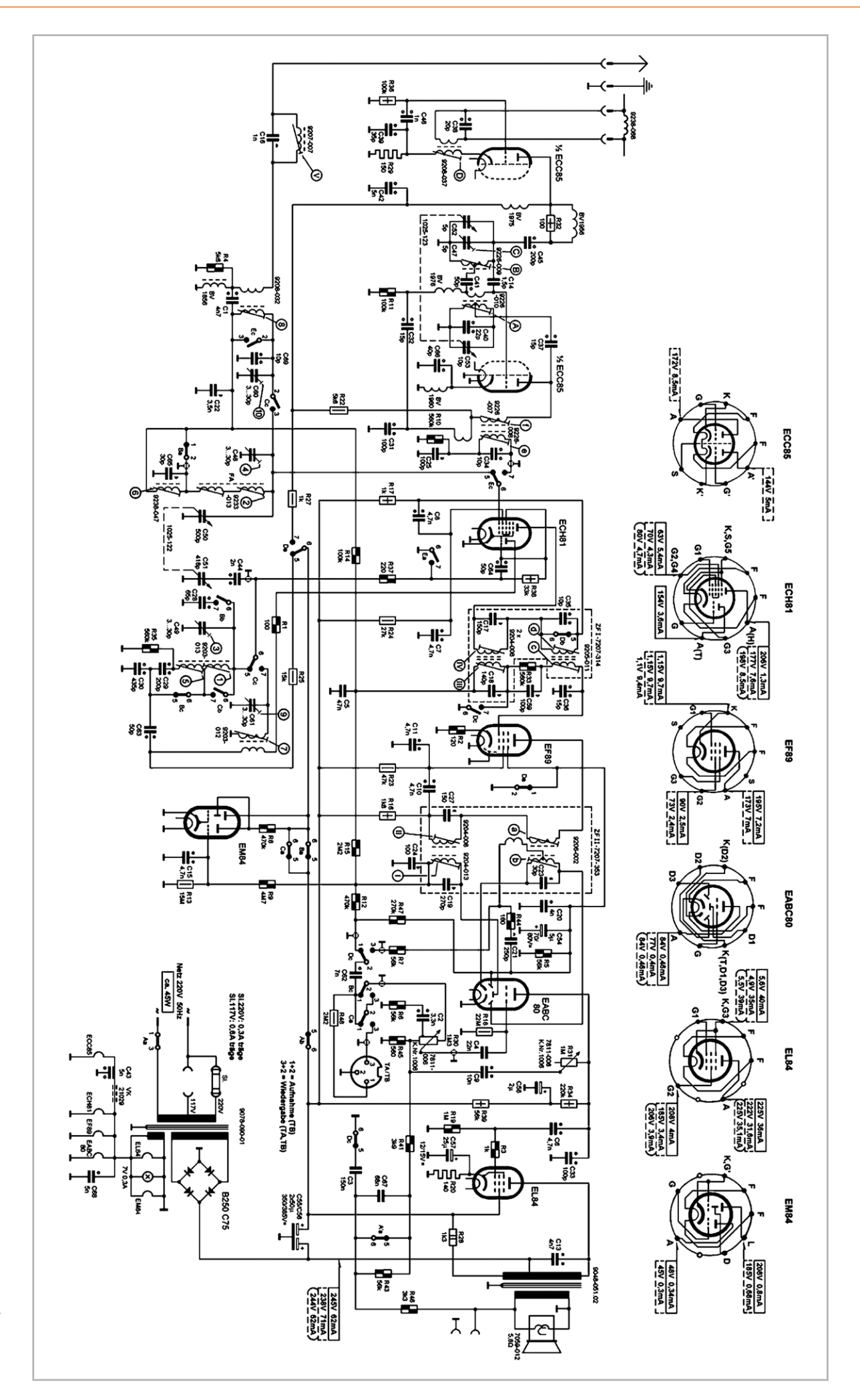

*Bild 5: Schaltbild eines Grundig 2147 Röhrenradios mit einem typischen Röhrensatz Quelle: [nvhr.nl](http://nvhr.nl)*

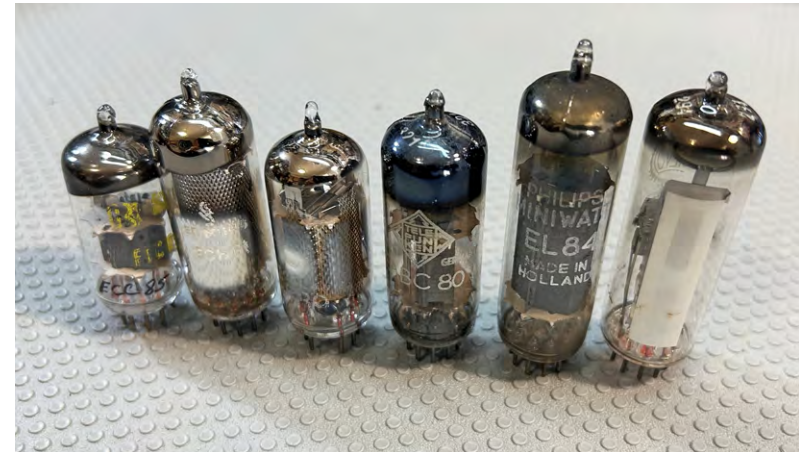

*Bild 6: Der vollständige Satz der im Grundig 2147 verwendeten Röhren*

dem er gehört, nicht mehr funktioniert (der Oszillator schwingt nicht mehr) oder die Eingangsstufe komplett unempfindlich wird. Man kann dieses Problem sehr einfach mit einem Durchgangsprüfer (einfaches Multimeter) feststellen, indem man die Anschlussdrähte des Drehkondensators ablötet und einen Durchgangsprüfer verwendet. Dabei wird der Drehkondensator über seinen vollen Drehbereich gefahren, denn ein Kurzschluss kann auch nur in einem bestimmten Abschnitt der Drehung auftreten. Man sollte in keiner Drehstellung einen Durchgang feststellen, denn die Platten des Kondensators greifen mehr oder weniger ineinander, um die Kapazität zu erhöhen oder zu verringern, ohne dass ein Gleichstrompfad zwischen ihnen besteht.

Wenn Sie diese Hauptkomponenten überprüft haben, sind die herausforderndsten Teile der Restauration erledigt. Ihr Projekt wird sich dann als erheblich einfacher herausstellen und zu einem befriedigenderen Ergebnis führen.

Nur weil diese Teile in Ordnung sind, heißt das aber noch lange nicht, dass der Rest ein Kinderspiel ist. In diesem Hobby arbeitet man mit Wahrscheinlichkeiten und nicht mit Gewissheiten. Früher oder später stößt man auf ein Projekt, das einen aus der Fassung bringt, aber das gehört zum Lernen dazu und sollte nicht als Problem, sondern als Herausforderung betrachtet werden.

### **Woher bekommt man die Ersatzröhren?**

Ich werde ständig nach der Verfügbarkeit von Röhren befragt. Viele Leute scheinen zu glauben, dass es unmöglich ist, Ersatzröhren zu bekommen. Eine kurze Recherche auf einer beliebten Auktionsplattform zeigt jedoch, dass es zahlreiche Quellen für praktisch alle benötigten Röhren gibt. Selbst seltene Typen sind in einigen Fällen verfügbar.

Ein weit verbreiteter Irrtum ist, das Röhren oft ausfallen. Meine Erfahrung zeigt jedoch, dass dies nicht stimmt. In einigen Geräten, die über 60 Jahre als sind, gibt es durchaus Röhren, die noch einwandfrei funktionieren, während andere Komponenten ausgetauscht werden müssen. Folglich gibt es online viele Händler, die gebrauchte (und getestete) Röhren verkaufen. Manche bewerben die Röhren als neu oder aus altem Lagerbestand (NOS) kommend. Diesen soll man augenscheinlich den Vorzug geben, was aber nicht unbedingt notwendig ist.

Einige neue Röhren werden noch hergestellt, besonders jene, die auf dem HiFi-Audio- und Gitarrenverstärkermarkt beliebt sind. So stimmt der Glaube, dass Röhren ausgestorben sind, definitiv nicht.

Die Röhrenpreise sind in den letzten Jahren recht dramatisch gestiegen. Aber wenn Sie mit Geduld an die Suche gehen, werden Sie preisgünstigen Ersatz für die gebräuchlichsten Röhren finden, die Sie für Ihr Projekt benötigen.

Vom Anbeginn meines Abenteuers mit diesem Hobby habe ich ein oder zwei Röhren mehr gekauft, als ich brauchte. Das heißt, ich habe immer eine Reserve für ein zukünftiges Projekt.

Da ich vorwiegend an europäischen Radios (meistens deutsche Marken) arbeite, verwende ich oft die gleichen Röhren in den gleichen Positionen im Radio. Im Lauf der Zeit habe ich einen kleinen Vorrat der gebräuchlichsten Röhren (und sogar von exotischeren) angelegt, alle von Online-Verkäufern.

Bild 5 zeigt das Schaltbild eines Grundig 2147, ein Röhrenradio, an dem ich sehr ausgiebig gearbeitet habe. Die verwendeten Röhren gehören zu den üblichsten, die man in diesem Typ von Radio findet (siehe Bild 6):

- ECC85 verwendet im FM-Tuner
- ECH81 Mischer/Oszillator für die AM-Bänder
- EF89 Zwischenfrequenzverstärker
- EABC80 Demodulator und Audio-Vorverstärker
- EL84 Leistungsverstärker
- EM84 magisches Band auch als "magische Augen" bezeichnet

Ich verwende einen kleinen Trick, um schnell zu überprüfen, ob die Röhren in einem Radio noch in gutem Zustand sind. Dazu nutze ich einen vollständigen Satz unbenutzter Röhren aus Altbeständen, deren Funktionstüchtigkeit mir bekannt ist. Indem ich die "neuen" Röhren einsetze und anschließend wieder herausnehme, kann ich durch den Vergleich des Leistungsverhaltens leicht erkennen, ob die Originalröhren schwach sind oder nicht funktionieren.

Das heißt, die "neuen" Röhren lasse ich nicht dauerhaft im Radio, sondern setze sie nur kurzzeitig ein, um den Zustand der vorhandenen Röhren zu testen.

Obwohl ein Röhrenprüfgerät ähnliche Ergebnisse liefern würde, empfinde ich diese Methode als einfacher und praktischer.

### **Andere Bauteile**

Bevor Sie Ihr Projekt beginnen, ist es ratsam, einige allgemein benötigte Teile zusammenzustellen, obwohl die spezifischen Komponenten von dem jeweiligen Projekt abhängen.

**Filmkondensatoren** sind unverzichtbarer Ersatz insbesondere für die Papierkondensatoren, die dafür bekannt sind, im Lauf der Zeit "undicht" zu werden. Sie neigen dazu, Gleichspannung zu übertragen, und verhalten sich so wie ein Widerstand, der möglicherweise äußerst wichtige Teile wie den Netztransformator oder die Endröhre in Mitleidenschaft zieht und letztlich die ganze Funktion des Radios. Es gibt zwar Diskussionen darüber, ob man nur defekte Kondensatoren ersetzen sollte, aber meine Empfehlung ist, alle zu ersetzen, um die Langlebigkeit des Radios zu gewährleisten. Ich habe Hochspannungs-Folienkondensatoren auf Lager, die in der Regel für 630 V ausgelegt sind und den Restaurierungsbedarf meist abdecken, besonders mit Werten von 1 nF, 10 nF, 22 nF, 47 nF und 100 nF (Bild 7). Ich beziehe sie von verlässlichen Händlern, um die Verwendung gefälschter oder unzuverlässiger Teile zu vermeiden.

**Elektrolytkondensatoren** für hohe Spannungen werden auch regelmäßig benötigt. Ihr äquivalenter Serienwiderstand (ESR) nimmt zu, wenn die Elektrolytflüssigkeit austrocknet, was ihre Fähigkeit verringert, die Restwelligkeit der Gleichstromversorgung zu glätten. Gewöhnlich ersetze ich die beiden Siebkondensatoren mit Werten um die 50 µF und Nennspannungen über 400 V, also durch 47-µF-Kondensatoren mit 450 V Nennspannung. Ich habe einen Vorrat von diesen Kondensatoren und von Kondensatoren mit weiteren Werten wie 2,2 µF, 4,7 µF, 10 µF und 22 µF bei 450 V für jeglichen erforderlichen Ersatz (Bild 8).

**Widerstände** sind weitere Komponenten, die durch Kurzschlüsse, Unterbrechungen oder Wertveränderungen ausfallen können. Den benötigten Widerstandsbereich vorherzusagen ist schwierig, daher habe ich einen Vorrat von Widerständen mit 2 W Verlustleistung in vernünftiger Qualität (Bild 9) mit verschiedenen Werten, damit ich die notwendigen Ersatzwiderstände immer zur Verfügung habe.

Neben diesen üblichen Verdächtigen müssen möglicherweise noch viele andere Komponenten er-

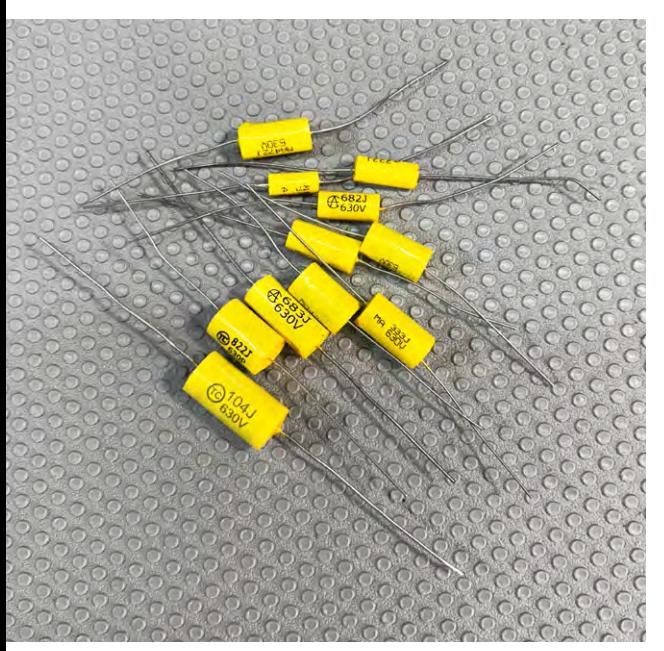

*Bild 7: Axial bedrahtete Filmkondensatoren mit einer Nennspannung von 630 Volt*

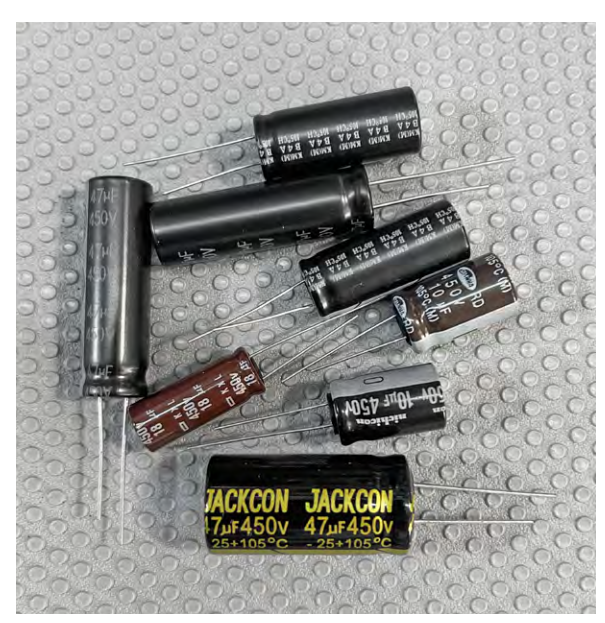

diesen Zustand noch nicht erreicht zu haben. *Bild 8: Verschiedene Typen von Elektrolytkondensatoren für hohe Spannungen*

setzt werden, was zu verschiedenen Unterbrechungen und Anläufen bei der Suche nach benötigten Komponenten führt. Vergessen Sie nicht, dass dies ein Hobby ist. Sie sollten ganz bestimmt nicht bei Ihren ersten Restaurationen auf die Uhr schauen.

### **Benötigte Werkzeuge und Ausrüstung**

Im Spaß könnte man sagen, dass stets das Werkzeug fehlt, das man nicht hat – unabhängig davon, wie viel Ausrüstung man kauft. Man muss jedoch praktisch sein und irgendwo beginnen.

Fangen wir mit den Grundlagen an: Schraubendreher, Zangen und ähnliche Werkzeuge sind unentbehrlich. Hinzu kommen Lötkolben, Lötzinn und Flussmittel. Gleichermaßen unverzichtbar ist ein Multimeter mit einer Anzahl von Messbereichen für die Gleich- und Wechselspannungen, die in diesen Radios vorzufinden sind. Dieses Werkzeug ist unerlässlich für die Messung von Spannungen, Widerständen, Durchgang und mehr.

Manche Ausrüstungsgegenstände sind vielleicht weniger offensichtlich oder gar wahlfrei:

Ein **Signalgenerator** ist für Audiotests sehr nützlich und auch für jegliche erforderliche Abgleicharbeiten. Der Generator, über den ich verfüge, ist in der Lage, Frequenzen bis zu 20 MHz zu erzeugen. Er ist sowohl für AM- als auch für FM-Modulation geeignet. Er ist keinesfalls ein richtiger Hochfrequenzgenerator, dafür aber erheblich kostengünstiger. Für mich ist er ideal, denn er erzeugt die AM-Zwischenfrequenz (ca. 460 kHz) ebenso wie die für einen HF-Abgleich der AM-Bänder erforderlichen Frequenzen. Zudem kann er die FM-Zwischenfrequenz (10,7 MHz) bereitstellen. Weil er modulierbar ist, lässt er die Erzeugung eines Tons zu, den ich in den FMund AM-Bändern abhören kann. Allerdings kann ich mit meinem Signalgenerator keinen sauberen FM-HF-Abgleich durchführen, da er nicht bis zu diesen Frequenzen geht, aber ich habe andere Wege, um diese Testsignale zu erzeugen.

Lebensnotwendig ist er eigentlich nicht. Man kann einen starken Ortssender verwenden, um den Zwischenfrequenzabgleich vorzunehmen (es sei denn, das Radio ist vollständig verstimmt), und lokale Sender an den Enden der Bänder für alle erforderlichen HF-Abgleicharbeiten. Diese Methode ist etwas schwieriger und weniger genau, funktioniert aber. Viele Techniker aus der "alten Zeit" arbeiten genau mit dieser Methode, um Zeit zu sparen.

Ein **Oszilloskop** ist nicht zwingend erforderlich. Meines verwende ich gelegentlich wegen seiner Sweepfunktion für ZF-Abgleiche, was hilfreich bei der Einstellung der ZF-Durchlasskurve ist. Jedoch lassen sich die meisten Restaurierungen auch ohne Oszilloskop durchführen, vor allem da er für Anfänger und Hobby-Restauratoren recht kostspielig ist.

Für die Restaurationsarbeiten am Gehäuse sind zudem Reinigungsmittel, Isopropylalkohol, Schmiermittel usw. erforderlich. Ihr Hobby-Keller wird sich allmählich mit mancherlei Produkten füllen. Die Liste scheint endlos, bis Sie eines Tages feststellen, dass Sie alles haben, was Sie brauchen. Ich gestehe,

## **Sicherheit**

Sicherheit hat bei allen Arbeiten mit elektrischen Leitungen oberste Priorität. Die Spannungen in einem Röhrenradio können mehrere Hundert Volt erreichen, was äußerste Achtsamkeit erfordert, um lebensbedrohliche elektrische Schläge zu verhindern.

Elektrolytkondensatoren im Netzteil können gefährliche Spannungen auch nach dem Abschalten des Radios aufrechterhalten, was ernsthafte Risiken birgt.

Bei Radios ohne Netztransformator, auch bekannt als "Allstrom-Radios" (hot chassis), kann das Chassis direkt mit einem der Steckdosenanschlüsse verbunden sein. In Europa, wo unpolarisierte Netzstecker üblich sind, kann eine falsche Ausrichtung des Netzsteckers dazu führen, dass die Netzphase mit dem Chassis verbunden ist, was eine gefährliche Situation schafft.

Obwohl ein Trenntransformator und ein Glühlampenstrombegrenzer (Einzelheiten finden Sie im [ELVjournal 3/2023\)](https://de.elv.com/sicherheit-bei-der-elektronik-restaurierung-253476) helfen können, das Risko zu verringern, rate ich dringend davon ab, mit Allstromradios die Restaurationsreise zu beginnen.

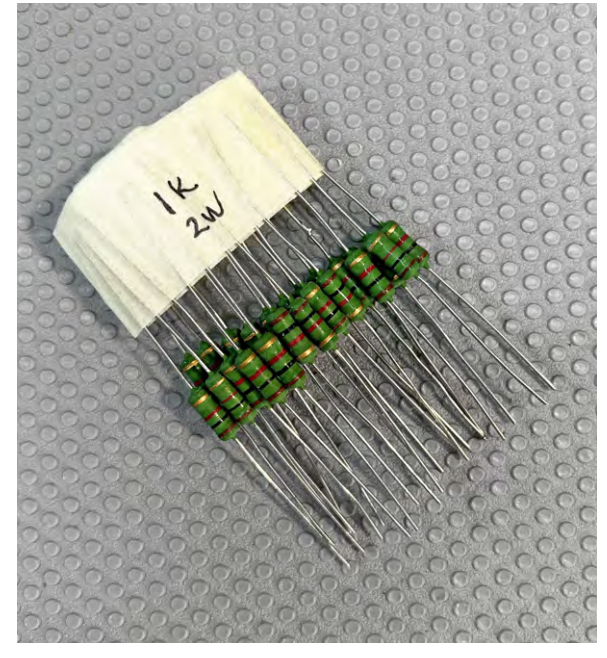

*Bild 9: Typische 2-Watt-Widerstände, die ich üblicherweise verwende*

## **Fazit**

Kaum ein Gefühl ist so schön wie die Genugtuung, die ein erfolgreich instand gesetztes Radio hervorruft. Obwohl der Prozess schwierig sein kann, kennt das Erfolgsgefühl keine Grenzen.

Eine Warnung: Röhrenradios zu restaurieren kann süchtig machen! Bei der Betrachtung der vielen Radios, die mein Haus und mein Büro sowie die Räume meiner Freunde und Familie schmücken, kann ich das nur bestätigen.

Ich hoffe, dem angehenden Radiorestaurator mit diesem Artikel die Einblicke vermittelt zu haben, die ich mir zu Beginn meiner holprigen, wenngleich lehrreichen Restaurierungsabenteuer gewünscht **EIV** hätte.

## **Die elfteilige Artikelserie von Manuel Caldeira zur Röhrenradio-Restaurierung finden Sie im ELVshop:**

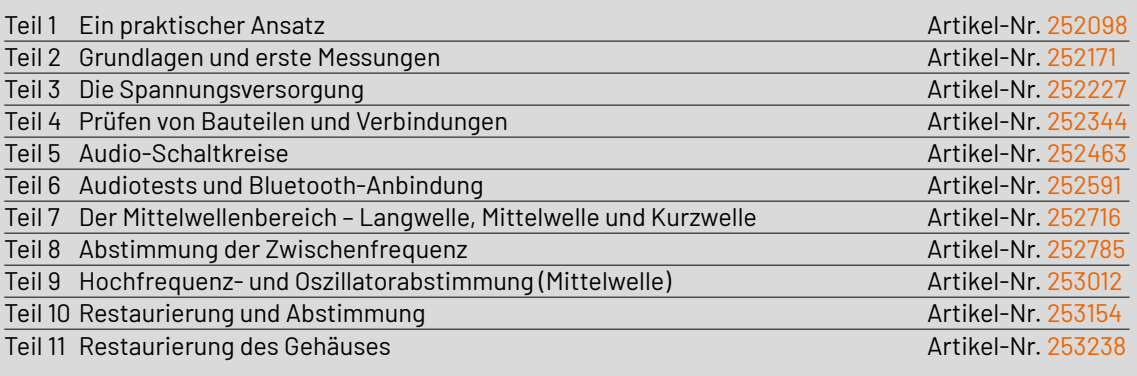

### **Ergänzend dazu:**

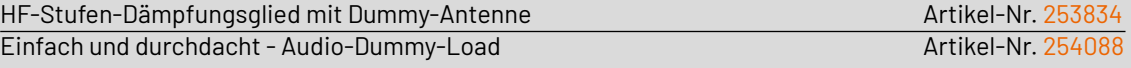

## **Achtung, Gefahr! – Hochspannung!**

Die Spannungen im Inneren eines Röhrenradios können sehr hoch sein − bis zu mehreren Hundert Volt, sodass äußerste Vorsicht geboten ist, um lebensbedrohliche Stromschläge zu vermeiden.

Die beschriebenen Arbeiten dienen nur als Anschauungsbeispiel und zum Verständnis der verwendeten Technologie und sollten nur von dafür qualifizierten Technikern durchgeführt werden.

## **Leser fragen**

**Experten antworten**

## **Sie suchen Beratung oder haben Fragen zu Ihrem ELV Projekt? Wir helfen Ihnen gerne!**

**Jeden Tag beantworten wir Hunderte von Fragen per E-Mail oder Telefon. Dieses Wissen stellen wir Ihnen im Internet zur Verfügung. Die wichtigsten Fragen zum Produkt finden Sie im ELVshop direkt beim Artikel.**

**von Herrn Hemmerich zum Homematic IP Regensensor HmIP-SRD (Artikel-Nr. 154826):** Ich konnte feststellen, dass sich die Sensorfläche **Frage**

auch bei Trockenheit erwärmt hat. Wann wird die interne Sensorheizung eingeschaltet?

**Antwort von ELV:** Die Sensorheizung wird auch temperaturgesteuert geschaltet. Bei Trockenheit wird die Messfläche auf einer Temperatur von 20 °C gehalten. Bei erkannter Feuchtigkeit wird auf 55 °C aufgeheizt, um die Messfläche schnellstmöglich wieder zu trocknen.

**von Herrn Löhnert zur Fußbodenheizungssteuerung mit dem Homematic IP HmIP-FALMOT-C12 Controller Frage ([Artikel-Nr. 153621](https://de.elv.com/homematic-ip-fussbodenheizungsaktor-12-fach-motorisch-hmip-falmot-c12-153621)):** In einem Raum (Büro) sind 18 Grad als Soll-Temperatur eingestellt und der Ist-Wert liegt bei 24 Grad. Der Stellmotor funktioniert einwandfrei. Gibt es irgendeine Einstellung oder Zuordnung, die ich übersehen habe?

**Antwort von ELV:** Der bei der Fußbodenheizungssteuerung implementierte Regelalgorithmus basiert auf einem klassischen PI-Regler (siehe auch [hier](https://de.wikipedia.org/wiki/Regler)). Neben der PI-Regelung wird geprüft, wie lange es dauert, die gewünschte Solltemperatur zu erreichen, ob es zu starkem "Temperaturüberschwang" kommt oder ob die gewünschte Solltemperatur nur sehr langsam erreicht wird. Anhand dieser Daten werden P- und I-Anteil des PI-Reglers kontinuierlich angepasst, sodass am Ende eine ideale Anpassung an den Raum erreicht wird.

Nach der Inbetriebnahme der Regelung benötigt diese etwa einen Tag, um das Aufheiz- bzw. das Abkühlverhalten des Raumes kennenzulernen. Voraussetzung hierfür ist, dass der Thermostat mit einem Wochenprogramm arbeitet, in welchem täglich mehrere Sollwertsprünge gegeben sind. Genau diese Sollwertsprünge fehlen wahrscheinlich im Raum "Büro". Prüfen Sie daher bitte einmal das Heizprofil für den betreffenden Raum.

www.elvjournal.com

Modus des Eingangskontaktes Legen Sie fest, welchen Modus<br>der Eingang abhängig von der<br>angeschlossenen Hardware verwenden

Tasterverhalten inklusive langem<br>Tastendruck

Schalterverhalten bei Wechsel

ABBRECHEN BESTÄTIGEN

zwischen geöffnet und geschlossen

## **von Herrn Meßner zur Homematic IP Wired Jalousiesteuerung Frage [HmIPW-DRBL4 \(Art](https://de.elv.com/homematic-ip-wired-4-fach-jalousie-rollladenaktor-hmipw-drbl4-vde-zertifiziert-152431)ikel-Nr. 152431):**

Für meine Jalousiesteuerung verwende ich normale Jalousieschalter mit Umkehrsperre. Diese sind am Homematic IP Wired Eingangsmodul HmIPW-DRI32 angeschlossen. Mein Problem ist: Wenn ich z. B. den Schalter "Abfahren" betätige, fährt die Jalousie herunter. Setze ich den Schalter zurück, fährt die Jalousie trotzdem weiter. Erst durch Betätigen des "Auffahren"-Schalters bleibt sie stehen. Wie kann ich das ändern?

**Antwort von ELV:** Unseres Erachtens wird das gegebene Verhalten durch einen Konfigurationsfehler bei dem Eingangsmodul verursacht. Prüfen Sie in den Einstellungen des Eingangsmoduls bei den verwendeten Kanälen den Modus des Eingangskontaktes. Dieser sollte auf das Schalterverhalten eingestellt sein.

## **von Herrn Weithe zum Homematic IP Garagentormodul Frage HmIP-MOD-HO (Artikel-Nr. 153986):**

Ich möchte mei[nen Garagentorantr](https://de.elv.com/homematic-ip-modul-fuer-hoermann-antriebe-hmip-mod-ho-153986)ieb "Hörmann Supramatic P Serie 4" über das Modul HmIP-MOD-HO in Verbindung mit dem Hörmann HAP1- HCP-Adapter über die Homematic IP App bedienen. Ich bekomme allerdings nach dem Einstecken des Moduls über den Busadapter keine Reaktion bei dem Anlernen des Gerätes. Die LED des Moduls leuchtet nach dem Drücken des Anlernknopfes nicht und die Homematic IP App findet auch nichts. Auch ein Bus-Scan hilft nicht.

## **von Herrn Müller zum Telefonwählgerät GTW20 Frage (Artikel-Nr. 120249):**

Ich habe ein Problem mit meinem Wählgerät. Nach einer Auslösung kann ich die Alarmwahl nicht abbrechen. Trotz der Bestä[tigung des](https://de.elv.com/elv-gsm-telefonwaehlgeraet-gtw-20-120249)  [angeno](https://de.elv.com/elv-gsm-telefonwaehlgeraet-gtw-20-120249)mmenen Anrufs mit der Wahl von "00" und des anschließenden Auflegens bricht die Alarmwahl nicht ab und es werden weitere programmierte Rufnummern angerufen.

## **von Frau Fahrenkothen zur Homematic IP Sprachsteuerung: Frage**

Wenn ich neuerdings unsere Thermostate versuche durch Sprachbefehl (Alexa) einzustellen, erhalte ich als Antwort, dass das System in einem Modus ist, der das nicht erlaubt, und ich soll es in der App ändern. Ich finde dazu aber nichts.

**Antwort von ELV:** In Ihrem System ist wahrscheinlich die Sicherheitsfunktion aktiv geschaltet worden (der Hüll- bzw. der Vollschutz). Um auch bei aktiver Sicherheitsfunktion Sprachbefehle ausführen zu können, ändern Sie bitte unter dem Menüpunkt "Sprachsteuerung und Zusatzdienste - Steuerung bei aktivem Schutz" die Einstellung auf "in jedem Modus".

**Antwort eines anderen Anwenders:** Der Bus-Scan ist zunächst nur mit dem Hörmann HAP1-HCP-Adapter alleine durchzuführen. Anschließend den Garagentorantrieb wieder stromlos schalten, dann das Modul HmIP-MOD-HO an den Busadapter anschließen und die Stromversorgung des Garagentorantriebs wiederherstellen.

 $\bigcirc$ 

 $\odot$ 

**Antwort von ELV:** Der vorzeitige Abbruch ist nur dann möglich, wenn der Ruf über das Mobilfunknetz (GSM) erfolgt. Eine Fernsteuerung des Wählgerätes ist bei der Verbindung über das Telefonfestnetz nicht möglich.

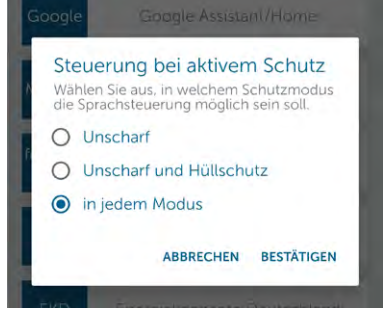

Sie erreichen uns **montags bis donnerstags von 9.00–16.30 Uhr** und **freitags von 9.00–15.00 Uhr** (werktags).

Halten Sie bitte Ihre ELV Kundennummer (wenn vorhanden) bereit.

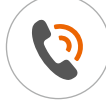

0491/6008-88 (AV) technik@elv.com

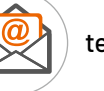

## **Technische Fragen? ELVjournal Redaktion**

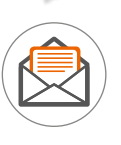

ELV Elektronik AG Redaktion ELVjournal Maiburger Straße 29−36 26789 Leer Deutschland

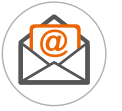

redaktion@elvjournal.com

## **Mit dem poweropti Energiezähler auslesen und in das Smart-Home-System Homematic CCU3 integrieren**

Wie schon im ELVjournal 2/2021 im Fachbeitrag "Klein, aber oho! - [Einfach und komfortabel Energiezähler auslesen](https://de.elv.com/klein-aber-oho-einfach-und-komfortabel-energiezaehler-auslesen-251979)" **beschrieben, bietet der poweropti − ein kleines Aufsteckmodul für die optische Schnittstelle moderner Energiezähler − die Möglichkeit, die Zählerwerte unkompliziert auszulesen. Die mit dem poweropti empfangenen Daten lassen sich per Smartphone-App anzeigen und können per API-Schnittstelle über das Internet ausgelesen und in eigene Smart-Home-Systeme integriert werden.** 

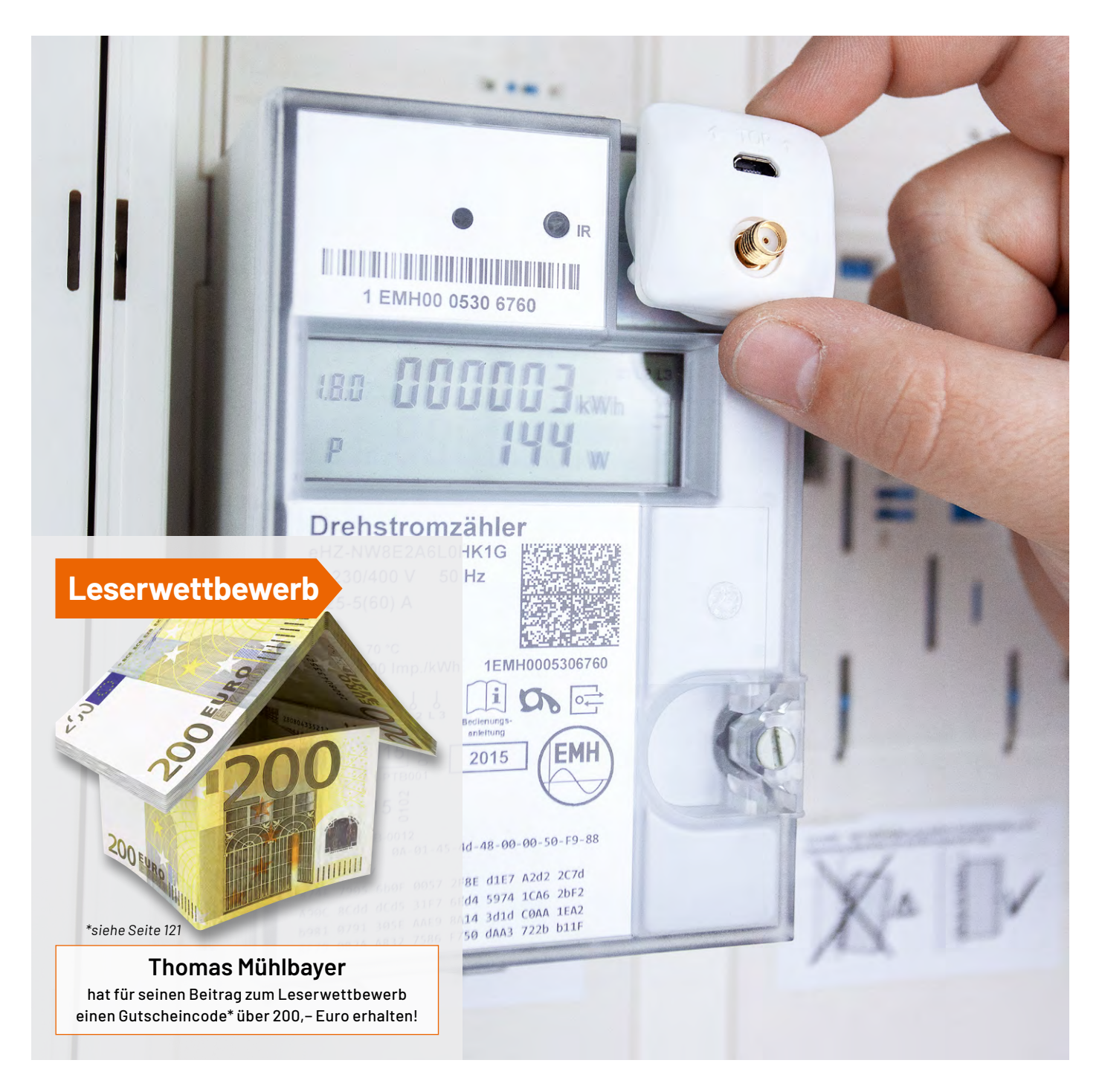

Dieser Beitrag beschreibt die Verknüpfung des poweropti mit der CCU3 von Homematic. Die Momentanleistung (aktueller Verbrauch bzw. aktuelle Einspeisung in Watt) wird abgerufen und in einer Systemvariablen gespeichert. Mit Homematic IP Schaltsteckdosen oder Aktoren können Energieverbraucher dann so gesteuert werden, dass sie nur einschalten, wenn genug "Sonnenstrom" vorhanden ist.

## **Installation des poweropti und Freischalten des Stromzählers**

Nach der Installation der Powerfox App auf dem Handy (Bild 1) wird die Registrierung des Moduls durchgeführt und der poweropti am Zähler befestigt [\(siehe Fachbeitrag ELVjournal 2/2021\)](https://de.elv.com/klein-aber-oho-einfach-und-komfortabel-energiezaehler-auslesen-251979). Dazu befindet sich am Zähler eine kleine Stahlplatte und am poweropti ein passender Magnetring mit zusätzlicher ringförmiger Klebefolie.

Es gibt sehr viele verschiedene digitale Stromzähler. In der [White](https://poweropti.powerfox.energy/wp-content/uploads/2020/07/Whitelist-Z%C3%A4hler.pdf)[list von Powerfox](https://poweropti.powerfox.energy/wp-content/uploads/2020/07/Whitelist-Z%C3%A4hler.pdf) sind die kompatiblen Zähler aufgeführt. Die Zähler zeigen in der Regel nur die Zählerstände an, d. h. die bezogenen und eingespeisten Energiemengen in kWh (Bild 2).

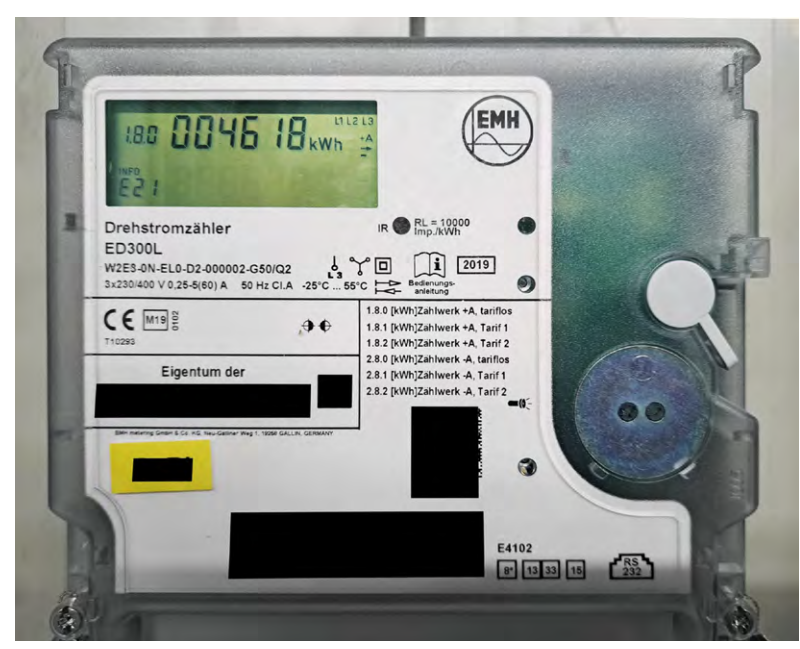

*Bild 2: Digitaler Stromzähler mit optischer Schnittstelle. Darüber befindet sich eine graue Taste für die Eingabe der PIN.*

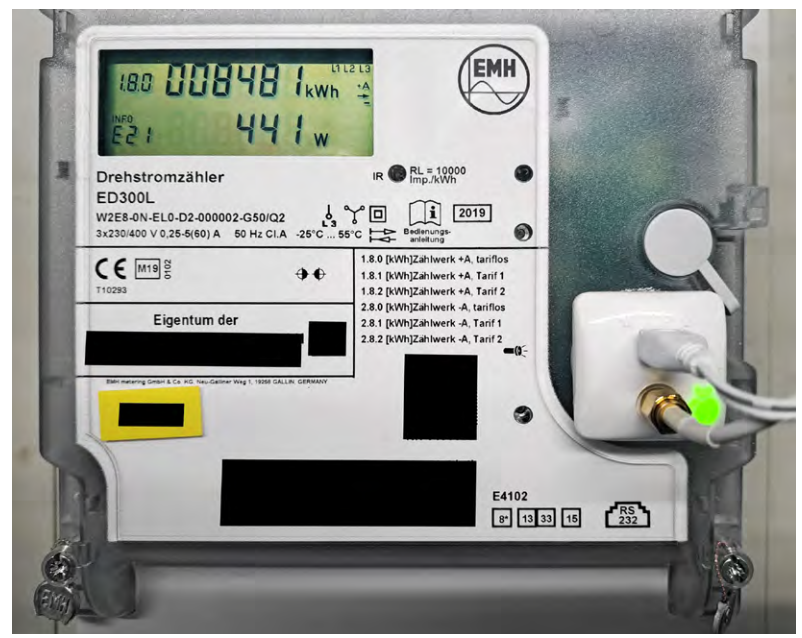

*Bild 3: Digitaler Zähler mit auf der optischen Schnittstelle montiertem poweropti. Das Modul hält durch einen Magnetring und zusätzlichen Klebering. Bild 4: Abfrage des poweropti über die Cloud*

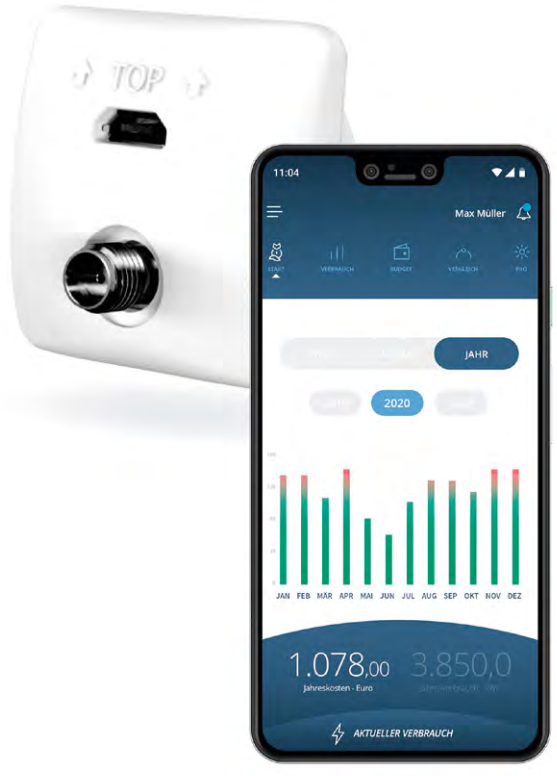

*Bild 1: poweropti mit Darstellung der Daten in der Smartphone-App* 

Die Anzeige der aktuellen Leistungswerte in Watt muss erst freigeschaltet werden (Bild 3). Dafür ist eine vierstellige PIN erforderlich, die beim Netzbetreiber angefordert werden kann. Nach Eingabe dieser PIN muss im Zählermenü die erweiterte Anzeige (INF ON) aktiviert werden. Bei dem in Bild 2 und 3 dargestellten Zählern konnte die Anzeige damit aber nur temporär aktiviert werden. Bei diesem Zählertyp musste ein Servicemitarbeiter des Netzbetreibers vor Ort die permanente Freischaltung durchführen.

## **Abfrage der Daten**

Der poweropti liefert die vom Stromzähler abgelesenen Werte nicht direkt, sondern schickt sie in kurzen Abständen an die Server von Powerfox. Die Powerfox App holt die Werte aus dieser Cloud. Sie können aber auch per Browser im Internet über diese [Adresse](https://backend.powerfox.energy/api/2.0/my/main/current) abgerufen werden. Die Webseite verlangt eine Authentifizierung (Bild 4).

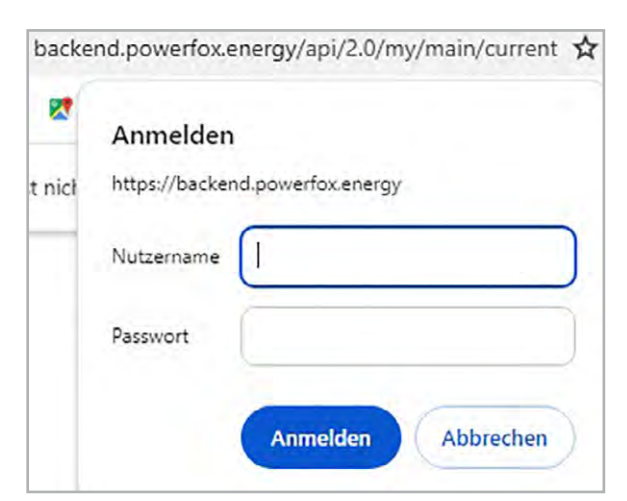

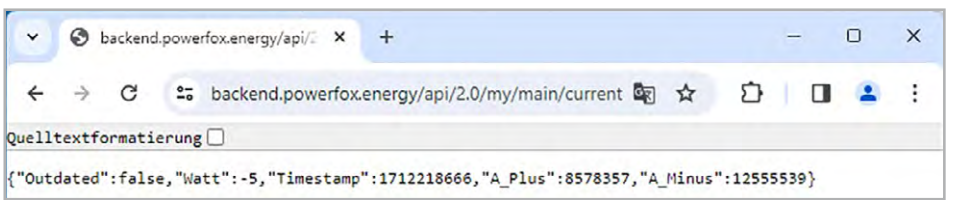

*Bild 5: Antwort des Powerfox-Servers mit dem aktuellen Leistungswert in Watt*

Gibt man hier den bei der Registrierung des poweropti vereinbarten Nutzernamen und das Passwort ein, erhält man u. a. den aktuellen Verbrauch bzw. die aktuelle Einspeisung (Bild 5). Das Ausgabeformat ist JSON und die Ausgabe kann z. B. so aussehen:

```
{"Outdated":false,"Watt":-811,"Timestamp":1710662976,
"A_Plus":8483780,"A_Minus":12391259}
```
Der Ausgabetext enthält die Leistung in Watt. Bezug wird positiv, Einspeisung negativ dargestellt. Für die Steuerung eines Verbrauchers in Abhängigkeit von der bereitstehenden Photovoltaikenergie braucht es einen Zugriff auf diesen Leistungswert. Ein Script ist notwendig, das Nutzername und Passwort der Webseite übergibt und die Wattzahl anschließend aus dem Ausgabetext isoliert.

## **Automatisierung der Datenabfrage**

Der Aufruf einer Webseite wird in der Regel von einem Browser gemanagt. Er leitet die Anfrage an den entsprechenden Server weiter und verarbeitet die Antworten des Servers. Wenn ein Script eine Webseite aufrufen soll, muss es auch dieses Management übernehmen. Bei der Übergabe von Nutzername und Passwort machen Umlaute und Sonderzeichen Probleme. Deshalb müssen sie vorher in Base64 umkodiert werden. Base64 ist eine Umwandlung von 8-Bit-Code in 7-Bit-Code. Aus jeweils drei Zeichen mit Umlauten und Sonderzeichen werden vier druckbare ASCII-Zeichen. Verschiedene Webseiten wie zum Beispiel [base64.guru](https://base64.guru/converter) bieten online eine Umwandlungsmöglichkeit. Der Nutzername bei Powerfox ist eine E-Mail-Adresse. Diese muss − durch einen Doppelpunkt getrennt − zusammen mit dem Passwort umgewandelt werden (Bild 6). So wird z. B. aus *muster@server.de:passwort* dann *bXVzdGVyQHNlcnZlci5kZTpwYXNzd29ydA== .*

Wie können nun diese Autorisierungsangaben zusammen mit der Webadresse übermittelt werden? Dazu dient das Kommandozeilenprogramm "curl". Es ist in den gängigen Betriebssystemen (Windows, MacOS, Linux) implementiert und somit auch in CCU3-Scripten verfügbar. Bild 7 zeigt beispielhaft den Aufruf im cmd-Fenster von Windows. Damit kann der curl-Aufruf vorab getestet werden. Der Base64-Code aus dem Beispiel muss natürlich durch den Code mit den eigenen Autorisierungsdaten ersetzt werden. Im CCU3-Script wird "system.Exec()" verwendet, um Betriebssystembefehle auszuführen.

string stdout; string stderr; string s\_cmd = "curl -H \"Authorization: Basic bXVzdGVyQHNlcnZlci5kZTpwYXNzd29ydA== \" https://backend.powerfox.energy/api/2.0/my/main/current"; system.Exec(s\_cmd, &stdout, &stderr);

Die Variablen "stdout" und "sterr" braucht "system.Exec" für die Speicherung der Rückmeldungen bzw. Ausgaben des curl-Befehls. Die Variable "s\_cmd" enthält den Befehl. Da doppelte Anführungszeichen den String einschließen, müssen die doppelten Anführungszeichen im curl-Befehl hier mit einem Backslash (\) gekennzeichnet werden.

Nach der Ausführung dieser Scriptzeilen steht in der Variablen "stdout" die Ausgabe der Webseite, also z. B.

{"Outdated":false,"Watt":-811,"Timestamp":1710662976, "A Plus":8483780, "A Minus":12391259} .

Aus diesem String wird der Wattwert (hier -811) extrahiert und in einer Systemvariablen gespeichert.

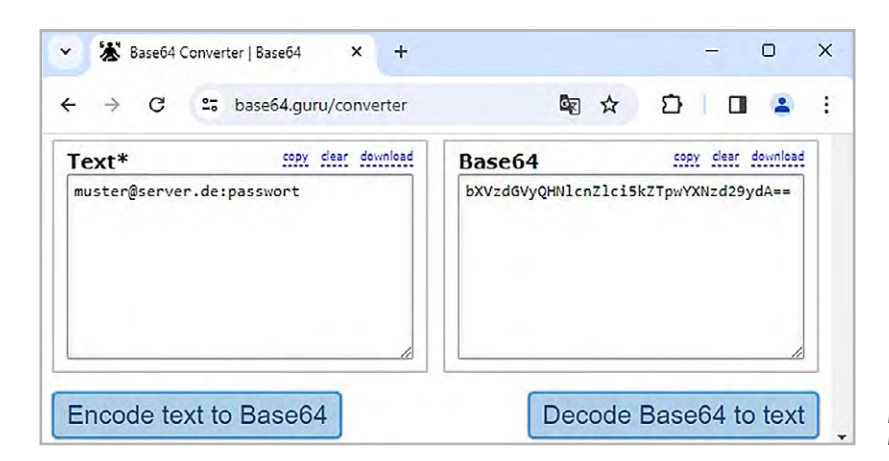

*Bild 6: Kodierung von Nutzername:Passwort in Base64*

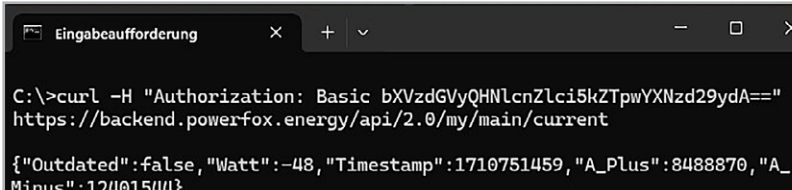

*Bild 7: Abfrage mit curl im Windows-cmd-Fenster. Der Parameter -H weist curl an, mit der URL einen "Header" zu übermitteln – hier den Authorization-Code.*

## **Speichern des Wattwerts in der Systemvariablen "aktuelle\_Leistung"**

Zunächst werden die beiden Systemvariablen "aktuelle\_Leistung\_0" und "aktuelle\_Leistung" entsprechend Bild 8 in der CCU3 angelegt (Einstellungen → Systemvariable → Neu). Dann wird ein Programm erstellt, das den aktuellen Wattwert bestimmt, indem es diesen aus dem Ausgabetext extrahiert und in der Systemvariablen "aktuelle\_Leistung\_0" speichert (Programme und Verknüpfungen  $\rightarrow$  Programme & Zentralenverknüpfungen  $\rightarrow$  Neu). Das Programm wird zwischen 7 und 22 Uhr alle 5 Minuten ausgeführt. Die Variable "aktuelle\_Leistung\_0" wird verwendet, weil die Abfrage der Leistung manchmal fälschlicherweise den Wert 0 liefert. In einem zweiten Programm wird dies geprüft und der Wert nur dann an die Variable "aktuelle\_Leistung" weitergegeben, wenn dieser ungleich 0 ist (Bild 9 bis Bild 11).

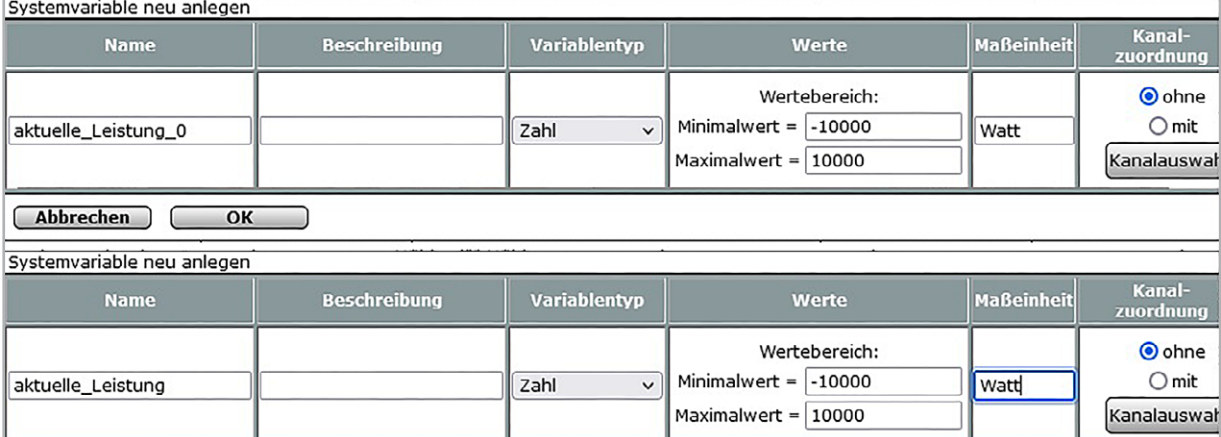

*Bild 8: Anlegen der Systemvariablen "aktuelle\_Leistung\_0" und "aktuelle\_Leistung"*

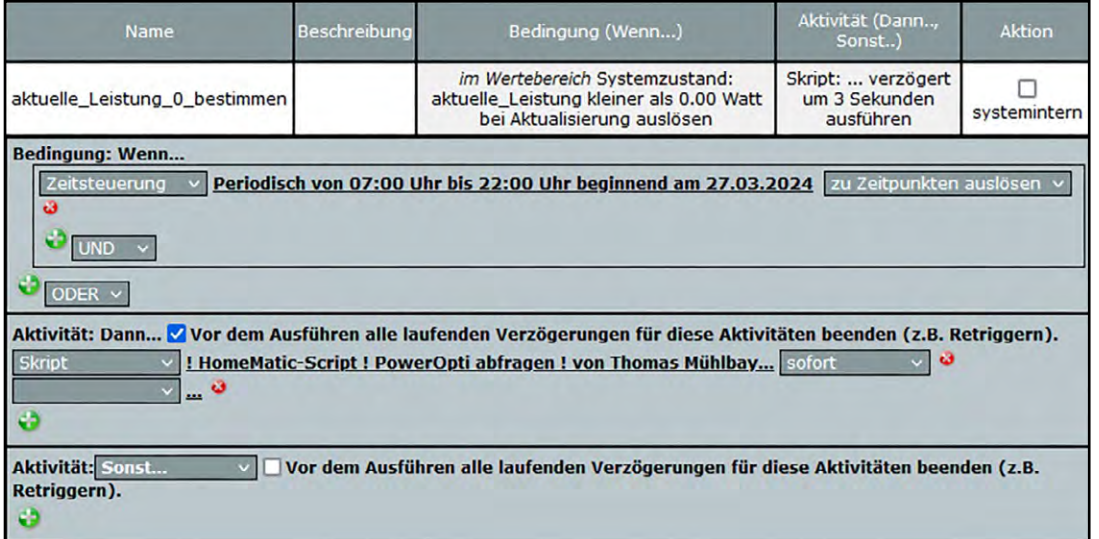

*Bild 9: Programm zur poweropti-Abfrage*

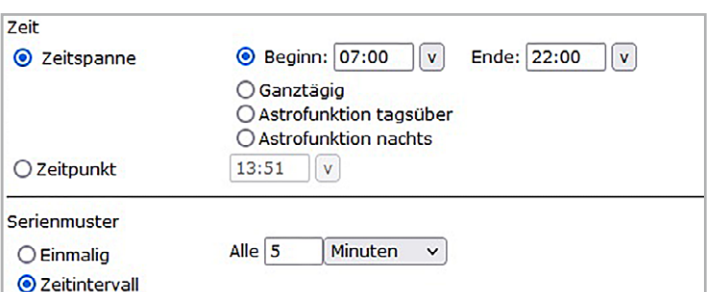

*Bild 10: Einstellungen der Zeitsteuerung*

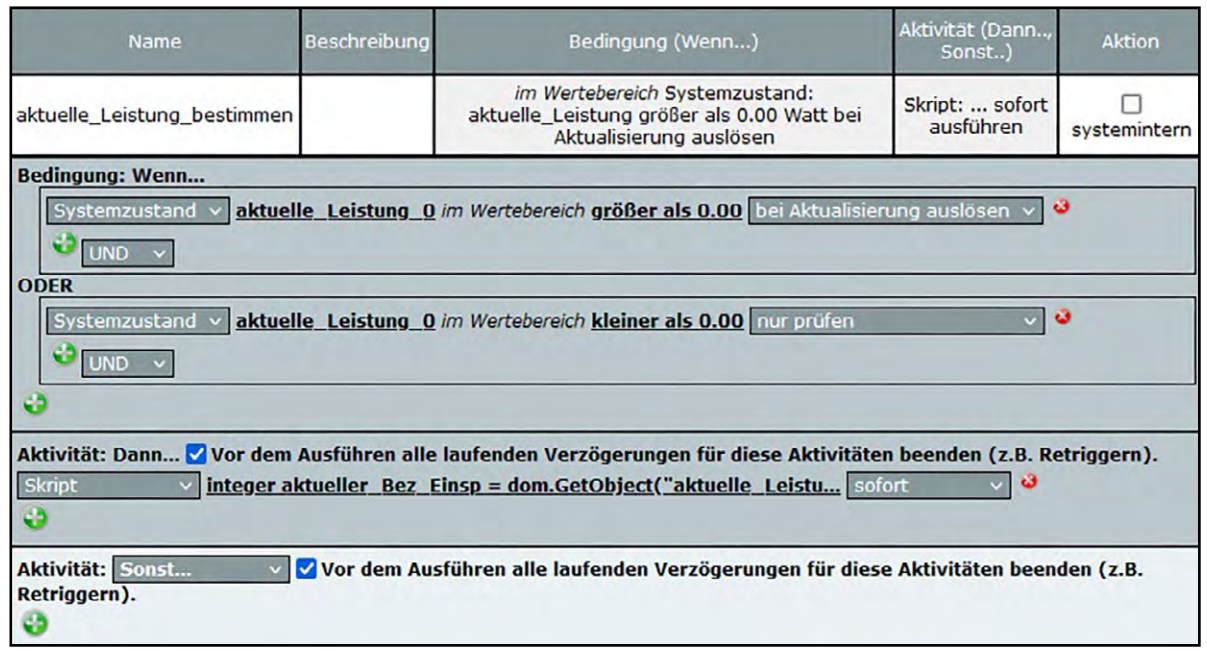

*Bild 11: Programm speichert nur den Wert ungleich 0*

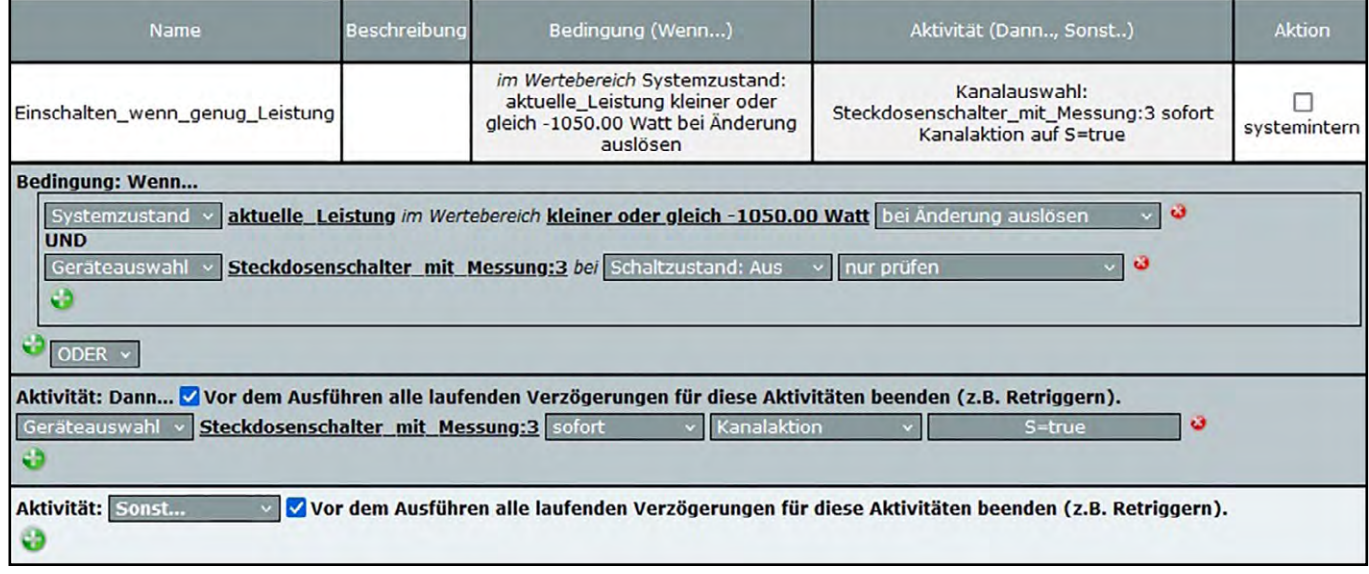

*Bild 12: Schaltsteckdose einschalten, wenn sie aus ist und genug Leistung vorhanden ist*

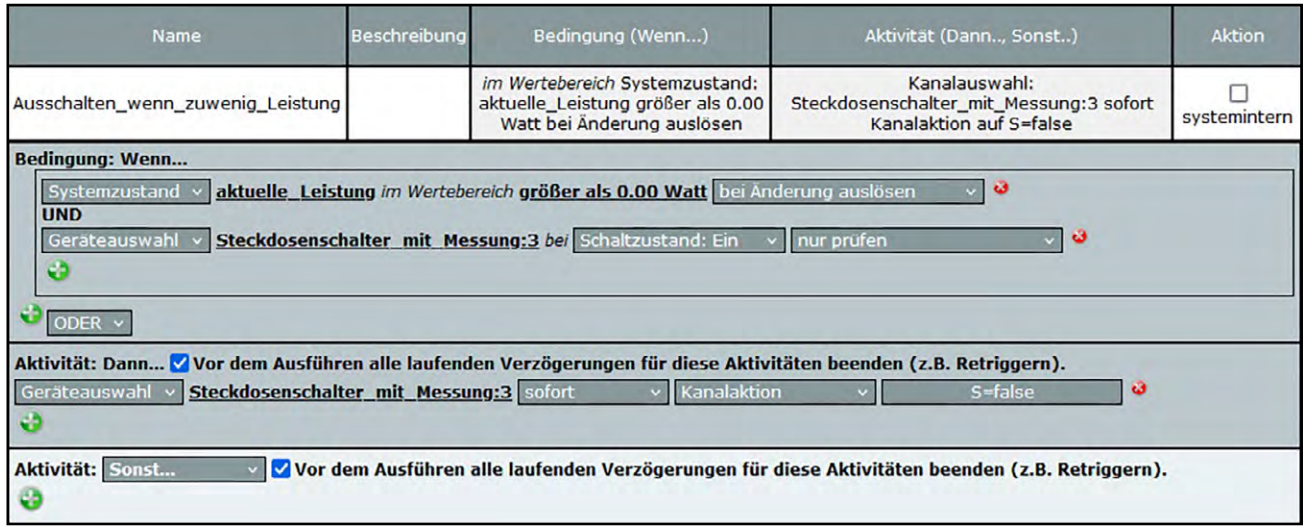

*Bild 13: Schaltsteckdose ausschalten, wenn sie an ist und zu wenig Leistung vorhanden ist.*

### Die vollständigen Scripte zu den beiden Programmen sind:

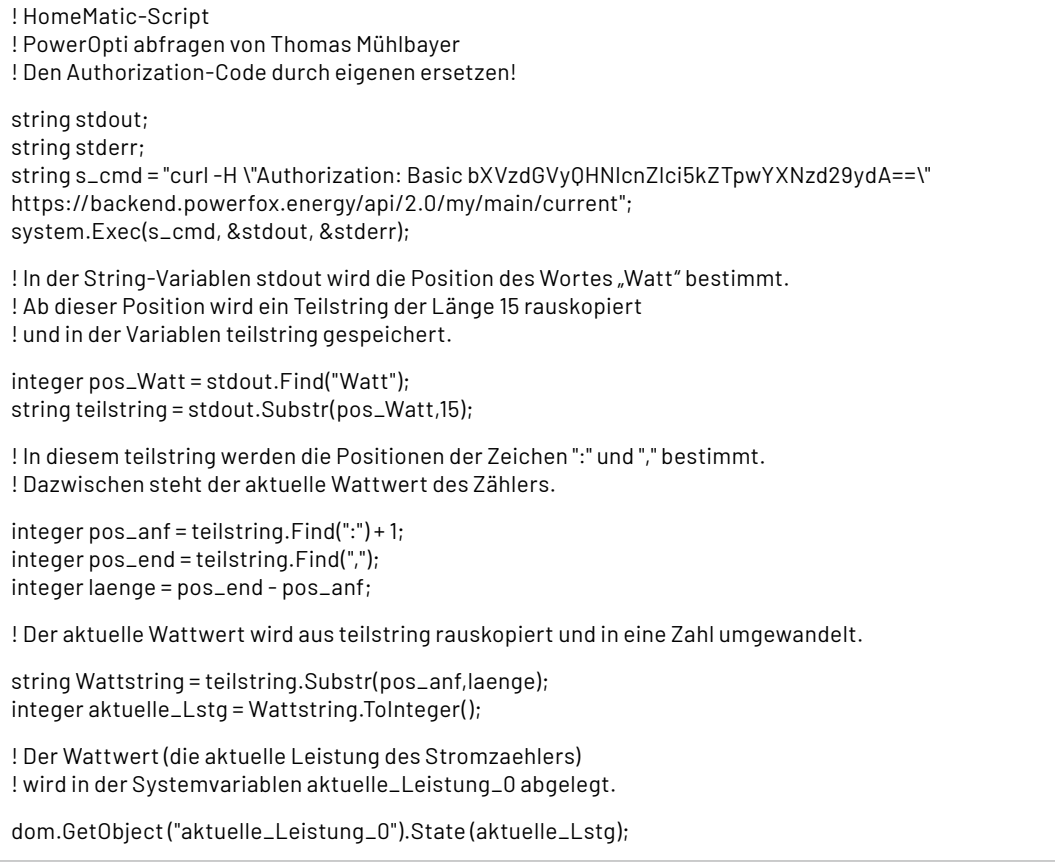

! Systemvariable aktuelle\_Leistung\_0 auslesen integer aktueller\_Bez\_Einsp = dom.GetObject("aktuelle\_Leistung\_0").State()

! und in Systemvariable aktuelle\_Leistung kopieren dom.GetObject("aktuelle\_Leistung").State(aktueller\_Bez\_Einsp)

## **Schalten eines Verbrauchers in Abhängigkeit von der Photovoltaikleistung**

Beispielhaft wird hier eine Homematic IP Schaltsteckdose verwendet, um eine 1000-W-Poolheizung zu schalten. Im Programm laut Bild 12 wird die Schaltsteckdose bei Überschussleistung ab 1050 W eingeschaltet. Da der Wert bei Einspeisung negativ ist, muss die Abfrage "kleiner als -1050" lauten. Um unnötigen Funkverkehr zu vermeiden, wird aber nur dann ein Schaltbefehl gesendet, wenn die Steckdose nicht schon an ist. Das Programm laut Bild 13 schaltet entsprechend wieder aus, wenn nichts mehr eingespeist wird (Leistung 0 W). Warum wird die Einschaltschwelle um 50 W höher definiert als die Heizleistung? Dies soll unnötiges Hin- und Herschalten verhindern. Erreicht die Einspeiseleistung 1050 W, schaltet die Heizung ein. Die resultierende Einspeiseleistung sinkt auf 50 W. Die Heizung bleibt an. Erst wenn die Einspeiseleistung um weitere 50 W auf 0 W absinkt, wird sie wieder ausgeschaltet. Man kann den Einschaltschwellenwert auch höher setzen (z. B. auf 1100 W oder 1200 W). Die Heizung schaltet dann zwar erst bei der entsprechenden höheren Solarleistung ein, die Anzahl der Schaltvorgänge wird aber weiter reduziert.

## **Fazit**

Die Implementierung der Leistungsabfrage des poweropti braucht einen gewissen Aufwand. Dann liefert das System aber zuverlässig den Wert des Überschusses der Photovoltaik. Damit sind der Nutzung der Überschussleistung durch Verbraucher wie Elektroboiler oder Ladeeinrichtungen keine Grenzen gesetzt. **ELV** 

## gowerfox

**WLAN-Strom-/Wärmezählerausleser poweropti mit IR-Diode**

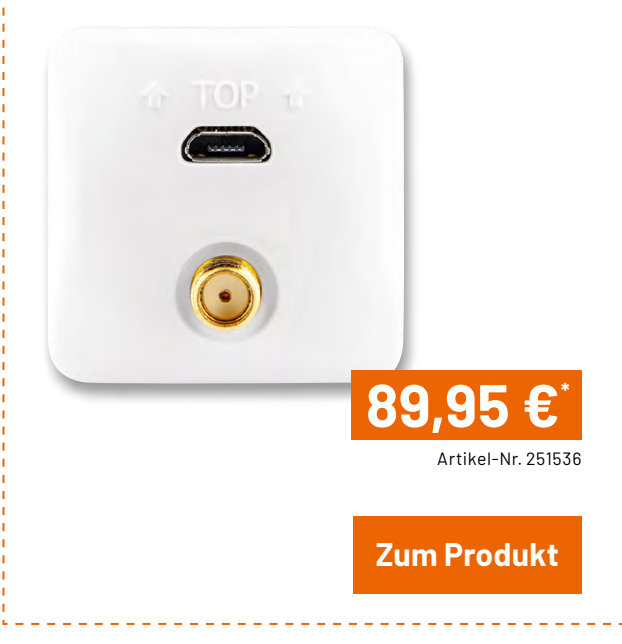

# **Strom einfach unter Kontrolle**

## powerfox

## **WLAN-Stromzählerausleser poweropti mit LED-Diode**

- Für elektronische Stromzähler auch geeignet, um die Einspeisung Ihrer PV-Anlage zu kontrollieren
- Für elektronische Strom- und Wärmezähler mit LED-Diode
- Erfassung der Bezugs- und Einspeise-Leistungswerte in 1- bis 2-Sekunden-Intervallen
- Auslesen des Zählerstands in 15-Minuten-Intervallen
- Anbindung an Smart-Home-Plattformen (z. B. mediola oder IFTTT) möglich
- **Einfache Montage durch mitgelieferten Magnetring,** Haltenasen und diverse Adapter

**[Hier](https://media.elv.com/file/251535_whitelist_15022024.pdf)** finden Sie die Liste der kompatiblen Stromzähler

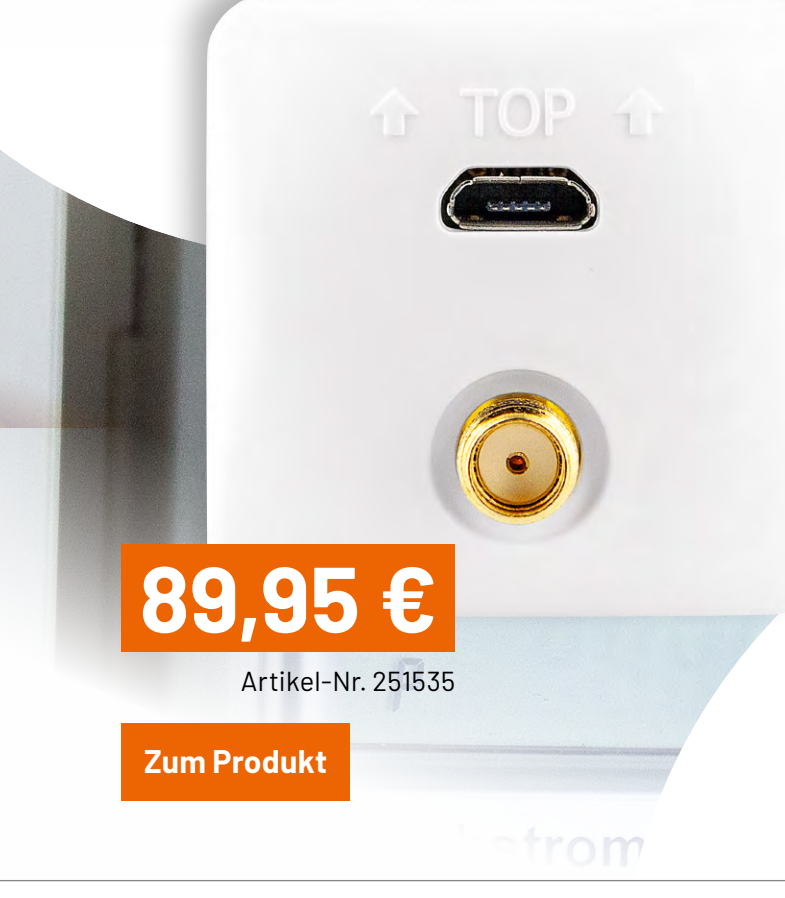

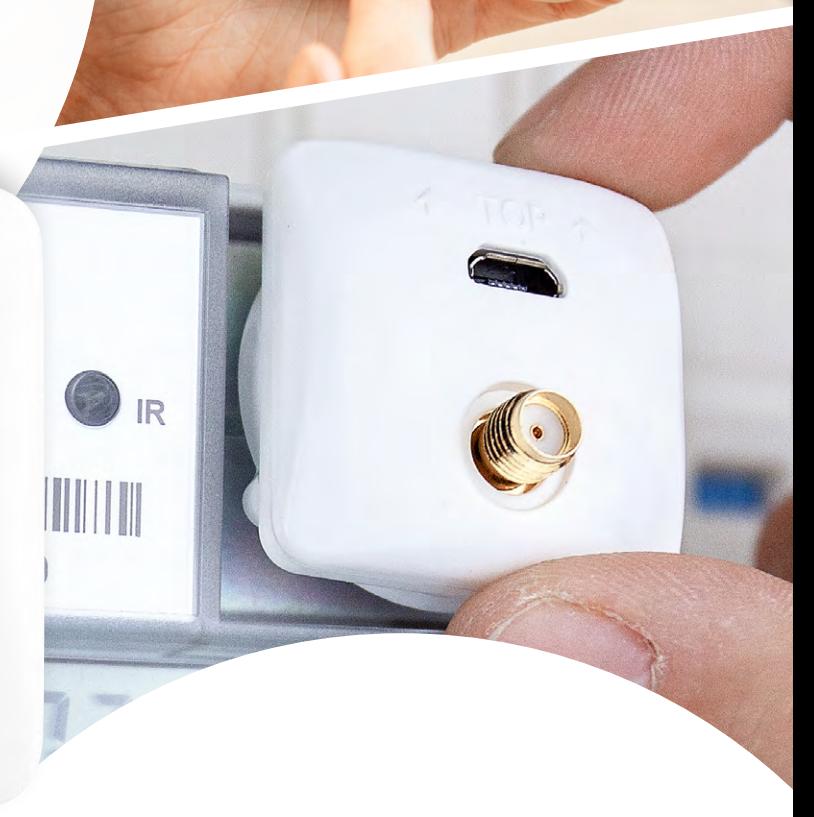

Sonntag 9. Apr. 2023 246f283b74c8

 $0.62$  kw

 $1.95 \frac{km}{m}$ 

Dyn. Skala

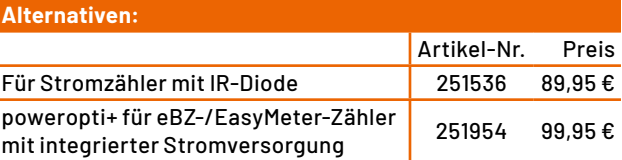

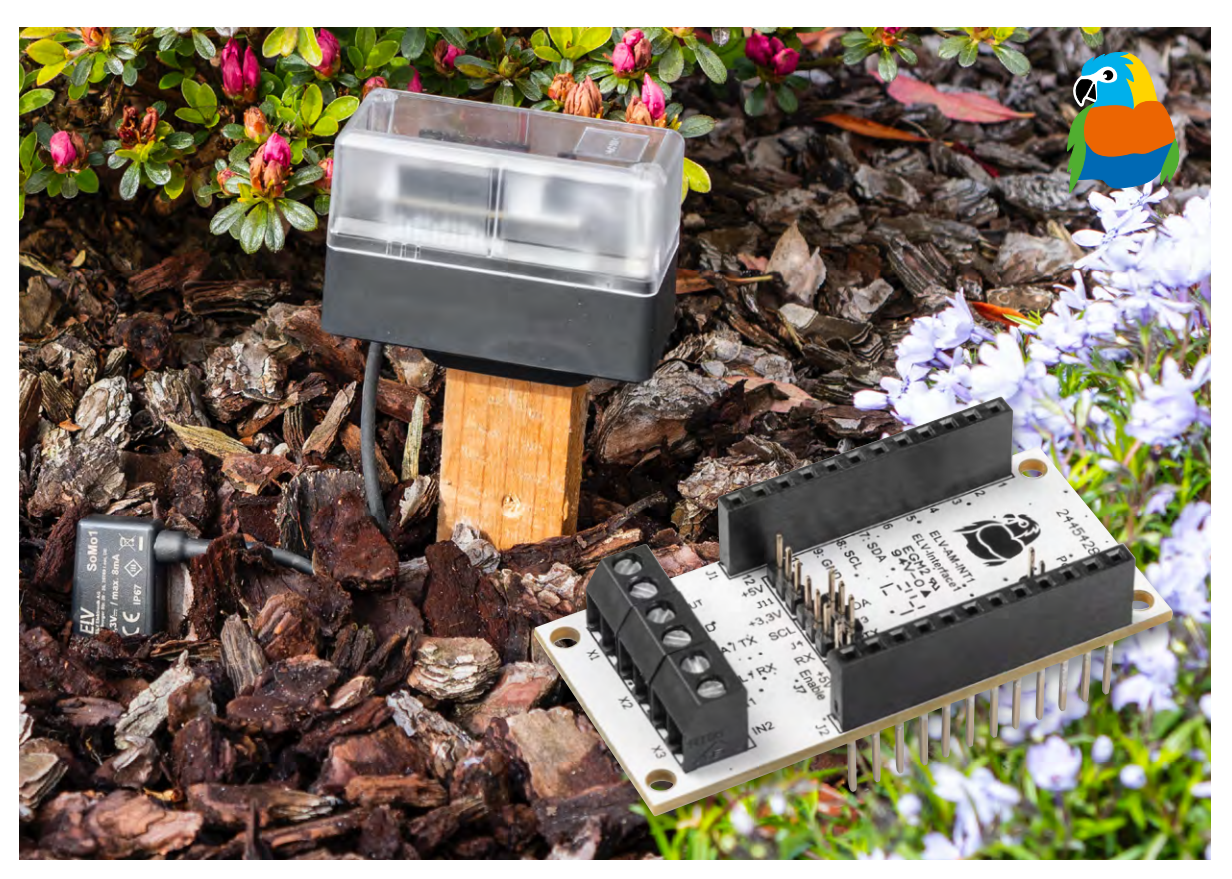

## **UART- und I2C-Sensoren mit dem ELV-Modulsystem nutzen**

## **ELV Applikationsmodul Interface ELV-AM-INT1**

**Mit dem ELV Applikationsmodul Interface ELV-AM-INT1 lassen sich Sensoren mit UART- oder I2C-Schnittstelle über das ELV-Modulsystem jetzt besonders einfach in Anwendungen mit LoRaWAN® oder Homematic IP integrieren. In diesem Artikel stellen wir das Interface vor und zeigen als erste Anwendung die Einbindung des Bodenfeuchtesensors SoMo1 in das Smart-Home-System Homematic IP, um die automatische Steuerung einer Gartenbewässerung zu realisieren.**

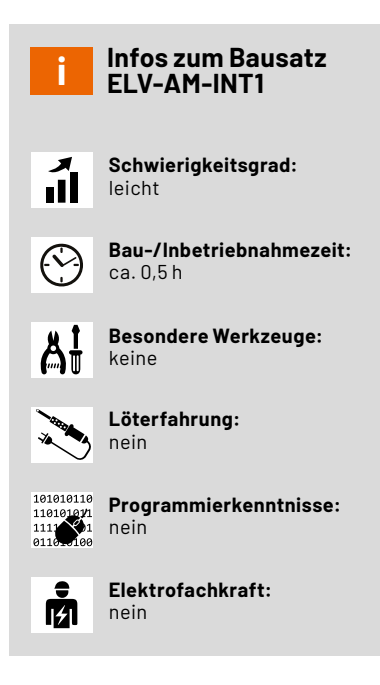

## **UART- und I2C-Sensoren schnell und einfach nutzen**

Viele Sensoren bieten eine digitale Schnittstelle zur einfachen Anbindung an Mikrocontroller. Einige dieser Sensoren sind für die einfache Nutzung sogar mit einer 4-adrigen Anschlussleitung versehen. Doch um den Sensoren Messwerte zu entlocken, müssen meist erst Mikrocontrollerschaltungen entworfen und aufgebaut werden, die mit den Sensoren kommunizieren.

Im ELV-Modulsystem gibt es verschiedene Basismodule, die diese Aufgabe übernehmen können und die Nutzung von Sensoren mit digitalen Schnittstellen damit besonders einfach machen. Mit der Übertragung eines passenden Firmware-Updates auf die jeweilige Base wird diese in die Lage versetzt, den Sensor richtig zu konfigurieren und Messwerte von diesem abzufragen.

Eine [ELV-LW-Base](https://de.elv.com/elv-base-experimentierplattform-fuer-lorawan-elv-bm-trx1-158052) kann die Messwerte dann per LoRaWAN® über viele Kilometer z. B. in das TTN-Netzwerk übertragen und diese über Dienste wie Tago.<sup>10</sup> visualisieren und quasi weltweit verfügbar machen. Mit einer Smart Home Sensor-Base [ELV-SH-BM-S](https://de.elv.com/elv-smart-home-basismodul-sensor-elv-sh-bm-s-powered-by-homematic-ip-158314) können die erfassten Messwerte einen direkten Einzug in das Hausautomatisierungssystem halten und dort in einer Zentrale für Steuer- und Regelungsaufgaben genutzt werden.

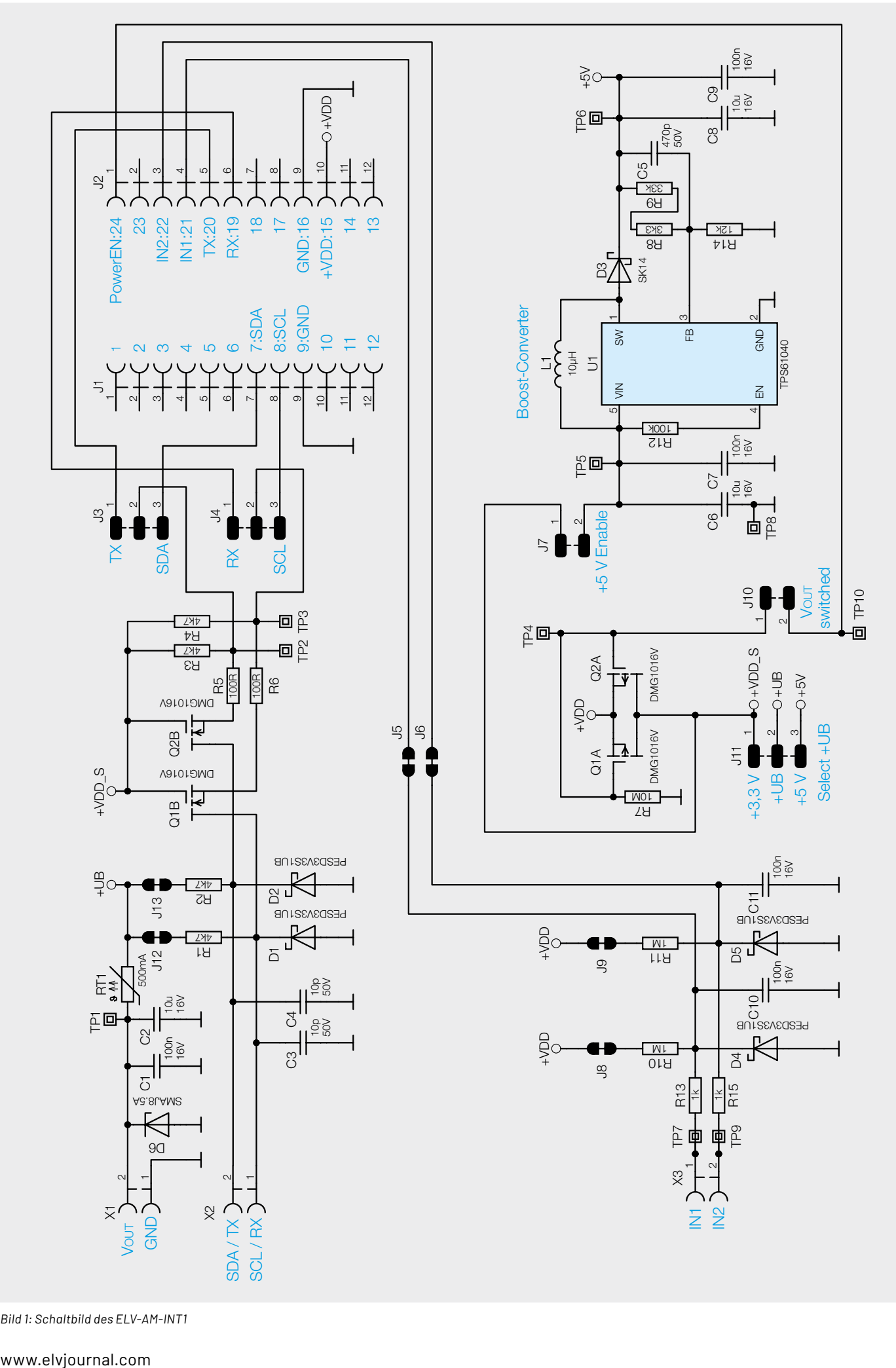

*Bild 1: Schaltbild des ELV-AM-INT1*

Mit mehreren Jumpern lässt sich die Hardware des Interface ELV-AM-INT1 passend zum anzuschließenden Sensor konfigurieren. Neben der Schnittstellenvariante können auch die Spannungsversorgung und die Verwendung von Pull-up-Widerständen ausgewählt werden.

## **Schaltung**

Das Schaltbild des Applikationsmoduls ist in Bild 1 zu sehen. Die Spannungsversorgung des Moduls und der anzuschließenden Sensoren erfolgt über ein [Powermodul des Modulsystems](https://de.elv.com/technik-fuer-elektronik-projekte/bausaetze/elv-modulsystem/powermodule/), das über Pin 15 (+VDD) des Moduls 3,3 V bereitstellt. Diese Spannung wird für die Pull-up-Widerstände der beiden Digitaleingänge IN1 und IN2 genutzt, die zudem über die beiden Jumper J8 und J9 bei Bedarf aufgetrennt werden können.

Über die beiden parallel geschalteten Transistoren Q1A und Q2A erfolgt das optional geschaltete Aktivieren der Spannungsversorgung für die anschließbaren Sensoren an Vout. Ist der Jumper J10 (Vout switched) geöffnet, liegen die Gates beider Transistoren an Masse, und +VDD\_S wird dauerhaft mit +3,3 V versorgt. Bei geschlossenem Jumper steuert die Base über Pin 24 (PowerEN) der Modulstiftleiste die Transistoren an und entscheidet mit invertierter Logik darüber, wann die Sensoren mit Spannung versorgt werden. Benötigt ein angeschlossener Sensor 5 V als Versorgungsspannung, muss durch das Schließen von Jumper J7 der mit U1 und seinen externen Komponenten aufgebaute Boost-Converter aktiviert werden. Soll der Sensor mit 3,3 V versorgt werden, ist der Jumper zu öffnen, um eine unnötige Stromaufnahme zu vermeiden. Die eigentliche Auswahl der Versorgungsspannung +UB für die Sensoren erfolgt dann noch über den Jumper J11, der bei Speisung des Sensors aus dem Modul in eine der beiden Positionen gesteckt werden muss. Soll ein Sensor aus einer anderen Quelle mit Spannung versorgt werden, weil die Sensorschaltung beispielsweise exakt 3,0 V oder einen höheren Versorgungsstrom benötigt, ist der Jumper J11 komplett zu öffnen. Damit die Pegelwandlung auf den Kommunikationsleitungen im Interface trotzdem funktioniert, müssen Masse und positive Betriebsspannung des Sensors aber dennoch an beide Klemmen von X1 angeschlossen werden.

Die Kommunikationsleitungen der Sensoren sind entsprechend der Klemmenbeschriftung an X2 anzuschließen. Bei I2C-Sensoren gilt hier die Bedruckung SCL und SDA, während bei UART-Sensoren die Bedruckung mit RX und TX gilt. Bei UART-Sensoren ist dabei zu beachten, dass RX des Sensors an TX des Interface angeschlossen werden muss. Entsprechend gehört TX des Sensors an RX des Interface. C3 und C4 dienen dabei der Entstörung der Leitungen und D1 und D2 dem Schutz vor Überspannungen auf diesen Leitungen. Über die beiden Transistoren Q1B und Q2B erfolgt dann zusammen mit den Pull-up-Widerständen auf beiden Seiten der Transistoren die nötige Pegelanpassung auf

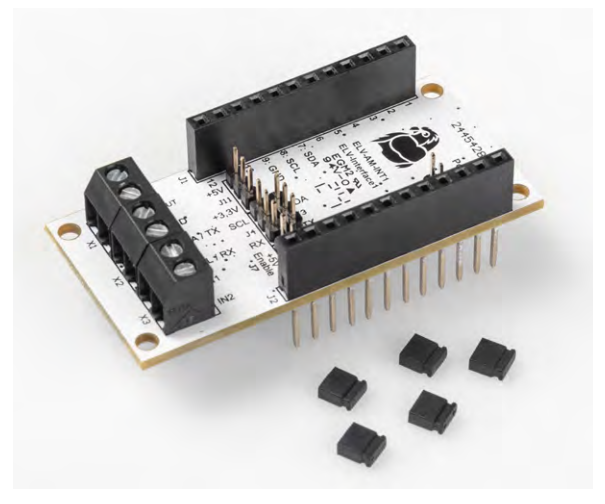

*Bild 2: Lieferumfang des Interface ELV-AM-INT1*

den Spannungspegel des Base-Controllers. Verfügt der Sensor intern bereits über Pull-up-Widerstände, können die beiden Jumper J12 und J13 zur Vermeidung eines zu niederohmigen Widerstands durch diese Parallelschaltung geöffnet werden. Über J3 und J4 werden die Kommunikationsleitungen abhängig von der verwendeten Schnittstellenart (UART oder I2C) mit den zugehörigen Pins der Modulstiftleiste und damit mit den passenden Portpins des Base-Controllers verbunden.

Werden die beiden Digitaleingänge IN1 und IN2 nicht benötigt oder nicht von der Firmware unterstützt, können diese über die beiden Jumper J5 und J6 von der Modulstiftleiste und damit auch vom Base-Controller abgetrennt werden. Dies kann beispielsweise nötig sein, wenn ein parallel angeschlossenes Modul diese Pins bereits anderweitig nutzt.

### **Nachbau und Inbetriebnahme**

Der Lieferumfang des komplett vorbestückten Bausatzes ist in Bild 2 zu sehen. Bild 3 zeigt die Platine und den Bestückungsdruck beidseitig im Detail. Der Nachbau beschränkt sich auf das Setzen der passenden Jumpereinstellungen, das Zusammenstecken der Platine mit einer Base und einem Powermodul aus dem [ELV-Modulsystem](https://de.elv.com/technik-fuer-elektronik-
projekte/bausaetze/elv-modulsystem/) und die Montage der Einheit in ein geeignetes Gehäuse. Hier bietet

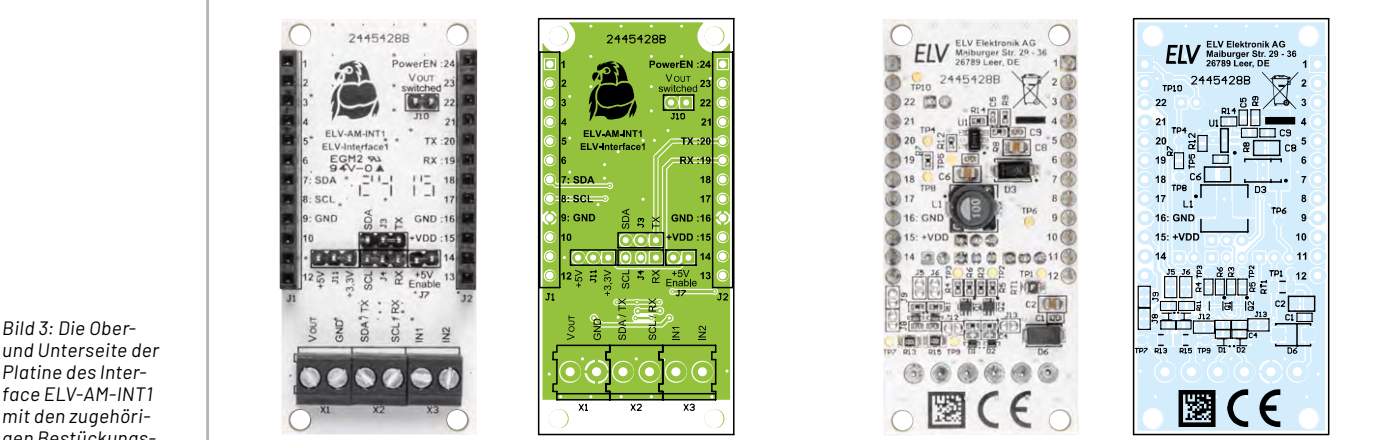

*und Unterseite der Platine des Interface ELV-AM-INT1 mit den zugehörigen Bestückungsdrucken*

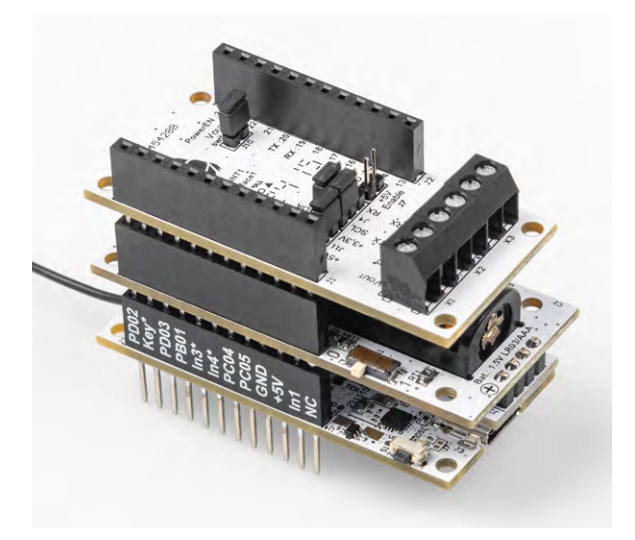

*Bild 4: Stapel aus Base, Powermodul und Interface*

sich die Verwendung des Modulsystem-Gehäuses an, das es in einer komplett [grauen Version](https://de.elv.com/elv-modulares-gehaeuse-mh0101a-gehaeusedeckel-schwarz-grau-157754) und einer [Variante mit durchsichtigem Deckel](https://de.elv.com/elv-modulares-gehaeuse-mh0101b-gehaeusedeckel-transparent-157760) gibt. Bild 4 zeigt einen zusammengesteckten Platinenstapel und Bild 5 die möglichen Gehäusevarianten.

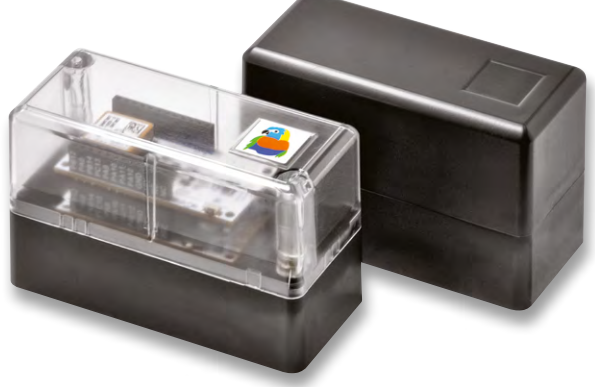

Stückliste

Stückliste

*Bild 5: Modulares Gehäuse MH0101*

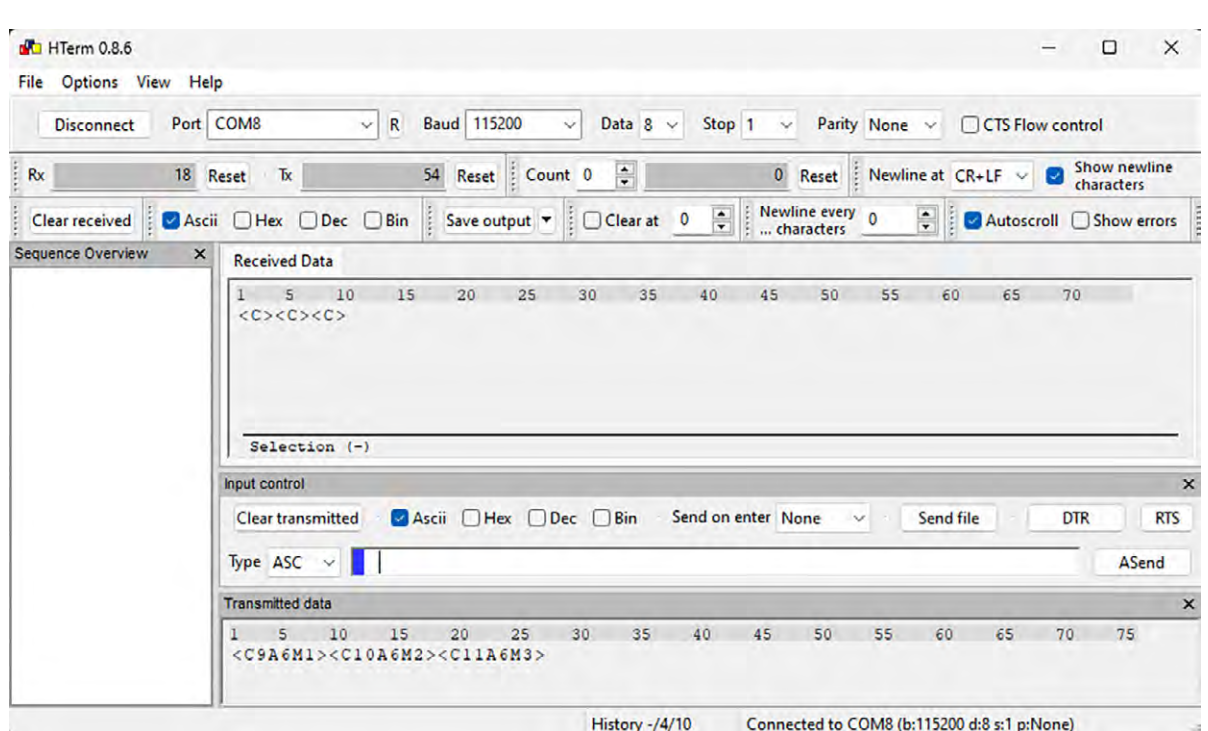

### *Bild 6: Konfiguration der Smart Home Sensor-Base per HTerm*

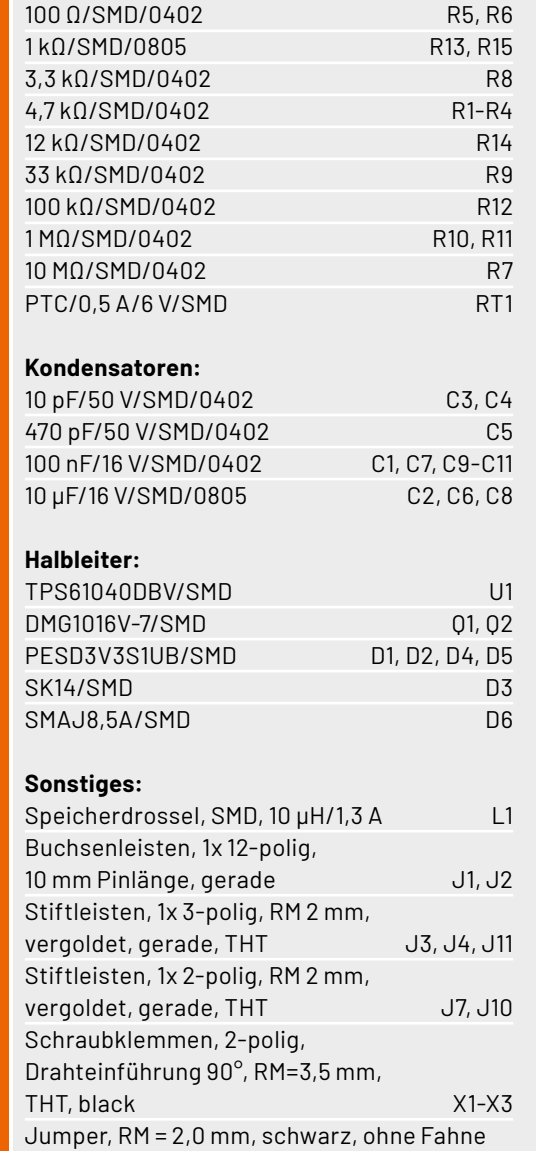

**Widerstände:** 

## **Firmware-Update der Base**

Bevor wir mit dem eigentlichen Zusammenbau beginnen, muss die verwendete Base jedoch erst einmal mit der zum Interface und Sensor passenden Firmware versorgt werden. Der Fachbeitrag zum dafür benötigten [ELV Flasher-Tool](https://downloads.elv.com/downloads/15/1580/158052/158052_journalbericht_flasher_tool.pdf) beschreibt das Vorgehen für die verschiedenen Basismodule. Die Firmware für die jeweilige Base-Sensor-Kombination findet sich im Downloadbereich der jeweiligen Base. Für die Verwendung eines [SoMo1](https://de.elv.com/elv-universeller-bodenfeuchtesensor-somo1-ic-157930) mit dem Interface [ELV-AM-INT1](https://de.elv.com/p/elv-applikationsmodul-interface-elv-am-int1-P160847/?itemId=160847) und der Base [ELV-SH-BM-S](https://de.elv.com/elv-smart-home-basismodul-sensor-elv-sh-bm-s-powered-by-homematic-ip-158314) ist das hier verlinkte [Firmware-Paket](https://downloads.elv.com/downloads/15/1583/158314/158314_elv_sh_bm_s_copro_v1_2_0.zip) oder eine neuere Version der allgemeinen Copro-Version zu verwenden, die den SoMo1 unterstützt.

## **Konfiguration der Smart Home Sensor-Base**

Bei Verwendung einer Smart Home Sensor-Base muss jetzt noch die Auswahl und Zuordnung der Sensordaten zu den Messwertkanälen vorgenommen werden. Dies erfolgt unter Zuhilfenahme der Tabelle zur [Beschreibung](https://downloads.elv.com/downloads/15/1583/158314/158314_usb_konfiguration.xlsx) [der USB-Konfiguration](https://downloads.elv.com/downloads/15/1583/158314/158314_usb_konfiguration.xlsx) und des [Fachbeitrag](https://de.elv.com/p/konfiguration-der-elv-smart-home-sensor-base-fuer-den-betrieb-mit-den-elv-applikationsmodulen-P254098/?itemId=254098)s, in dem das Konfigurieren der Base per HTerm beschrieben wird.

Um nun z. B. die drei Messwerte Bodentemperatur, Bodenfeuchte in Prozent und Bodenfeuchte als Rohwert den Kanälen 9 bis 11 zuzuordnen, sind gemäß dem Tabellenblatt "Kanalzuordnung" die drei Befehle <C9A6M1>, <C10A6M2> und <C11A6M3> zu senden (Bild 6).

Für das erneute Einstellen der Defaultwerte der Sensorkonfigurationsparameter "Referenzwert für 0 % Bodenfeuchte" auf 3740, "Referenzwert für 100 % Bodenfeuchte" auf 3200 und "Filtergröße" auf 3 sind die Befehle <PA6S1V3740>, <PA6S2V3200> und <PA6S3V3> erforderlich.

Durch Anpassung der beiden Referenzwerte lässt sich die Ermittlung der prozentualen Bodenfeuchte an die Bodenverhältnisse und den gewünschten Anzeigebereich angleichen. Hierzu sollten jedoch zunächst die entsprechenden Rohwerte für den jeweiligen Boden im gewünschten trockenen und feuchten Zustand ermittelt werden. Befinden sich die anschließend gemessenen Rohwerte zwischen den Rohwerten von 0 % und 100 %, werden entsprechende Werte im Bereich von 0 % bis 100 % ausgegeben. Liegen die Messwerte später außerhalb des mit den beiden Referenzwerten definierten Bereichs, werden die entsprechenden Endanschläge von 0 % oder 100 % als Messwert ausgegeben.

Die Filtergröße legt die Anzahl an Einzelmesswerten für die Bodenfeuchte fest, die im Abstand von 2 ms ermittelt und anschließend gemittelt werden. Ab einer Einstellung von drei Werten werden dabei zuvor der kleinste und der größte Wert ausgenommen. Bei einer eingestellten Filtergröße von exakt 3 wird daher einfach direkt der mittlere Wert ohne eine echte Mittelwertbildung ausgegeben. Wenn keine großen Störeinflüsse vorhanden sind, die eventuell für schwankende Messwerte sorgen, empfiehlt es sich, zur Reduzierung der Stromaufnahme die Filtergröße nicht unnötig groß einzustellen.

### **Jumpereinstellung und Montage**

Nun widmen wir uns dem Zusammenbau und beginnen mit der Einstellung aller Jumper auf dem Interface für den Einsatz mit dem ausgewählten Sensor. In unserem Einstiegsprojekt zeigen wir den Einsatz eines Bodenfeuchtesensors SoMo1 an einer Smart Home Sensor-

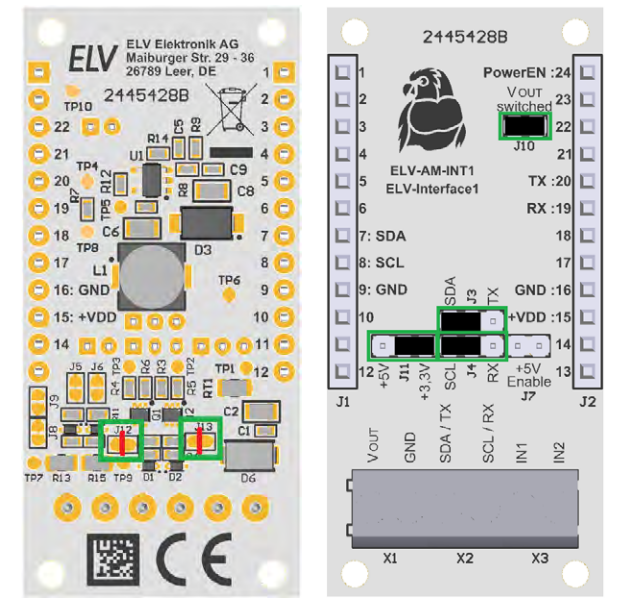

*Bild 7: Einstellung der grün markierten Jumper für den Einsatz mit dem SoMo1. Die roten Linien markieren die zum Auftrennen der Jumper nötigen Schnitte.*

Base. Der Sensor verwendet eine I2C-Schnittstelle mit im Sensor integrierten Pull-up-Widerständen von 2,2 kΩ, und er benötigt eine Betriebsspannung von 3,3 V. Aufgrund der im Sensor integrierten Pullup-Widerstände öffnen wir die beiden Jumper J12 und J13 auf der Platinenunterseite vorsichtig mit einem Cuttermesser (Bild 7). Die anderen Jumper auf der Platinenunterseite bleiben geschlossen. Auf der Platinenoberseite sind Jumper J10 und J11 in der Position +3,3 V zu schließen. Jumper J3 und J4 werden in den Positionen SDA und SCL geschlossen. Jumper J7 bleibt offen, da keine Spannung von 5 V benötigt wird.

Damit ist die Einstellung der Jumper abgeschlossen und wir starten mit dem Einbau in ein Gehäuse des Modulsystems. Für die Durchführung der Sensoranschlussleitungen sind die in dem Gehäuse vorbereiteten Löcher zu öffnen. Dabei sollten möglichst versetzte Löcher gewählt werden, um eine Zugentlastung zu erreichen (Bild 8).

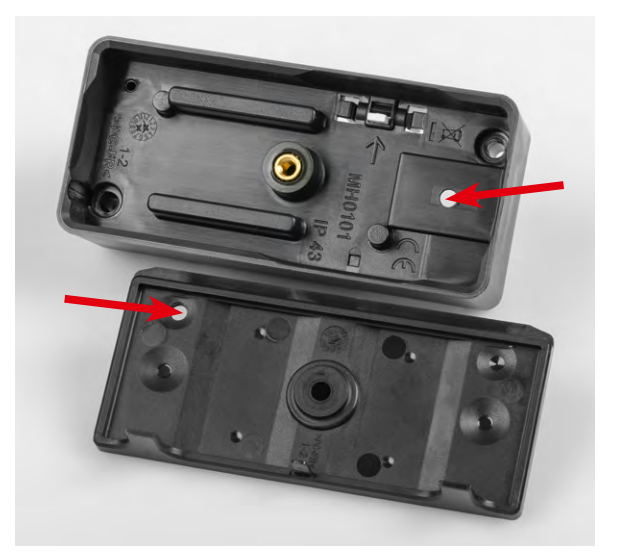

*Bild 8: Für die Durchführung eines Sensorkabels werden vorbereitete Löcher im Gehäuse geöffnet.*

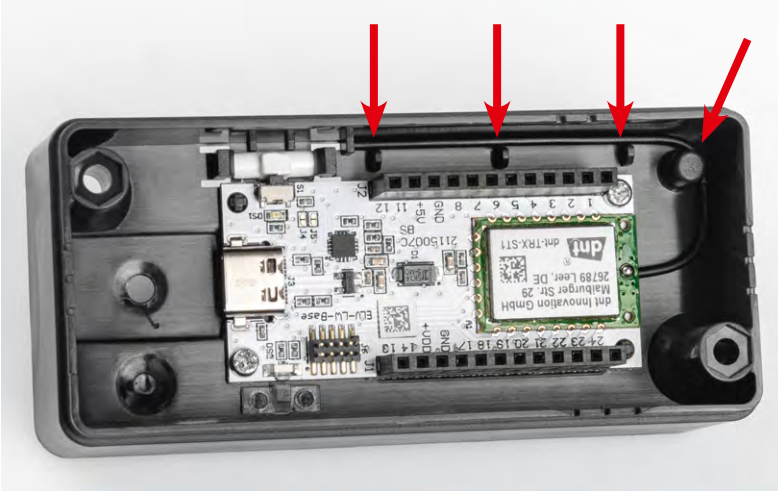

|  |                         | Signalname<br>Sensor   | Kabelfarbe<br>Sensor | Klemme<br>Interface |
|--|-------------------------|------------------------|----------------------|---------------------|
|  | belle1                  | $+3.3$ V <sub>DC</sub> | <b>Braun</b>         | VOUT                |
|  |                         | GND                    | Schwarz              | GND                 |
|  |                         | SDA                    | Blau                 | SDA/TX              |
|  | $\overline{\mathbb{C}}$ | SCL                    | Weiß                 | SCL/RX              |
|  |                         |                        |                      |                     |

*Bild 9: Montage einer Base und Fixierung der Antenne im Modulgehäuse - hier am Beispiel einer ELV-LW-Base*

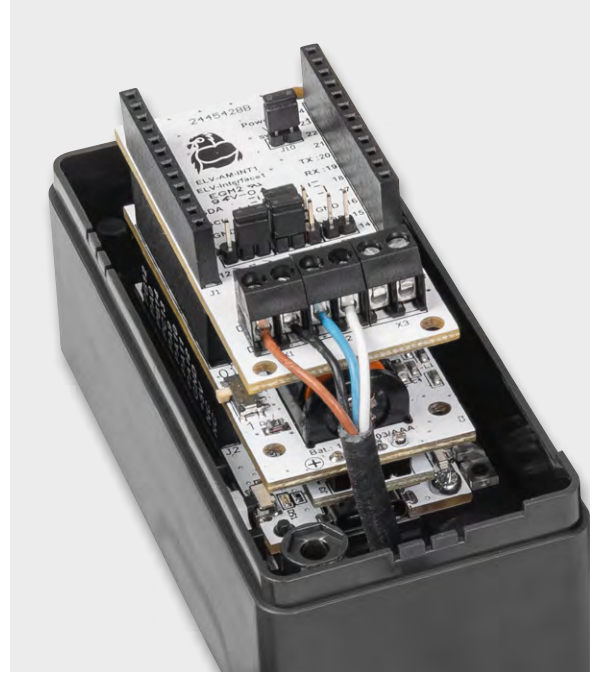

*Bild 10: Am Interface angeschlossenes Sensorkabel des SoMo1*

Beim folgenden Einbau der Platinen in das Modulgehäuse wird zunächst die Base am Gehäuseboden festgeschraubt und die Antenne des Funkmoduls in die dafür vorgesehenen Führungen gepresst (Bild 9). Danach werden Powermodul und Interface auf die Base aufgesteckt.

Das Sensorkabel kann nun von unten durch die beiden Löcher eingeführt und am Interface angeschlossen werden, wobei die Zuordnung in Tabelle 1 zu beachten ist. Das Ergebnis ist in Bild 10 zu sehen.

Anschließend kann das Powermodul über seinen Schiebeschalter aktiviert und die betriebsbereite Sensoreinheit an eine Homematic IP Zentrale wie die CCU3 angelernt werden. Nun lassen sich gemäß der [Anleitung der Smart Home Sensor-Base](https://media.elv.com/file/158314_elv-sh-bm-s_um.pdf) die Maßeinheiten und Dezimalstellen der Messwertkanäle passend zu den übertragenen Sensorwerten in den Kanaleinstellungen der Geräteeinstellungen auswählen (Bild 11).

Um die Messwerte des Bodenfeuchtesensors für eine automatische Bewässerung zu nutzen, können in der WebUI der Homematic Zentrale Programme angelegt werden, die z. B. auf die Unterschreitung einer bestimmten Bodenfeuchte reagieren und dann mittels eines Aktors wie dem [Garten Ventil Interface](https://de.elv.com/elv-smart-home-bausatz-garten-ventil-interface-elv-sh-gvi-powered-by-homematic-ip-157246) den Boden bewässern. Idealerweise sollte man dabei ein Programm möglichst in den frühen Morgenstunden auslösen lassen (Bild 12) und den Bodenfeuchtewert lediglich <sup>+3,3 yoc</sup><br>
Beim folgenden Einbau der Platine<br>
Beim folgenden Einbau der Platine<br>
mächst die Base am Gehäuseboden 1<br>
des Funkmoduls in die dafür vorgeseh<br>
Danach werden Powermodul und Inter<br>
Das Sensorkabel kann nun von un

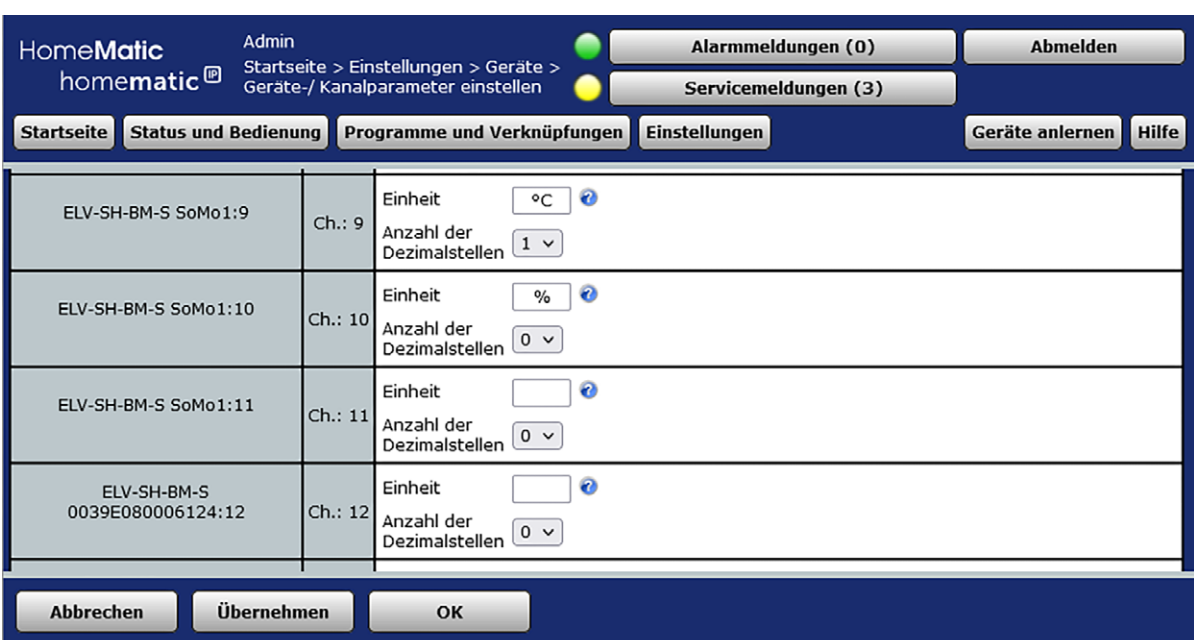

*Bild 11: Einstellen der Einheiten und Dezimalstellen*

Durch mehrere Sonst-wenn-Abfragen kann man die Bewässerungsdauer gegebenenfalls noch an die Bodenfeuchte anpassen. Es empfiehlt sich bei der Ansteuerung von Aktoren dabei immer eine Einschaltdauer mitzusenden, statt den Aktor ohne Zeitangabe dauerhaft einzuschalten und per Programm wieder auszuschalten. Denn aus diversen Gründen könnte dieser Ausschaltbefehl verloren gehen. Nach Möglichkeit sollte dazu die Kanalaktion verwendet werden, wenn der Aktor dies bietet. Anderenfalls ist im Programmablauf immer zuerst die Einschaltdauer zu setzen und erst in der folgenden Zeile der Aktor einzuschalten. Bild 13 zeigt ein Programm, das zur Demonstration beide Varianten nutzt. Um eine Auslösung der Bewässerung außerhalb des gewählten Zeitpunkts bei Aktivierung des Programms oder einem Neustart der Zentrale zu verhindern, sollten die Sonst-wenn-Bedingungen zusätzlich mit einer Prüfung des Zeitpunkts versehen werden.

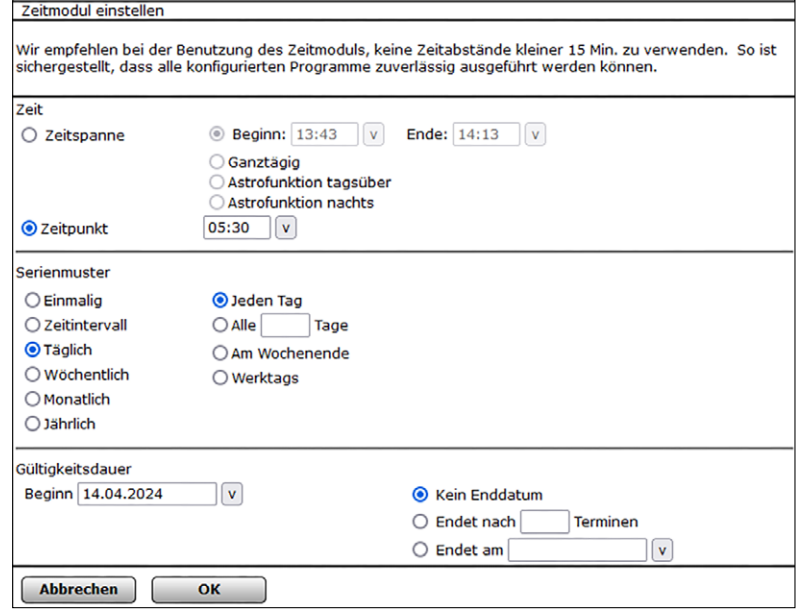

*Bild 12: Auslösen des Bewässerungsprogramms zu festen Zeitpunkten*

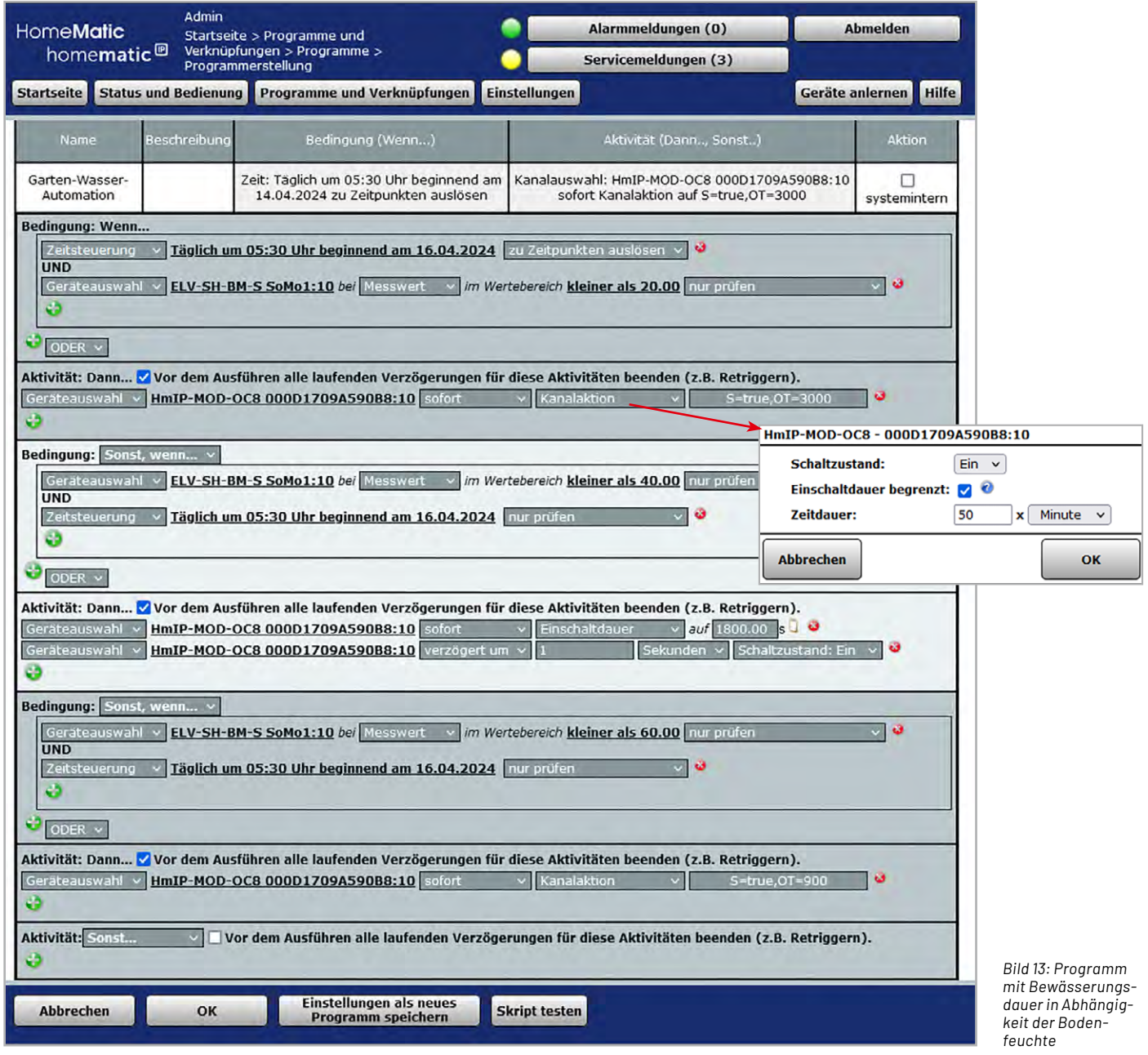

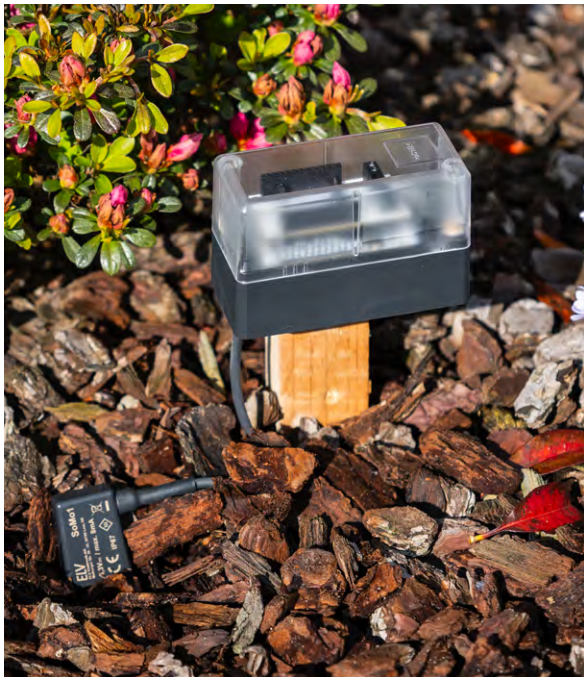

*Bild 14: Im Garten verbaute fertige Sensoreinheit*

Nach der erfolgreichen Inbetriebnahme kann das Gehäuse geschlossen und am Bestimmungsort montiert werden (Bild 14).

In der Statusansicht der WebUI lassen sich nun die Messwerte des Bodenfeuchtesensors SoMo1, die den Kanälen 9 bis 11 der Sensor-Base zugeordnet wurden, kontrollieren (Bild 15). **EIV** 

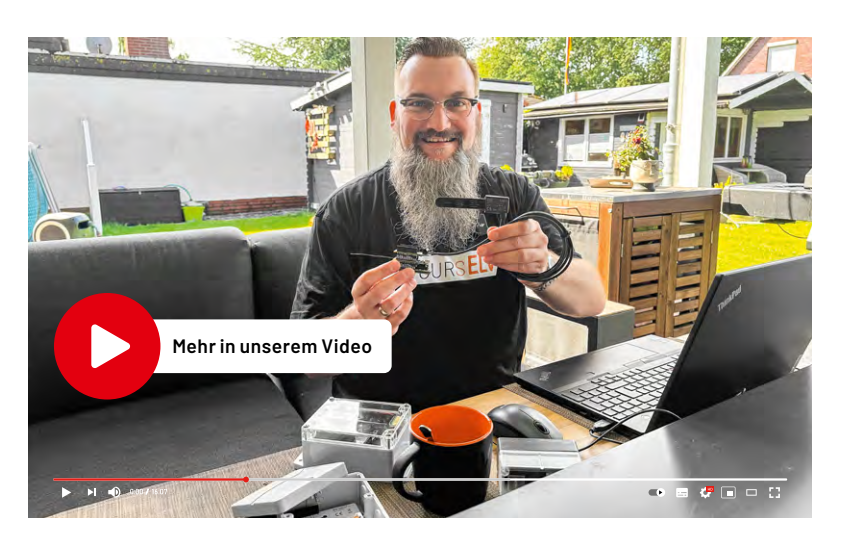

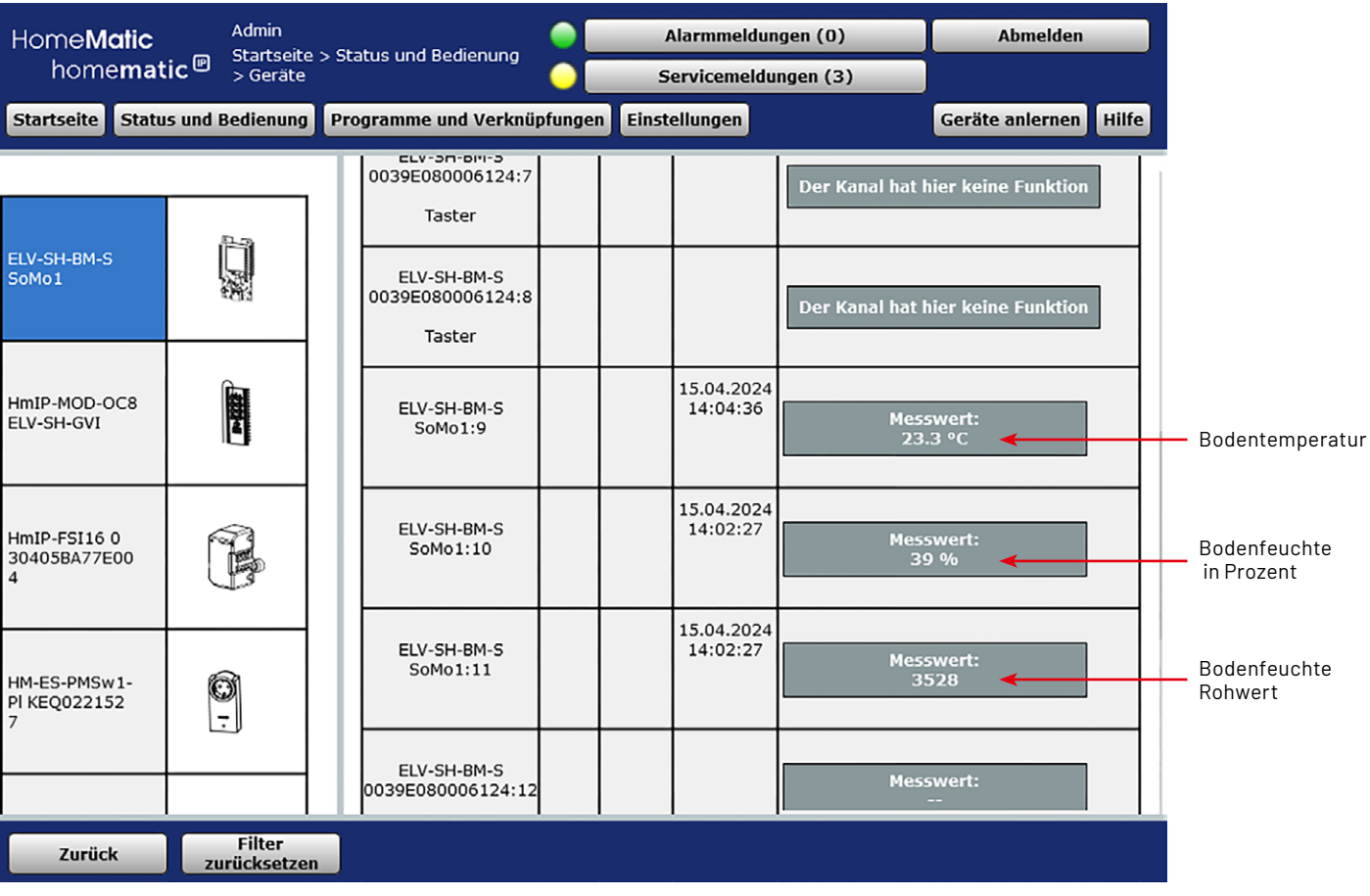

*Bild 15: Statusansicht der ELV-SH-BM-S mit den vom SoMo1 ermittelten Messwerten*

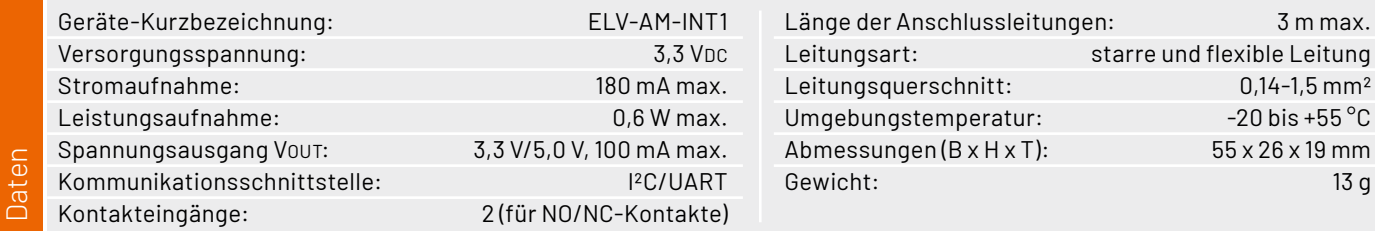

- Kompatibel mit der Smart Home Sensor-Base, somit auch an der CCU3 einsetzbar
- Sensoren mit UART- oder I²C-Schnittstelle mit dem ELV-Modulsystem nutzen
- Schaltbare Versorgungsspannung für Sensoren mit bis zu 100 mA
- Zwei digitale Eingänge für Kontaktschalter oder Open-Collector-Ausgänge
- Versorgungsspannung auf 3,3 V und 5,0 V einstellbar

**Gleich mitbestellen:**  [ELV Smart Home Sensor-Base – Artikel-Nr. 158314 – 29,95 €](https://de.elv.com/elv-smart-home-basismodul-sensor-elv-sh-bm-s-powered-by-homematic-ip-158314)

Abm. (B x H x T): 55 x 26 x 19 mm, Gewicht: 13 g

## **Intelligente Gartenbewässerung in Kombination mit dem Garten-Ventil-Interface und dem Bodenfeuchtesensor SoMo1**

In unserem ELVprojekt haben wir Ihnen vorgestellt, wie Sie mithilfe des Garten-Ventil-Interface ELV-SH-GVI in Verbindung mit dem HmIP-MOD-OC8 eine intelligente Gartenbewässerung in Ihr Homematic IP System integrieren können.

Mit der Kombination aus ELV-AM-INT1, der Smart Home Sensor-Base und dem Bodenfeuchtesensor SoMo1 lässt sich dieses System um praktische Features erweitern. Der SoMo1 kann z. B. im Rasen unterhalb der Grasnarbe, im Blumenbeet oder im Bodensubstrat von Nutzpflanzen in Wurzeltiefe positioniert werden. Die gemessenen Werte liefern die Information an die Gartenbewässerung, ab welchem Bodenfeuchtegrad eine Bewässerung notwendig ist und erfolgen sollte.

**Noch keine intelligente Gartenbewässerung mit dem Garten-Ventil-Interface?** Unser ELVprojekt "Binden Sie Ihre Gartenbewässerung in Homematic IP ein" finden Sie unter [ELVwissen](https://de.elv.com/elvwissen/) im ELVshop.

## **ELV Smart Home Bausatz**

**Garten Ventil Interface ELV-SH-GVI**

- Für die Ansteuerung von vier Ventilen (24 VAC/je max. 1 A) Mit zusätzlichem Ventil-Interface erweiterbar auf acht Kanäle
- Über den HmIP-MOD-OC8 [\(Artikel-Nr. 150850\)](https://de.elv.com/elv-homematic-ip-komplettbausatz-modulplatine-opencollector-8-fach-hmip-mod-oc8-fuer-smart-home-hausautomation-150850) mit der Homematic IP
- Smart Home Zentrale CCU3 und dem Homematic IP Access Point nutzbar

**Gleich mitbestellen:** [ELV Bausatz Homematic IP Modulplatine OpenCollector - 8-fach, HmIP-MOD-OC8](https://de.elv.com/elv-homematic-ip-komplettbausatz-modulplatine-opencollector-8-fach-hmip-mod-oc8-fuer-smart-home-hausautomation-150850) Artikel-Nr. 150850 – 24,95 €

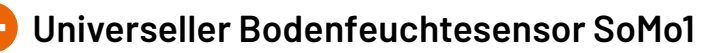

- Mit I<sup>2</sup>C-Schnittstelle zur Ansteuerung und Auswertung der Bodenfeuchte- und Temperaturmessungen
- Keine Korrosion wie bei ohmschen Messverfahren
- Innenliegende Multilayer-Leiterbahnen für geschützte Sensorflächen

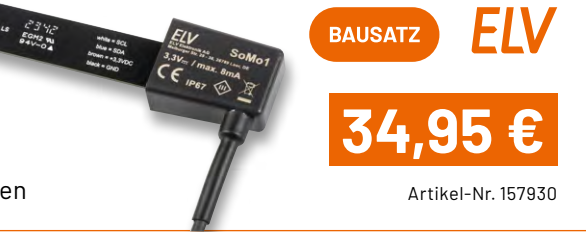

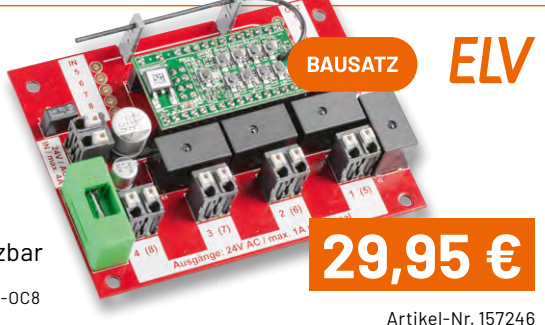

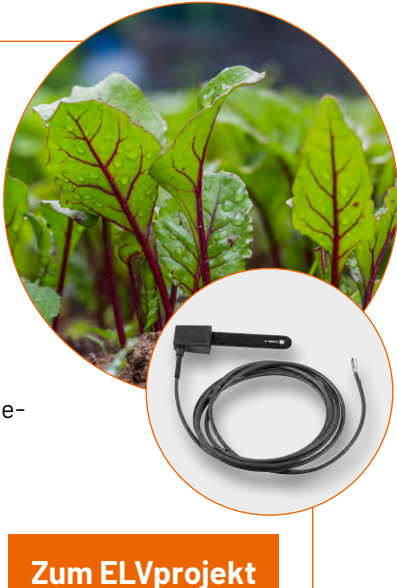

**EXKLUSIV** 

Artikel-Nr. 160847 **16,9** 

**Zum Produkt**

**BAUSATZ** 

# **Sicher unterwegs!**

## **OSRAM**

★★★★☆(65)

## **Akku-Luftkompressor TYREinflate 2000**

- Versorgt Pkw-/Fahrrad-/Motorradreifen, Sportgeräte u. v. m.
- Max. Luftdruck: 8,3 bar/120 PSI
- Luftfördermenge: bis 10 l/min
- Automatischer Stopp bei erreichtem Ziel-Luftdruck
- Betriebslautstärke: max. 83 dB
- **Memory-Funktion ermöglicht das dauerhafte** Speichern von 4 Luftdruck-Einstellungen
- **Powerbank-Funktion (2,4 A) für das Laden** von z. B. Smartphones
- Kabellose Verwendung per 5200-mAh-Li-Ion-Akku
- Integrierte LED-Leuchte

Abm. (B x H x T): 72 x 170 x 70 mm, Gewicht: 485 g

**FLV** 

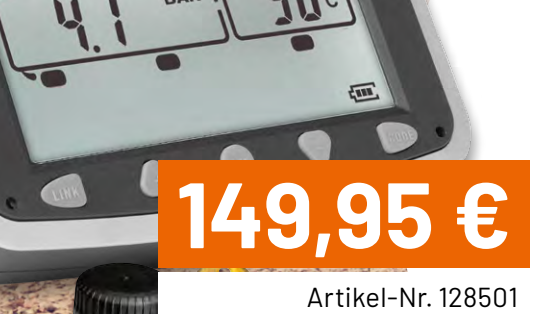

**Zum Produkt**

of the state

## **[49,95 €](https://de.elv.com/osram-luftkompressor-tyreinflate-2000-z-b-fuer-kfz-fahrradreifen-mit-powerbank-funktion-252115)\***

Artikel-Nr. 252115 **DESCRIPTION** 

**Zum Produkt**

## **ELV**

★★★★★ (13)

## **Funk-Reifendruck-Kontrollsystem EK215**

- Einstellbare Warnschwellen (je Achse) für Temperatur und Luftdruck
- Cockpit-Anzeigemonitor: 8,9-cm-Display (3,5")
- 4 Reifensensoren mit Diebstahlschutz
- Messbereich: 0–8 bar, Genauigkeit: ±0,1 bar
- **Ausbaubar auf bis zu 22 Reifensensoren** (4 Sensoren im Lieferumfang enthalten)
- Betrieb des Anzeigemonitors mit Akku (bis 60 h)
- Sensorbetrieb (433 MHz) über Knopfzelle (inkl.), Batterielaufzeit bis zu 2 Jahre

Abm. Monitor (B x H x T): 116 x 68 x 25 mm
## **Rauchwarnmelder**

## **Tests und die dafür erforderliche Prüf- und Messtechnik**

**Nach der Beschreibung der Funktionsweise und der technischen Besonderheiten bei Rauchwarnmeldern, die nach dem Streulichtprinzip arbeiten, kommen wir nun zu den Tests und Prüfungen, die entwicklungsbegleitend, während der Zulassung und in der Serienproduktion erforderlich sind. Die Messungen dafür setzen eine umfangreiche Prüf- und Messtechnik voraus.**

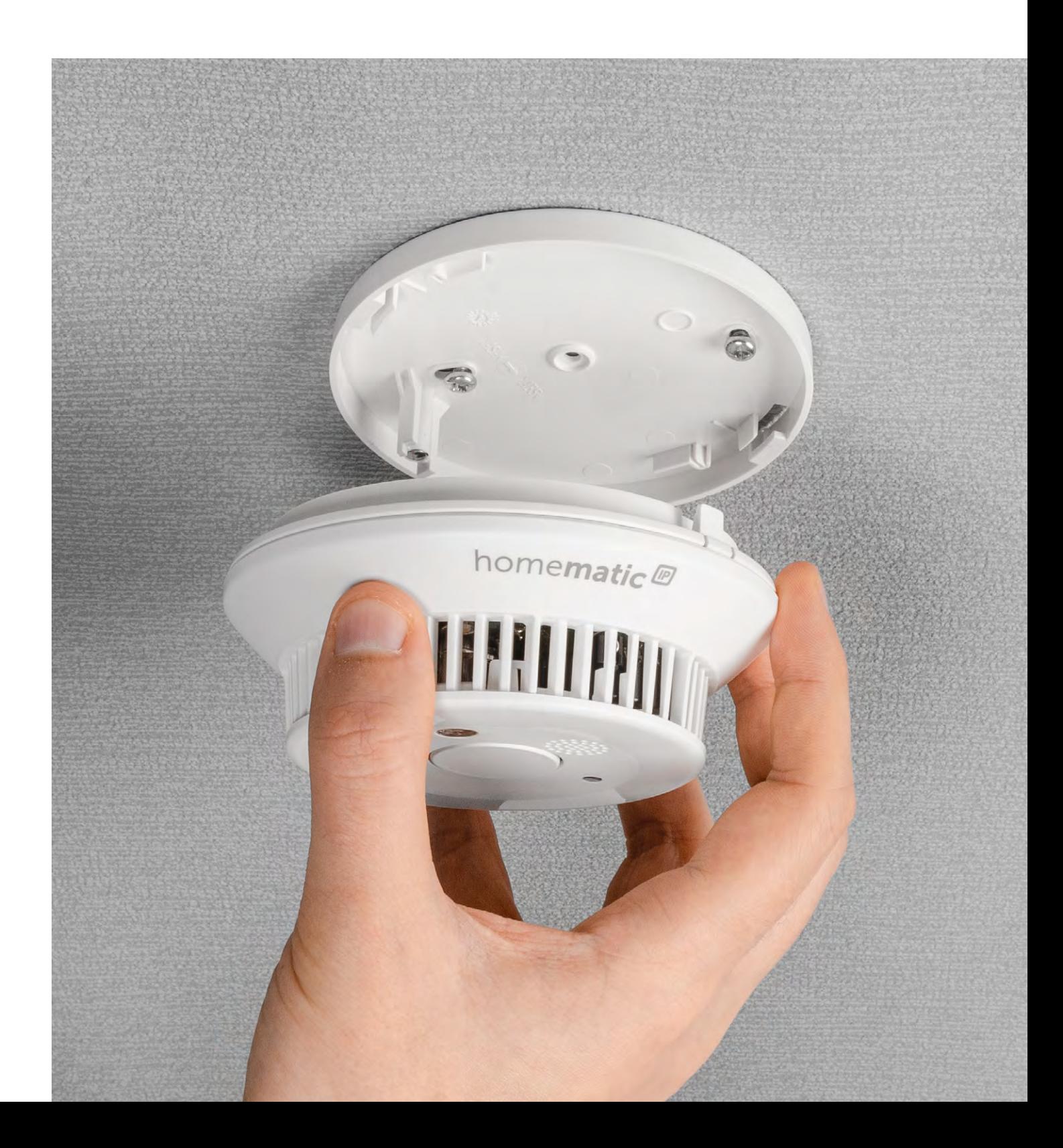

Teil 4

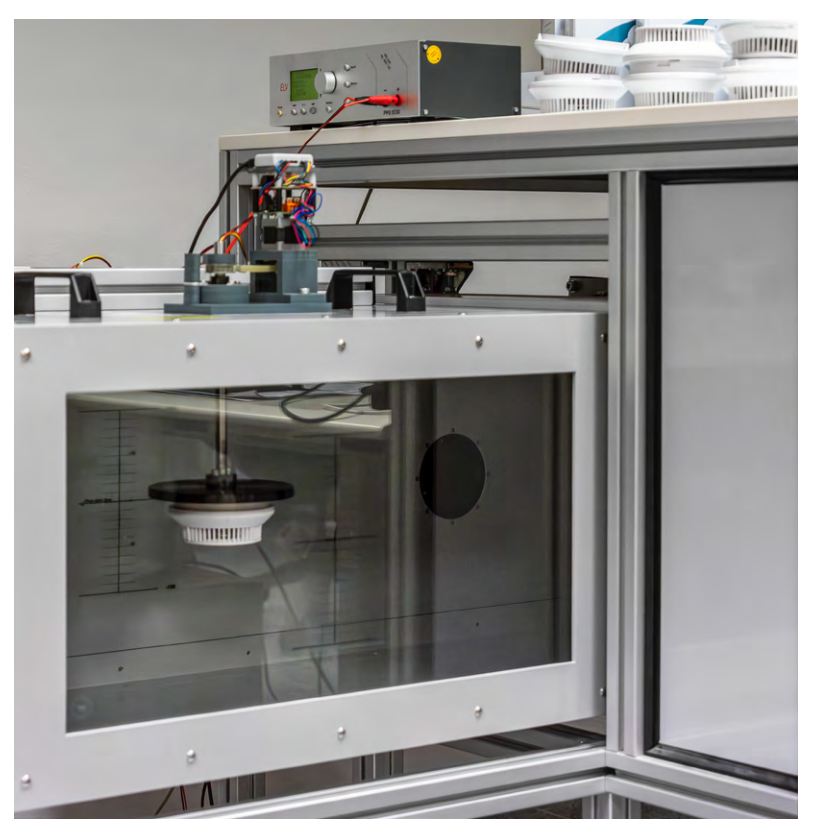

*Bild 1: Rauchkanal entsprechend EN 54 mit montiertem Prüfling*

Wenn man sich die Normanforderungen und die zu erfüllenden Richtlinien von Rauchwarnmeldern anschaut, ist leicht verständlich, dass die Entwicklung und der Zulassungsprozess nur mit einem umfangreichen Messequipment und entsprechenden Prüfungen zu bewältigen sind. Darüber hinaus muss auch in der Serienproduktion viel Aufwand getrieben werden, um eine gleichbleibende Qualität sicherzustellen.

Die wichtigste Eigenschaft von Rauchwarnmeldern ist die Ansprechempfindlichkeit (Alarmschwelle) bei unterschiedlichen Brandarten. Reale Brandtests in einem normkonformen Brandraum sind äußerst aufwendig und können meistens nur im Entwicklungsprozess und während der Zulassung bei einem notifizierten Prüfinstitut durchgeführt werden. Hinzu kommt, dass es sich dabei um zerstörende Prüfungen handelt, d. h., der Prüfling ist nach dem Prüfdurchlauf

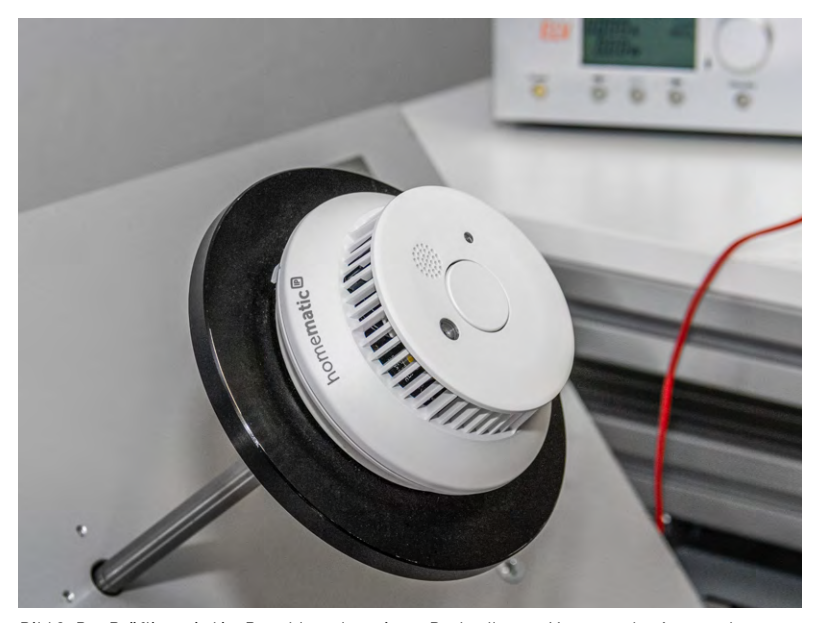

*Bild 2: Der Prüfling wird im Rauchkanal an einem Drehteller zur Messung der Ansprechempfindlichkeit aus unterschiedlichen Anströmrichtungen montiert.*

nicht mehr brauchbar. Um trotzdem Aussagen über die Ansprechempfindlichkeit, insbesondere während des Produktionsprozesses, zu erhalten, werden Prüfungen in einem EN-54-Rauchkanal durchgeführt. Hinsichtlich der Rauchkanaltests sind die EN-54-Anforderungen und die Anforderungen entsprechend der Norm für Rauchwarnmelder im Wohnbereich (EN 14604) im Wesentlichen identisch. Da die vollständige Beschreibung von allen Tests und Prüfungen, die während des Entwicklungs- und Zulassungsprozesses erforderlich sind, den Rahmen dieses Beitrags sprengen würden, konzentrieren wir uns im vorliegenden Artikel im Wesentlichen auf die wichtigsten Messungen im Rauchkanal.

Im Zulassungsprozess werden die vier unempfindlichsten Exemplare der Prüfserie bei den Rauchkanalmessungen für die Brandtests im Brandraum verwendet. Darüber hinaus muss die Aerosol-Anströmung bei der ungünstigsten Ausrichtung des Prüflings im Rauchkanal erfolgen (Anströmwinkel mit der geringsten Ansprechempfindlichkeit). Das unempfindlichste Gerät bei den Rauchkanalmessungen im Zulassungsprozess bestimmt somit den oberen Grenzwert der Fertigungsbandbreite, die bei der späteren Ansprechempfindlichkeit in der Produktion nicht überschritten werden darf. Natürlich darf auch in Richtung "empfindlich" im Fertigungsprozess keine zu große Streuung auftreten. Daher wird bei der Zulassung aus 20 Geräten der Prüfserie der Mittelwert ermittelt, und die Abweichung zum oberen und unteren Ansprechschwellenwert darf dann normativ vorgegebene Verhältnisse nicht überschreiten. Die daraus ermittelten Grenzwerte legen die Fertigungsbandbreite für die gesamte Serienproduktion fest. Da es keine absoluten Vorgaben für die Ansprechempfindlichkeiten im Rauchkanal gibt, muss zunächst eine Abschätzung auf Basis von Erfahrungswerten hinsichtlich der Brandtests im Brandraum bei den unterschiedlichen Testfeuern erfolgen. Wenn die Erwartungswerte bei den Brandtests nicht erreicht werden, muss gegebenenfalls eine Neufestlegung der Fertigungsbandbreite anhand von weiteren 20 Prüfmustern erfolgen.

Im späteren Produktionsprozess wird letztendlich laufend die Prozessfähigkeit anhand von CpK-Bewertungen auf Basis der festgelegten Fertigungsbandbreite überprüft, was dazu führt, dass deutlich geringere Abweichungen vom Mittelwert eingehalten werden müssen als durch die Fertigungsbandbreite normativ gefordert. Nur bei nachgewiesener Prozessfähigkeit sind Stichprobenprüfungen möglich.

#### **Rauchkanal**

Beim Rauchkanal (Bild 1) handelt es sich um eine sehr komplexe Messeinrichtung zur Prüfung und Überwachung von Rauchwarnmeldern. Besonders wichtig ist ein nach normativen Spezifikationen arbeitender Rauchkanal im Entwicklungsprozess und während der Zulassung, aber auch für die Fertigungsüberwachung in der Produktion ist ein optimal gewarteter und kalibrierter Rauchkanal eine wichtige Voraussetzung.

Weltweit führend in der Herstellung von Rauchkanälen ist die deutsche Firma Lorenz aus Katlenburg-Lindau. Bei ELV/eQ-3 ist sowohl in der Entwicklung als auch in der Produktion ein Lorenz-Rauchkanal vorhanden. Diese Rauchkanäle bei ELV/eQ-3 werden regelmäßig direkt von der Firma Lorenz gewartet und kalibriert. Des Weiteren werden regelmäßig Vergleichsmessungen zwischen dem Rauchkanal in der Entwicklung und dem Rauchkanal in der Produktion durchgeführt.

Im Wesentlichen besteht der Rauchkanal aus einem Strömungskanal für sehr geringe Aerosolströmungen mit homogener Verteilung der Partikelkonzentration innerhalb des Kanals, einem Aerosolgenerator zur Erzeugung der Schwebepartikel mit genau definierter Partikelgröße und verschiedenen Messeinrichtungen zur Messung der Partikelkonzentration, der Luftbewegung und der Kanaltemperatur.

Im Rauchkanal wird der Prüfling mit einem homogen verteilten Aerosol mit definierter Partikelgröße angeströmt. Sowohl die Anströmgeschwindigkeit als auch die Anströmrichtung sind dabei genau definiert. Bild 2 zeigt den HmIP-SWSD-2 Rauchwarnmelder montiert an einem Drehteller im Rauchkanal. Mithilfe einer Motoreinheit (Bild 3) wird der Drehteller und somit der Rauchwarnmelder im Rauchkanal exakt reproduzierbar in der Winkelposition eingestellt, um die Richtungsabhängigkeit der Ansprechempfindlichkeit zu überprüfen bzw. reproduzierbare Messungen durchzuführen.

Im eigentlichen Kanal sorgen eine spezielle Wabenstruktur aus der Anströmrichtung zum Prüfling (Bild 4) und ein engmaschiges Lochblech nach Passieren des Prüflings (Bild 5) für eine sehr homogene Aerosolverteilung innerhalb des Bereichs für den Prüfling. Insbesondere wenn mehrere Prüflinge im Rauchkanal gleichzeitig vermessen werden sollen, kommt es auf eine sehr homogene Verteilung an. Zur Erfassung der Luftbewegung ist im Prüfbereich ein Hitzdraht-Anemometer vorhanden und ein Temperatursensor zur Erfassung der Kanaltemperatur (senkrechte Sensoren in Bild 4).

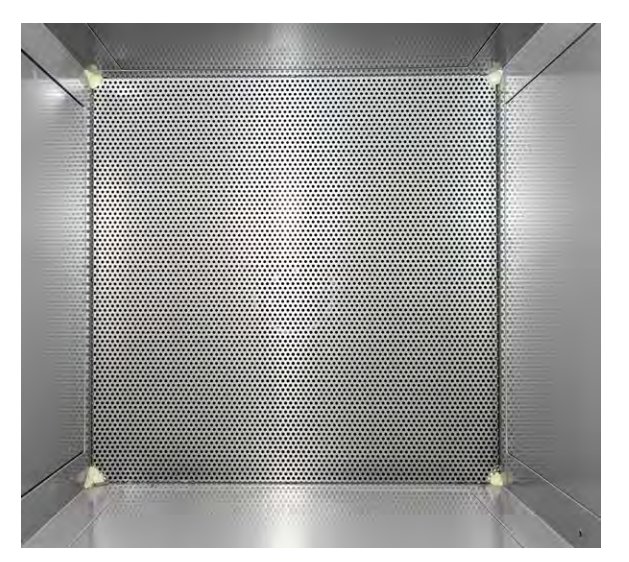

*Bild 5: Engmaschiges Lochblech im Rauchkanal zur weiteren homogenen Aerosolverteilung*

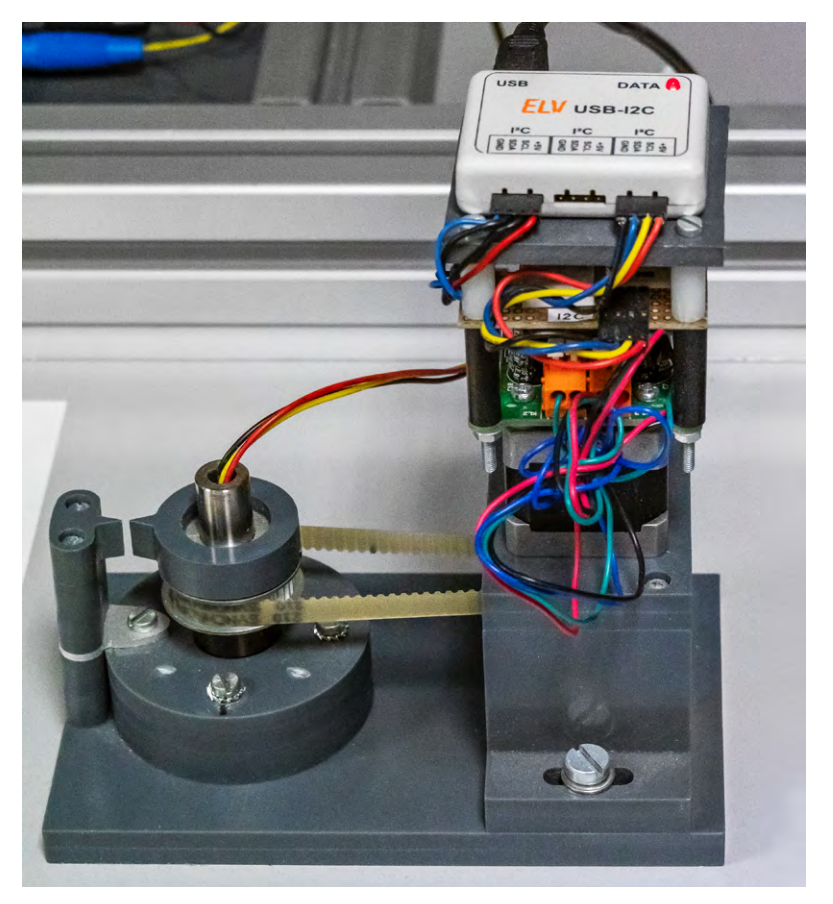

*Bild 3: Schrittmotoreinheit zur Einstellung exakt reproduzierbarer Winkelpositionen*

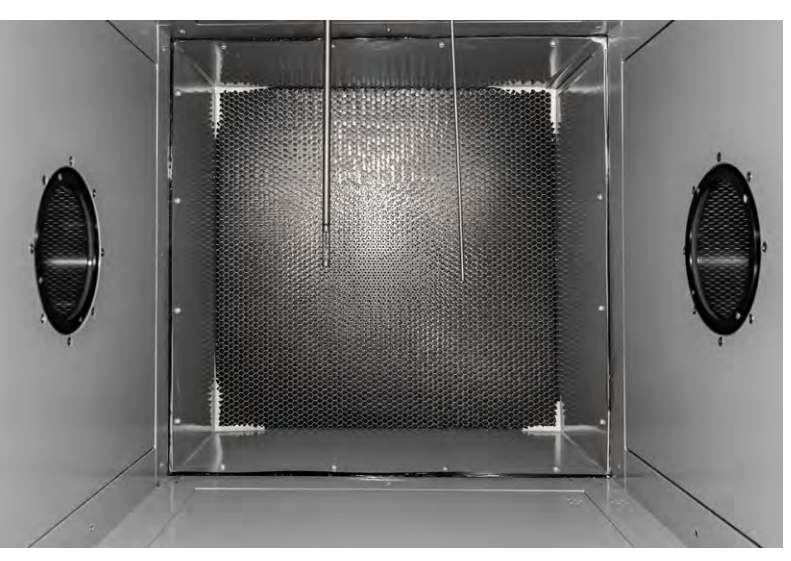

*Bild 4: Wabenstruktur zur homogenen Aerosolverteilung und Messeinrichtungen zur Bestimmung der Luftbewegung, der Temperatur und der Lichtdämpfung im Kanal* 

Hinter den beiden seitlichen runden Glasflächen in Bild 4 befinden sich die Komponenten einer sehr empfindlichen Durchlicht-Messstrecke. Mit dieser Messstrecke wird die durch das Aerosol hervorgerufene Lichtdämpfung innerhalb des Rauchkanals als Maß für die Partikelkonzentration in dB/m gemessen.

Die Relationen zwischen den Rauchkanalmessungen und den Brandtests werden während des Entwicklungsprozesses und bei den Zulassungsprüfungen ermittelt. Letztendlich erhält man dadurch eine zuverlässige Aussage zum Verhalten der Prüflinge bei realen Bränden. Da bei den Rauchkanalmessungen das Aerosol wieder rückstandslos aus der Messkammer (Rauchkammer) des Prüflings verschwindet, haben diese Prüfungen keine Auswirkung auf die spätere Funktionsfähigkeit der vermessenen Geräte (Prüflinge).

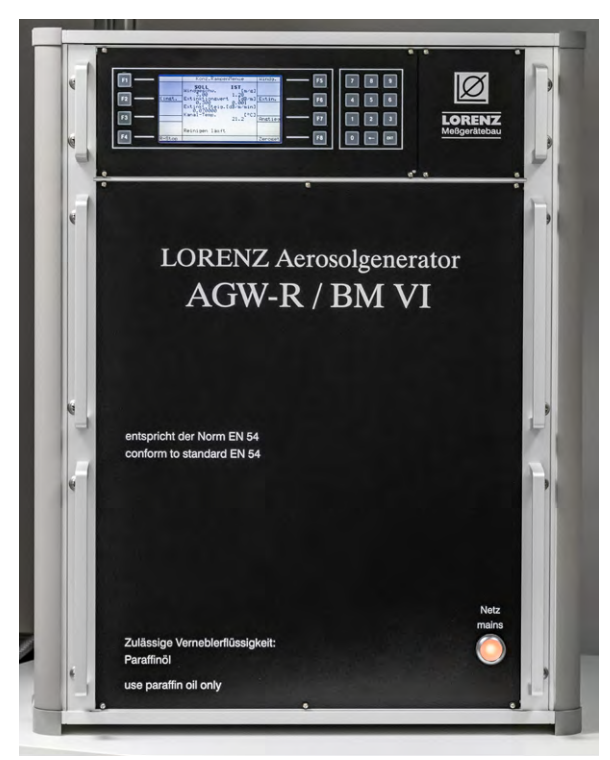

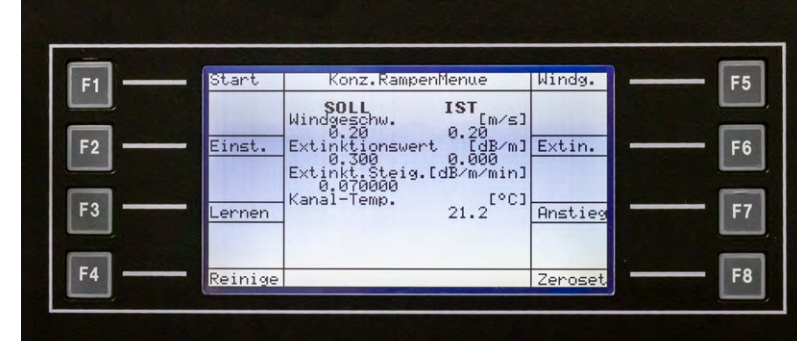

*Bild 7: Display des Aerosolgenerators mit den wichtigsten Messparametern*

anstiegsgeschwindigkeit, die eingestellte Luftbewegung und die jeweils aktuell gemessene Aerosolkonzentration. Bei Erreichen der Alarmschwelle wird der Endwert bis zum Start der nächsten Messung angezeigt.

Wichtig ist auch die Kanaltemperatur, die bei allen Messungen an einem Rauchwarnmeldertyp nicht mehr als 5 °C schwanken darf. Die Toleranz der Absoluttemperatur von 23 °C beträgt ± 5 °C.

Wie bereits erwähnt sind reproduzierbare Messergebnisse im Rauchkanal nur mit einer homogen verteilten Partikelkonzentration möglich, und für die Messungen wird dann die Partikelkonzentration im Rauchkanal mit definierter Anstiegsgeschwindigkeit hochgefahren, bis der Prüfling schließlich ein Alarmsignal erzeugt. Die an der Alarmschwelle gemessene Partikelkonzentration ist die gemessene Ansprechempfindlichkeit des Prüflings auf Basis der eingestellten Parameter.

#### **Zulassungsprozess**

Bevor die Ansprechempfindlichkeit bei allen 20 Prüfmustern einer Prüfserie im Zulassungsprozess ermittelt wird, ist zuerst die Wiederholbarkeit an einem zufällig ausgewählten Prüfling mit beliebiger Ausrichtung im Rauchkanal zu messen.

Wenn die Wiederholbarkeit sichergestellt ist, wird die Richtungsabhängigkeit entsprechend der Norm im 45°-Raster ermittelt. Die Richtungsabhängigkeit wird ausschließlich durch die mechanische Konstruktion des Rauchwarnmelders bestimmt und ist somit bei allen Geräten eines Rauchwarnmeldertyps identisch. Insgesamt acht Anströmwinkel sind ein recht grobes Raster. Daher ist es ratsam, im Entwicklungsprozess die minimale und maximale Ansprechempfindlichkeit in einem deutlich kleineren Raster zu ermitteln. Unter Umständen werden die unempfindlichsten und empfindlichsten Ausrichtungen im normativ vorgegebenen Raster nicht erkannt. Der Startpunkt für die Messung (0-Grad-Position) ist frei wählbar, wobei man sich üblicherweise an einer markanten Stelle des Prüflings (Fluchtlicht, Status-LED oder Buzzer) orientiert. Die einmal festgelegte 0-Grad-Position muss dann bei allen weiteren Messungen gelten.

Idealerweise sollte eine möglichst geringe Richtungsabhängigkeit bestehen, wobei normativ ein Verhältnis von 1:1,6 zwischen der unempfindlichsten Anströmrichtung und der empfindlichsten Anströmrichtung zulässig ist.

Wie die Grafik in Bild 8 zeigt, haben die ELV/eQ-3 Rauchwarnmelder eine sehr geringe Richtungsabhängigkeit, d. h., die Alarmschwelle ändert sich nur geringfügig bei Anströmung des Melders aus unterschiedlichen Richtungen. Jede Winkelposition wurde drei Mal vermessen und die dicke Linie zeigt den Mittelwert aus den jeweils drei Messungen pro Winkelposition. In Bild 8 wurde der identische Rauchwarnmelder in einem kleinen Winkelraster von 10° vermessen. Durch die höhere

*Bild 6: Aerosolgenerator des EN-54-Prüfkanals*

Das "Herzstück" des Rauchkanals ist der Aerosolgenerator in Bild 6, der für die Erzeugung der Schwebepartikel mit definierter Partikelgröße zuständig ist. Zur Erzeugung der Aerosolpartikel wird Paraffinöl (weißes Mineralöl) vernebelt und die Konzentration im Rauchkanal dann linear hochgefahren. Sobald die Alarmschwelle erreicht wird (Melder spricht an), wird die Messung beendet. Danach wird der Kanal mit Frischluft gespült und der Vorgang kann für die nächste Messung von Neuem beginnen.

Neben der Partikelkonzentration haben weitere Parameter einen erheblichen Einfluss auf das Messergebnis, sodass nur Messungen unter gleichen Bedingungen vergleichbar sind. Da die normativen Vorgaben bei einigen Parametern einen größeren Spielraum zulassen, werden üblicherweise für alle Messungen die Einstellungen aus dem Zulassungsprozess verwendet. Gegebenenfalls müssen bei abweichenden Parametereinstellungen entsprechende Korrekturfaktoren berücksichtigt werden.

Die wichtigsten Einstellungen am Rauchkanal sind die Rampenanstiegsgeschwindigkeit (Extinkt. Steig.) in dB/m/min und die Windgeschwindigkeit in m/s. Eigentlich ist Windgeschwindigkeit eine irreführende Bezeichnung, da das Aerosol tatsächlich nur mit einem leichten Hauch bewegt wird. Bei der Rampenanstiegsgeschwindigkeit ist 0,07 dB/m/min ein üblicher Wert, wobei normativ für alle Messungen ein Bereich von 0,015 bis 0,1 dB/m/min zulässig ist. Für die meisten Messungen ist normativ eine Windgeschwindigkeit von 0,2 (± 0,04) m/s fest vorgegeben. Wenn man bedenkt, dass sich die Luft innerhalb von 10 s nur 2 m bewegt, ist das kaum mehr als ein leichter Luftzug.

Das Hauptdisplay des Aerosolgenerators in Bild 7 zeigt die wichtigsten Einstellungen am Rauchkanal im Überblick, wie z. B. die eingestellte Rampen*Bild 8: Richtungsabhängigkeit des HmIP-SWSD-2 vermessen im 45°-Raster*

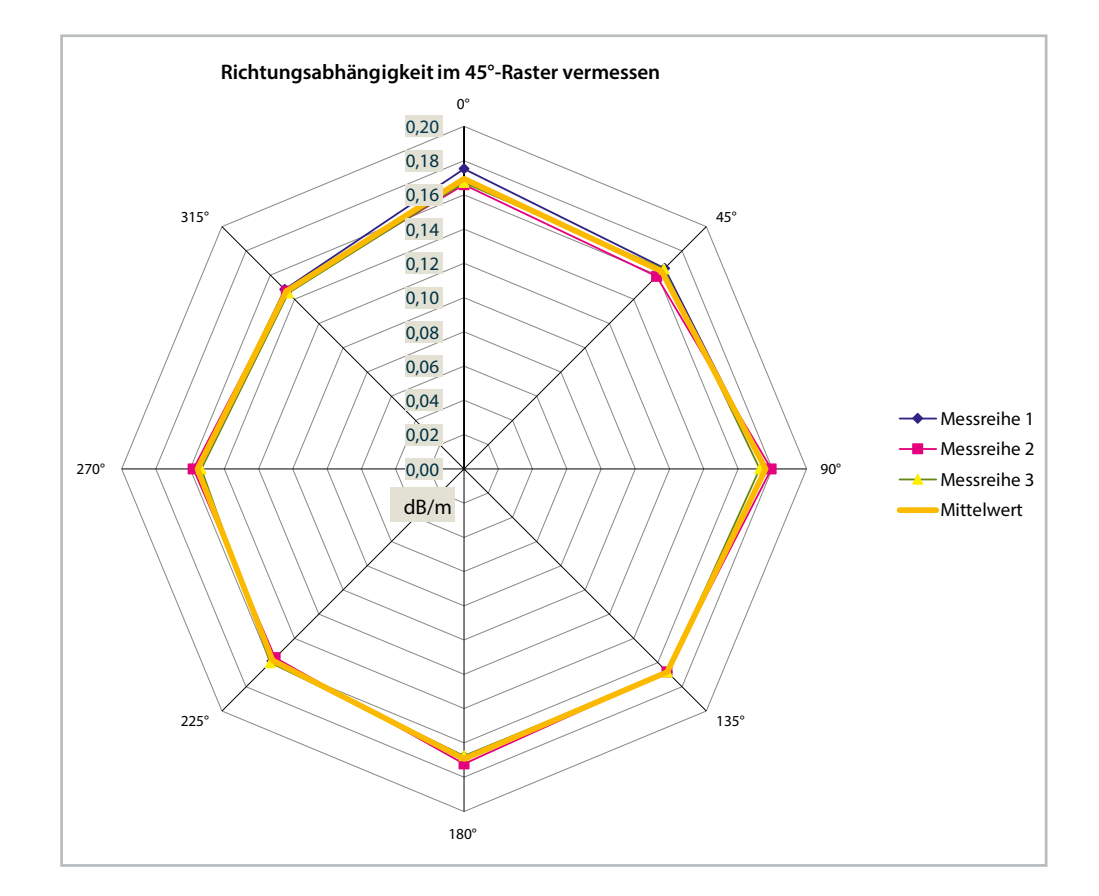

Detailgenauigkeit sind auch kleine Abweichungen bei der Richtungsabhängigkeit gut erkennbar. Auch hier wurde jede Winkelposition drei Mal vermessen und die dicke Linie zeigt wieder den Mittelwert aus den drei Messungen.

Erst wenn die unempfindlichste Anströmrichtung ermittelt wurde, kann die Ansprechempfindlichkeit bei allen Prüfmustern einer Prüfserie unter genau definierten Prüfbedingungen ermittelt werden. Auch bei späteren Prüfungen während des Produktionsprozesses ist die im Zulassungsprozess ermittelte unempfindlichste Ausrichtung für Rauchkanalmessungen zu verwenden.

Da sich das Aerosol innerhalb von 10 s nur 2 m bewegt, führt dies zwangsläufig auch zu einem sehr langsamen Luftaustausch innerhalb der Messkammer (Rauchkammer). Bei mehr Luftbewegung (z. B 1 m/s) erfolgt der Luftaustausch schneller, was wiederum zur Reduzierung der gemessenen Ansprechempfindlichkeit führt, obwohl am Melder sich nichts geändert hat. Normativ darf sich die Ansprechempfindlichkeit bei 0,2 m/s und 1 m/s Luftbewegung max. um den Faktor 1,6 verändern.

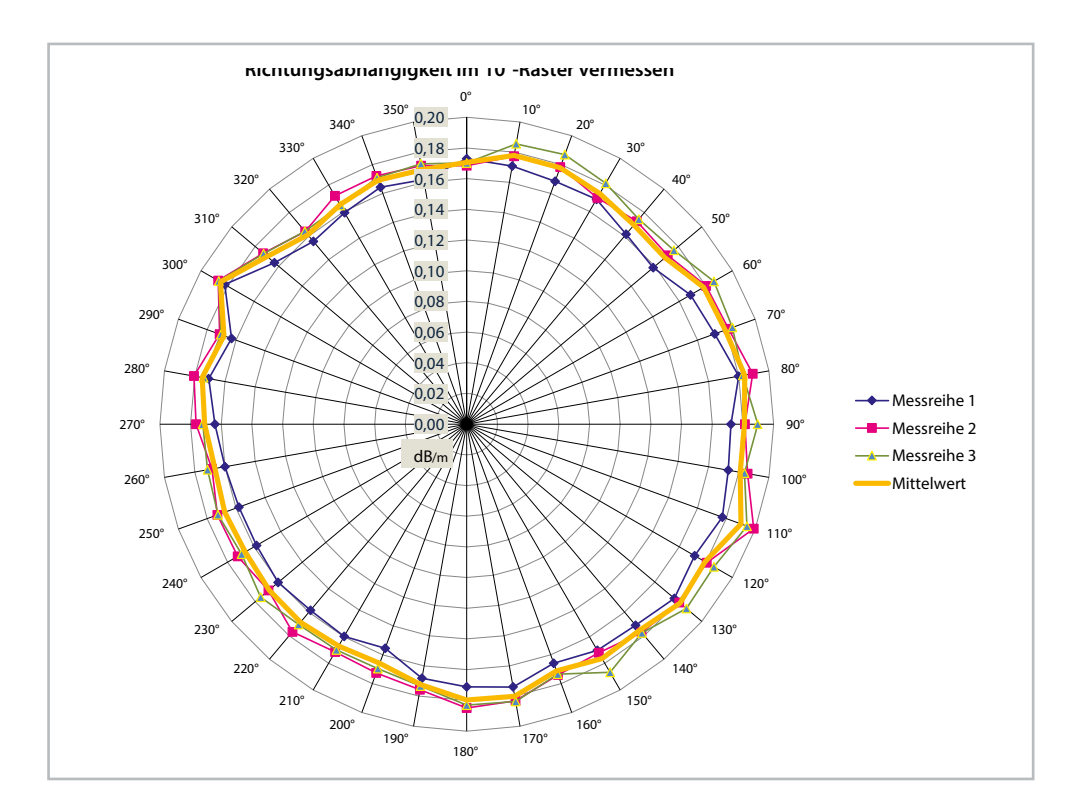

*Bild 9: Richtungsabhängigkeit des HmIP-SWSD-2 vermessen im 10°-Raster*

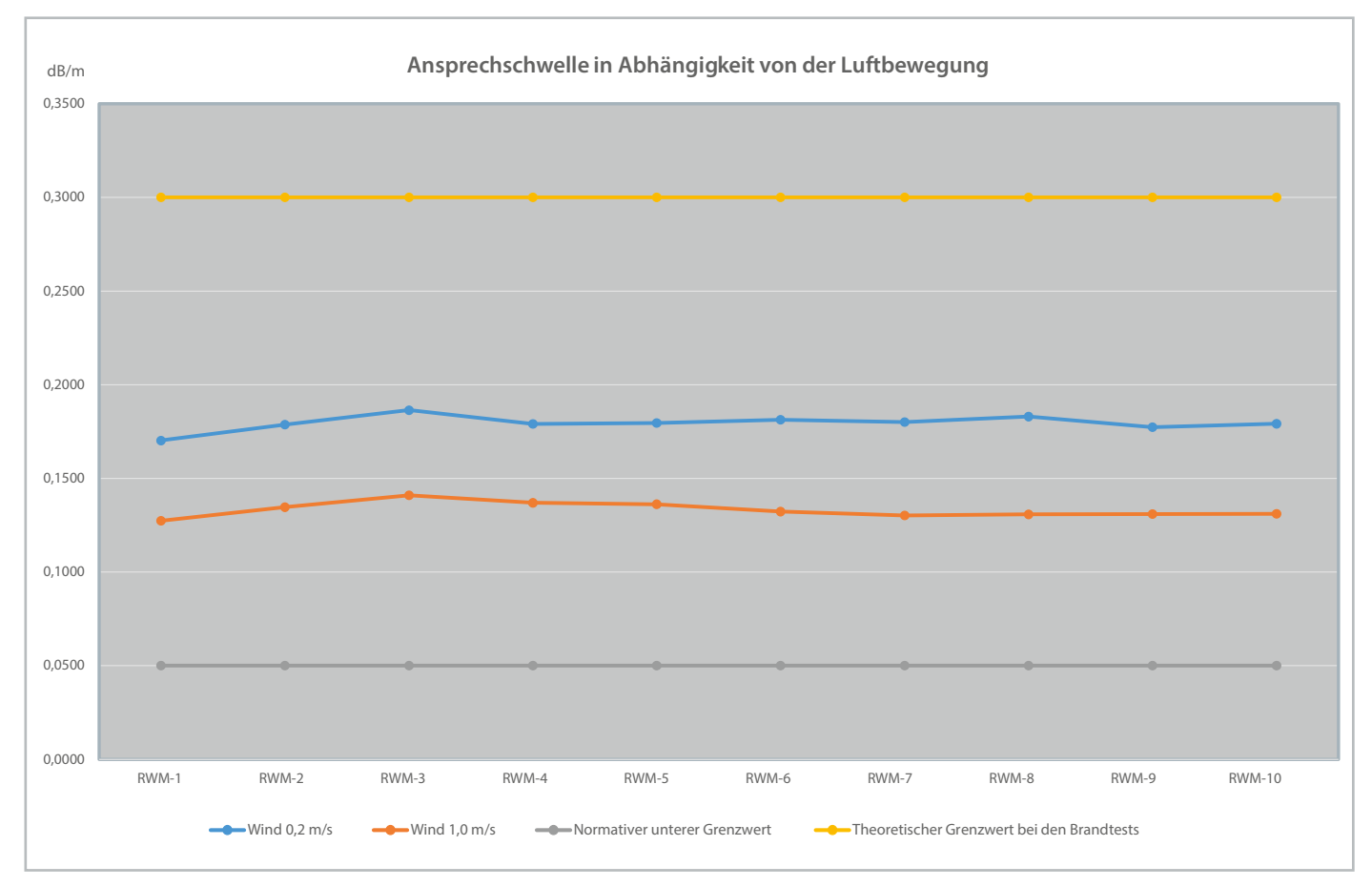

*Bild 10: Ansprechempfindlichkeit von zehn Rauchwarnmeldern, jeweils vermessen mit 0,2 m/s und 1,0 m/s Anströmgeschwindigkeit* 

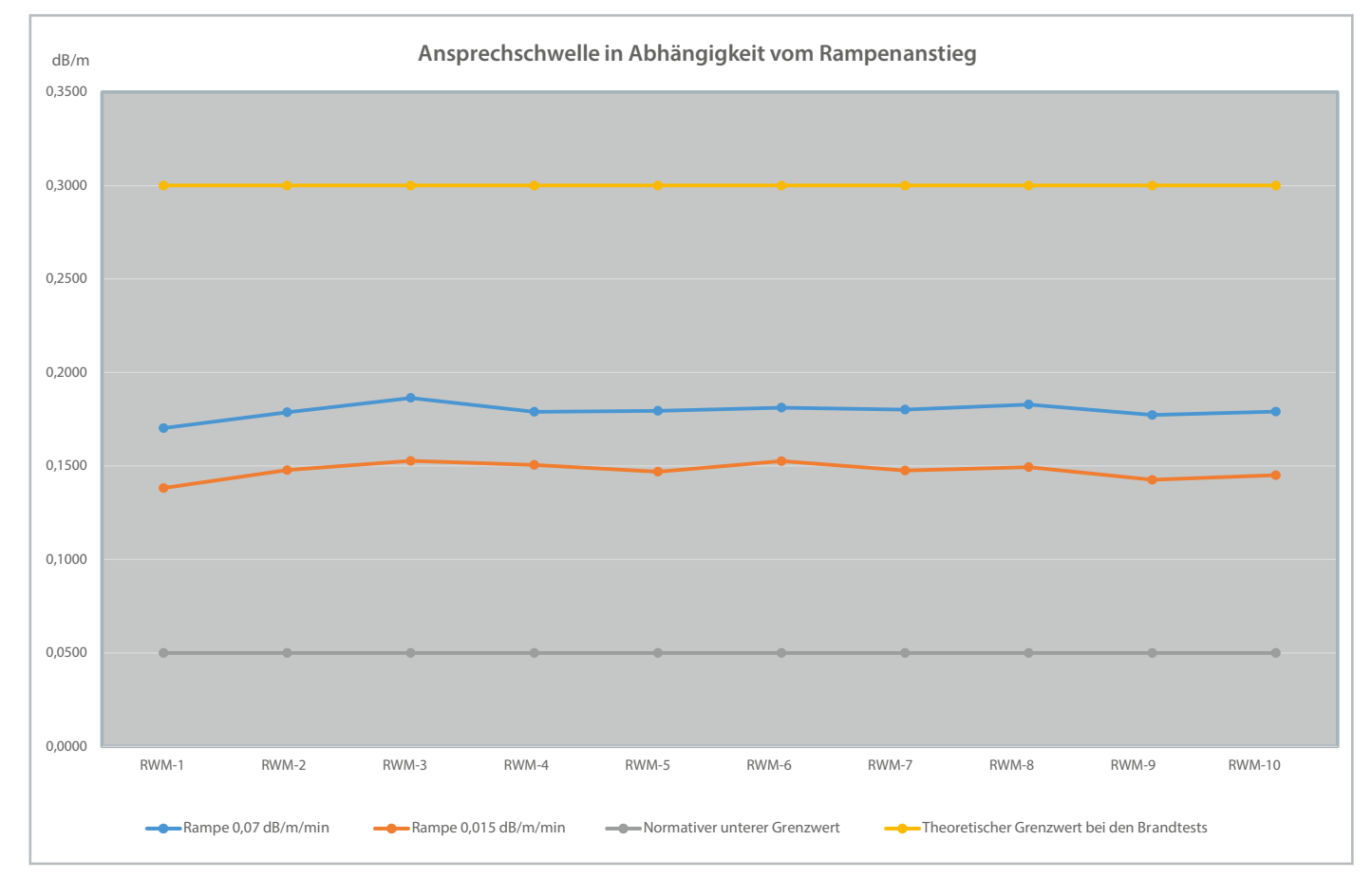

*Bild 11: Ansprechempfindlichkeit von zehn Rauchwarnmeldern, jeweils vermessen mit 0,07 dB/m/min und 0,015dB/m/min Rampenanstiegsgeschwindigkeit* 

#### www.elvjournal.com

Bild 10 zeigt den Unterschied der Ansprechempfindlichkeit bei zehn Prüfmustern jeweils mit 0,2 m/s und 1,0 m/s Anströmgeschwindigkeit vermessen.

Je schneller der Luftaustausch in der Messkammer erfolgen kann, desto geringer ist die Abhängigkeit von der Luftbewegung. Besonders wichtig dabei sind die Öffnungen der Messkammer. Je feinmaschiger z. B. ein Insektenschutzgitter ist, desto länger dauert der Luftaustausch innerhalb der Rauchkammer. Da gegensätzliche Anforderungen bestehen, muss immer ein guter Kompromiss gefunden werden. Einerseits dürfen keine Fremdkörper und kein Fremdlicht in die Messkammer eindringen, andererseits muss aber ein möglichst schneller Luftaustausch erfolgen.

Einen ähnlichen Einfluss auf das Messergebnis der Ansprechempfindlichkeit hat die Rampenanstiegsgeschwindigkeit. Wenn die Rampe der Partikelkonzentration langsamer hochgefahren wird, bleibt mehr Zeit für den Luftaustausch in der Messkammer und der Melder reagiert bereits bei einer geringeren Partikelkonzentration (Lichtdämpfung) an der Durchlichtmessstrecke des Rauchkanals. Wie in Bild 11 zu sehen ist, sind die Einflüsse ähnlich wie bei der unterschiedlichen Luftbewegung. Grundsätzlich sind Rauchkanalmessungen nur vergleichbar, wenn die Messbedingungen und Einstellungen am Rauchkanal identisch sind (besonders wichtig, wenn Normen und Richtlinien einen gewissen Spielraum zulassen).

#### **Messungen im Produktionsprozess**

Viele Prüfungen während der Entwicklung und im Zulassungsprozess basieren auf der mechanischen und elektrischen Konstruktion des Melders. Nach der Zulassung dürfen keine Änderungen mehr vorgenommen werden und daher können sich diese Eigenschaften im Produktionsprozess nur begrenzt verändern. Im Produktionsprozess ist es wichtig, die Parameter und Eigenschaften zu überwachen, die einen Einfluss auf die Funktion und die Qualität des Produkts haben können. Bei jeder Änderung muss eine Neubewertung und gegebenenfalls Anpassung der Tests erfolgen.

Ein wichtiger Punkt im Produktionsprozess ist die ständige Überwachung der Rauchansprechempfindlichkeit. Für diese Messungen steht bei ELV/eQ-3, wie bereits erwähnt, ein Lorenz-Rauchkanal zur Verfügung. Die Prüfmenge ist abhängig von der Prozessfähigkeit, die ständig überwacht wird. Zuvor wird im Produktionsprozess automatisch ein 100-%-Test der bestückten Leiterplatte vorgenommen und es erfolgt eine automatische Programmierung der Alarmschwelle, um Bauteilstreuungen auszugleichen. Letztlich bestimmt die Programmierung der Alarmschwelle die Ansprechempfindlichkeit der Melder.

Im Produktionsprozess ist nicht nur die ständige Überwachung der Ansprechempfindlichkeit durch Rauchkanalmessungen wichtig, sondern auch der akustische Alarmgeber muss immer zuverlässig funktionieren und den normativ vorgeschriebenen Schalldruckpegel erzeugen. Bei den ELV/eQ-3 Rauchwarnmeldern erfolgt daher in der Produktion automatisch eine 100-%-Prüfung des Schaldruckpegels in einer dafür speziell entwickelten Sound-Box. Diese dient zum einen zur Nachbildung von Freifeldbedingungen und zum anderen wird die Produktionsumgebung vor dem lauten akustischen Alarmsignal geschützt.

Ein besonders wichtiger Punkt ist in der Produktion die Überwachung der Qualität (Maßgenauigkeit und Oberflächenstruktur) der Messkammer (Rauchkammer) als zentralem Bauelement.

Natürlich gibt es auch noch weitere produktionsbegleitende Prüfungen und Tests, auf die wir an dieser Stelle nicht detailliert eingehen können, und wir **FIV** schließen die Artikelserie hiermit ab.

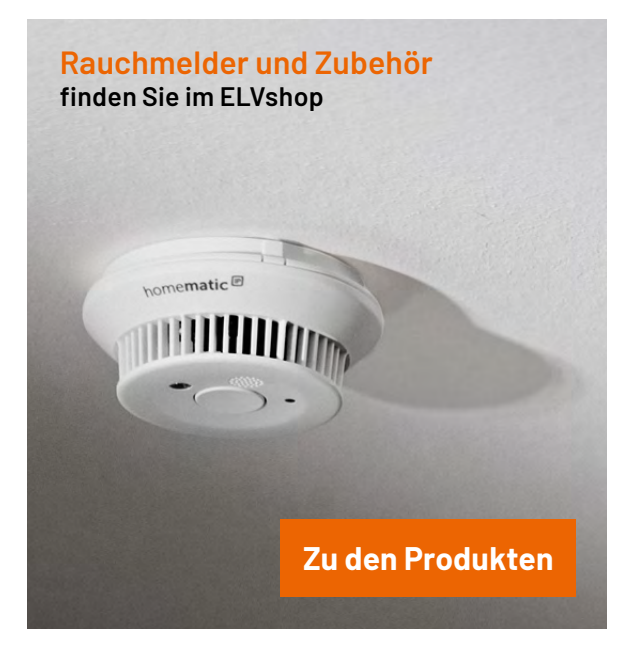

## **Immer auf dem neuesten Stand**

**ELV Newsletter abonnieren und Vorteile sichern!**

Abonnieren Sie jetzt unseren regelmäßig erscheinenden Newsletter und Sie werden stets als einer der Ersten über neue Artikel und Angebote informiert.

- Neueste Techniktrends
- Sonderangebote
- Tolle Aktionen und Vorteile

#### **[Zum Newsletter anmelden](https://de.elv.com/newsletter)**

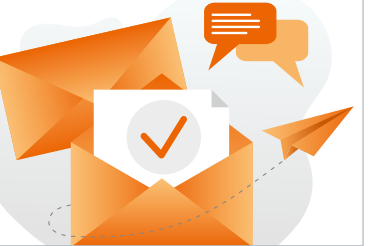

# **Sensorvielfalt für Ihr Projekt**

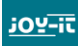

### **Sensor-Set X40 für Raspberry Pi, Arduino oder BBC micro:bit**

inklusive Analog- und Spannungswandler

- Hochwertige, zuverlässige Sensoren
- Umfangreiches Sensor-Set mit 40 Sensoren<br>
inklusive Analog- und Spannungswandler<br>
 Hochwertige, zuverlässige Sensoren<br>
inklusive detaillierter Beschreibung<br>
(mit Programmierbeispielen für<br>
Raspberry und Arduino)<br>
 Uni **I** inklusive detaillierter Beschreibung (mit Programmierbeispielen für Raspberry und Arduino)
- **Universell einsetzbar**

**Sensor-Set mit 40 Sensoren**

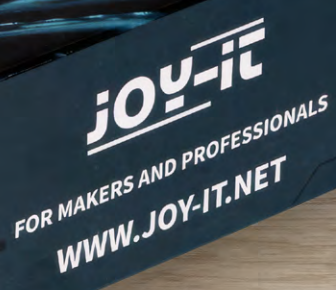

## **[39,99 €](https://de.elv.com/joy-it-sensor-set-x40-fuer-raspberry-pi-127548)**

Artikel-Nr. 127548

**Zum Produkt**

## **Frostmelder und Brandwächter**

### **Projekte für Elektronikeinsteiger**

Teil 7

**Temperaturfühler zählen zu den wichtigsten elektronischen Sensoren. Sie sind in allen Bereichen der Technik zu finden und überwachen Temperaturen im Automotor und in Großrechnern genauso wie in Prozesssteuerungen der chemischen Industrie. Im Bereich der Robotik überwachen sie häufig Temperaturen von stark belasteten Aktoren und Motoren. Mithilfe von Robotern lassen sich damit zudem auch Temperaturen an Orten messen, die dem Menschen nicht direkt zugänglich sind. Neben der Erfassung von Umgebungstemperaturen können sie auch als Frostmelder, Brandoder Überhitzungswächter für heiß gelaufene CPUs im PC dienen. In diesem Beitrag sollen die nützlichen Helfer genauer betrachtet werden. Zudem werden einige wichtige und hilfreiche Anwendungen vorgestellt.**

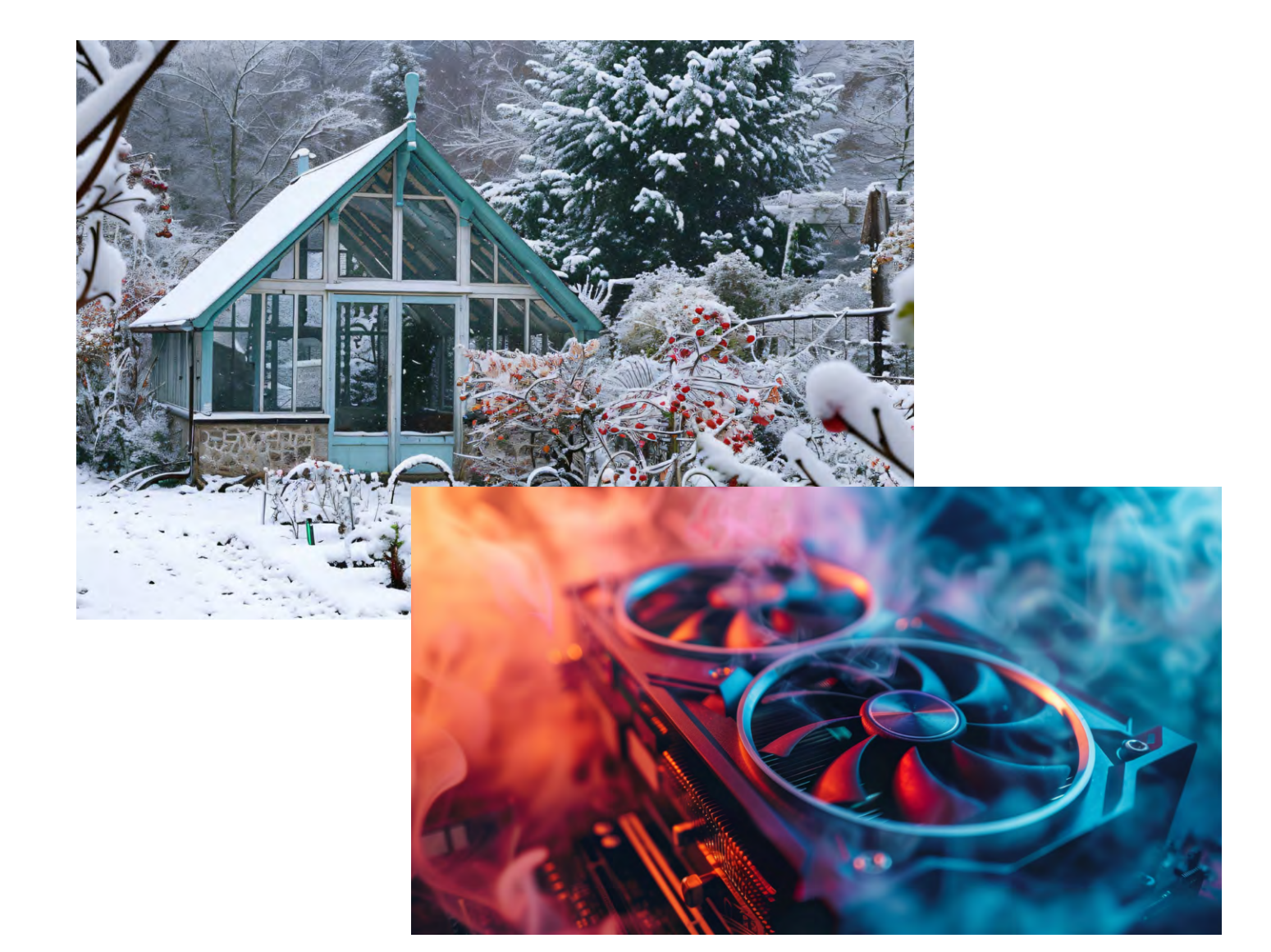

#### *Über den Autor*

*Dr. Günter Spanner ist als Autor zu den Themen Elektronik, Sensortechnik und Mikrocontroller einem weiten Fachpublikum bekannt. Schwerpunkt seiner hauptberuflichen Tätigkeit für verschiedene Großkonzerne wie Siemens und ABB ist die Projektleitung im Bereich Entwicklung und Technologie-Management. Der Dozent für Physik und Elektrotechnik hat zudem zahlreiche Fachartikel und Bücher veröffentlicht sowie Kurse und Lernpakete erstellt.*

### **Erforderliches Material:**

- NTC 10k0 oder NTC-Modul
- LED oder LED-Modul mit integriertem Vorwiderstand
- Widerstände: 1 kΩ, 100 kΩ
- 2 Transistoren, z. B. Modul BC847 oder BC547
- 10-kΩ-Potentiometer

#### **Temperaturabhängige Widerstände**

Normalerweise sollten Widerstände einen möglichst konstanten Wert aufweisen. Vor allem Metallschichtwiderstände erfüllen diese Anforderung sehr gut. So ändert etwa ein 1-kΩ-Metall-

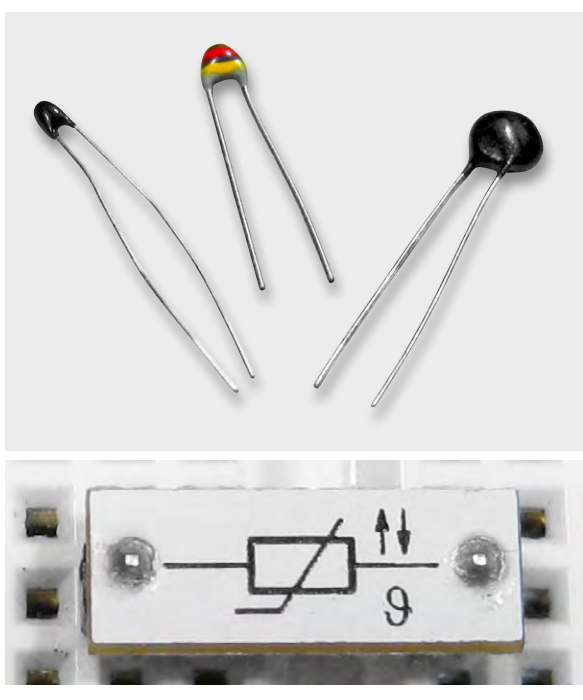

*Bild 1: NTC-Widerstand (oben) und NTC-Modul (unten)* oder in den Keller geholt werden.

schichtwiderstand seinen Wert bei einer Temperaturänderung von 10 °C nur um weniger als 1 Ω. Im Gegensatz dazu sollen als Temperatursensoren eingesetzte Spezialwiderstände eine möglichst große Abhängigkeit von der Temperatur aufweisen. Sogenannte NTCs (Negative Temperature Coefficient) zeichnen sich dadurch aus, dass ihr Widerstandswert mit zunehmender Temperatur stark abnimmt. Sie werden deshalb auch als Heißleiter bezeichnet. Heißleitendes Verhalten zeigen reine Halbleitermaterialien und verschiedene andere Legierungen mit negativem Temperaturkoeffizienten. Bauteile, bei denen speziell das temperaturabhängige Verhalten ausgenutzt wird, sind üblicherweise mit Bindemitteln versetzte, gepresste und gesinterte Metalloxide. Der Widerstand lässt sich durch das Mischverhältnis verschiedener Materialien in einem weiten Bereich einstellen. Ein weit verbreiteter Typ ist der NTC 10k0. Die Bezeichnung deutet darauf hin, dass dessen Widerstandswert bei Raumtemperatur (25 °C) 10 kΩ beträgt.

Bild 1 zeigt einen solchen NTC in der klassischen bedrahteten Bauform und als NTC-Modul, wie es in den PADs-Sets (siehe Materialliste) enthalten ist. Ein solcher NTC ist bestens für verschiedene Praxisanwendungen geeignet. Im Folgenden werden dazu einige Beispiele vorgestellt.

#### **Frostwarnung – Für den Schutz vor Glatteis und Wasserschäden**

Tiefe Temperaturen bergen verschiedene Gefahren. Insbesondere wenn die Temperaturwerte unter null Grad fallen, wird es im Straßenverkehr gefährlich. Aber bereits ab etwa einer Lufttemperatur von +3 °C kann es zu Glatteisbildung kommen. Dies bedeutet für Fahrzeuge, dass die Bremswege wesentlich länger werden. Radfahrer sind besonders gefährdet, da die geringere Bodenhaftung auf Eis leicht zu Stürzen führen kann. Aber auch in Haus und Hof entstehen bei Temperaturen um 0 °C und darunter besondere Gefahren. Da sich Wasser beim Gefrieren ausdehnt, kann es zu sogenannten Frostschäden kommen. Hierbei sprengt das sich ausdehnende Wassereis Leitungen und Rohre. Auch für Gewächshausbesitzer oder andere Pflanzenliebhaber führt der Frost zu Problemen. So gibt es viele Pflanzenarten, die bei tiefen Temperaturen eingehen. Diese müssen also rechtzeitig ins Haus

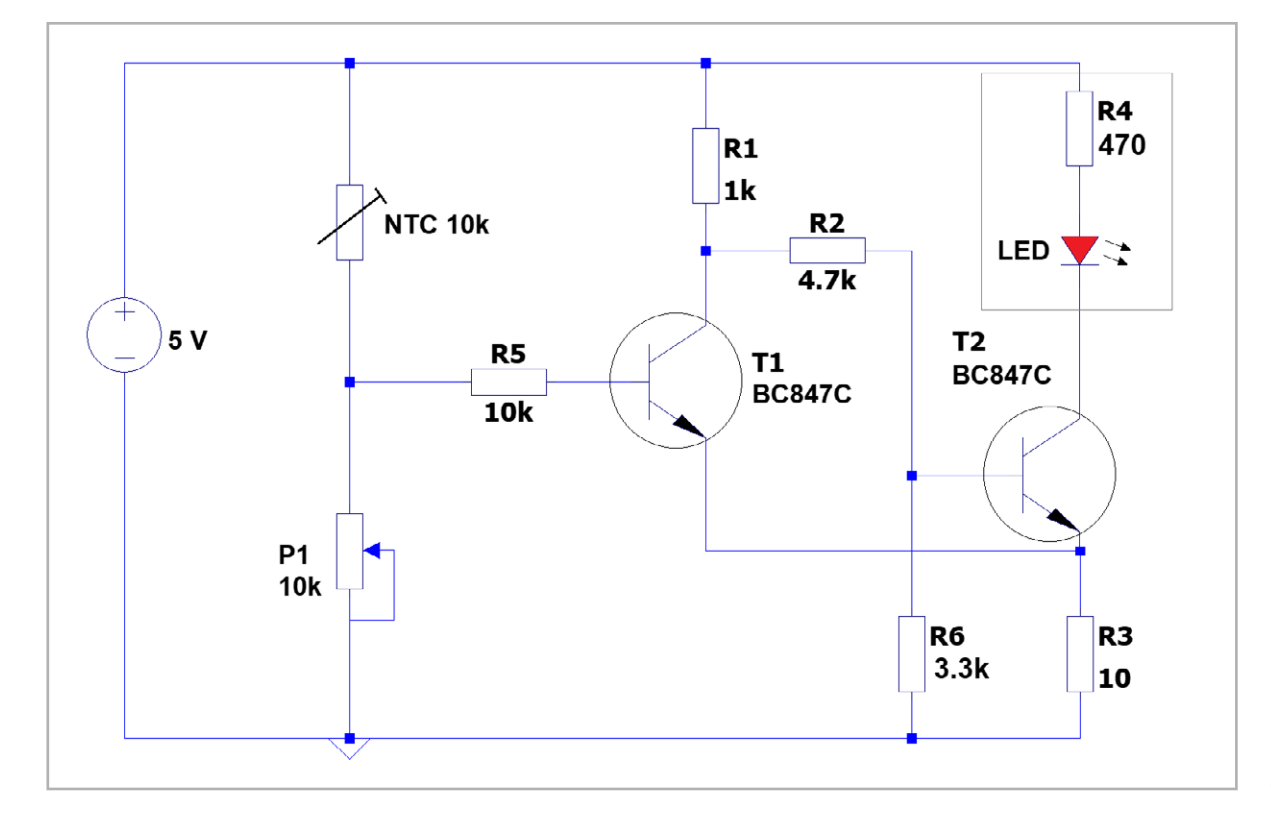

*Bild 2: Schaltbild für einen Frostwächter*

*Bild 3: Breadboard-Aufbau zur Schaltung in Bild 2*

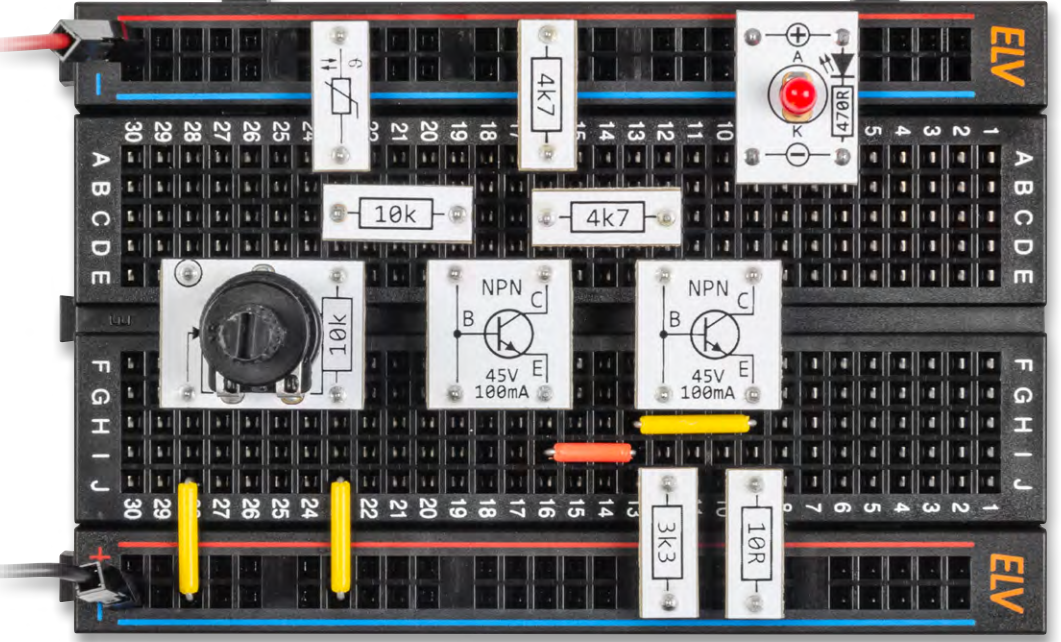

Möchte man vor eintretenden tiefen Temperaturen gewarnt werden, leistet ein sogenannter Frostwarner gute Dienste. Mithilfe eines NTCs kann eine solche nützliche Einrichtung leicht aufgebaut werden. Bild 2 und Bild 3 zeigen ein entsprechendes Schalt- und Aufbaubild.

In der Schaltung nach Bild 2 bilden das Potentiometer und der NTC einen Spannungsteiler. Das Potentiometer wird so eingestellt, dass die LED erlischt bzw. gerade nicht angeht. An diesem Punkt ist die Spannung an der Basis von Transistor T1 so weit angestiegen, dass dieser leitet. Da die Basis von T2 am Kollektor von T1 liegt, sperrt T2 und die LED erlischt.

Wenn man nun den NTC mittels eines Eiswürfels abkühlt, fällt die Spannung an der Basis von T1 ab und der Transistor sperrt. Damit steigt die Spannung an der Basis von T2 und die LED leuchtet nach kurzer Zeit auf.

Durch den gemeinsamen Emitterwiderstand R3 wird damit auch das Potential am Emitter von T1 angehoben. Diese Rückkopplung bewirkt, dass die LED nahezu schlagartig eingeschaltet wird. Wären die beiden Transistoren nur einfach hintereinandergeschaltet, würde die LED lediglich langsam heller werden. Diese Zwischenhelligkeiten sind aber bei einer Frostwarnung nicht erwünscht. Durch Vergleich mit einem geeichten Thermometer kann man erreichen, dass die LED bei ca. +3 °C zu leuchten beginnt und so vor aufkommendem Bodenfrost warnt.

#### **Temperatur- oder Brandwächter**

Natürlich kann der NTC nicht nur tiefe Temperaturen erfassen. Auch bei höheren Werten kann er nutzbringend eingesetzt werden. Bild 4 zeigt, dass er bis zu Temperaturwerten von ca. 100 °C verwendbar ist. Darüber verläuft die Temperaturkurve zu flach, um genauere Messwerte zu liefern.

Eine wichtige Anwendung im Bereich höherer Temperaturen ist der sogenannte Übertemperaturalarm. Dieser arbeitet ähnlich wie der Frostwächter, allerdings mit entgegengesetztem Vorzeichen. Soll beispielsweise die Temperatur der CPU in einem Computer überwacht werden, kann man einen Alarmwert von ca. 80 °C vorsehen. Solange die CPU-Temperatur unter diesem Wert liegt, ist alles in Ordnung. Nähert sich die Chip-Temperatur allerdings diesem Wert, sollte man entweder einen zusätzlichen Ventilator einschalten oder die Leistung des Rechners drosseln. Steht eine Relaisverbindung zur Verfügung, ist sowohl die optische Warnung als auch die zusätzliche Kühlung mittels eines Ventilators kein Problem. Bild 5 zeigt eine entsprechende Schaltung.

Der Temperaturschalter ist ähnlich aufgebaut wie der Frostwächter. Allerdings kann hier auf die zweite Transistorstufe verzichtet werden. Ein Ansteigen der Temperatur führt hier zu einem Anstieg der Basisspannung von T1. Ab einem bestimmten Temperaturwert wird T1 damit leitend. Der genaue Wert dieser Schwelle kann wieder am Potentiometer eingestellt werden. Sobald T1 leitend wird, erhält der Steuereingang "E" des Relaismoduls eine positive Spannung. Das Relais schaltet damit vom Ruhezustand in den aktiven Zustand um. Damit wird der Lastkreis geschlossen und der Ventilator startet. Sobald die Temperatur abfällt, beginnt der umgekehrte Vorgang. Die erwünschte Schaltschwelle wird hier durch das Relais gewährleistet, da dieses technisch bedingt nur die Zustände "Ein" oder "Aus" annehmen kann.

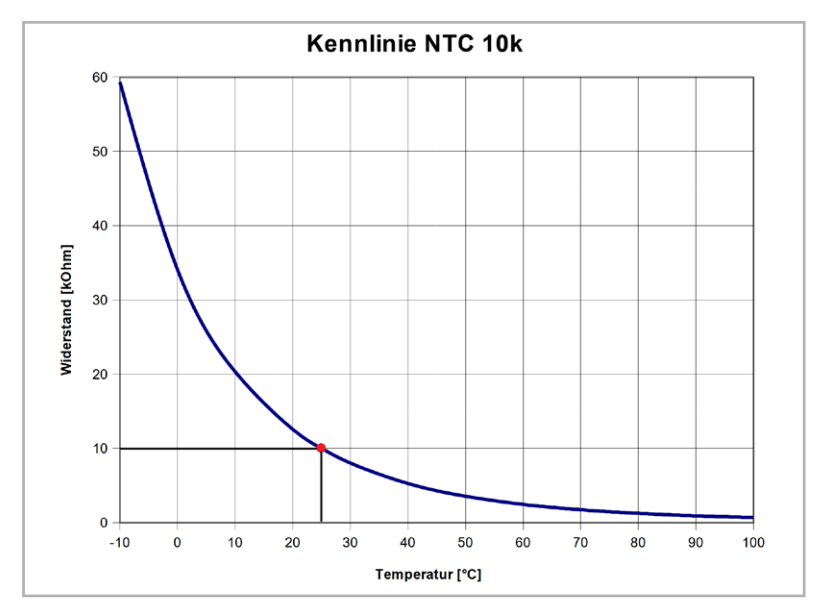

*Bild 4: Kennlinie des NTC 10k*

#### *Bild 5: Temperaturschalter*

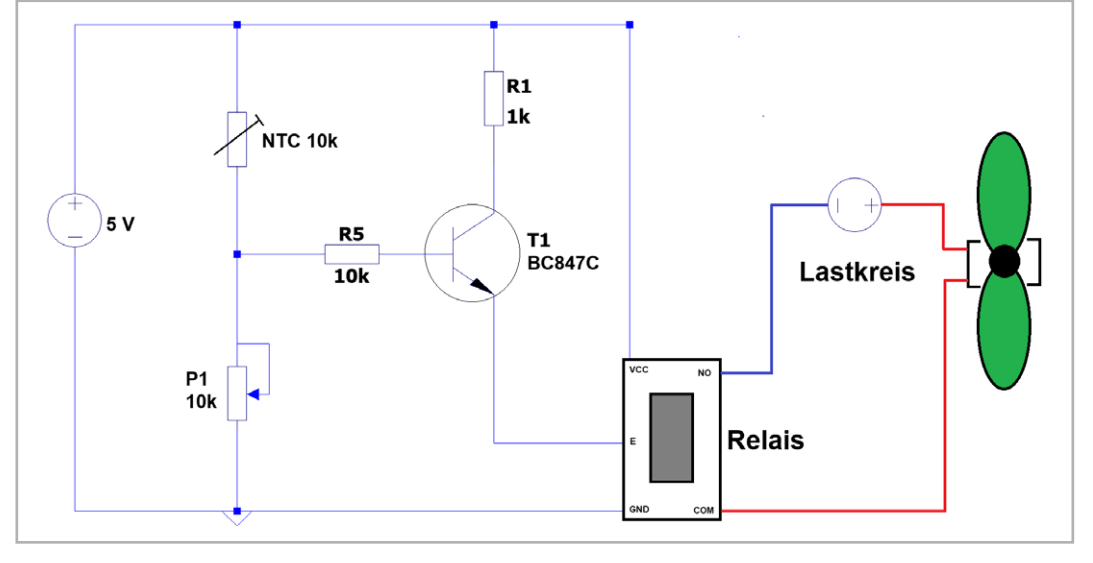

Die Schaltung ist auch als Brandmelder geeignet. Häufig werden Brände über den entstehenden Rauch detektiert. Aber auch die Temperatur ist ein wichtiger Hinweis auf einen entstehenden Brand. Besonders in Silo-Anlagen kann eine erhöhte Temperatur auf einen sich anbahnenden Brand hindeuten. Hier hat die Temperaturmessung sogar den Vorteil, dass man einen Brand verhindern kann. Während bei einem Rauchmelder bereits Feuer und Rauch vorhanden sein müssen, um einen Alarm auszulösen, kann

bei einem Temperaturmelder bereits ab ca. 50 °C ein Alarm ausgelöst werden. Der Betreiber der Silo-Anlage erhält somit eine Warnung, bevor es zum Ausbruch eines Feuers kommt. Im Idealfall können dann sogar noch Gegenmaßnahmen ergriffen und größere Schäden vermieden werden.

Auch in elektrischen Anlagen oder bei Motoren in Kraftfahrzeugen sind exakt eingestellte Temperaturmelder sehr nützlich. So können in einem Auto oft größere Motorschäden verhindert werden, wenn man den Motor abstellt, sobald eine Übertemperaturanzeige aufleuchtet. In vielen Fällen ist ein Mangel an Schmiermitteln die Ursache. Durch

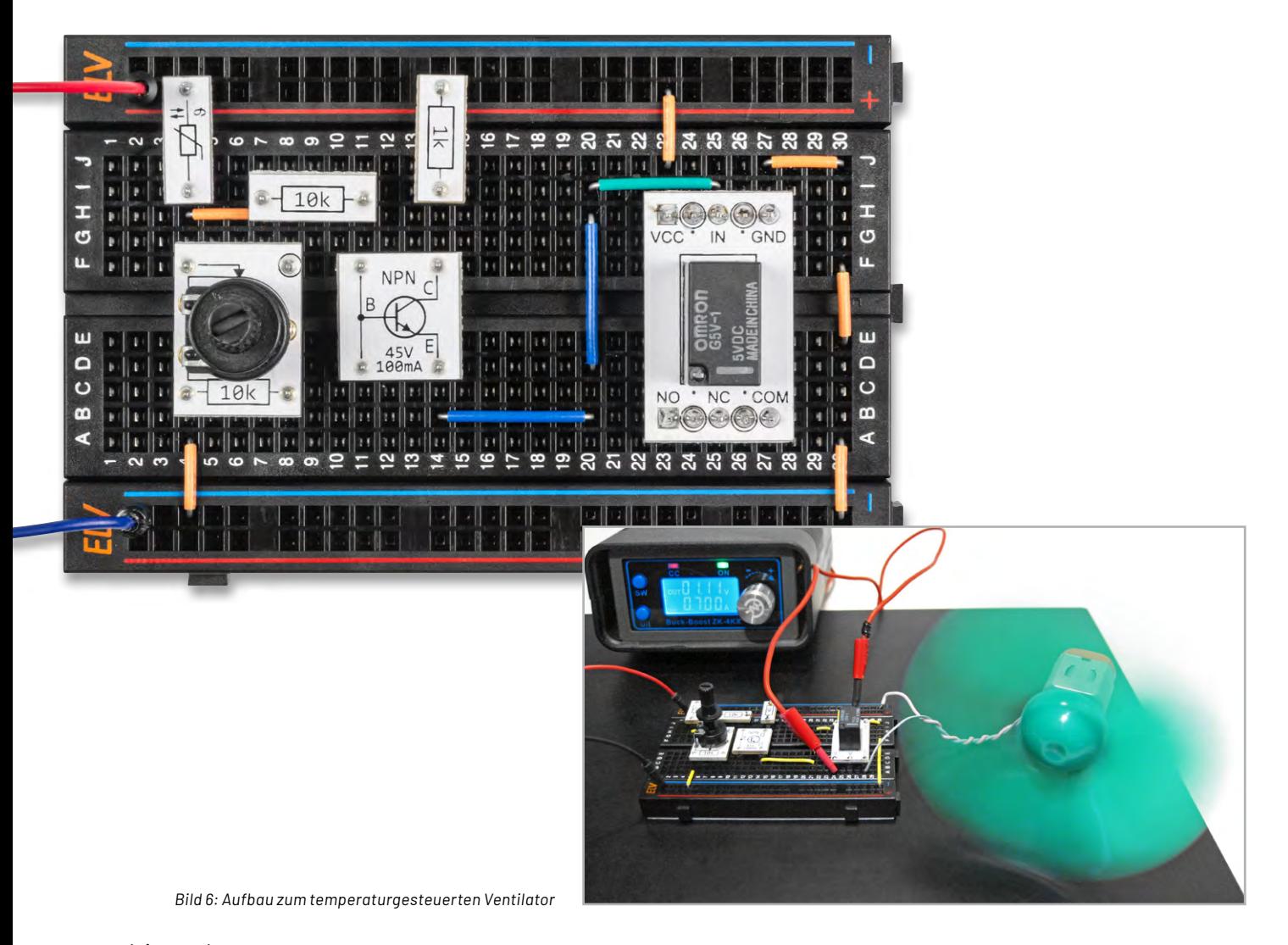

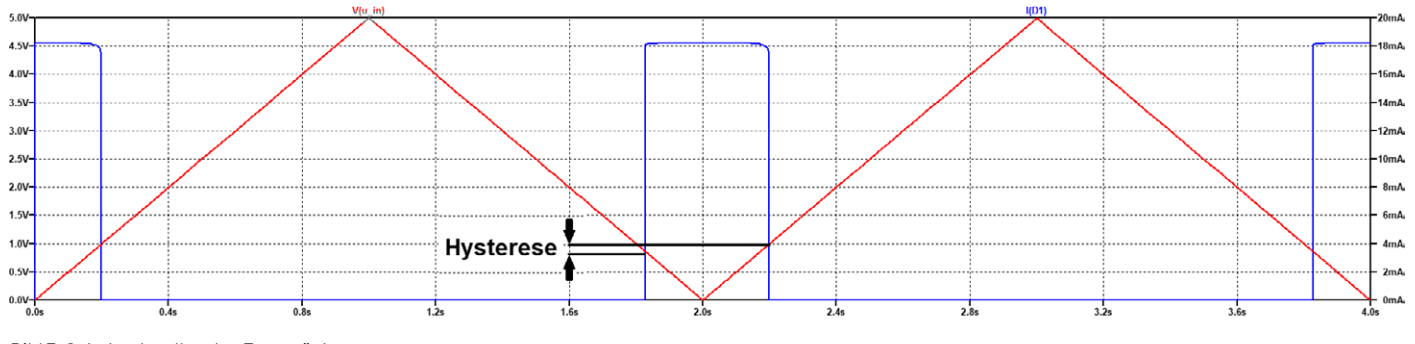

*Bild 7: Schaltschwellen des Frostwächters*

rechtzeitiges Nachfüllen von Motor- oder Getriebeöl nimmt der Motor dann keinen Schaden, wenn die Übertemperaturanzeige beachtet wird.

Bild 6 zeigt einen Temperaturwächter. Der Transistor steuert hier ein Relais, das wiederum einen Ventilator in Gang setzt. Die Schaltschwellentemperatur kann, genau wie beim Frostwächter, über das Potentiometer eingestellt werden. Die Schaltung ist z. B. in der Lage, in einem Fahrzeug den Kühlerventilator zu aktivieren. Aber auch in einem Computer oder einem Netzgerät können so Ventilatoren temperaturabhängig geschaltet werden.

Natürlich kann man den Aufbau auch nutzen, um sich im Sommer automatisch Kühlung zu verschaffen, sobald die Zimmertemperatur z. B. 24 °C überschreitet.

Bild 6 zeigt, dass das Relais problemlos 0,7 W (1 V x 0,7 A) schaltet. Die maximale Schaltleistung ist mit 30 V/1 A angegeben, damit lassen sich auch größere Lasten bis 30 W steuern.

#### **Schaltschwelle und Hysterese**

Beim Frostmelder spielen zwei Größen eine wichtige Rolle: die Schaltschwelle und die sogenannte Hysterese. Beide sind wichtige Konzepte in der Regelungstechnik und Elektronik, insbesondere bei der Steuerung von Sensoren und Aktoren:

- 1. Die Schaltschwelle ist der Wert, bei dem ein bestimmtes Ereignis ausgelöst wird. In der Regelungstechnik bezieht sich die Schaltschwelle auf den Punkt, an dem ein System von einem Zustand in einen anderen übergeht. Dies kann zum Beispiel der Punkt sein, an dem ein Heizsystem eingeschaltet wird, wenn die Temperatur unter einen bestimmten Wert fällt, oder der Punkt, an dem ein Alarmsystem aktiviert wird, wenn ein Sensor einen kritischen Wert misst. Die Schaltschwelle ist also der Schwellenwert, der definiert, wann eine Aktion ausgelöst wird.
- 2.Hysterese ist ein Konzept, das die Abhängigkeit des Systems von seinem vorherigen Zustand beschreibt. In einfachen Worten bedeutet dies, dass die Reaktion des Systems auf eine Änderung nicht nur vom aktuellen Wert abhängt, sondern auch davon, welchen Zustand es vorher hatte. Hysterese führt dazu, dass das System gewissermaßen träge wird und nicht unmittelbar auf Änderungen reagiert. Dies kann in vielen Systemen erwünscht sein, um instabiles oder "flackerndes" Verhalten zu vermeiden.

Ein bekanntes Beispiel für Hysterese ist ein Thermostat in einem Raumheizungssystem. Die Heizung schaltet sich ein, wenn die Temperatur unter die untere Schaltschwelle fällt, aber sie schaltet sich nicht sofort aus, wenn die Temperatur wieder über die Schaltschwelle steigt. Stattdessen bleibt die Heizung eingeschaltet, bis die Temperatur einen höheren Wert erreicht, der über der Schaltschwelle plus der Hysterese liegt. Dadurch wird vermieden, dass die Heizung ständig ein- und ausschaltet, wenn die Temperatur nahe der Schaltschwelle schwankt.

In der Schaltung nach Bild 2 wird die LED ebenfalls mit einer gewissen Hysterese umgeschaltet. Damit wird vermieden, dass die LED in der Nähe der Null-Grad-Marke unkontrolliert flackert. Bild 7 verdeutlicht dieses Verhalten. Das Einschalten der LED (blaue Kurve) erfolgt bei einer etwas höheren Eingangsspannung (rote Kurve) als das Ausschalten. Die Spannungsdifferenz wird als Hysterese bezeichnet.

#### **Experimente und Anregungen**

- In welchen Grenzen lässt sich die Schalttemperatur des Frostwächters bzw. des Temperaturschalters variieren?
- Wie groß ist die Hysterese in der Schaltung anhand Bild 2?
- Wie könnte man die Hysterese verändern?
- Wie kann man aus dem temperaturgesteuerten Ventilator eine Heizungsregelung bauen?
- Was muss geändert werden, damit die Heizung bei abnehmender Temperatur ein- und nicht ausgeschaltet wird?

#### **Ausblick**

Mit einem NTC können Temperaturen erfasst und ausgewertet werden. Damit lasen sich wichtige und interessante Geräte wie Feuermelder oder Frost-warngeräte aufbauen. Zusammen mit den in [Teil](https://de.elv.com/p/automatische-notbeleuchtung-und-kuehlschranksicherung-projekte-fuer-elektronikeinsteiger-teil-6-P254149/?itemId=254149) 6 vorgestellten optischen Sensoren ist der Anwender nun in der Lage, verschiedene Umwelteinflüsse zu erfassen und gegebenenfalls zu kontrollieren.

Neben den Sensoren sind Oszillatoren wichtige Grundeinheiten in der Elektronik. Oftmals werden sie von Sensoren gesteuert, sodass etwa eine variable Frequenz entsteht, die dann von einem digitalen Messsystem erfasst werden kann. Eine besondere Variante von Oszillatoren wird auch in der elektronischen Musikerzeugung eingesetzt. Prinzipiell hat man mit einem steuerbaren Oszillator bereits die wichtigste Komponente eines Synthesizers vor sich. Im nächsten Teil der Artikelserie wird diese Variante in Form einer elektronischen Miniorgel näher **FIV** betrachtet.

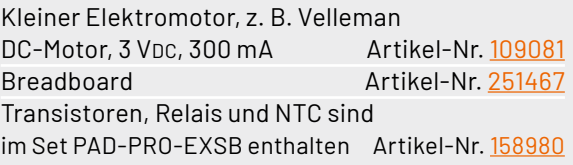

# **LoRaWAN® leicht gemacht**

## **Make-Special**

**LoRaWAN® hat sich in den letzten Jahren als eine Schlüsseltechnologie im Bereich der drahtlosen Kommunikation etabliert. Entwickelt, um energieeffiziente und weitreichende Netzwerke zu ermöglichen, bietet LoRaWAN® die ideale Lösung für Anwendungen, bei denen es auf geringen Energieverbrauch und große Reichweiten ankommt.**

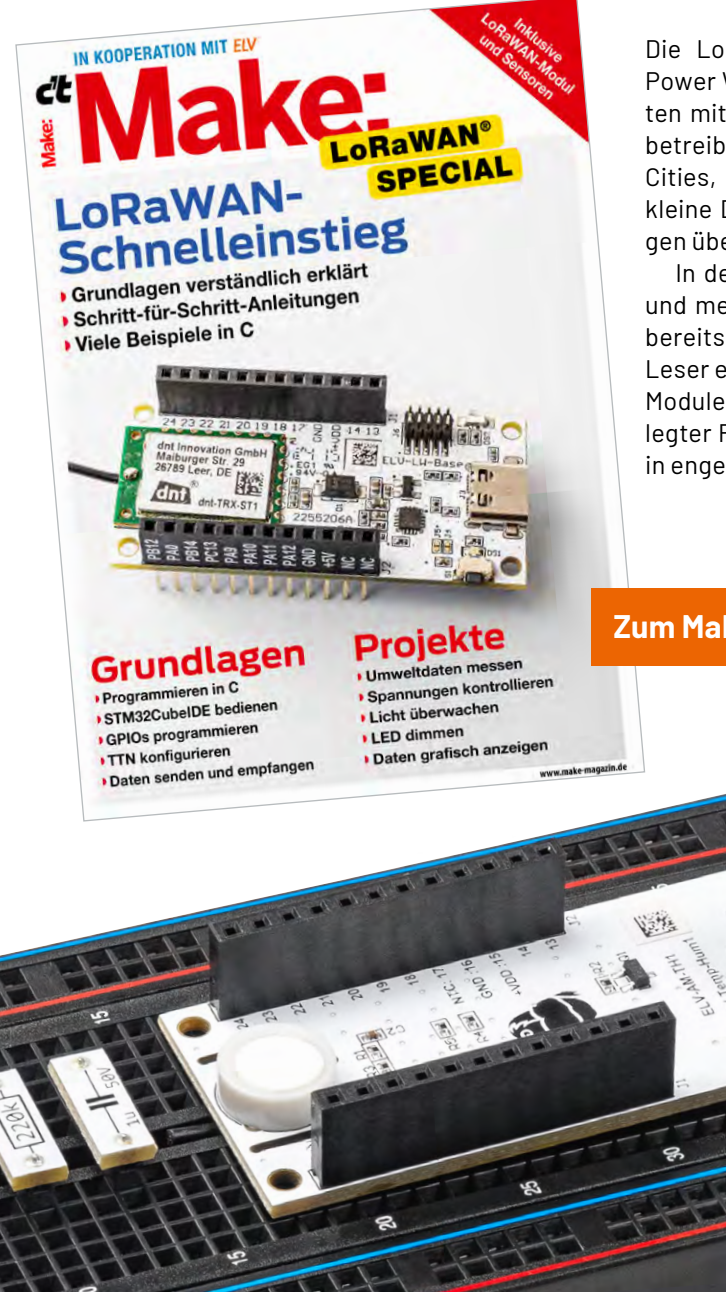

Die LoRaWAN®-Technologie bildet die Basis für sogenannte Low Power Wide Area Networks (LPWAN), die es ermöglichen, Sensorknoten mit minimalem Energiebedarf oder sogar völlig energieautark zu betreiben. Solche Netzwerke finden zunehmend Anwendung in Smart Cities, der Industrie 4.0 und dem Internet der Dinge (IoT), indem sie kleine Datenmengen effizient und zuverlässig über große Entfernungen übertragen.

In der Welt des IoT gewinnt die LoRaWAN®-Technologie also mehr und mehr an Bedeutung. Im Rahmen des ELV-Modulsystems wurden bereits zahlreiche Applikations- und Powermodule entwickelt, die dem Leser einen ersten Einstieg in die LoRaWAN®-Welt ermöglichen. Diese Module waren bislang mit vorgefertigter Firmware und damit festgelegter Funktionalität ausgestattet. Um diesen Umstand zu ändern, ist in enger Zusammenarbeit mit dem Heise-Verlag und deren Zeitschrift,

**[Zum Make-Bundle](https://de.elv.com/p/elv-experimentierset-lorawan-programmierung-inkl-make-sonderheft-P254161/?itemId=254161)**

dem "Make-Magazin", ein weiteres spannendes Sonderheft entstanden (siehe auch: [ELV Experimentier-](https://de.elv.com/elv-experimentierset-prototypenadapter-inkl-make-sonderheft-252102)[Set-Prototypenadapter inkl. Make](https://de.elv.com/elv-experimentierset-prototypenadapter-inkl-make-sonderheft-252102) Sonderheft und [ELV Experimentierset Operationsverstärker inkl.](https://de.elv.com/elv-experimentierset-operationsverstaerker-inkl-make-sonderheft-253005)  [Make Sonderheft](https://de.elv.com/elv-experimentierset-operationsverstaerker-inkl-make-sonderheft-253005)).

Dieses Sonderheft vermittelt auf unterhaltsame und lehrreiche Weise die ersten notwendigen Schritte, um eigene Programme in der Programmiersprache C zu entwickeln. Dabei wird der Leser Schritt für Schritt an das Thema herangeführt. Es wird z. B. gezeigt, wie eine Entwicklungsumgebung installiert und in Betrieb genommen wird, was GPIOs sind und wie sie geschaltet werden. Zudem wird erklärt, wie I2C-Sensoren ausgelesen und die zugehörigen Daten verarbeitet werden oder die Helligkeit einer LED mittels Pulsweitenmodulation regelbar wird. Grundlegende Sprachelemente der verwendeten Programmiersprache werden ebenso vermittelt.

Die Programmierung und Entwicklung finden da-bei auf der [ELV-LW-Base \(ELV-BM-TRX1\) s](https://de.elv.com/elv-base-experimentierplattform-fuer-lorawan-elv-bm-trx1-158052)tatt. Sind die Grundlagen erfolgreich gemeistert, werden alle gesammelten Erkenntnisse und Erfahrungen zusammengetragen, um mit einem echten Sensor zu arbeiten. Zum Beispiel werden Daten zur Temperatur und Luftfeuchtigkeit gemessen und versendet. Damit diese Daten auch betrachtet und weiterverarbeitet werden können, wird die Registrierung in einem LoRaWAN®-Netzwerk wie dem The Things [Network](https://www.thethingsnetwork.org/) exemplarisch beschrieben. Grafische Visualisie-rungen erfolgen durch die IoT-Plattform [TagoIO](https://tago.io/) und werden ebenfalls detailliert erklärt.

Damit die Lehrinhalte nicht ausschließlich theoretischer Natur sind, wird mit dem Sonderheft ein spannendes Hardwareset mitgeliefert. Neben einer Steckplatine, etlichen Kabeln und einer Auswahl an aktiven und passiven Bauelementen enthält das Set auch eine [ELV-LW-Base](https://de.elv.com/elv-base-experimentierplattform-fuer-lorawan-elv-bm-trx1-158052) und ein [ELV-Applikations](https://de.elv.com/elv-temp-hum1-applikationsmodul-temperatur-und-luftfeuchte-elv-am-th1-158055)[modul \(ELV-AM-TH1\)](https://de.elv.com/elv-temp-hum1-applikationsmodul-temperatur-und-luftfeuchte-elv-am-th1-158055) zum Messen von Temperatur und Luftfeuchtigkeit.

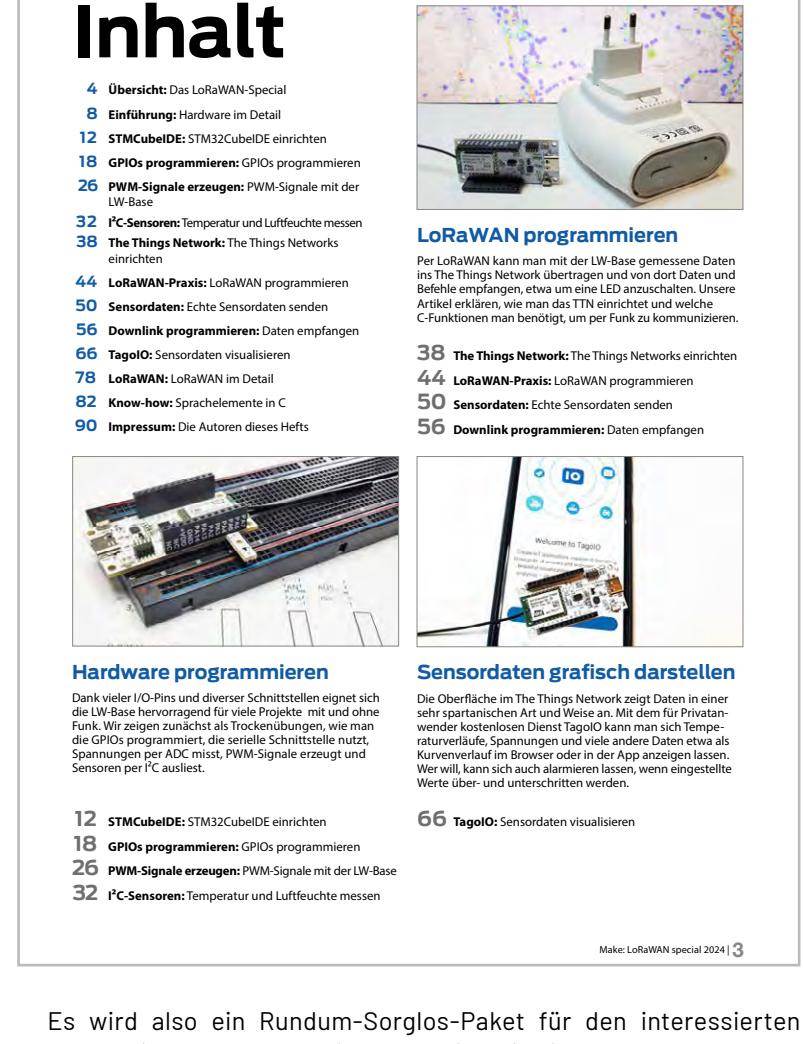

Maker bereitgestellt, sodass jeder, der tiefer in die Welt des "Internet of Things" einsteigen möchte, spannende und interessante Anregungen findet.

An dieser Stelle bedanken sich die Entwickler der ELV Elektronik AG herzlich bei den Redakteuren des "Make-Magazins" für die wertvolle **EIV** und durchweg begeisternde Zusammenarbeit.

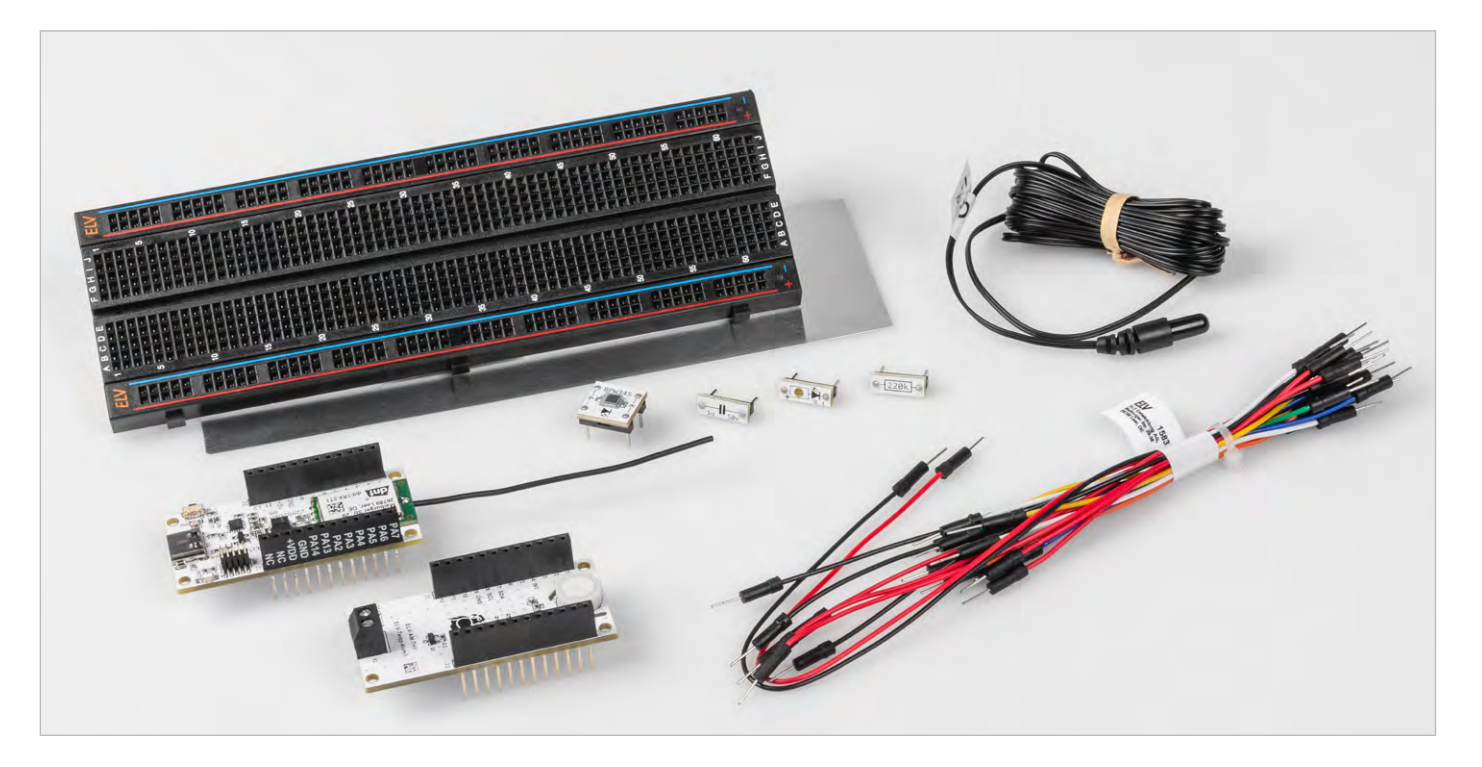

## **LoRaWAN® entdecken Experimente mit Temperatur und Luftfeuchte**

## **Experimentierset – LoRaWAN®-Programmierung + Make-Sonderheft**

Das LoRaWAN®-Experimentierset enthält ein Basis-Board mit LoRaWAN®- Funkmodul, um in die Welt des Internets der Dinge (IoT) einzutauchen. Ein besonderes Merkmal dieses Sets ist das Aufsteckmodul mit einem Temperatur- und Luftfeuchtigkeitssensor, der es ermöglicht, Umweltdaten präzise zu erfassen.

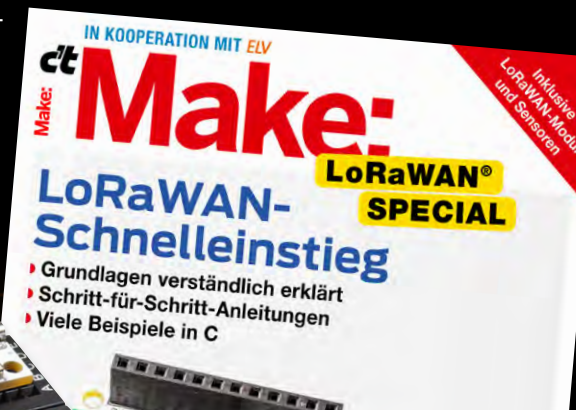

#### **Grundlagen** Programmieren in C

STM32CubelDE bedie GPIOs programmieren TTN konfigurieren Daten senden und empfange

Projekte Umweltdaten messen Spannungen kontrollieren Licht überwachen LED dimmen

Daten grafisch anzeigen

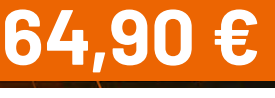

Artikel-Nr. 254161

**Zum Bundle**

#### **Inhalt des Sets**

- **1x ELV-LW-Base ELV-BM-TRX1**
- 1x ELV Applikationsmodul Temperatur Luftfeuchte ELV-AM-TH1
- 1x ELV Steckplatine 830 Kontakte schwarz
- 1x Fotodioden-Platine BPW34-S (CM-SB-01)
- 1x LED-Platine rot (CM-DL-R01)
- 1x Widerstands-Platine 220 kΩ (CM-RF-224-A)
- 1x Kondensator-Platine 1 μF (CM-CF-105-A)
- 1x Kabelset Typ 01

**Experimentierset [LoRaWAN®-Programmierung, einzeln](https://de.elv.com/p/elv-experimentierset-lorawan-programmierung-make-lw-set-1-P160827/?itemId=160827)  Artikel-Nr. 160827 – 49,95 €**

#### **Interesse geweckt?**

**Weitere Make-Bundles mit Experimentierset und Make-Sonderheft finden Sie hier:**

**[Artikel-Nr. 253005](https://de.elv.com/elv-experimentierset-operationsverstaerker-inkl-make-sonderheft-253005) [Artikel-Nr. 252102](https://de.elv.com/elv-experimentierset-prototypenadapter-inkl-make-sonderheft-252102)**

# **Smart geladen**

### ≤nlBD

### **Förderfähige 11-kW-Wallbox**  ev<sub>f</sub>cc **inkl. Backend-Zugang**

- 400-VAC-Netzanschluss über 1,5-m-Anschlusskabel
- Anzeige von Ladezustand/-spannung/-strom und Leistung über das 11-cm-LC-Display (4,3")
- LAN/WLAN, OCPP und Backend-Zugang
- Typ-2-Stecker (Kabellänge: 7,5 m)
- Steuerungen wie z. B. PV-Überschuss-Laden oder Abrechnung möglich

#### **Die Anmelde-Optionen:**

Ob mit Online- oder Offline-RFID-Karte oder einfach per Anschluss des Fahrzeugs an die Wallbox: Jede der drei Möglichkeiten bietet Ihnen verschiedene Optionen.

#### **Die Nutzer:**

Mit der jeweiligen Anmeldeoption können sich die Nutzer an Ihrer Wallbox anmelden und ein E-Fahrzeug laden. So können Sie bequem die verschiedenen Möglichkeiten des Backend-Systems nutzen.

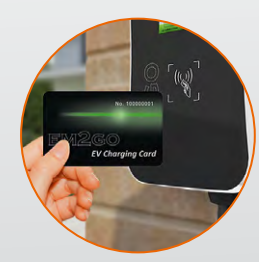

Per RFID-Online-Karte [Artikel-Nr. 252844](https://de.elv.com/em2go-rfid-karte-online-fuer-wallboxen-mit-ocpp-interface-252844) ...

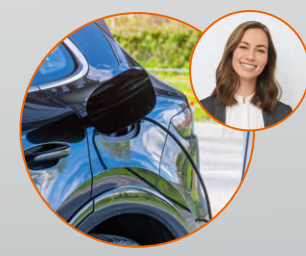

Durch den Backend-Zugang ist die Wallbox sowohl privat ...

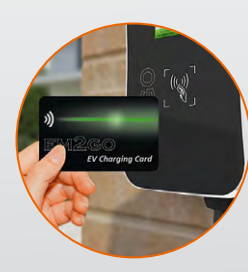

**CFW** 

Fördermöglichkeiten ördermognemen

... per RFID-Offline-Karte [Artikel-Nr. 252845](https://de.elv.com/em2go-rfid-karte-offline-fuer-wallboxen-mit-ocpp-interface-252845) ...

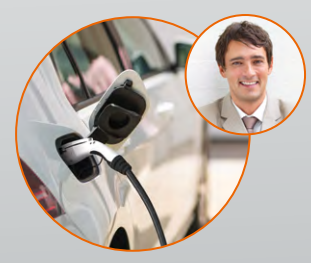

... als auch abrechnungsfähig z. B. für Nachbarn/Mieter ...

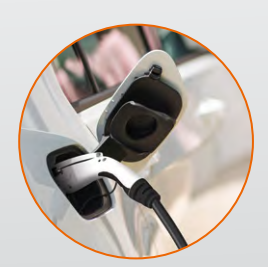

**[499,00 €\\*](https://de.elv.com/p/em2go-foerderfaehige-wallbox-11-kw-inkl-kostenlosem-backend-zugang-typ-2-ladekabel-75-m-P252209/?itemId=252209)**

Artikel-Nr. 252209

**Zum Produkt**

statt 749,00 €

... oder direkt nach dem Einstecken

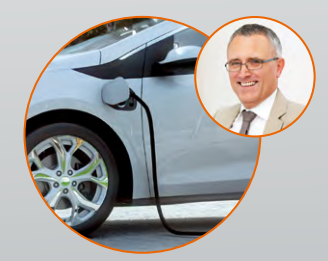

... oder für Mitarbeiter nutzbar.

#### **ELVjournal Fachbeitrag: Strom-Manager - evcc - optimiert mit Sonne tanken**

Das Open-Source-Software-Projekt evcc verfolgt das Ziel, den Ladevorgang von Elektrofahrzeugen durch einen möglichst hohen Anteil von selber erzeugtem Solarstrom zu optimieren. Welche Vorteile die Software hat, wie die Installation abläuft und eigene Komponenten integriert werden, erfahren Sie in diesem Beitrag.

### **[Zum Fachbeitrag](https://de.elv.com/strom-manager-evcc-optimiert-mit-sonne-tanken-253481)**

## **Python & MicroPython: Programmieren lernen für Einsteiger**

## **Ablaufsteuerung und Programmstrukturen**

Teil 4

**Bislang lag der Hauptfokus dieser Artikelserie auf der Ansteuerung von Hardware. Die Kontrolle von IO-Pins und das Blinken von LEDs können in Python mit wenigen, nahezu selbsterklärenden Anweisungen umgesetzt werden. Allerdings kommt man irgendwann an den Punkt, an dem auch tiefere Programmierkenntnisse erforderlich sind. Selbst wenn heute die Programmiertätigkeiten häufig darin bestehen, passende Programmteile oder universelle Bibliotheken zusammenzufügen, ist immer ein gewisses Grundverständnis der elementaren Programmstrukturen erforderlich. Andernfalls lassen sich komplexere Projekte kaum realisieren.** 

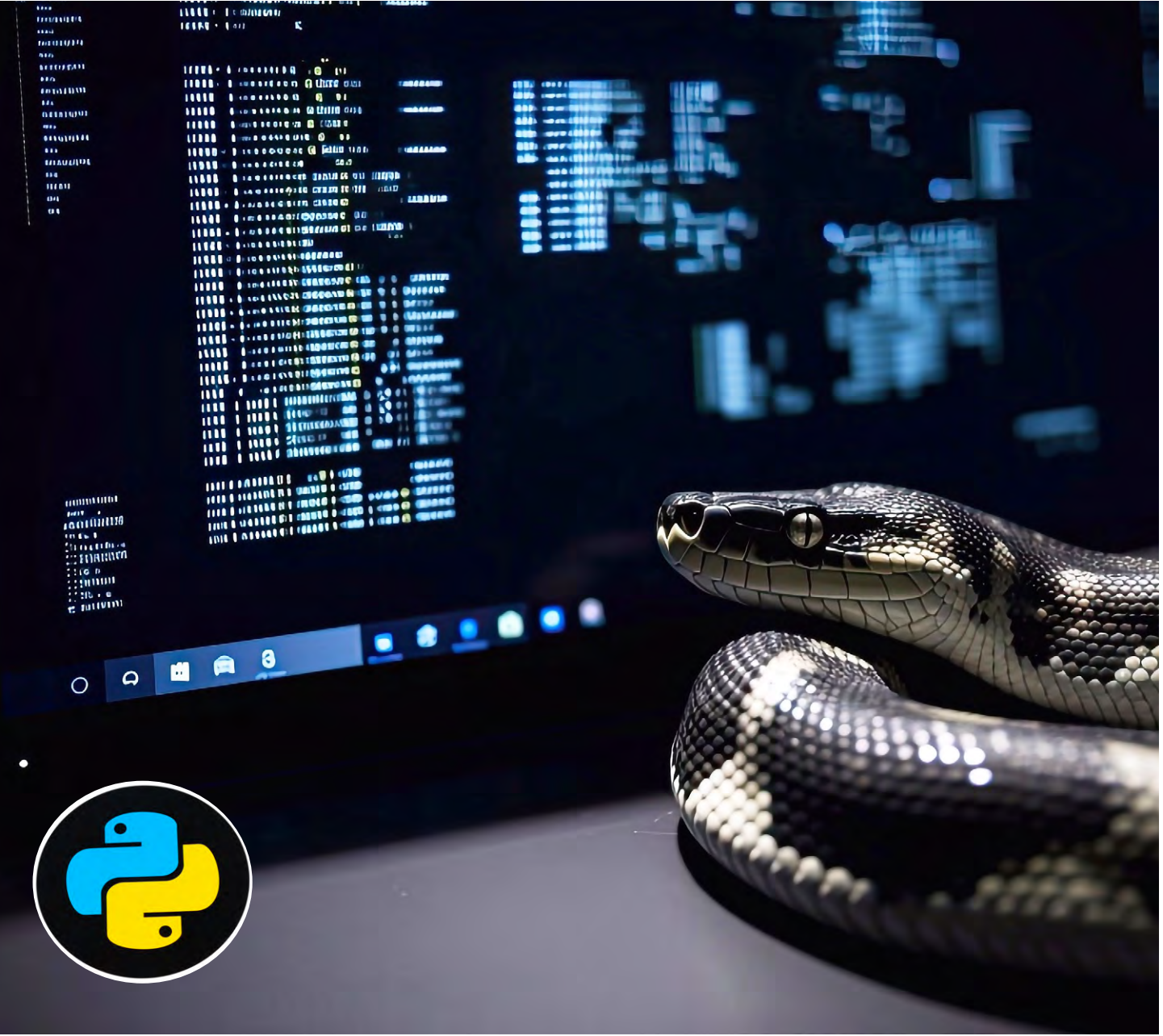

In diesem Beitrag sollen die folgenden Programmstrukturen näher beleuchtet werden:

- Kommentare
- Print()
- Einrückungen und Blöcke
- Elementare Programmstrukturen wie if, while, for usw.
- Definition von Funktionen

Damit werden dann auch Anweisungen und Befehle klar, die in früheren Beispielen bereits erforderlich waren, aber noch nicht im Detail diskutiert wurden.

#### **Befehle und Anweisungen im Detail**

Im Gegensatz zum klassischen C/C++, bei dem ein Quellcode erst nach einem Kompilierungsprozess als ausführbarer Code zur Verfügung steht, wird Python interpretiert. Der Code wird also unmittelbar ausgeführt, d. h., es wird keine für das betreffende System ausführbare Datei generiert. Das geht natürlich zulasten der Ausführungsgeschwindigkeit. In Python kann man zwei unterschiedliche Varianten wählen, um den Interpreter aufzurufen:

- Interaktiver Modus
- Skript-Modus

Im interaktiven Modus gibt man die Befehle direkt ein und erhält nach Betätigung der Return-Taste unmittelbar das Ergebnis. Den interaktiven Modus erkennt man an den drei Größer-als-Zeichen (>>>) in Thonny (Bild 1). Hier werden Eingaben direkt verarbeitet:

>>> print("Good Morning, Dr. Falken") Good Morning, Dr. Falken

Auch eine LED (z. B. am Port 24 eines Raspberry Pi) kann auf diese Weise ein- bzw. ausgeschaltet werden (Bild 2). Das kann sehr nützlich sein, um Hardware schnell und sicher zu überprüfen, ohne dass ein spezielles Programm erstellt werden muss.

Umfangreichere Programme dagegen werden im Programmfenster eingegeben. Sie können mit der Taste F5 gestartet werden (Bild 3). Dies ist das übliche Vorgehen, wenn längere Code-Sequenzen abgearbeitet werden müssen.

#### **Kommentare helfen, Programme zu verstehen**

In jeder Programmiersprache sind erläuternde Kommentare wichtig. Nur so weiß man auch Monate oder Jahre später noch, was ein bestimmter Programmabschnitt bewirkt, ohne dass man sich jedes mal wieder neu in alle Details vertiefen muss.

Es ist nicht notwendig, jede Programmzeile einzeln zu kommentieren. Erfahrene Codierer sollten in der Lage sein, einzelne Anweisungen auch ohne Kommentar zu verstehen. Nur bei besonderen Konstrukten oder ungewöhnlichen bzw. innovativen Code-Zeilen empfiehlt sich ein einzelner Zeilenkommentar. Bei Unterprogrammen oder ganzen logischen Programmabschnitten dagegen darf eine kurze Erläuterung zur Funktionsweise nicht fehlen.

Einfache Kommentare beginnen mit # und enden mit dem Zeilenende: >>> print("hello RasPi") # this is a comment

hello RasPi

"""

Mehrzeilige Kommentare können auch mit einem 3-fachen "-Zeichen (""") gekennzeichnet werden. Dieselbe Zeichenfolge beendet dann den Kommentar:

erste Kommentarzeile zweite Kommentarzeile """

Shell X Python 3.9.2 (/usr/bin/python3) >>> print("Good morning, Dr. Falken") Good morning, Dr. Falken  $\gg$ 

*Bild 1: Arbeiten in der Shell*

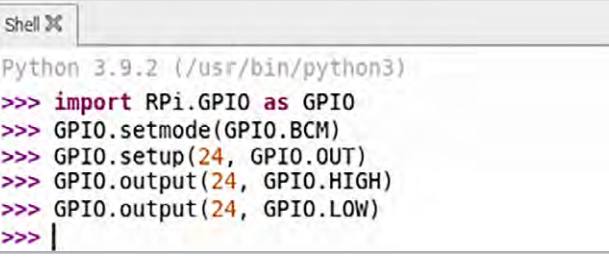

*Bild 2: Schalten einer LED über die Shell*

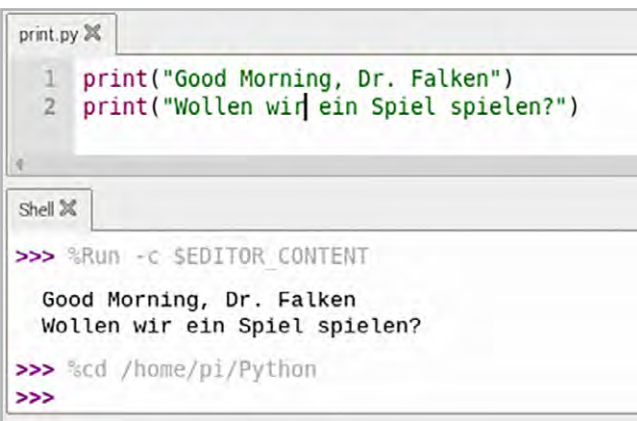

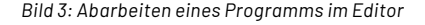

In der Praxis kann das so aussehen:

```
This is a multi-line comment.
Prints hello world.
\bar{1} T \bar{1}print("hello world")
```
'''

Alternativ kann in Thonny auch die Kommentarfunktion verwendet werden. Sie erlaubt es, mehrere Zeilen gleichzeitig mit dem #-Zeichen als Kommentare zu kennzeichnen (Bild 4).

Die Kommentarfunktion eignet sich auch sehr gut dazu, bestimmte Programmteile "auszukommentieren". Wenn beispielsweise beim Test eines umfangreicheren Codes einzelne Abschnitte probeweise nicht ausgeführt werden sollen, kann man diese mit Kommentarzeichen versehen. Die Zeilen werden dann vom Interpreter nicht mehr beachtet. Ein aufwendiges Löschen und späteres Wiedereinfügen der Programmteile entfällt.

Kommentare helfen insbesondere auch Einsteigern, ein besseres Verständnis für den Programmaufbau zu erlangen. Von der technischen Seite her gesehen haben sie keinerlei Einfluss auf den Programmablauf.

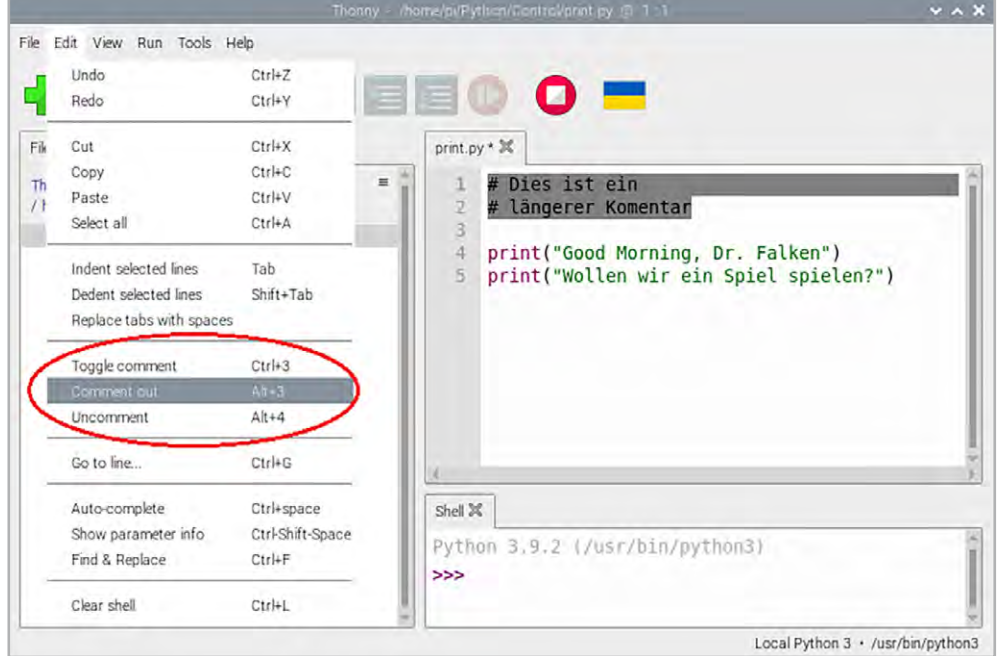

#### **Wie gedruckt: Die Print()-Anweisung**

Über die Print()-Anweisungen können Informationen auf das Terminal ausgegeben werden. Der Befehl ist zum einen direkt im Terminal ausführbar, zum anderen dient er in Programmen zur Ausgabe textbasierter Informationen.

Print() kann mehrere Zeichenfolgen haben, die durch "," geteilt werden:

```
>>> print("hello", "world!")
hello world!
```
Die Print()-Anweisung führt standardmäßig einen Zeilenwechsel aus. Mit  $end = "''$ kann dieser unterdrückt werden:

print("hello", end=" ") print("world")

Dies führt zu folgendem Ergebnis:

hello world

#### **Klare Struktur: Einrückungen und Blöcke**

Python unterscheidet verschiedene Blöcke durch Einrückung. Es ist nicht erforderlich, geschweifte Klammern ("{}") oder Ähnliches zu verwenden. Dies ist einer der wichtigsten Unterschiede zu den meisten anderen Sprachen wie C, Pascal, Basic etc. Der Vorteil dieser Methode ist, dass man praktisch zu einem gewissen Maß an Programmstruktur gezwungen wird:

```
if True:
   # block 01 
   print ("True")
else:
   # block 02
   print ("False")
```
Die Anzahl der Leerzeichen für Einrückungen ist variabel, aber derselbe Block muss immer die gleiche Anzahl an Leerzeichen für Einrückungen haben. Andernfalls wird eine Fehlermeldung ausgegeben:

if True: print ("Answer") print ("True") else: print ("Answer") print ("False") # The different indentation leads to a runtime error

*Bild 4: Kommentarfunktion in Thonny*

#### Dies führt zu folgendem Hinweis:

>>> %Run -c \$EDITOR\_CONTENT Traceback (most recent call last): File "<stdin>", line 6 IndentationError: unexpected indent

In Bedingungen und Schleifen (s. u.) werden Blöcke auf identische Art gebildet.

#### **Zeitsteuerung und Sleep**

Im Beispiel zur blinkenden LED wurde bereits die Delay-Anweisung verwendet. Diese ist im Modul "time" enthalten und wird über

```
import time
```
verfügbar. Mit der Anweisung

time.sleep(seconds)

kann eine feste Verzögerungszeit in Sekunden eingestellt werden. Alternativ kann auch nur der Sleep-Befehl selbst importiert werden:

from time import sleep

Dann kann die Anweisung zu

sleep(seconds)

verkürzt werden. Obwohl der Befehl auch für Sekundenbruchteile genutzt werden kann, empfiehlt es sich, für sehr kurze Verzögerungszeiten die Anweisung

time.sleep\_ms(Milliseconds)

zu verwenden, da diese für kleine Zeiten eine verbesserte Präzision aufweist.

Der Nachteil dieser Funktionen ist, dass sie blockierend arbeiten. Das heißt, der Controller kann während der Wartezeit keine anderen Aufgaben ausführen, da er mit dem Zählen von Prozessorzyklen ausgelastet ist. Als Alternative bietet sich die Verwendung von Interrupts oder anderen Programmiertechniken an. Details dazu finden sich in späteren Beiträgen zu dieser Reihe.

#### Für Zeitabfragen stehen die beiden folgenden Routinen zur Verfügung:

time.ticks\_ms() time.ticks\_us()

Sie geben die aktuelle Systemlaufzeit in Milli- bzw. Mikrosokunden an. Eine klassische Anwendung ist die Messung von Programmlaufzeiten. Mit dem folgenden Code (math.py) kann man so z. B. zeigen, dass mathematische Operationen einen gewissen Zeitaufwand erfordern:

```
import time
import math
while(True):
 start = time.time() time.sleep(1)
  #x = math.cos(math.tan(math.exp(math.sin(22.5))))
  stop = time.time()
  print((stop-start-1)*1e6, "µs")
```
Das Programm liefert auf einem Rasperry Pi 4 Laufzeiten von 1073,1220245361328 µs 1065,969467163086 µs

1074,3141174316406 µs

Wird das Kommentarzeichen vor der Berechnung entfernt, steigt die angezeigte Ablaufgeschwindigkeit an auf

1102,447509765625 µs 1122,9515075683594 µs 1103,8780212402344 µs

Die Laufzeit nimmt also um ca. 30 µs zu. Die Berechnung der Funktion

math.cos(math.tan(math.exp(math.sin(22.5)))) beansprucht also einen nicht zu vernachlässigenden Zeitrahmen.

Oftmals findet man in Microcontroller-Programmen statt des Moduls "time" auch die "utime"-Bibliothek. Beide sind in Python z. B. für den Raspberry Pi Pico verfügbar und werden für die Zeitsteuerung in Programmen verwendet.

Der Hauptunterschied zwischen den beiden Modulen besteht darin, dass "utime" eine Low-Level-Zeitbibliothek ist, die speziell für Mikrocontroller-Plattformen wie den Raspberry Pi Pico optimiert wurde. Time hingegen ist eine Standard-Python-Zeitbibliothek, die auch auf größeren Computer-Plattformen wie PCs verfügbar ist.

Ein weiterer Unterschied besteht darin, dass "utime" eine höhere Genauigkeit bietet als "time", da es auf dem internen Systemtakt des Raspberry Pi Pico basiert.

Für einfache Anwendungen können jedoch beide Module gleichberechtigt eingesetzt werden.

#### **Wichtige Werte: Variablen und Konstanten**

In Python ist es besonders einfach, Variablen zu erstellen. Es ist nicht erforderlich, den Datentyp der Variablen während der Zuweisung anzugeben. Dies ist ein wesentlicher Unterschied zu anderen Sprachen. Dort müssen Variablen stets explizit mit einem bestimmten Typen initialisiert werden (z. B.  $int a = 1234...$ ).

Variablen sind auch in der Konsole einsetzbar:

```
>> a = 17>>> print(a)
17
```
Für Variablennamen sind die 26 Grundbuchstaben, also die Buchstaben von A bis Z ohne deutsche Sonderzeichen, verwendbar. Diese Grundbuchstaben können sowohl als Klein- als auch als Großbuchstaben eingesetzt werden. Wie in vielen professionellen Programmiersprachen wie C/C++, Java oder auch C# wird auch in Python bei Funktionen, Methoden, Klassen, Schlüsselwörtern etc. zwischen Kleinund Großschreibung unterschieden.

Der Fachbegriff dafür lautet "case-sensitive". Über denn Sinn gleichlautender Variablennamen, die sich nur in der Klein- bzw. Großschreibung von Buchstaben unterscheiden, kann man streiten. Die Erfahrung lehrt jedoch, dass die Verwendung gleicher Namen in unterschiedlichen Schreibweisen keine Vorteile bringt, sondern eher zu Fehlern führt.

In Python gelten für die Vergabe von Variablennamen diese Regeln:

- Der Variablenname darf nur Zahlen, Buchstaben und Unterstriche enthalten
- Das erste Zeichen einer Variablen muss ein Buchstabe oder ein Unterstrich sein
- Der Variablenname unterscheidet zwischen Großund Kleinschreibung

Variablen können Werte verschiedener Typen zugewiesen werden. Die Typen in MicroPython umfassen Zahlen, Zeichenfolgen, Listen, Wörterbücher, Tupel usw. Mit type() kann der Datentyp von Variablen und Konstanten überprüft werden, z. B.

```
>> a = 17>>> print(type(a))
<class 'int'>
\gg a, b, c, d = 17, 1.5, True, 5+7j
>>> print(type(a), type(b), type(c), type(d))
```
<class 'int'> <class 'float'> <class 'bool'> <class 'complex'>

Zahlen wie 10, 100 oder Zeichenfolgen wie "Hello World!" sind Konstanten.

MicroPython bietet das Schlüsselwort "const" an, mit dem auch einer Variablen ein unveränderlicher Wert zugewiesen wird:

from micropython import const

 $a = const(33)$ 

Tabelle 1 zeigt einige Beispiel für erlaubte und nicht erlaubte Variablennamen.

**94** Know-how

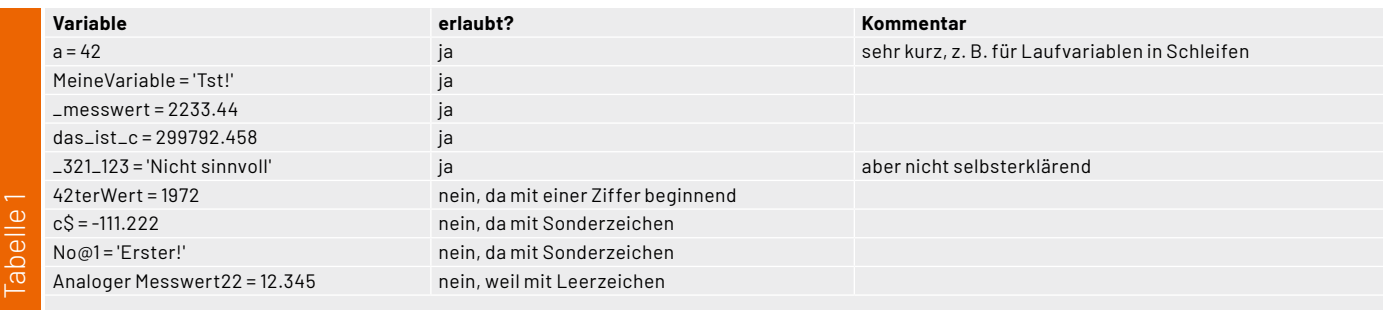

#### **Reservierte Wörter und Namen**

Bei der Namensvergabe kann man also seiner Kreativität nahezu freien Lauf lassen. Lediglich Schlüsselwörter wie

print, for, while

dürfen nicht verwendet werden. Zu beachten ist, dass diese Schlüsselwörter in Python stets kleingeschrieben werden. Daneben haben sich einige Konventionen eingebürgert. Diese haben sich in der Praxis bewährt und sind zu einem Quasi-Standard geworden:

- Der Großbuchstabe "i" wird möglichst nicht verwendet, da er mit der Ziffer 1 verwechselt werden könnte.
- Der Großbuchstabe "O", wird im Allgemeinen nicht verwendet, da er mit der Ziffer 0 verwechselt werden könnte.
- Variablennamen werden durch Unterstriche strukturiert, z. B. meine\_allerbeste\_variable.

#### **Verzweigungen und Schleifen**

In Python sind alle auch bei anderen Sprachen üblichen Kontrollfluss-Anweisungen verfügbar. Allerdings gibt es teilweise wichtige Unterschiede zu den klassischen Varianten.

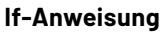

Einer der wichtigsten Befehle ist die "if-else-elif-Anweisung". Das folgende Beispiel stellt fest, ob eine Zahl gerade oder ungerade ist:  $x = 9$ 

```
if x%2 == 0:
     print(x,'ist gerade')
else:
     print(x,'ist ungerade')
```
Eine If-Struktur kann keine, eine oder mehrere Elif-Teile enthalten. Das Schlüsselwort "elif" ist eine Kurzschreibweise für "else if" und kann als Ersatz für Switch- oder Case-Anweisungen in anderen Sprachen dienen. Elif ermöglicht es, Variablen auf mehrere Werte zu überprüfen:  $x = 7$ 

```
if x%2 == 0:
            print(x,'ist durch 2 teilbar')
  elif x - 3 = 0:
            print(x,'ist durch 3 teilbar')
  else:
            print(x,'ist weder durch 2 noch durch 3 teilbar')
Process the Control of the Control of the Control of the CS=-111.222<br>
CS=-111.222<br>
Analoger Messwert22=12<br>
Analoger Messwert22=12<br>
Analoger Messwert22=12<br>
Analoger Messwert22=12<br>
Computer for while<br>
difference in Python
```
Das Struktogramm in Bild 5 veranschaulicht den Einsatz von if und elif. Um festzustellen, welche Art von if-Anweisung verwendet werden soll, sollte man die folgenden Richtlinien beachten:

**• if-else-Anweisung:** Alternativen schließen sich gegenseitig aus. Das bedeutet, wenn eine Alternative wahr ist, müssen die anderen Alternativen falsch sein.

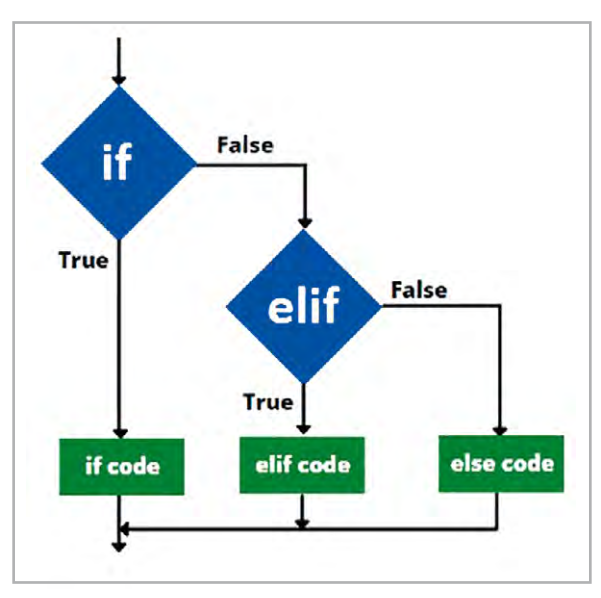

*Bild 5: If und elif*

**• If-elif-else-Anweisung:** Alternativen schließen sich nicht gegenseitig aus. Es ist also möglich, dass mehr als eine Alternative gleichzeitig wahr ist. Eine Zahl kann z. B. sowohl durch zwei als auch durch drei teilbar sein.

#### **While**

Die While-Schleife ermöglicht es, einen Block so lange auszuführen, wie eine bestimmte Bedingung wahr ist:

while Bedingung:

# Code-Block, der wiederholt ausgeführt wird, solange die Bedingung wahr ist

Die Bedingung wird vor jedem Durchlauf der Schleife überprüft. Wenn die Bedingung wahr ist, wird der Code-Block innerhalb der Schleife ausgeführt. Wenn die Bedingung falsch ist, wird der Code-Block übersprungen. Innerhalb des Code-Blocks kann man Variablen ändern, die die Bedingung beeinflussen. Dadurch kann man die Schleife beenden, wenn eine bestimmte Bedingung erfüllt wird.

Dabei ist es wichtig, sicherzustellen, dass sich die Bedingung irgendwann ändert, damit die Schleife nicht unendlich lang ("Endlosschleife") ausgeführt wird.

Das folgende Programm lässt eine LED mithilfe der While-Anweisung genau 10x an Port 24 blinken (blink\_10.py):

import RPi.GPIO as GPIO import time

 $L$ edPin = 24 GPIO.setmode(GPIO.BCM) GPIO.setup(LedPin, GPIO.OUT)

 $counter = 0$ 

while counter < 10: print("Counter:", counter) counter += 1 GPIO.output(LedPin, GPIO.LOW) time.sleep(0.5) GPIO.output(LedPin, GPIO.HIGH) time.sleep(0.5)

print("Schleife beendet!") GPIO.output(LedPin, GPIO.LOW)

#### **For-Anweisungen**

Die For-Anweisung in Python unterscheidet sich von den Versionen in C oder Pascal. Anstatt stets über eine arithmetische Folge von Zahlen zu iterieren oder eine Schrittweite und Endbedingung zu definieren, iteriert die For-Anweisung in Python über die Elemente einer Sequenz (z. B. einer Liste oder eines Strings):

```
a = ['Hans', 'Peter', 'Maximilian']
for x in a:
    print( x, len(x))
>>>
Hans 4
Peter 5
Maximilian 10
```
Die Verwendung von Listen als Laufindex ermöglicht auch die einfache Umsetzung komplexer Schleifen, die so in anderen Programmiersprachen nicht möglich wären (list.py):

```
list_of_lists = [ [1, 2, 3], ['a', 'b', 'c'], ['Anna', 'Berta', 'Claudia']]
   for list in list of lists:
         for x in list:
             print(x)
liefert
   >>>
   1
   \overline{2}3
   a
   b
   c
   Anna
   Berta
   Claudia
```
#### **Die Range()-Funktion**

Um über die klassische Folge von Zahlen zu iterieren, kann die Funktion range() verwendet werden. Sie erzeugt Listen, die arithmetischen Aufzählungen entsprechen:

>>> range(10) [0, 1, 2, 3, 4, 5, 6, 7, 8, 9]

**Wichtig:** Der angegebene Endpunkt ist nie Teil der erzeugten Liste. Range(10) erzeugt eine Liste von 10 Werten, also exakt die gültigen Indizes für Elemente einer Sequenz der Länge 10. Es ist möglich, den Bereich bei einer anderen Zahl starten zu lassen oder eine andere ganzzahlige Schrittweite anzugeben, wobei hier auch negative Schrittweiten zulässig sind:

```
>>> range(5, 10) 
[5, 6, 7, 8, 9] 
>>> range(0, 10, 3)[0, 3, 6, 9]>>> range(-10, -100, -30)
[-10, -40, -70]
```
Um die Indizes einer Sequenz zu durchlaufen, kombiniert man range() und len() wie folgt:

```
>>> a = ['Mary', 'had', 'a', 'little', 'lamb'] 
>>> for i in range(len(a)): 
print i, a[i] 
0 Mary 1 had 2 a 3 little 4 lamb
```
#### **Praxisübung: SOS mit if\_elif und for**

Im folgenden Programm werden die in den vorstehenden Abschnitten vorgestellten Strukturen praktisch umgesetzt (SOS.py):

```
import RPi.GPIO as GPIO
import time
led pin = 18GPIO.setmode(GPIO.BCM)
GPIO.setup(led_pin, GPIO.OUT)
dot duration = 0.2dash duration = 0.5pause_duration = 0.3
sos morse = " \ldots --- ..."
try:
    for in range(3):
        for symbol in sos morse:
             if symbol == ".":
                 GPIO.output(led_pin, GPIO.HIGH)
                 time.sleep(dot_duration)
             elif symbol == "-":
                 GPIO.output(led_pin, GPIO.HIGH)
                 time.sleep(dash_duration)
             else:
                 time.sleep(pause_duration)
             GPIO.output(led_pin, GPIO.LOW)
             time.sleep(pause_duration)
        time.sleep(pause_duration * 7)
except KeyboardInterrupt:
     pass
```
finally: GPIO.cleanup()

Das Programm verwendet die RPi.GPIO-Bibliothek, um auf die GPIO-Pins des Raspberry Pi zuzugreifen. Um die Ausgabe sichtbar zu machen, muss eine LED mit Vorwiderstand, ein LED-Modul oder der LED-Cluster an Pin 18 angeschlossen werden (Bild 6).

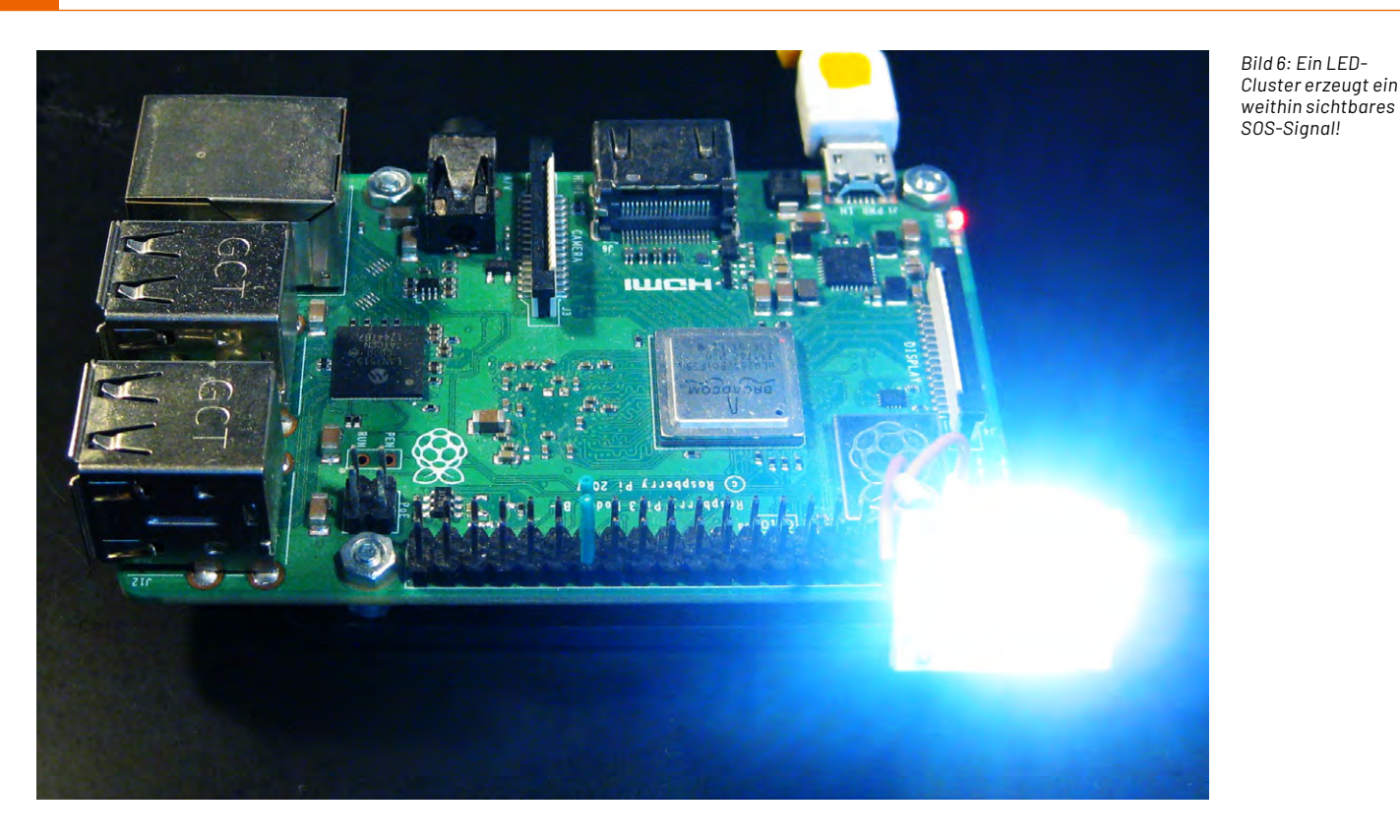

Das Programm definiert die Dauer für einen Punkt, einen Strich und die Pausen zwischen den Morsezeichen. sos\_morse = "... --- ..."

Mithilfe der If/Elif-Anweisung werden die Zeichen interpretiert:

- "." liefert ein kurzes Leuchtzeichen (Punkt)
- "-" liefert ein langes Leuchtzeichen (Strich)

Schließlich wird der SOS-Morsecode dreimal wiederholt, mit einer Pause zwischen den "Wörtern".

Das Programm wird durch Drücken von Strg+C beendet und die GPIO-Einstellungen werden zurückgesetzt.

#### **Break- und Continue-Anweisungen**

Die Break-Anweisung bricht aus der kleinsten umgebenden For- oder While-Schleife aus. Die Continue-Anweisung setzt die Schleife mit der nächsten Iteration fort. Sie wird ausgeführt, wenn die Schleife vollständig durch die Liste gelaufen ist (mit for) oder wenn die Bedingung falsch wird (mit while), aber nicht, wenn die Schleife durch eine Break-Anweisung terminiert wird. Dies wird bei der folgenden Schleife deutlich, die die Position des ersten negativen Elements in einer Liste findet:

```
numbers = [10, 20, -5, 30, 40, -3, 50]
for i, num in enumerate(numbers):
    if num < 0:
         print("Das erste negative Element befindet sich an der Position:", i)
         break
```
Wenn die Break-Anweisung fehlt, werden fälschlicherweise alle negativen Elemente ausgegeben.

Das folgende Programm soll alle geraden Zahlen von 0 bis 9 außer 4 ausgeben:

```
print("Gerade Zahlen von 0 bis 9, außer 4:")
for i in range(10):
   if i == 4:
         continue # Überspringe die aktuelle Iteration und fahre mit der nächsten fort
    if i % 2 == 0:
         print(i)
```
In diesem Beispiel wird eine For-Schleife verwendet, um Zahlen von 0 bis 9 zu durchlaufen. Wenn die Variable i den Wert 4 erreicht, wird die Anweisung continue ausgeführt. Dadurch wird die aktuelle Iteration übersprungen und die Schleife fährt mit der nächsten Iteration fort, ohne den nachfolgenden Code auszuführen. Dadurch wird die Zahl 4 nicht gedruckt, die anderen geraden Zahlen von 0 bis 8 werden jedoch korrekt ausgegeben.

#### **Pass-Anweisungen**

Die Pass-Anweisung tut nichts. Sie kann benutzt werden, wenn eine Anweisung syntaktisch notwendig ist, ohne dass das Programm wirklich etwas tun muss. Beispiel:

print("Endlos...") while 1: pass

Dieses Programm läuft solange, bis es mit CTRL-C unterbrochen wird. Auch zur Messung von Zeiten kann "pass" verwendet werden. Das folgende Programm gibt z. B. die Zeit zwischen zwei Tastereignissen (an Port 24) aus und kann als einfache Stoppuhr verwendet werden (pass.py):

```
import RPi.GPIO as GPIO
import time
GPIO.setwarnings(False)
```
GPIO.setmode(GPIO.BCM) readoutPort=24 GPIO.setup(readoutPort, GPIO.IN, pull\_up\_down=GPIO.PUD\_UP)

while 1:

```
 tStart = time.time()
 while GPIO.input(readoutPort) > 0:
   pass
 tStop = time.time()
 T = tStop-tStart
 print(f"Zeit seit letztem Tastendruck: {T:.{2}f} s")
 time.sleep(1)
```
Das Pass-Statement wird oft verwendet, um eine Stelle in einem Code zu kennzeichnen, an der syntaktisch eine Anweisung erforderlich ist, aber zunächst noch keine Anweisungen bekannt sind:

```
# Eine Schleife, die vorübergehend keine Operationen enthält
for i in range(5):
```
pass # Hier könnte später Code hinzugefügt werden

#### **Eingabe mit Input**

Die Input()-Funktion ermöglicht es dem Benutzer, Daten von der Konsole einzugeben:

import math

```
eingabe = input("Bitte geben Sie eine Zahl ein: ")
```
# Konvertiere die Eingabe in eine Ganzzahl zahl = float(eingabe)

print("Die eingegebene Zahl ist:", zahl) print("Die Quadratwurzel der eingegebene Zahl ist:", math.sqrt(zahl))

```
Shell X
>>> def quadrat(zahl):
         ""Berechnet das Quadrat einer gegebenen Zahl."""
        return zahl * zahl
>>> help(quadrat)
  Help on function quadrat in module _main_:
  quadrat(zahl)
      Berechnet das Quadrat einer gegebenen Zahl.
555
```
In diesem Beispiel wird der Benutzer aufgefordert, eine Zahl einzugeben. Die Eingabe wird als Zeichenfolge (str) von input() zurückgegeben. Dann wird die eingegebene Zeichenfolge in eine Zahl (float) konvertiert, damit sie für Berechnungen verwendet werden kann.

#### **Definition von Funktionen und "Docstrings"**

Funktionen sind benannte Code-Blöcke, die eine bestimmte Aufgabe ausführen. Sie sind ein wesentliches Konzept in der Programmierung, da sie Code wiederverwendbar machen, die Lesbarkeit verbessern und komplexe Programme in kleinere, handhabbare Teile aufteilen.

Eine Funktion wird in Python mit dem Def-Schlüsselwort festgelegt, gefolgt vom Funktionsnamen und optionalen Parametern in runden Klammern. Abschließend ist ein Doppelpunkt erforderlich:

```
def grüße(name):
     print("Hallo,", name)
```
Funktionen können Parameter akzeptieren, die als Eingabe für die Funktion dienen. Diese Parameter sind Platzhalter für Werte, die der Funktion übergeben werden, wenn sie aufgerufen wird. Beispiel:

```
def quadrat(zahl):
     return zahl * zahl
```
Eine Funktion wird mit ihrem Namen aufgerufen. Die erforderlichen Argumente werden in runden Klammern übergeben:

```
grüße("Max")
ergebnis = quadrat(5)
```
Man kann sogenannte Dokumentationszeichenfolgen ("Docstrings") verwenden, um eine Funktion zu dokumentieren, damit andere Benutzer verstehen, was die Funktion tut und wie sie verwendet werden soll:

```
def quadrat(zahl):
     """Berechnet das Quadrat einer gegebenen Zahl."""
     return zahl * zahl
```
Docstrings sind Zeichenfolgen, die als Dokumentation direkt innerhalb des Quellcodes von Python-Funktionen platziert werden. Ihr Zweck ist es, dem Benutzer Informationen über die Verwendung und Funktionalität des Codes bereitzustellen.

Docstrings werden unmittelbar nach der Definition einer Funktion platziert und in dreifachen Anführungszeichen (""" """) eingeschlossen. Sie enthalten im Allgemeinen eine Beschreibung der Funktion sowie Informationen über Parameter und Rückgabewerte.

In oben stehendem Beispiel ist der Docstring """Berechnet das Quadrat einer gegebenen Zahl.""" die Kurzdokumentation für die Funktion quadrat(). Wenn zu dieser Funktion Hilfe benötigt wird, kann man die integrierte Help()-Funktion verwenden, um *Bild 7: Hilfefunktion mit Docstrings* den Docstring anzuzeigen (Bild 7).

Die Help()-Funktion ruft den Docstring der Funktion auf und gibt ihn im Terminal aus. Das Hinzufügen von Docstrings zu einem Code ist bewährte Praxis, um die Wartbarkeit von Funktionen zu verbessern.

Das folgende Beispiel zeigt die praktische Anwendung einer mathematischen Funktion. Diese liefert die pythagoreische Summe zweier Zahlen, also die Länge der Hypotenuse eines rechtwinkligen Dreiecks, wenn die beiden anderen Seitenlängen bekannt sind (pytago.py): import math

```
def pythagoreische summe(a, b):
     """Berechnet die pythagoreische Summe zweier Zahlen."""
    ergebnis = math.sqrt(a**2 + b**2) return ergebnis
x = 3y = 4print("Die pythagoreische Summe von", x, "und", y, "ist:", 
pythagoreische_summe(x, y))
```
Die Funktion kann nun an allen Stellen, an denen eine pythagoreische Summe erforderlich ist, einfach ersetzt werden durch den Funktionsaufruf pythagoreische\_summe.

Auch der rekursive Aufruf von Funktionen ist möglich. Das bedeutet, dass Funktionen sich selbst aufrufen können. Ein wichtiges Beispiel für einen rekursiven Funktionsaufruf ist die Erzeugung von Fibonacci-Zahlen. Dabei handelt es sich um eine Sequenz von Zahlen, bei der jede Zahl die Summe der beiden vorherigen Zahlen ist.

Die ersten Fibonacci-Zahlen lauten: 0, 1, 1, 2, 3, 5, 8, 13, 21, 34 ... Fibonacci-Zahlen sind in verschiedenen Bereichen der Mathematik, Informatik und Naturwissenschaften von Bedeutung. Die Fibonacci-Folge lässt sich am einfachsten mit einer rekursiven Funktion erzeugen (Fibonacci.py):

```
def fibonacci rekursiv(n):
     if n <= 1:
         return n
     else:
         return fibonacci_rekursiv(n - 1) + fibonacci_rekursiv(n - 2)
for n in range(10):
     print("Die", n+1, "-te Fibonacci-Zahl ist:", fibonacci_rekursiv(n))
```
Man erkennt, dass sich die Funktion für n-1 und n-2 selbst aufruft, um zum Ergebnis für n zu kommen.

Ein anderes Beispiel ist die Berechnung der Quadratwurzel einer Zahl (heron.py):

```
def quadratwurzel von 2 iterativ():
    # Startwert für die Iteration
    x = 1.0 # Anzahl der Iterationen
     iterations = 10
     # Iterationsschleife
    for in range(iterations):
         # Heron-Verfahren: Verbessere die Schätzung der Quadratwurzel 
von 2
        x = 0.5 * (x + 2 / x)
```
return x

```
ergebnis = quadratwurzel_von_2_iterativ()
print("Quadratwurzel von 2 (iterativ):", ergebnis)
```
Dieser rekursive Algorithmus ist als Heron-Verfahren bekannt und liefert sehr schnell gute Näherungen für Quadratwurzeln.

Abschließend sei noch auf das Schlüsselwort "global" hingewiesen. Dieses erlaubt es, eine Variable innerhalb einer Funktion als globale Variable zu behandeln. Das bedeutet, dass die betreffende Variable auch außerhalb der Funktion gelesen und modifiziert werden kann.

Im folgenden Beispiel teilt "global x" Python mit, dass x auf die globale Variable x verweist und nicht auf eine lokale Variable innerhalb der Funktion. Daher wirkt sich eine Änderung an x innerhalb der Funktion auch auf die globale Variable x aus.

```
def meine_funktion():
```
 $x = 10$ 

```
 global x
x + = 5 print("Innerhalb der Funktion:", x)
```
meine funktion() print("Außerhalb der Funktion:", x)

#### **Übungen und Anregungen**

- Schalten Sie eine LED genau 7x ein und aus: - einmal interaktiv in der Shell
	- einmal programmgesteuert
- Nähern Sie die Zahl Pi als Quotienten zweier Integervariablen an!
- Ersetzen Sie eine Elif-Konstruktion im SOS-Programm durch reine If/Else-Schleifen!
- Ist das immer möglich? Wo liegt der Vorteil von elif"?
- Berechnen Sie die Quadratwurzel von 2024 mit einem iterativen Funktionsaufruf!

#### **Ausblick**

In diesem Beitrag wurden die wichtigsten Programmstrukturen von Python erläutert und praktisch erprobt. Nach dem Durcharbeiten des Artikels ist man nun bestens vorbereitet, auch etwas anspruchsvollere Aufgaben zu lösen.

Im nächsten Beitrag sollen die neuen Erkenntnisse eingesetzt werden, um Python in der Elektronikpraxis effizient und nutzbringend einzusetzen.

Eine der wichtigsten Aufgaben von digitalen Systemen ist die Erfassung von Mess- und Umweltdaten. Vor ihrer digitalen Verarbeitung müssen diese in eine binäre Form konvertiert werden. Dies kann mit Analog-Digital-Umsetzern erreicht werden. Der nächste Artikel wird sich eingehend mit der Technik der Analog-Digital-Umsetzung und ihrer Umsetzung EIV mit Python befassen.

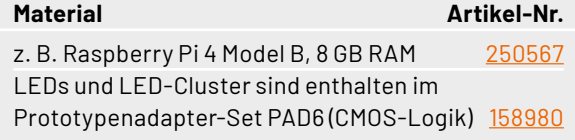

**[Zum Download-Paket](https://de.elv.com/p/python-micropython-programmieren-lernen-fuer-einsteiger-ablaufsteuerung-und-programmstrukturen-P254177/?itemId=254177)**

## **und gewinnen ELVjournal Leser testen**

**Ihre Meinung interessiert uns! Was gefällt Ihnen, was gefällt Ihnen nicht? Bewerben Sie sich als Tester und seien Sie als Gewinner Teil des Testberichts, der in der nächsten Ausgabe des ELVjournals erscheint! Unter allen Bewerbern losen wir die glücklichen Gewinner aus, die dann das jeweilige Testgerät behalten dürfen.**

### **Unter allen Bewerbern verlosen wir diesmal folgende Produkte:**

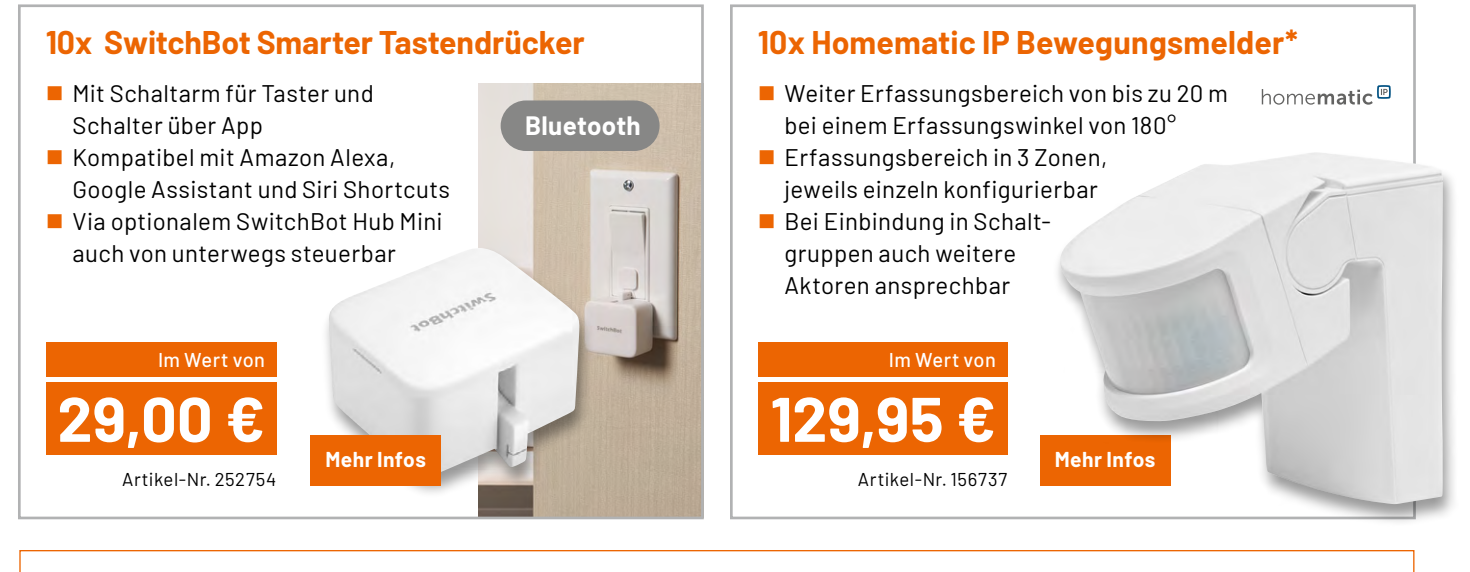

### **So können Sie gewinnen und werden ELVjournal Leser-Tester:\*\***

Als Gewinner erhalten Sie zum Testprodukt eine ausführliche Bedienungsanleitung, gegebenenfalls weitere Informationen zum Produkt und einen Fragebogen, den Sie innerhalb von vier Wochen nach Erhalt des Produkts und nach Abschluss Ihres Tests an uns zurücksenden müssen. Das Testprodukt dürfen Sie nach Abschluss des Tests behalten.

**[Jetzt bewerben](https://de.elv.com/journal/leser-testen-und-gewinnen/)**

**Einsendeschluss: 18.08.2024**

**Die Gewinner der Verlosung im ELVjournal 3/2024:**

#### **10x OSRAM LED-Sicherheits-/Warnleuchte 5x ELV Fledermaus-Detektor FMD1**

*Tom Schulz, Dresden Heinz Schoenherz, München Sonja Lambers, Nordhorn Stefan Friedemann, Bovenden Michael Schüller, Neuwied*

*Etienne Conte, Filderstadt Volker Wendt, Mönchengladbach Dieter Fritsche, Weinähr Andrea Kind, Gera Bernhard Kühn, Malsch*

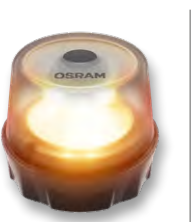

*Maike Köhler, Grünberg Steffen Kraus, Gerstetten Karl L. Pfannmüller, Einsbach Marion Vukusic, Klosterlechfeld Jasmin Rückerl, Kümmersbruck*

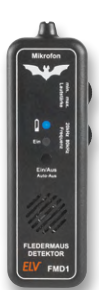

ELV ist berechtigt, die Testergebnisse sowie die Gewinner unter der Nennung ihres Namens und Wohnorts im ELVjournal und auf www.elvjournal.com zu veröffentlichen. Teilnahmeberechtigt وir\* ELV ist berechtigt sind Personen ü und erhöhen nicht die Gewinnchance. Eine Barauszahlung oder ein Tausch gegen andere Produkte ist nicht möglich. Der Rechtsweg ist ausgeschlossen.

### Unsere Leser testeten

## **Joy-IT Multifunktions-Multimeter JT-MT01**

Bedienungsanleitung/Bedienung Funktion/Ansprechverhalten Formfaktor/Ausführung \*\*\*\*\*

\*\*\*\*\*

\*\*\*\*\*

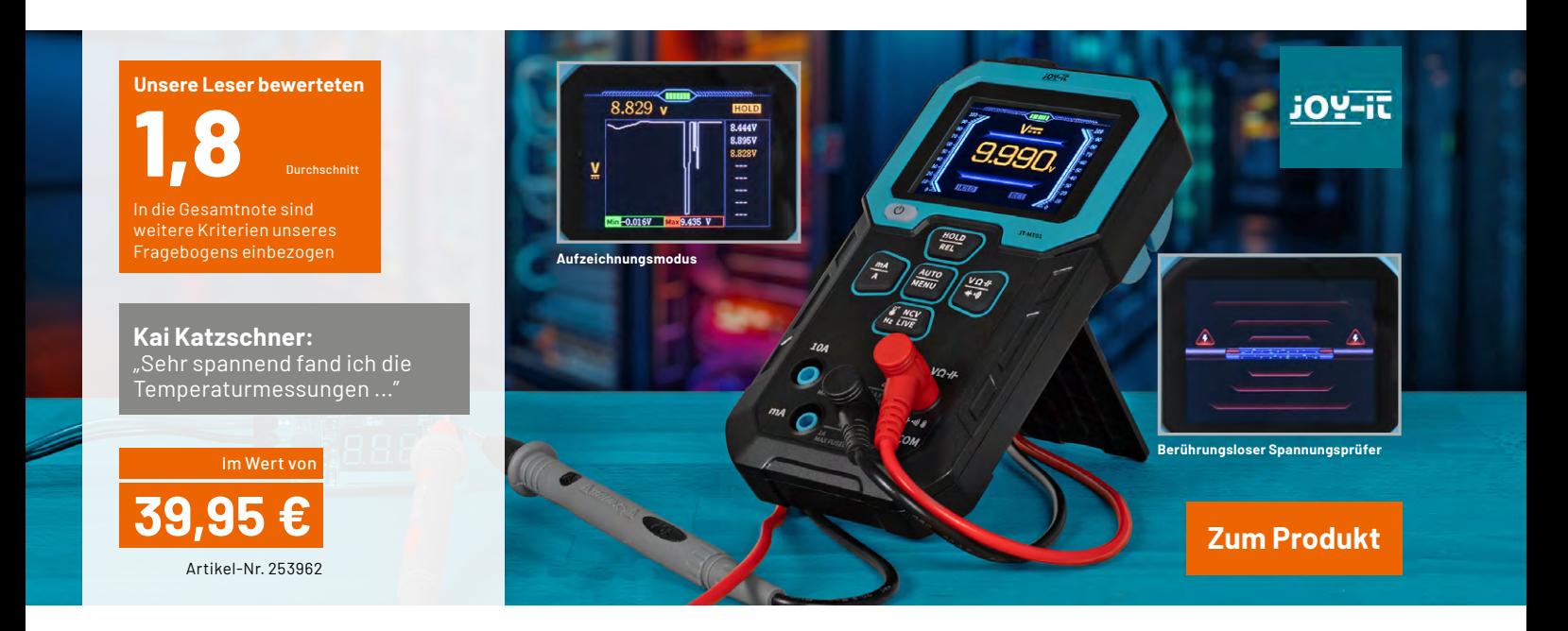

**Von Spannungen über Ströme bis hin zu Widerständen, Dioden, Kapazitäten, Frequenzen und sogar Temperaturen − mit dem Joy-IT Multifunktions-Multimeter JT-MT01 erfassen sowohl Elektronikeinsteiger als auch erfahrene Fachleute präzise alle Messwerte. Ein integrierter Standfuß und die drei implementierten Messmodi Normal, Aufzeichnung und Überwachung machen die Bedienung sehr komfortabel. Bis zu acht Datensätze lassen sich mit Leichtigkeit speichern und die Ergebnisse dadurch vergleichen. Der über USB-C aufladbare 1500-mAh-Akku sorgt für eine zufriedenstellende Betriebsdauer. Die Messspitzen lassen sich auf der Rückseite des Geräts einrasten. Unterm Strich ist das Joy-IT Multifunktions-Multimeter somit ein preiswerter Helfer im Taschenformat.**

Unsere Leser bewerteten das JT-MT01 mit einem positiven Gesamturteil von 1,8. Ein kleines Manko betrifft die Bedienungsanleitung. Dazu schrieb Kai Katzschner umfassend: "Die Betriebsanleitung ist, wie so oft, etwas arg knapp ausgefallen. Man hält zu Beginn ein USB-Kabel in der Hand und fragt sich, ob es zum Laden oder für eine Datenübertragung ist. Das klärt sich zwar, ist aber, wie immer bei mehrsprachigen kleinen Booklets, eher mager. Ein QR-Code für eine längere Anleitung wäre nicht schlecht gewesen." Da auch alle anderen Tester in dieser Rubrik Abzüge vergaben, erhielt das JT-MT01 in diesem Bereich eine Durchschnittsbewertung von 2,3.

Die implementierte NCV-Funktion, bei der eine Spannung kontaktlos gemessen werden kann, wurde ebenfalls nicht positiv bewertet. Dies lag vermutlich an der etwas unglücklich formulierten Frage im Antwortbogen, nämlich: "Wie wichtig ist Ihnen die Non-Contact-Voltage (NCV) Spannungsmessung?" Da alle Tester dieser Funktion keine große Bedeutung beimaßen, erhielt das JT-MT01 hier nur eine Note von 3,3. Logisch betrachtet ist dies allerdings kein Mangel am Produkt, sondern lediglich eine nicht bzw. wenig genutzte Funktion, die jemandem, der Sie benötigt, potenziell eine Freude bereiten kann.

Für die Messgenauigkeit und den Aufzeichnungsmodus erhielt das JT-MT01 jeweils eine Durchschnittsnote von 2,0.

Das JT-MT01 erhielt die Note 1,8 für seine intuitive Bedienung und für seinen Funktionsumfang. Die Note 1,5 erhielt es für die Messleitungsqualität und die Ablesbarkeit des Displays. Die Kategorie "Erster Eindruck" wurde von den Testern mit der Note 1,3 am besten bewertet.

**Fazit:** Insgesamt überzeugt die Qualität des JT-MT01. Es erfüllt die Kundenwünsche und auch das Preis-Leistungs-Verhältnis stimmt.

Tester Lars Dierks verglich das Joy-IT Multifunktions-Multimeter mit einem Gerät eines am Markt etablierten Herstellers für Multimeter und hat dem Testgerät die Note 2,0 in der Gesamtbewertung gegeben.

Herr Dierks schrieb zu dem, was ihm besonders am JT-MT01 gefällt: "Das gut ablesbare Display und es liegt sehr gut in der Hand. Nicht zu groß oder zu klein. Die Messgenauigkeit ist gut. Habe es mit einem<br>Eluke 87III verglichen " Fluke 87III verglichen."

### Unsere Leser testeten

## **ELV Klimakomfortanzeige KA100**

Bedienungsanleitung/Bedienung Formfaktor/Qualität Messwertanzeige \*\*\*\*\* \*\*\*\*\* \*\*\*\*\* FI **Unsere Leser bewerteten 1,6** Durchschnitt In die Gesamtnote sind tere Kriterien unseres Fragebogens einbezogen **Maria Lenz:** "Mich haben das moderne Design und die Messgenauigkeit besonders überzeugt." **MIN MAX** Im Wert von **ELV 9,95 € [Zum Produkt](https://de.elv.com/p/elv-klimakomfortanzeige-ka100-klimamonitor-raumtemperatur-messen-P250972/?itemId=250972)** Artikel-Nr. 250972

**Den Klimakomfort immer im Blick! Mit der ELV Klimakomfortanzeige KA100 lassen sich im Innenbereich sowohl die Raumtemperatur als auch die relative Luftfeuchtigkeit überall dort überwachen, wo sie von besonderer Bedeutung sind. Unabhängig davon, ob Sie mit der KA100 das beste Raumklima für Ihre Kinder gewährleisten oder proaktiv einer möglichen Schimmelpilzbildung vorbeugen möchten die ELV Klimakomfortanzeige ist Ihr passender Begleiter. Durch den leicht verständlichen und gut sichtbaren Komfort-Index lässt sich sogar im Vorbeilaufen überschauen, wie das aktuelle Raumklima am bevorzugten Aufstellungsort ist. Ein kurzer Blick genügt und Sie können einschätzen, ob die Temperatur angepasst werden soll oder ein Stoßlüften sinnvoll erscheint.** 

1x "befriedigend", 7x "gut" und 6x "sehr gut". So beurteilten unsere Leser das KA100, wodurch sich eine positive Gesamtbewertung mit der Note 1,6 ergab.

Die schlechteste Bewertung erhielt die mögliche Anzeige der Min.-/ Max.-Werte am KA100. In dieser Kategorie erhielt die ELV Klimakomfortanzeige eine Durchschnittsnote von 1,7.

Die Kritik an dem Gerät lautete unter anderem: "Beiliegende Batterien wären schön", "Die Min.-/Max.-Funktion hätte man über eine Taste realisieren können" und "Ich qucke oft hin und suche intuitiv noch eine Uhrzeit …". Diese Punkte nehmen wir an dieser Stelle gerne auf und bedanken uns für die konstruktive Kritik.

Im Mittelfeld der Notenvergabe lagen die Kategorien "Anzeige des Komfort-Index", "Qualität des Displays", "Intuitivität der Bedienung" und "Verarbeitung des Geräts". Die Durchschnittsnoten lagen hier alle zwischen 1,5 und 1,6.

Eine Klasse besser waren die Kategorien "Erster Eindruck" und die "Verständlichkeit der Bedienungsanleitung". Hier erreichte die KA100 in beiden Fällen die Durchschnittsnote 1,4.

Am besten bewertet wurden die Größe des Displays und die Möglichkeiten zur Tisch-, Wand- und Magnetmontage. Beide Kategorien erhielten die Durchschnittsnote 1,3.

Aufgrund des überwiegenden und positiven Feedbacks bietet es sich an, an dieser Stelle die Leser-Kommentare für sich sprechen zu lassen. Auf die Frage: "Was gefällt Ihnen an dem Produkt besonders gut?", antwortete Maria Lenz: "Die KA100 ist ein leichtes und trotzdem stabil wirkendes Messgerät, welches zuverlässig (ich habe Vergleichsmessungen durchgeführt) die Raumtemperatur und Luftfeuchte anzeigt. Die Anzeige ist deutlich, auch aus einiger Entfernung ablesbar. Mich haben das moderne Design und die Messgenauigkeit besonders überzeugt. Sehr gut auch die verschiedenen Möglichkeiten der Platzierung mittels Aufsteller, Wandmontage per Aufhänger und Magnet."

**Fazit:** Zusammenfassend schrieb Claudia Schwaigert: "Ich vermisse nichts, da das Gerät immer aktuelle Werte anzeigt, die der Realität entsprechen. Es erfüllt alle Eigenschaften, die ich von solch einem **EIV** Gerät erwarte."

# **Maker Faire Hannover 2024** *ELV ist wieder mit dabei!*

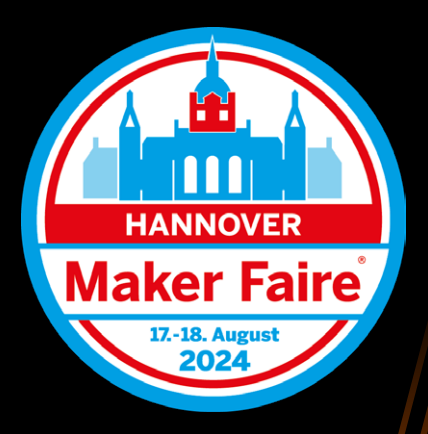

Die Maker Faire ist das Festival für Macher. Hier kommen Menschen zusammen, um ihre Leidenschaft für Technik, Elektronik und kreative Projekte zu teilen. Vom Elektronik-Anfänger bis zum alten Entwickler-Hasen − die Maker Faire ist die zentrale Plattform, um mit den klugen Köpfen in Kontakt zu kommen. Auch wir als ELV sind wieder mit dabei und unsere Entwickler sind persönlich für Sie da!

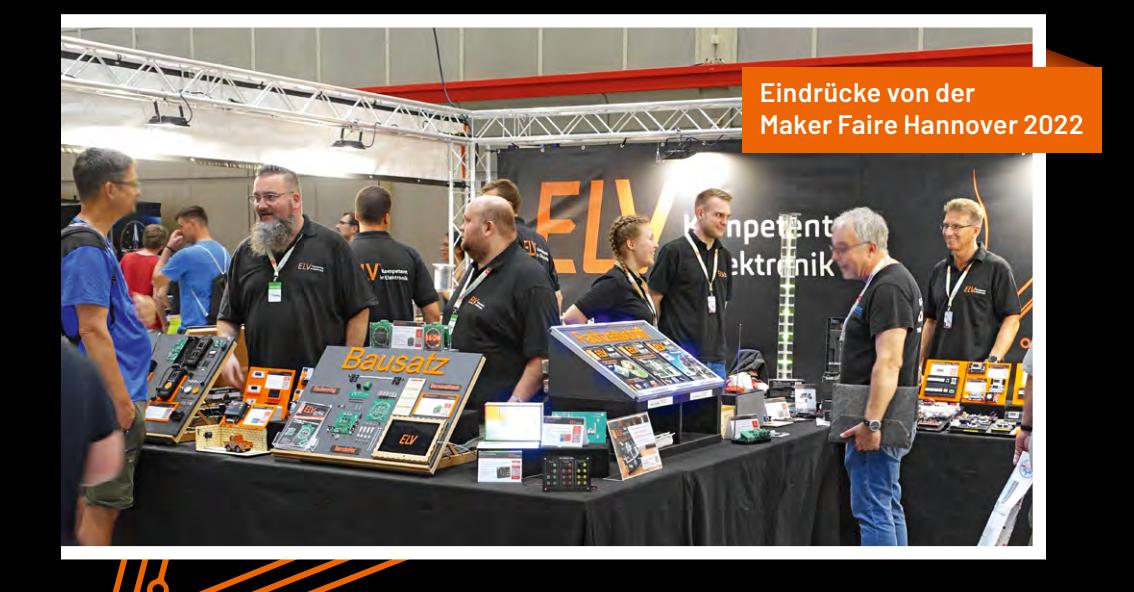

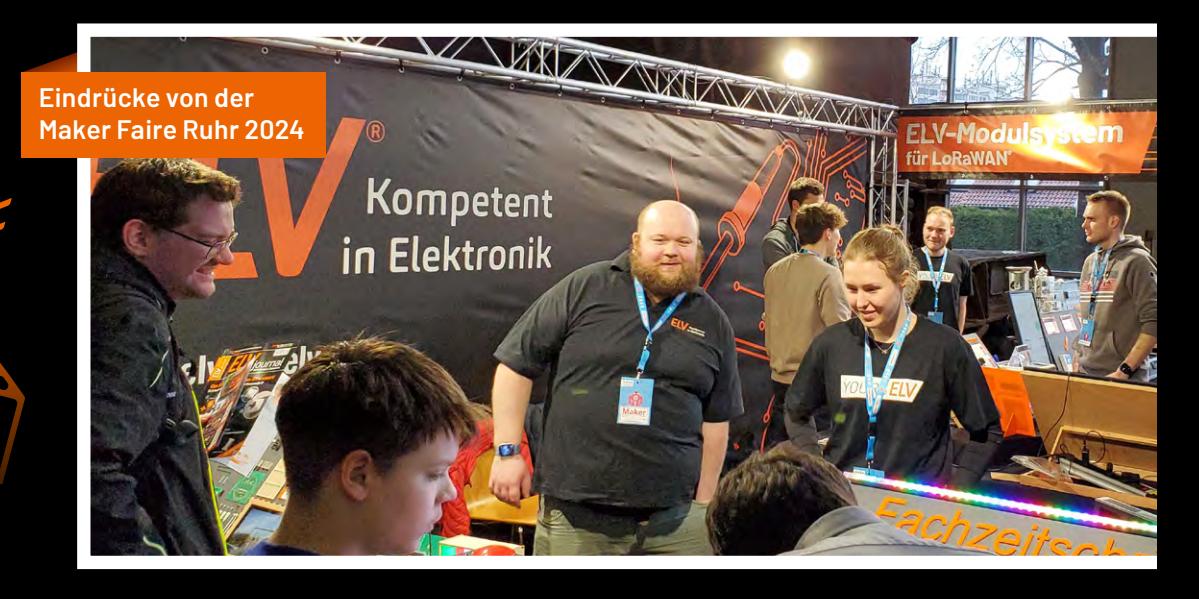

Sie finden uns vom 17. bis 18. August 2024 in der **Eilenriedehalle** am **Stand 89**

## **Smarter Strom**

### **Remote-Datenerfassung mit Raspberry PI Zero**

**Die Überwachung des Energieverbrauchs ist ein häufiger Anwendungsfall im Smart Home. In diesem Zusammenhang zeigte bereits der Fachbeitrag "Smarter Strom – Visualisierung der Stromdaten des ELV-USB-IEC in Home Assistant" eine Möglichkeit auf, die Daten des Stromzählers über einen direkt am Raspberry PI angeschlossenen USB-IEC-Energiesensor in Home Assistant einzubinden. Da sich die Home-Assistant-Installation aber, anders als dort beschrieben, nicht immer in unmittelbarer Näher des Stromzählers befindet, werden in den folgenden Abschnitten weitere Alternativen für die Erfassung und Visualisierung von Stromdaten in Home Assistant vorgestellt.** 

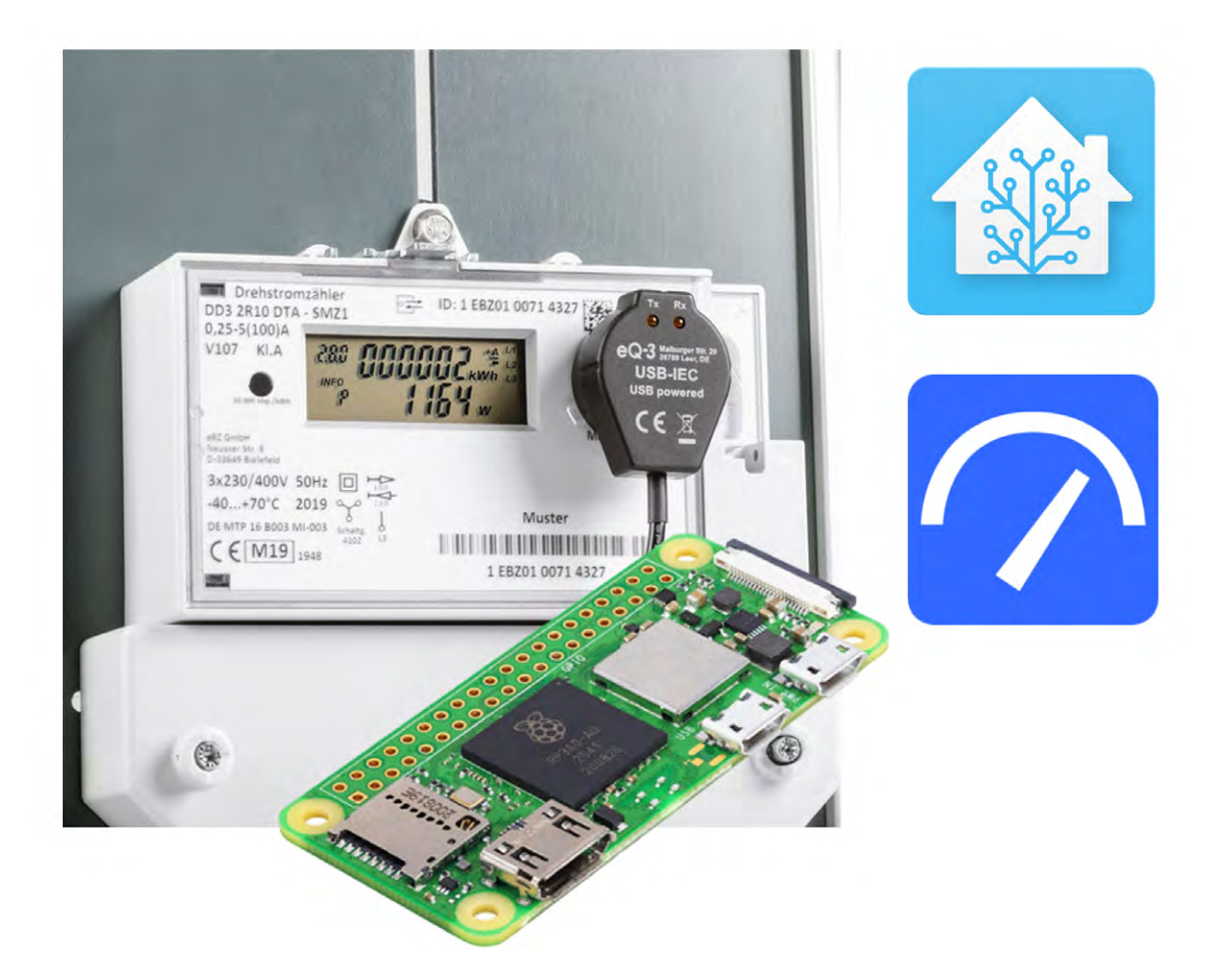

#### **Systemüberblick**

Home Assistant ist eine Open-Source-Hausautomationssoftware, die auf einer Vielzahl von Hardwareplattformen wie einem Raspberry PI, NAS oder sogar einer virtuellen Maschine installiert werden kann. Nicht immer ist es dabei möglich oder gewünscht, die Installation in unmittelbarer Nähe des Stromzählers vorzunehmen. Um dieses Problem zu lösen, wird ein zusätzlicher Vermittler zwischen dem Energiesensor USB-IEC und Home Assistant benötigt.

Aufgrund seines guten Preis-Leistungs-Verhältnisses, seiner kompakten Abmessungen und der einfachen Handhabung eignet sich dazu besonders ein Raspberry PI Zero 2 W. An diesen kann über einen [Micro-USB-zu-USB-A-Adapter](https://de.elv.com/goobay-usb-20-hi-speed-otg-adapter-usb-buchse-typ-a-auf-micro-usb-stecker-typ-b-02-m-127388) der [USB-](https://de.elv.com/elv-bausatz-lesekopf-mit-usb-schnittstelle-fuer-digitale-zaehler-usb-iec-155523)[IEC-Energiesensor](https://de.elv.com/elv-bausatz-lesekopf-mit-usb-schnittstelle-fuer-digitale-zaehler-usb-iec-155523) angeschlossen werden. Für die Datenerfassung wird die Software "vzlogger" und ein Mosquitto MQTT-Broker verwendet. Die Home-Assistant-Installation nimmt die Daten über einen MQTT-Client entgegen und kann diese im integrierten Energiedashboard oder einer individuellen An-

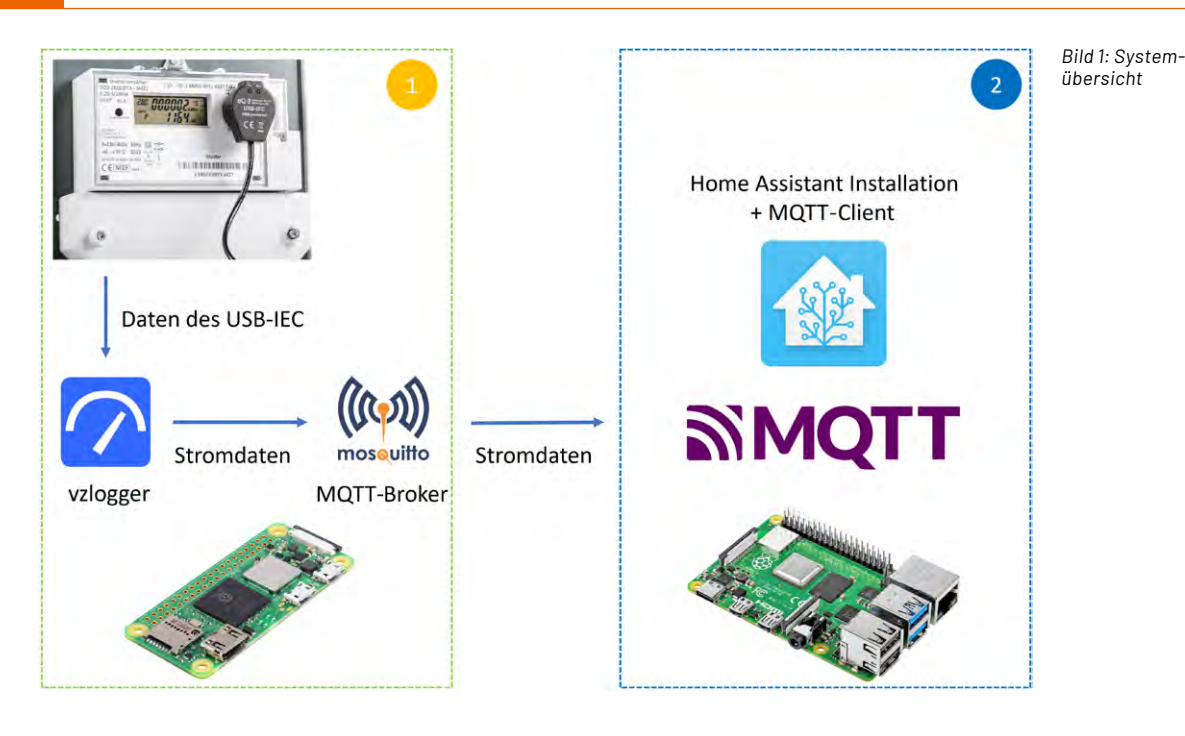

sicht darstellen. Das Gesamtsystem besteht also aus zwei Teilsystemen mit einer drahtlosen Verbindung (Bild 1). Die Abschnitte 2 und 3 beschreiben die Installation und Konfiguration aller Komponenten.

#### **Vorbereitung Raspberry PI Zero 2 W und Stromzähler**

Der Raspberry PI Zero 2 W nimmt die Daten des USB-IEC-Energiesensors entgegen und überträgt diese via MQTT an Home Assistant. Als Betriebssystem kann die aktuellste Version des Raspberry PI OS Lite in der 64-Bit-Version mithilfe des [Rasp](https://www.raspberrypi.com/software/)[berry-PI-Imagers](https://www.raspberrypi.com/software/) installiert werden. Diese Option ist für den Raspberry PI Zero 2 W zwar noch nicht in der Raspberry-PI-Imager-Software verfügbar, jedoch kann das Betriebssystem von der offiziellen [Raspberry-PI-Seite](https://www.raspberrypi.com/software/operating-systems/) heruntergeladen werden.

Die Auswahl des heruntergeladenen Images ist im Bereich "Betriebssystem (OS)"  $\rightarrow$  "Use Custom" möglich (Bild 2). Vor der Installation können zudem Anpassungen wie die Konfiguration des Hostnames, Nutzeraccounts oder eines WiFi-Netzwerks erfolgen (Bild 3). Zudem sollte der SSH-Dienst aktiviert werden, um später über einen Remotezugriff auf den PI zugreifen zu können (Bild 4). Nach Abschluss dieser Schritte kann das Image auf die SD Karte geschrieben werden.

Im nächsten Schritt kann die Verbindung zwischen Raspberry PI Zero und ELV-USB-IEC mithilfe des Micro-USB-zu-USB-A erfolgen. Vor Befestigung des USB-IEC-Energiesensors am Stromzähler sollte geprüft werden, ob die optische Schnittstelle und der InF-Mode aktiv sind. Die dazu notwendigen Schritte wurden ebenfalls bereits im Fachbeitrag "Smarter Strom – Visualisierung der Stromdaten des USB-IEC in Home Assistant" beschrieben.

#### **Installation vzlogger und MQTT-Broker**

Das Tool vzlogger ist Teil der Software [Volkszähler,](https://volkszaehler.org/) die das Auslesen von Smart Metern ermöglicht. Die Installation kann über den SSH-Zugriff auf den Raspberry PI Zero z. B. aus der PowerShell heraus erfol-

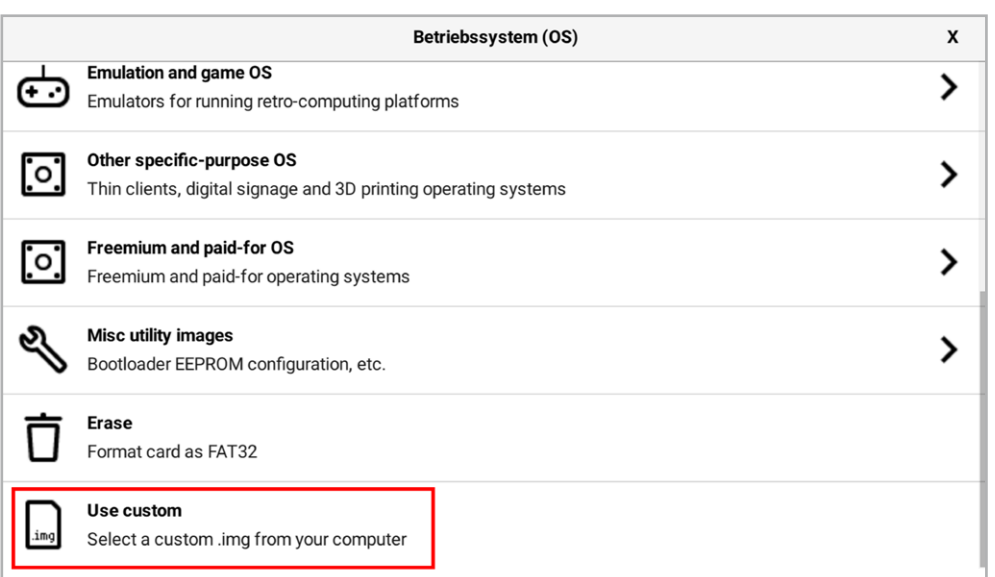

*Bild 2: Auswahl des Images*

gen. Die Verbindung wird dabei über das Komman do "ssh user@hostname" aufgebaut. Anschließend erfolgt die Eingabe des zuvor gesetzten Passworts.

Im ersten Schritt sollten alle bereits vorhande nen Pakete mit den Befehlen "sudo apt update" und "sudo apt upgrade" aktualisiert werden. Anschließend ermöglicht der folgende Befehl die Installation der benötigten Abhängigkeiten:

*sudo apt-get install build-essential git cmake pkg-config subversion libcurl4-openssldev libgnutls28-dev libsasl2-dev uuiddev libtool libssl-dev libgcrypt20-dev libmicrohttpddev libltdl-dev libjson-c-dev libleptonicadev libmosquitto-dev libunistring-dev dh-autoreconf*

Das Klonen des GitHub-Repositorys erfolgt über den Befehl:

*git clone https:*

*//github.com/volkszaehler/vzlogger.git*

Innerhalb des Verzeichnisses befindet sich ein In stallationsskript, das mit den folgenden Parame tern aufgerufen werden sollte, um den gewünschten Funktionsumfang zu erhalten:

cd vzlogger

*./install.sh vzlogger libjson libsml mqtt*

Vor dem erstmaligen Starten des vzloggers muss eine Konfigurationsdatei angelegt werden, die re levante Einstellungen des angeschlossenen Smart Meters und des MQTT-Brokers beinhaltet. Standard mäßig sucht der vzlogger beim Start im Verzeichnis "etc" nach dieser Datei, daher sollte sie mit folgendem Befehl dort erstellt werden:

*sudo nano vzlogger.conf*

Eine beispielhafte Konfigurationsdatei ist im Down laodbereich dieses Fachbeitrags zu finden. Unter - stützend stellt das Volkszähler-Projekt eine [Config-](https://volkszaehler.github.io/vzlogger/)[Editor-Webseite](https://volkszaehler.github.io/vzlogger/) bereit.

Bild 5 zeigt einen Ausschnitt aus der Konfigu ration für das vorhandene Smart Meter. Durch das Setzen des Felds "enabled" auf "true" und des Felds "allowskip" auf "false" wird das Smart Meter zyklisch ausgelesen. Da aufgrund der hohen Datenmenge nicht jeder Datensatz übertragen werden soll, wird das Sendeintervall durch die Felder "aggtime" und "aggfixedinterval" auf eine Minute gesetzt. Die einzelnen Werte des Stromzählers werden im Bereich "channels" definiert. Jeder "channel" verfügt dabei über einen "identifier", dem eine <u>OBIS-Kennzahl</u> zugeordnet ist. Falls weitere Werte benötigt werden, können diese später der Logdatei entnommen wer den. Zunächst ist hier jedoch die Erfassung des Zäh lerstands und der Leistung relevant.

Am Ende der Konfiguration "meter" ist die Angabe des Zählerprotokolls und des verwendeten USB-Ports notwendig. Da der Raspberry PI Zero 2 W nur über einen einzigen Port verfügt, ist dieser immer "/dev/ttyUSB0".

> *Bild 5: Ausschnitt aus der vzlogger.conf-Datei*

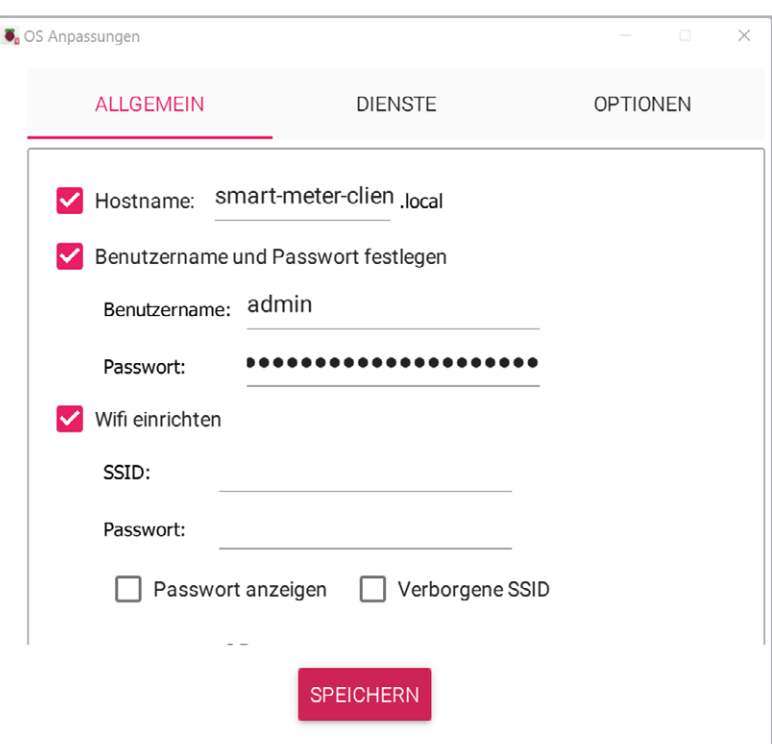

*Bild 3: OS-Anpassungen*

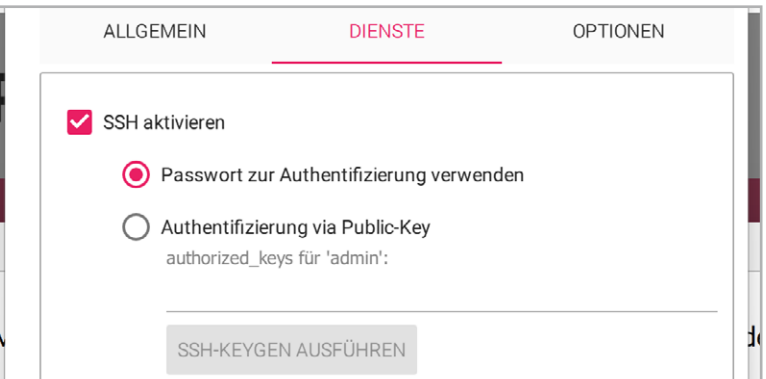

*Bild 4: Aktivierung des SSH-Dienstes*

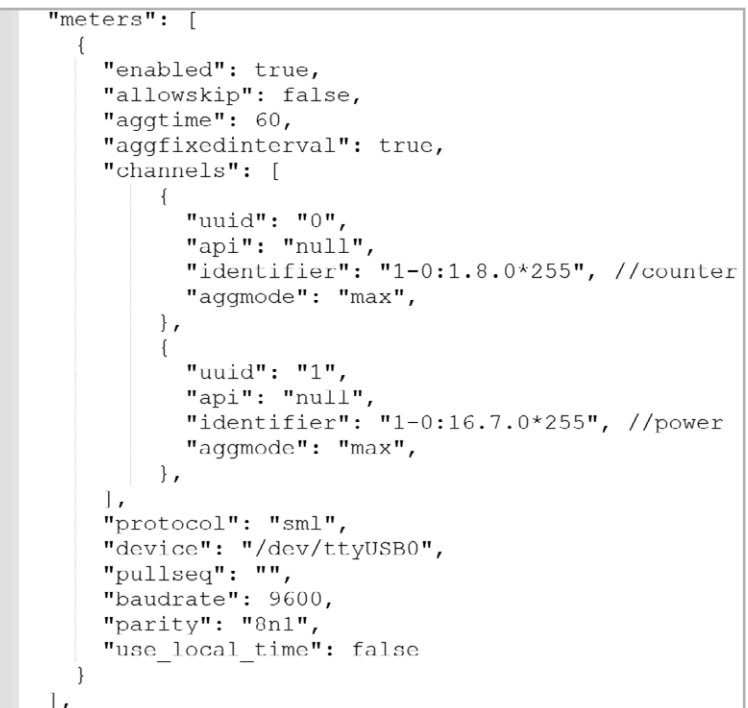

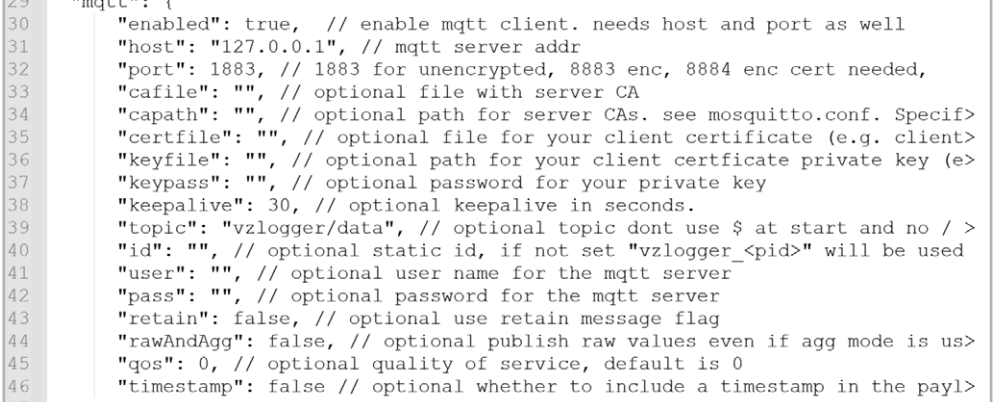

Reading: id=1-0:1.8.0\*255/ObisIdentifier:1-0:1.8.0\*255 value Mar 05  $12:46:331$ [mtr0] |Mar 05 12:46:33][mtr0] Reading: id=1-0:1.8.0\*255/ObisIdentifier:1-0:1.8.0\*255 value<br>[Mar 05 12:46:33][mtr0] Reading: id=1-0:2.8.0\*255/ObisIdentifier:1-0:2.8.0\*255 value<br>[Mar 05 12:46:33][mtr0] Reading: id=1-0:16.7.0\*255/O id=1-0:76.7.0\*255/ObisIdentifier:1-0:76.  $12:46:33$   $\overline{1}$  mtro Reading: id=1-0:32.7.0\*255/ObisIdentifier:1-0:32 12:46:331[mtr0] Reading:

*Bild 7: Ausschnitt aus der Log-Datei des vzloggers*

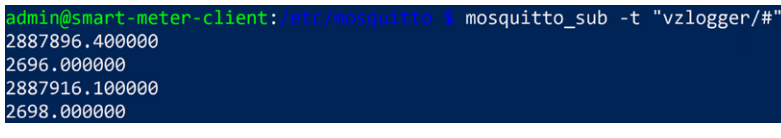

*Bild 8: Testen der vzlogger-Installation*

Neben der Datenerfassung ist auch die Konfiguration des MQTT-Brokers notwendig (Bild 6). Der Host muss dabei auf den lokalen Mosquitto-Broker eingestellt werden (127.0.0.1).

Für die MQTT-Datenübertragung wird der Mosquitto-Broker installiert. Dies ist über den folgenden Befehl möglich:

*sudo apt install mosquitto mosquitto-clients*

Dabei wird neben dem Broker auch ein Client installiert, der für die Verifizierung der vzlogger-Funktionalität genutzt werden kann. Um einen Zugriff aus Home Assistant heraus zu ermöglichen, ist eine Anpassung der Konfigurationsdatei nötig:

*sudo nano /etc/mosquitto/mosquitto.conf*

Dort werden die folgenden Zeilen am Dateiende ergänzt:

*listener 1883*

*allow\_anonymous true*

Wie jeder Systemdienst kann auch der Mosquitto-Broker zum Autostart hinzugefügt werden mit dem Befehl:

*sudo systemctl enable mosquitto*

Um nun die vollständige Installation des vzloggers und der MQTT-Kommunikation zu testen, werden beide Dienste zuerst gestartet:

*sudo systemctl start mosquitto*

*sudo systemctl start vzlogger*

Anschließend sollte im Verzeichnis "/var/log" die Datei "vzlogger.log" auftauchen (Bild 7).

Die Ausgabe der OBIS-Kennzahlen ermöglicht die Konfiguration und Übertragung weiterer Werte an Home Assistant durch das Anlegen eines neuen Channels in der Konfigurationsdatei. Wenn dort alle nötigen Werte eingestellt sind, kann die MQTT-Kommunikation lokal durch folgenden Befehl getestet werden:

*mosquitto\_sub -t "vzlogger/#"*

Durch das Abonnieren des Topics "vzlogger/#" erscheinen minütlich die aktuellen Werte des Smart Meters (Bild 8). Ist dies der Fall, kann der vzlogger analog zum Mosquitto-MQTT-Broker zum Autostart hinzugefügt werden:

*sudo systemctl enable vzlogger*

#### Broker-Optionen

Bitte gib die Verbindungsinformationen deines MOTT-Brokers ein

 $Saryar<sup>*</sup>$ 111.111.111.111 Der Hostname oder die IP-Adresse deines MOTT-Brokers

1883

Passwort

Benutzername

Der Benutzername zum Anmelden bei deinem MQTT-Broker

Der Port, den dein MOTT-Broker überwacht. Zum Beispiel 1883

*Bild 9: Konfiguration des MQTT-Clients in Home Assistant* 

#### **Konfiguration der Home-Assistant-Installation**

Zur Visualisierung der Daten des USB-IEC wird eine lauffähige Home-Assistant-Installation benötigt. Eine Installationsanleitung dazu findet sich z. B. im Fachbeitrag [Vermittler im smarten Zuhause Teil 6](https://de.elv.com/vermittler-im-smarten-zuhause-teil-6-home-assistant-awaken-your-home-253382).

Die Entgegennahme der Daten erfolgt über die "MQTT-Integration". Diese kann im Bereich "Einstellungen" → "Geräte & Dienste" über den Button "Integration Hinzufügen" aktiviert werden. Über die Eingabe des Suchbegriffs "MQTT" erscheint die passende Integration. In der Broker-Konfiguration muss die IP-Adresse des Raspberry PI Zero eingetragen werden. Anschließend kann die Konfiguration über den Button "Weiter" abgeschlossen werden (Bild 9). Sofern der Broker gefunden wurde, erscheint die Integration in der Übersicht (Bild 10).

Die Auswahl der einzelnen Messwerte geschieht in der Datei "configuration.yaml". Diese kann mithilfe des "File Editor" Add-ons aus dem Home-Assistant-Add-on-Store (Bild 11) editiert werden. Dort wird über den Bezeichner "matt" die zuvor installierte Integration referenziert. Im Anschluss wird je ein Sensor für den Zählerstand und die Leitung definiert. Der Wert des Feldes "state\_topic" richtet sich nach den Channels aus der vzlogger-Konfiguration.

 $\times$ 

 $\odot$ 

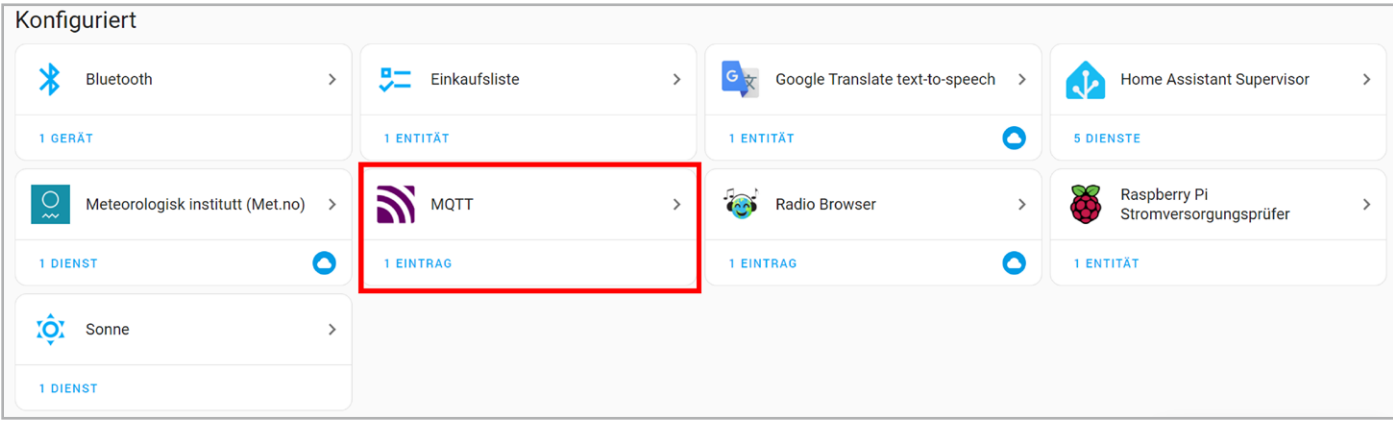

*Bild 10: Übersicht der Integrationen*

| 13<br>$14$ $+$ matt:<br>15                                            | # MOTT Entitäten des abesetzten USB-IEC<br>sensor:-                                                                                                    |
|-----------------------------------------------------------------------|----------------------------------------------------------------------------------------------------|
| Add-ons                                                               | - name: "smart-meter-counter"<br>$16*$<br>17<br>state topic: "vzlogger/data/chn0/agg"<br>value_template: "{{ (value_json   float(0)) / 1000 }}"<br>18<br>19<br>device class: energy<br>state class: total_increasing<br>20<br>21<br>unit of measurement: "kWh"<br>name: "smart-meter-power"<br>$22 -$<br>23<br>state_topic: "vzlogger/data/chn1/agg"<br>value template: "{{value json   round(0)}}"<br>24<br>25<br>device class: power<br>state class: total-<br>26<br>27<br>unit of measurement: "w" |
| Add-ons suchen<br>File editor                                         |                                                                                                    |
| File editor<br>Simple browser-based file editor for Home<br>Assistant |                                                                                                    |

*Bild 11: Suche des File-Editors im Add-on-Store Bild 12: Extraktion der benötigten Entitäten*

Für eine bessere Lesbarkeit ist auch die Anpassung der Rohdaten durch das Feld "value\_template" möglich. Der betreffende Ausschnitt aus der Datei configuration.yaml ist in Bild 12 zu sehen.

Nach dem Speichern der Konfigurationsdatei sollten alle YAML-Konfigurationen neu geladen werden, um die neuen Entitäten verwenden zu können. Dies ist im Menü "Entwicklerwerkzeuge" im Tab "YAML" über die Schaltfläche "Alle YAML Konfigurationen" möglich.

#### **Visualisierung in Home Assistant**

Ein wesentlicher Bestandteil von Home Assistant sind Dashboards zur Visualisierung und Steuerung der eingebundenen Smart-Home-Geräte. Für die Darstellung der Stromdaten wird in diesem Fall das integrierte Energiedashboard verwendet. Weitere Visualisierungsmöglichkeiten wurden bereits im Fachbeitrag "Smarter Strom - Visualisierung der [Stromdaten des ELV-USB-IEC in Home](https://de.elv.com/smarter-strom-visualisierung-der-stromdaten-des-elv-usb-iec-in-home-assistant-253942) Assistant" beschrieben.

Das integrierte Energiedashboard kann in Home Assistant entweder direkt aus der Seitenleiste oder über das Menü "Einstellungen"  $\rightarrow$  "Dashboards" ausgewählt werden. Insgesamt bietet es umfangreiche Möglichkeiten, alle Verbrauchswerte für Strom, Wasser und Gas zu erfassen. Falls eine Photovoltaikanlage vorhanden ist, können auch die Netzeinspeisung, die einzelnen Sonnenkollektoren und ggf. ein Batteriespeicher überwacht werden.

Die Konfigurationsseite des Energiedashboards kann aus der oberen rechten Ecke des Energiedashboards heraus aufgerufen werden (Bild 13). In der folgenden Ansicht (Bild 14) kann dann im Bereich "Netzverbrauch" die entsprechende Entität des USB-IEC-Energiesensors ausgewählt werden (Bild 15).

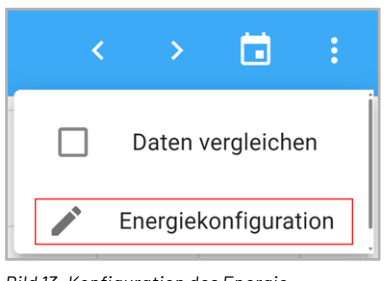

*Bild 13: Konfiguration des Energiedashboards*

### 줐 Stromnetz

Konfiguriere die Energiemenge, die du aus dem Netz verbrauchst und wenn du Energie erzeugst - an das Netz zurückgibst. Auf diese Weise kann Home Assistant den Energieverbrauch deines gesamten Hauses verfolgen. Weitere Informationen zum Einstieg.

Netzverhrauch

क़ **VERBRAUCH HINZUFÜGEN** 

Netzeinspeisung

 ≙ **EINSPEISUNG HINZUFÜGEN** 

*Bild 14: Konfiguration des Stromnetzes*

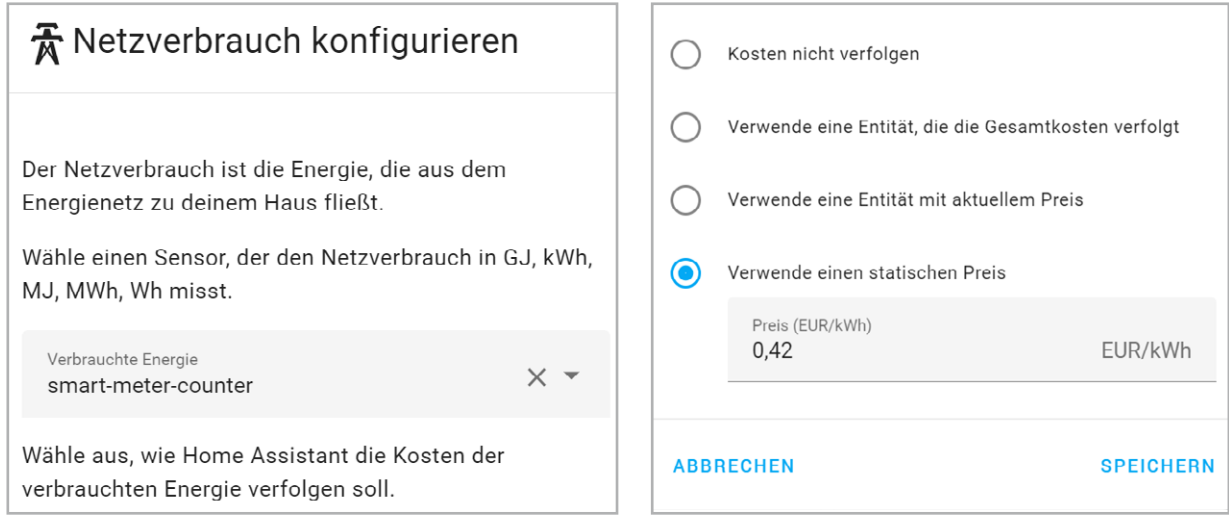

*Bild 15: Auswahl der Stromzähler-Entität des USB-IEC* 

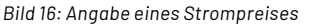

Neben der Überwachung der Zählerstände gibt es auch Möglichkeiten zur Berechnung der Stromkosten. Diese ergeben sich, wie in Bild 16 dargestellt, entweder durch eine weitere Entität für die Gesamtkosten oder eine Entität mit dem aktuellen bzw. statischen Preis. Am Ende wird die Konfiguration über den Button "Speichern" geschlossen.

Bild 17 zeigt das fertige Energiedashboard. Da der Zählerstand stundenweise grafisch dargestellt wird, sind unmittelbar nach der Inbetriebnahme noch keine Daten vorhanden. Neben dem Energieverbrauch werden auch die Energieverteilung und die Kosten visualisiert.

#### **Zusammenfassung und Fazit**

Die in diesem Artikel beschriebene Umsetzung ermöglicht eine kostengünstige und flexible Erfassung der Smart-Meter-Daten.

Durch die Nutzung der vzlogger-Software wird die Kommunikation zwischen dem USB-IEC-Energiesensor und dem Raspberry PI abstrahiert und die erfassten Daten können leicht über MQTT an Home Assistant übertragen werden. Innerhalb der Home-Assistant-UI können dann aus dem integrierten Energiedashboard wichtige Informationen zur Überwachung und Optimierung des Stromver-**EIV** brauchs abgelesen werden.

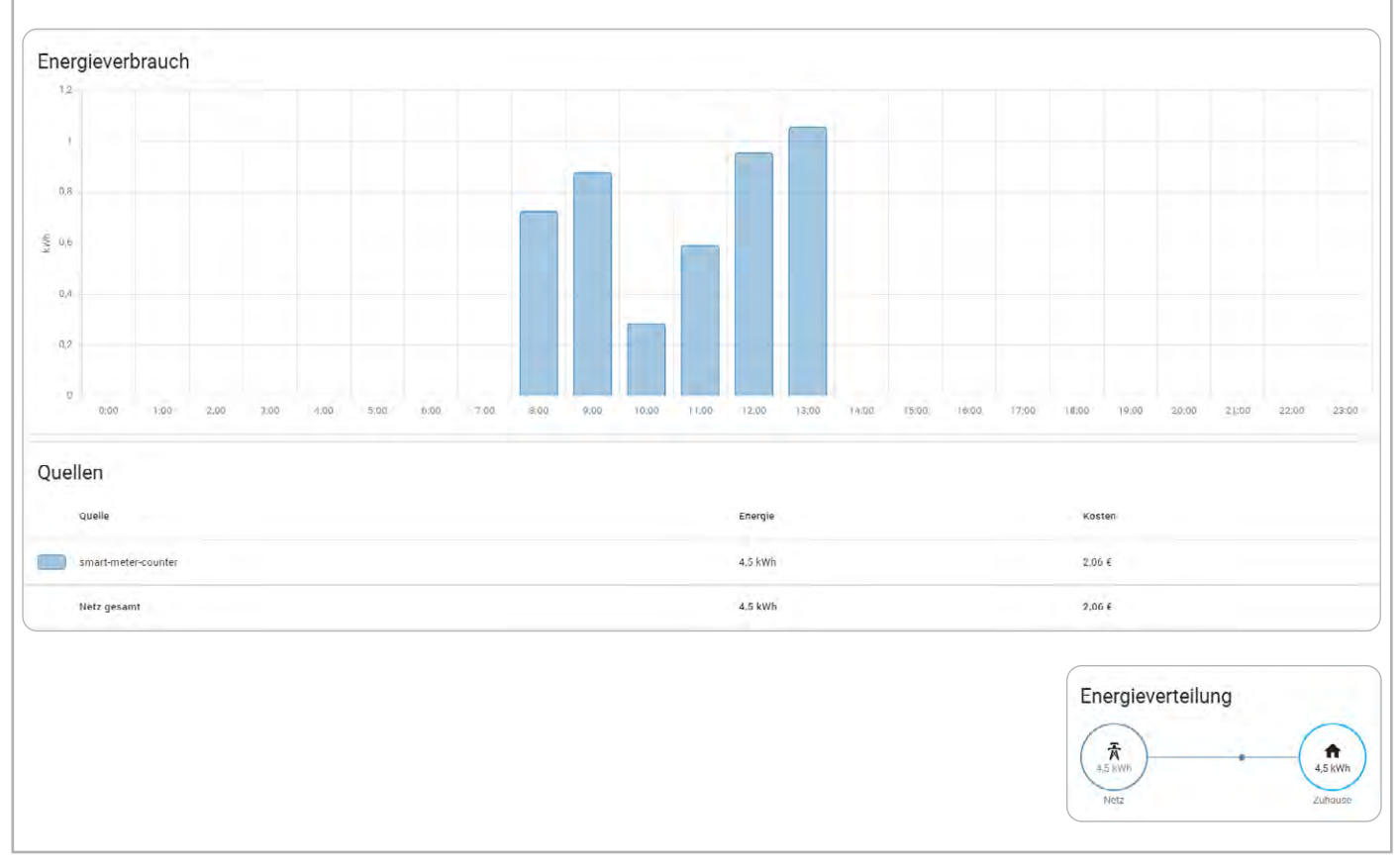

*Bild 17: Energiedashboard zur Erfassung der Netzbezugs*
# **Universeller Aktor für Kleinspannungen**

# **Mit Repeater-Funktion**  $EIV$  homematic<sup>®</sup> **Schaltplatine HmIP-PCBS** Kompakte Schaltplatine für die Einbindung in das Homematic IP System Open-Collector-Schaltausgang bis 0,5 A Relais-Schaltausgang bis zu 1 A, potentialfreier Wechselkontakt Passend zur Relaisplatine RSM1 Kompatibel mit Access Point und CCU2/CCU3 **Erweiterung um einen leistungsfähigen, potentialfreien Relais-Umschaltkontakt:** Relais-Schaltmodul RSM1 Artikel-Nr. 150608 – 9,95 €\* **BAUSATZ [29,95 €](https://de.elv.com/elv-homematic-ip-komplettbausatz-schaltplatine-hmip-pcbs-fuer-smart-home-hausatomation-150775)** Artikel-Nr. 150775 **Zum Produkt**

# **[34,95 €](https://de.elv.com/homematic-ip-schaltplatine-hmip-pcbs-150776)**

Artikel-Nr. 150776

**Zum Produkt**

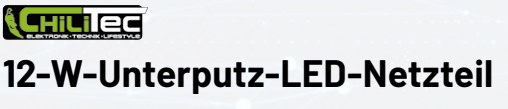

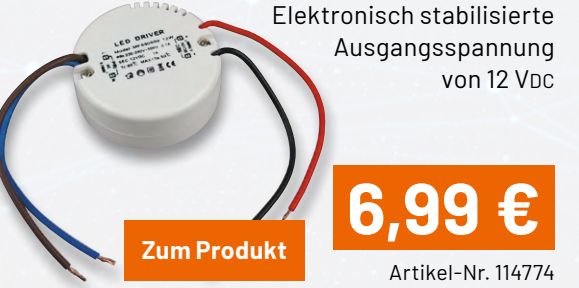

els spelsberg **[Verbindungsdose Abox-i 040-L](https://de.elv.com/spelsberg-verbindungsdose-abox-i-040-l-grau-ohne-klemmen-ip65-halogenfrei-witterungsbestaendig-251439)** Mit 8 Einführungen;

**Zum Produkt**

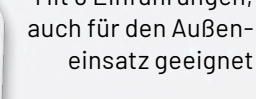

# Artikel-Nr. 251439 **11,95 €**

www.elvjournal.com

# **Unübertroffene Flexibilität und Komfort**

# **Plug-in-Konzept der Home Control Unit kurz vorgestellt**

Wie wir bereits im ELVjournal 03/2024 in der Rubrik "Kurz vorgestellt" berichteten, hat eQ-3 für **das vierte Quartal 2024 auf der Light + Building in Frankfurt ein neues, leistungsstarkes Mitglied im Bereich der Smart Home Zentralen angekündigt. In diesem Artikel stellen wir das neu entwickelte Plug-in-Konzept der Home Control Unit vor.**

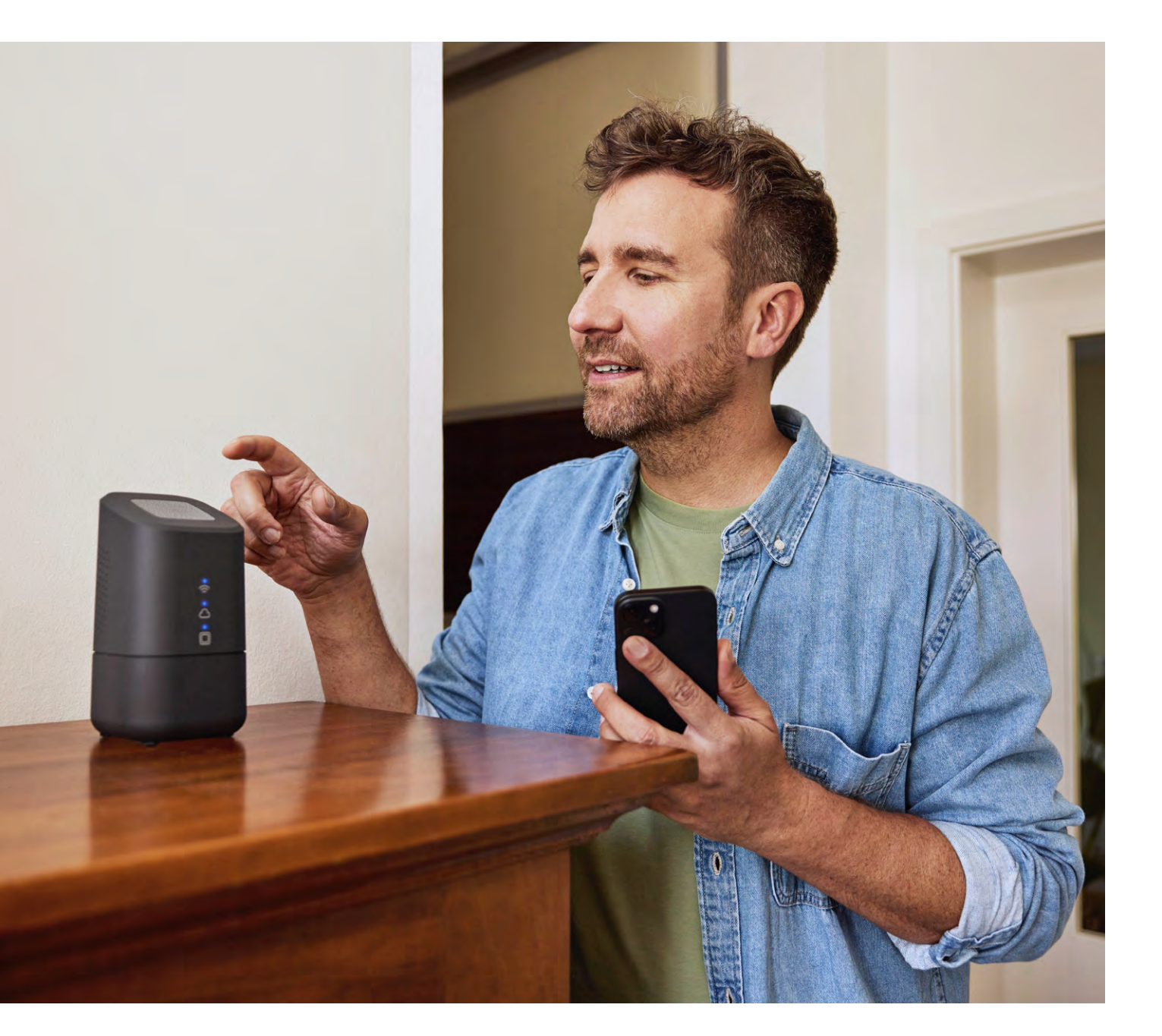

### **Flexibilität bei der Einrichtung**

Die neue Home Control Unit (kurz: HCU) verspricht zunächst einmal bei der Einrichtung deutlich mehr Flexibilität als die bisherigen Zentralen und Access Points. So kann der Anwender erstmalig selbst entscheiden, ob er die Integration in sein persönliches Netzwerk per kabelgebundenem LAN oder mittels WLAN vornehmen möchte, da die verbaute Hardware beide Verbindungsvarianten zur Verfügung stellt.

Durch die WLAN-Funktionalität kann der Aufstellort individuell ausgewählt werden, sodass das neue und vor allem elegante Design der Zentrale bestmöglich zur Geltung kommt. Eine mitgelieferte Wandhalterung (Bild 1) sorgt dabei für eine alternative Befestigungsmöglichkeit, sofern im Raum kein Aufstellplatz zur Verfügung steht.

### **Online- und Offline-Funktion − ganz ohne Nachteile**

Eine neue Integrationsart ermöglicht zudem, die Home Control Unit über eine Offline-Funktion vollständig lokal und ohne Umweg über die Homematic IP Cloud im eigenen Netzwerk zu konfigurieren und zu bedienen. Damit liegt sie im direkten Funktionsvergleich zum Access Point bei den individuellen und beliebten Möglichkeiten der CCU3. So kann z. B. die Messdatenspeicherung auf einem USB-Stick erfolgen oder es können alle Automatisierungsregeln internetunabhängig über die Home Control Unit abgearbeitet werden. Ebenso findet die Verbindung zur Homematic IP App direkt über das eigene Netzwerk statt.

Sofern zusätzlich auch eine Verbindung von außerhalb des eigenen Netzwerks gewünscht ist, muss nicht mehr auf umständlich zu konfigurierende VPN- oder Wireguard-Verknüpfungen zurückgegriffen werden. Vielmehr steht hier der bereits vom Access Point bekannte und zuverlässige Cloudzugang (ohne Registrierung!) auch für Nutzer der Home Control Unit zur Verfügung.

### **Maximale Gerätekompatibilität**

Neben der bereits bekannten nativen Gerätekompatibilität zu allen Homematic IP Geräten kann ebenso eine Portierung von Homematic IP Geräten erfolgen, die zuvor an einer CCU3 angelernt wurden. Dabei werden u. a. die Geräte, nicht jedoch die Funktionen in Form von Zentralenverknüpfungen von der CCU3 automatisiert abgelernt und an die Home Control Unit angelernt. Ein Assistent übernimmt hier einen Großteil der Arbeit − stark!

Zudem wird es eine Integrationsmöglichkeit von EEBUS-kompatiblen Geräten geben. Hierbei kommen beispielsweise Wärmepumpen, Ladestationen für Elektroautos oder auch Wechselrichter von PV-Anlagen infrage. Damit wird die HCU nicht nur die flexibelste Smart Home Zentrale, sondern auch ein absoluter Energiemanagement-Meister. In der ersten Ausbaustufe werden in der Homematic IP App die Verbrauchsdaten der EEBUS-fähigen Geräte angezeigt. Für 2025 ist ein weiterer Ausbau der Energiemanagement-Funktionen geplant.

### **Sneak-Preview: Plug-in-Konzept am Beispiel CCU3**

Der Hersteller hat des Weiteren überraschend mitgeteilt, dass es eine Kompatibilität zu den bereits seit 2007 verfügbaren Homematic Produkten geben wird. Diese werden zwar nicht direkt an die Home Control Unit anlernbar sein, wohl jedoch über eine Gateway-Einbindung unter Zuhilfenahme einer Smart Home Zentrale CCU3. Hierfür wird mittels eines Plug-in-Konzepts eine Schnittstelle zur Verfügung gestellt, die das Einbinden einer bereits konfigurierten CCU3 mit allen Geräten erlaubt, unabhängig ob Homematic IP oder auch Homematic. Fast alle Geräte (es wird vom Hersteller eine Liste mit kompatiblen Geräten geben), die über dieses Plug-in importiert werden, können nachfolgend auch über die bekannte und beliebte Homematic IP App direkt gesteuert und ausgelesen werden. Die vollständige Programmierung, z. B. in Form zuvor aufwendig programmierter Zentralenverknüpfungen zwischen den Geräten, kann dabei weiterhin auf der CCU3 verbleiben. *Bild 2: Log-in-Screen des HCUWeb*

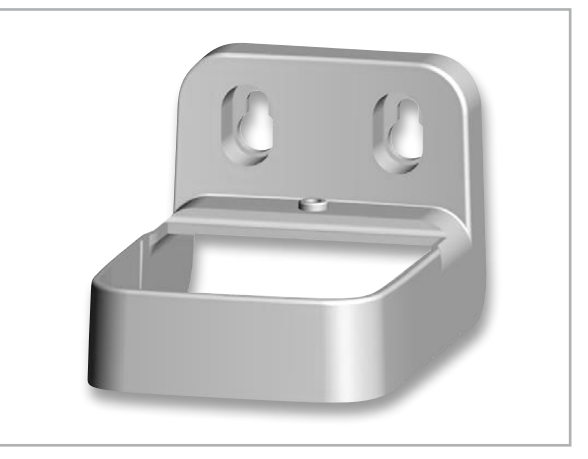

*Bild 1: Wandhalterung Home Control Unit*

Damit wird auch "eingefleischten" CCU3-Nutzern eine komfortable, schnelle und vor allem elegante Möglichkeit an die Hand gegeben, ihre Geräte vom Smartphone oder Tablet mithilfe der Homematic IP App zu steuern und gleichzeitig den beliebten, sicheren und zudem kostenlosen Fernzugang durch die Homematic IP Cloud zu nutzen.

### **HCUWeb − die webbasierte Konfigurationsoberfläche der Home Control Unit**

Nachfolgend soll das Konzept dieser Homematic Implementierung durch Einbindung der CCU3 näher vorgestellt werden. Zur Einrichtung wird ein Zugang zur webbasierten Oberfläche der Home Control Unit benötigt. Neben der Möglichkeit, die Home Control Unit über die Homematic IP Smartphone App einzurichten, gibt es eine Konfigurationsoberfläche, die über einen beliebigen Browser geöffnet werden kann. Ähnliches ist bereits von der CCU3 bekannt.

Bereits nach Eingabe der Adressdaten wird man von einem Log-in-Screen begrüßt (Bild 2).

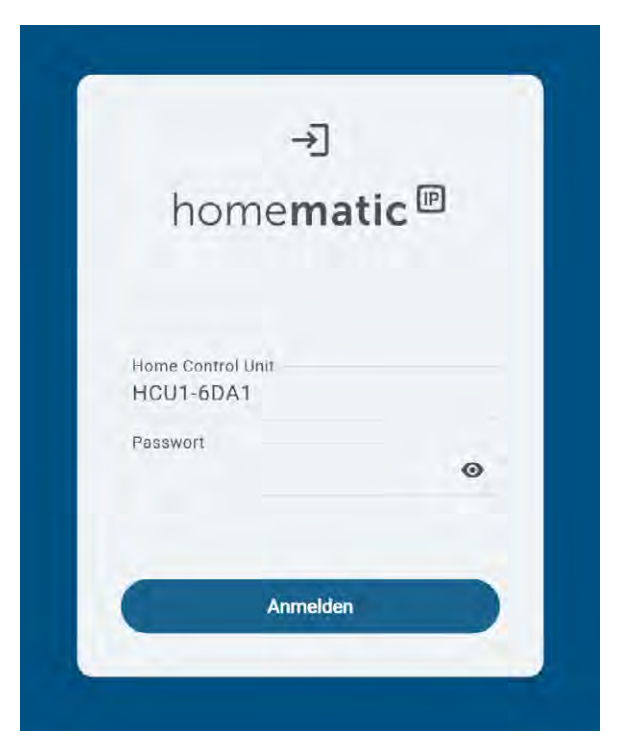

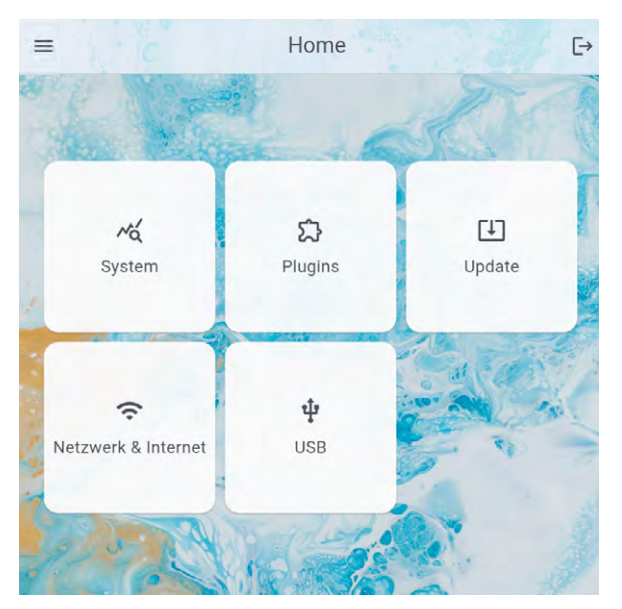

*Bild 3: Home-Screen des HCUWeb*

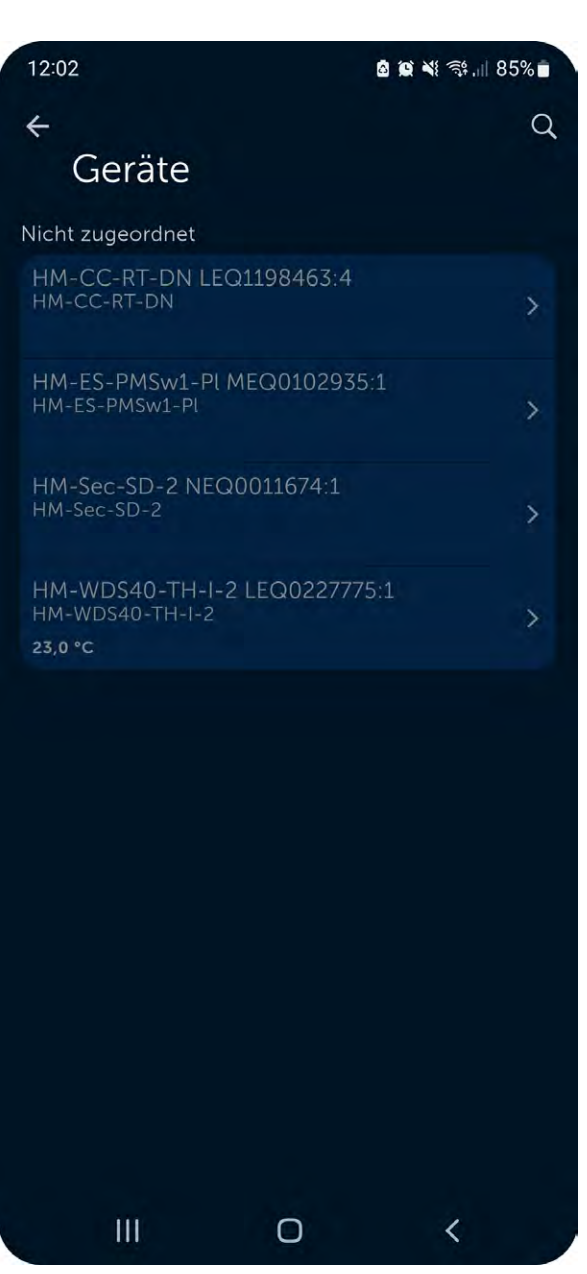

*Bild 4: Darstellung eines über die CCU3 importierten Geräts an der Home Control Unit*

Nach Eingabe des Passworts, das sich an der Unterseite der Home Control Unit befindet, wird man auf die Konfigurationsoberfläche weitergeleitet (Bild 3).

Erkennbar ist, dass hier einerseits Systeminformationen abgerufen, die Softwareversion eingesehen sowie das Updateverfahren der Home Control Unit festgelegt oder aber auch die Netzwerkeinstellungen (WLAN/LAN) vorgenommen werden können. Über den Punkt "USB" können wertvolle Informationen zum eingesetzten USB-Stick wie die Datengröße von Back-ups und Messdaten ausgewertet werden.

Neben diesen Konfigurationsmöglichkeiten steht ein weiterer Auswahlpunkt, die sogenannten "Plug-ins", zur Verfügung. Hier erhalten Anwender die Möglichkeit, den Funktionsumfang der Home Control Unit durch nachinstallierbare Plug-ins zu erweitern − ein starkes Feature!

Nach Auswahl des Buttons "Plugins" werden dem Anwender, von einer Suche unterstützt, verfügbare Einbindungen und Erweiterungen vorgeschlagen, die anschließend installiert und konfiguriert werden können. Hier ist unter anderem auch das zuvor beschriebene CCU3-Plug-in verfügbar, das die Einbindung einer CCU3 inklusive der Homematic und Homematic IP Geräte im Gateway-Verfahren ermöglicht.

### **Installation und Konfiguration des CCU3-Plug-ins**

Das CCU3-Plug-in, das zum Veröffentlichungszeitpunkt noch nicht in seiner Darstellung final verfügbar war, wird zunächst mit der CCU3 netzwerkseitig verbunden. In der Plug-in-Konfiguration kann festgelegt werden, ob das Plug-in mit jedem Neustart der Zentrale automatisch gestartet werden soll. Auch ein sogenannter "Watchdog" und die automatische Updatefunktion für das Plug-in stehen hier zur Verfügung. Nach Abschluss der Konfiguration werden die an der CCU3 verfügbaren Geräte in Form einer Auflistung zur Auswahl angezeigt. Dabei kann folgende Option je Gerät ausgewählt werden:

### • Ignoriere ein ausgewähltes Gerät

Damit wird dieses Gerät weder von der CCU3 abgelernt noch in der Homematic IP App dargestellt. Ein solches Gerät könnte beispielsweise ein Homematic (IP) Gerät sein, das auf der CCU3 in einem Skript eingebunden ist, bei dem aber keine Anzeige von Statusmeldungen in der App gewünscht ist.

• Übertrage ein ausgewähltes Gerät

Mit dieser Option wird das Gerät von der CCU3 abgelernt und nachfolgend an der Home Control Unit angelernt. Verfügbar ist diese Funktion ausschließlich für Homematic IP Geräte. Die eigentliche Konfiguration des Geräts wie Kanalparameter oder Zentralenverknüpfungen, in denen das Gerät enthalten ist, werden dabei nicht übertragen!

• Importiere ein ausgewähltes Gerät

Hierbei wird das Gerät, egal ob Homematic oder Homematic IP, mit einigen verfügbaren Kanalaktionen in die Homematic IP App importiert und damit dargestellt. Nun ist eine Bedienung des Geräts über die Homematic IP App möglich, obwohl das Gerät physisch mit der CCU3 verbunden bleibt. Dabei kann das Gerät auch weiterhin in Zentralenprogrammen, Direktverknüpfungen oder auch Skripten auf der CCU3 verbleiben. In diesem Fall müssen CCU3 und Home Control Unit dauerhaft aktiv und mit dem Netzwerk verbunden sein.

### **Gateway-Gerätedarstellung in der Homematic IP App**

Nach Import des Homematic oder Homematic IP Geräts in die Home Control Unit wird dieses Gerät wie jedes andere direkt angelernte Homematic IP Gerät in der Geräteübersicht dargestellt. Natürlich kann das Gerät nun auch über den Homescreen bedient und in Automatisierungsregeln eingebunden werden. Ein an der Home Control Unit über eine CCU3 importiertes Gerät wird vor dem Anlernen wie in Bild 4 zu sehen dargestellt.

### **Simultane Nutzung − natives Anlernen von Homematic IP Geräten**

Die bereits in der Homematic IP App verfügbaren CCU3 Geräte können nun um beliebige Homematic IP Geräte ergänzt werden. Diese können wahlweise weiterhin über die CCU3 angelernt und über das Plug-in importiert oder aber auch direkt an der HCU angelernt und eingerichtet werden. So wird dem Anwender ein simultaner Betrieb, aber auch ein sanfter Umstieg auf die Home Control Unit ermöglicht. Sofern machbar empfiehlt sich jedoch immer ein direktes Anlernen an die Home Control Unit.

Durch einen Klick auf "Gerät anlernen" im Menü "Mehr …" der Homematic IP App kann, wie bereits vom Access Point bekannt, ein Gerät direkt mit der HCU gekoppelt werden. Nach Eingabe eines Gerätenamens sowie einer Raumzuweisung befindet sich das neue Gerät in der Geräteliste zwischen den bereits vom Gateway importierten Geräten (Bild 5).

### **Geräte-Allrounder**

Durch das offene Plug-in-Konzept und die vielfältige Geräteeinbindung ergeben sich mit der neuen Home Control Unit umfassende Möglichkeiten in der individuellen Nutzung.

Das hier dargestellte CCU3-Plug-in erlaubt die Weiternutzung der CCU3-Architektur in Verbindung mit den vielen Vorteilen der Home Control Unit wie dem kostenlosen Fernzugang oder dem Verwenden der beliebten Homematic IP App zur Bedienung der Homematic und Homematic IP Geräte.

Ein Durchgriff auf Programme oder auch virtuelle Gerätekanäle über die Homematic IP App wird jedoch nicht möglich sein.

Sicherlich werden uns zukünftig weitere Plug-ins begegnen und für noch mehr Individualität bei der Programmierung eigener Smart-Home-Szenarien sorgen − wir dürfen gespannt bleiben!**ELV** 

| 12:51                                                                                                    | 图 ■ 举 零  80%  | 12:51                                                             | <b>Q © ∛</b> จิ๊; Il 81%■                               |
|----------------------------------------------------------------------------------------------------|---------------|-------------------------------------------------------------------|---------------------------------------------------------|
| home <b>matic</b> <sup>®</sup>                                                                                |               | $\leftarrow$ Geräte                                               | Q                                                       |
| J<br>ſo<br>C,, 3                                                                                              |               | Fenster- und Türkontakt<br>Fenster- und Türkontakt<br>$\mathbb D$ | ↘<br>$\boxed{08}$                                       |
| Carport                                                                                                    |               | Heizkörperthermostat<br>Heizkörperthermostat                      | $\circledast$                                           |
|                                                                                                    |               | Temperatur- und Luftfeuchtigkeitssensor mit<br><b>Display</b>     | Temperatur- und Luftfeuchtigkeitssensor mi<br>↘         |
| Flur<br>4                                                                                                    |               | 23,7 °C 54 % $\sim$                                               | $\circledast$                                           |
|                                                                                                    |               | Wohnzimmer                                                        |                                                         |
| Hausflur                                                                                                    | $\hat{d}$     | Bewegungsmelder für 55er Rahmen – innen                           | Bewegungsmelder für 55er Rahmen - innen<br>ゝ<br>$\n  D$ |
| 呗                                                                                                    |               | HM-CC-RT-DN Heizkörperthermostat<br>HM-CC-RT-DN                   | $\circledast$                                           |
| Kinderzimmer                                                                                                  |               | HM-Sec-SD-2 Rauchmelder<br>HM-Sec-SD-2                            | ><br>$\circ$                                            |
| THE ENTIRE CONFIDENTIAL CONTINUES AND LODGED AND RESIDENT AND RESIDENT AND RESIDENT AND RESIDENT AND RESIDENT | $\phi$        | <b>HM-WDS40-TH-I-2</b><br>23,4 °C                                 | HM-WDS40-TH-I-2 Funk Temperatursensor<br>⋋<br>溢         |
| Schlafzimmer<br>Standardprofil<br>12,0 °C  st: 23,7 °C   rF: 54 %                                             |               | Rauchwarnmelder<br>Rauchwarnmelder                                | ⟩<br>$\overline{O}$                                     |
|                                                                                                    | 不口            | Schalt-Steckdose Fernseher<br>Schalt-Steckdose                    |                                                         |
| 扂<br>A<br>Home<br>Gruppen                                                                                     | 0 0 0<br>Mehr | Ý.                                                                | $\frac{1}{2}$                                           |
| $\overline{\mathbf{H}}$<br>〔 〕                                                                                |               | III                                                               | ∩                                                       |

*Bild 5: Homescreen und Geräteübersicht mit direkt angelernten und importierten Geräten*

# **Die smarte Rollladensteuerung**

### home**matic**<sup>®</sup>

# **Rollladenaktor für Markenschalter HmIP-BROLL-2**

- Zeitgesteuertes Hoch- und Herunterfahren von Rollläden oder Markisen
- Für alle gängigen Rohrmotoren bis 500 VA
- Einfache Inbetriebnahme dank automatischer Kalibrierfahrt
- **Integration auch in bestehende Schalter**serien durch Nutzung vorhandener Rahmen und einteiliger Wippen
- Sprachsteuerung mit Amazon Alexa und Google Assistant möglich

**BAUSATZ** - Artikel-Nr. 152291 - 59,95 €

[\(Artikel-Nr. 151347\)](https://de.elv.com/homematic-ip-rollladenaktor-hmip-froll-unterputz-auch-fuer-markisenmotoren-geeignet-151347) für den verdeckten Einbau finden Sie im ELVshop.

Die Unterputz-Variante [HmIP-FROLL](https://de.elv.com/homematic-ip-rollladenaktor-hmip-froll-unterputz-auch-fuer-markisenmotoren-geeignet-151347) **[69,95 €](https://de.elv.com/homematic-ip-rollladenaktor-hmip-broll-fuer-markenschalter-auch-fuer-markisenmotoren-geeignet-151322)** 

homematic<sup>®</sup>

Artikel-Nr. 151322

### **Zum Produkt**

## homematic<sup>®</sup>

# **Regensensor HmIP-SRD**

- Informiert sofort bei Regen oder Schnee
- Zuverlässiger und exakter Sensor mit großer, empfindlicher Sensorfläche
- Integrierte Sensorheizung für schnelles Trocknen der Sensorfläche (Kondensationsmodus)
- Einstellbares Abtastintervall und einstellbare Rücksetzzeit vermeiden Fehldetektionen
- Anwendungsmöglichkeiten in Verbindung mit anderen Homematic IP Geräten, wie z. B. bei Regen die Markise automatisch einfahren lassen oder über geöffnete Fenster informiert werden

**BAUSATZ** - Artikel-Nr. 154910 - 99,95 €

Artikel-Nr. 154826 **[149,95 €](https://de.elv.com/homematic-ip-regensensor-hmip-srd-154826)**

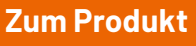

## homematic<sup>®</sup>

# **Lichtsensor HmIP-SLO, außen**

- Direkte Aktorsteuerung über Schwellwertgrenzen für Helligkeit möglich (z. B. für Wärmeschutz)
- Umgebungstemperaturbereich: -20 bis +55 °C
- Funkreichweite: 310 m (Freifeld)
- Messbereich Helligkeit: 0,01-83860 lx
- **Messgenauigkeit:**  $\pm$  10 %,  $\pm$  0,1 lx

**BAUSATZ** - Artikel-Nr. 151598 - 39,95 $\epsilon$ 

homematic<sup>®</sup> 利閑

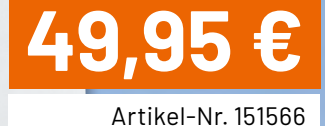

**Zum Produkt**

# homematic<sup>®</sup> **Wettersensoren (basic, plus, pro)**

- Vielfältige Funktionsmöglichkeiten in Verbindung mit anderen Homematic IP Geräten – z. B. zum Steuern von Rollläden/Markisen
- Kabelloser Batteriebetrieb, hohe Funkreichweite (Freifeld 400 m)
- Einfach mit dem mitgelieferten Edelstahlmast aufstellbar
- Aufzeichnung der Messdaten in der Homematic IP App oder in der CCU3

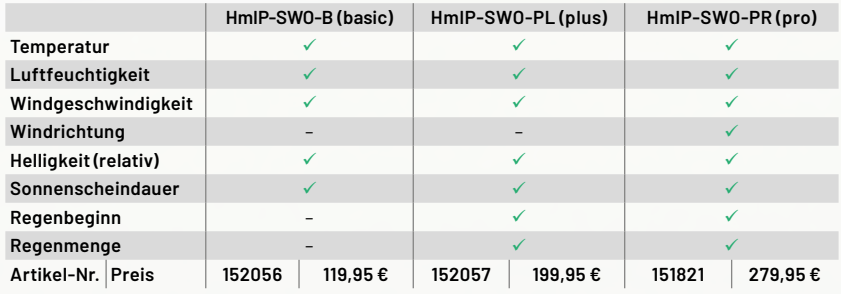

**[Zu den Wettersensoren](https://de.elv.com/technik-fuer-ihr-zuhause/smart-home-systeme/homematic-ip/wetter-und-umwelt/)**

ELVjournal 4/2024

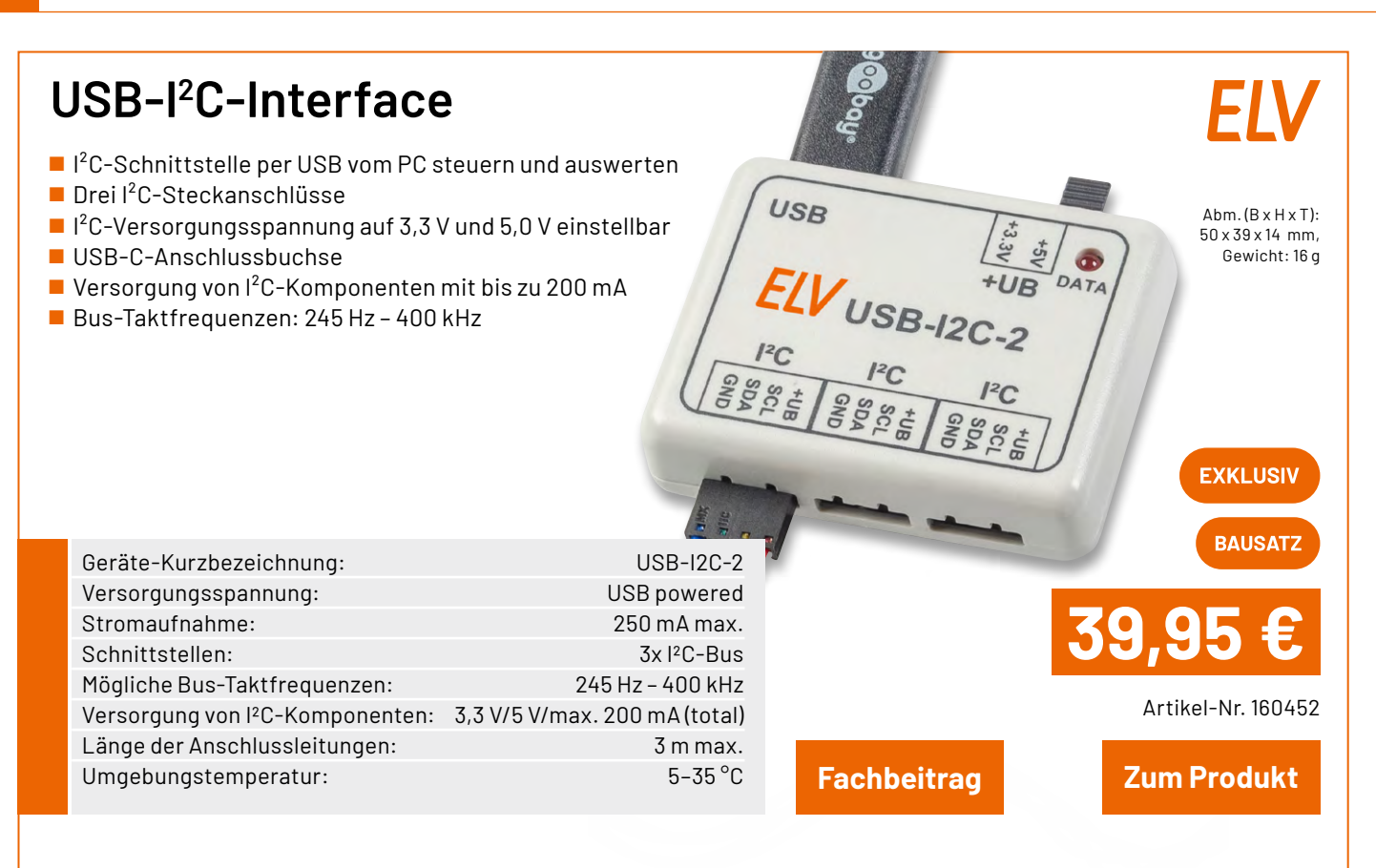

## **Kombinieren Sie den USB-I2C-2 für Ihre Anwendungsfälle:**

## **Lichtsensor OPT3001 mit I²C-Schnittstelle I2C-LS**

- Basiert auf dem Ambient-Light-Sensor von Texas Instruments
- Weiter Messbereich: 0,01 lx bis 83 klx, sensorinterne Bereichsumschaltung
- Weiter Versorgungsspannungsbereich von 1,8 bis 5 VDC
- Sehr geringe Stromaufnahme: nur 10 µA in Betrieb, 2 µA in Bereitschaft

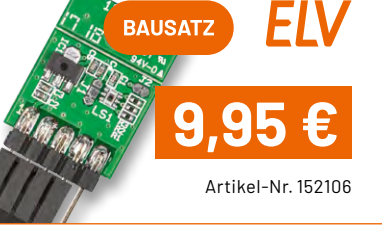

### **Applikationsmodul Temperatur und Luftfeuchte ELV-AM-TH1**

- Kann über die SH-Base ins Homematic IP System oder über die LW-Base ins LoRaWAN®-Netzwerk eingebunden werden
- Auch für die Stand-alone-Anbindung an Mikrocontroller/SBC geeignet
- **Messung von Temperatur und relativer Luftfeuchte**
- Messbereich: Temperatur: -20 bis +55 °C, Luftfeuchtigkeit: 0−99 %

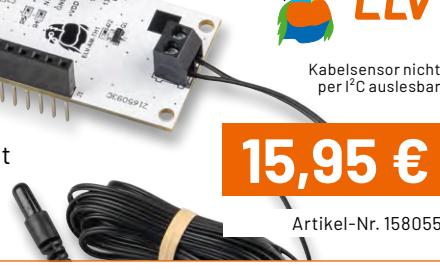

### **Applikationsmodul Abstandsüberwachung ELV-AM-DIS1**

- Kann über die SH-Base ins Homematic IP System oder über die LW-Base ins LoRaWAN®-Netzwerk eingebunden werden
- Auch für die Stand-alone-Anbindung an Mikrocontroller/SBC geeignet
- Basiert auf ToF-Sensor mit Abstandserfassung von 4 bis 360 cm
- Extrem geringer Stromverbrauch (ø 20 µA), Batterie-/Solarbetrieb möglich

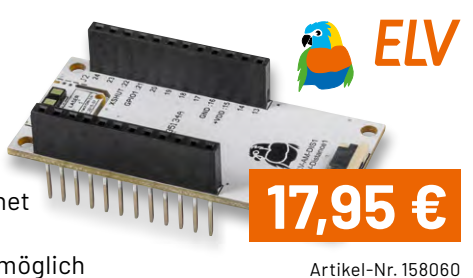

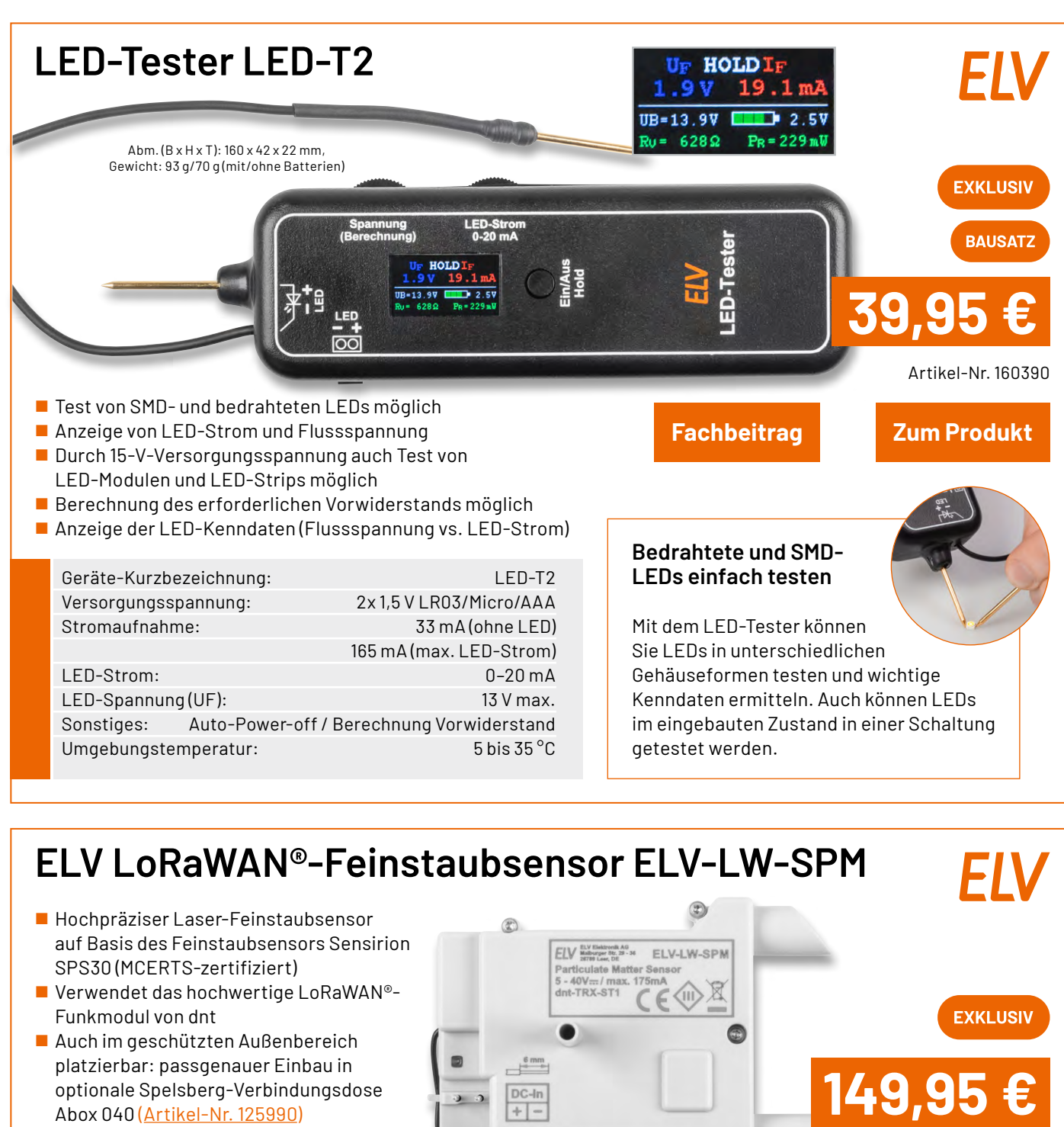

Großer Eingangsspannungsbereich von 5-40 VDC

**[Fachbeitrag](https://de.elv.com/p/praeziser-detektor-elv-lorawan-feinstaubsensor-elv-lw-spm-P254145/?itemId=254145) [Zum Produkt](https://de.elv.com/elv-lorawan-feinstaubsensor-elv-lw-spm-160408)**

Abm. (B x H x T): 93 x 105 x 55 mm, Gewicht: 63 g (165 g montiert in Spelsberg Abox 040, nicht inkl.)

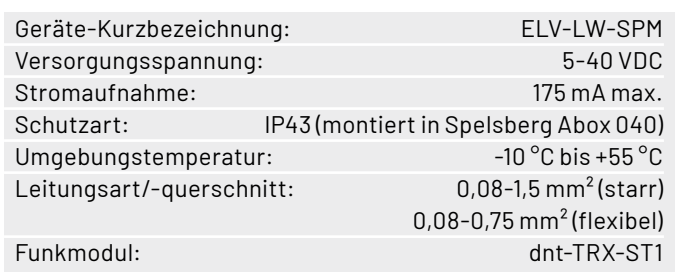

### **Automatisch für bessere Luft sorgen**

Kombinieren Sie den Feinstaubsensor z. B. mit einem Luftreiniger oder einer Lüftungsanlage und lassen Sie diese bei hoher Feinstaubbelastung gezielt ansteuern.

Artikel-Nr. 160408

# **ELV Applikationsmodul Luftgüte ELV-AM-AQ1**

- Messung von flüchtigen organischen Verbindungen (VOC) und Stickstoffoxiden (NOx)
- Einfache Auswertung der Messergebnisse durch Umrechnung in einen Indexwert mit Skaleneinteilung
- VOC-Luftgüteampel mit der Onboard-Duo-Colour-LED direkt realisierbar
- Einfache Einbindung der Messdaten in Homematic IP über die [Smart Home Sensor-Base \(Artikel-Nr. 158314\)](https://de.elv.com/p/elv-smart-home-sensor-base-elv-sh-bm-s-powered-by-homematic-ip-P158314/)\*
- Batteriebetrieb im Low-Power-Measurement-Mode möglich

**\* Firmware-Update des Co-Prozessors der Smart Home Sensor-Base erforderlich <b>[19,95 €](https://de.elv.com/elv-applikationsmodul-luftguete-elv-am-aq1-160311)** 

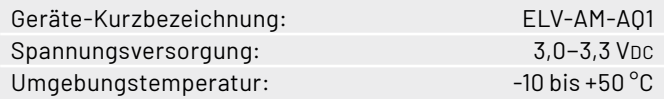

### **Eine Lufterfrischung gefällig?**

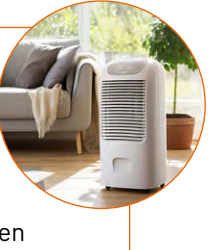

In Kombination mit dem ELV-AM-AQ1 kann über die CCU3 ein HmIP-Schalt-aktor (z. B. [HmIP-PS-2\)](https://de.elv.com/p/homematic-ip-smart-home-schaltsteckdose-hmip-ps-2-P157338/) zum Einschalten eines Lufterfrischers genutzt werden.

**Smart kontrollierte Wohnraumlüftung**

**[Fachbeitrag](https://de.elv.com/p/digitale-nase-elv-applikationsmodul-luftguete-elv-am-aq1-zur-messung-der-luftqualitaet-P254097/?itemId=254097)** 

 $Ahm$   $(RyHyT)$ 55 x 26 x 19 mm, Gewicht: 9,1 g

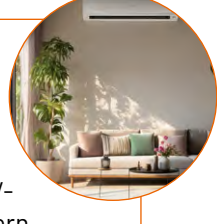

**[Zum Produkt](https://de.elv.com/elv-applikationsmodul-luftguete-elv-am-aq1-160311)**

Artikel-Nr. 160311

**FXKI USI** 

Mit den Messdaten vom ELV-AM-AQ1 kann ein CCU3-Programm den 0-10-V-Universalaktor [ELV-SH-WUA](https://de.elv.com/p/elv-smart-home-bausatz-universalaktor-0-10-v-elv-sh-wua-powered-by-homematic-ip-P154760/) ansteuern und die Wechselrate einer KWL beeinflussen.

# **ELV LoRaWAN®-Interface ELV-LW-INT1**

- Interface für Sensoren mit I<sup>2</sup>C- oder UART-Schnittstelle
- **Einstellbares zyklisches Mess- und Sendeintervall**
- Zwei einstellbare Absolut-Schwellen und eine Delta-Schwelle für außerzyklische Sendungen
- Zwei digitale Eingänge für Kontaktschalter oder Open-Collector-Ausgänge
- Zustandsüberwachung und Meldung der Digitaleingänge
- Digitaleingänge können als Trigger oder Gate für Sensormessungen verwendet werden
- Typ. Funk-Freifeldreichweite: > 10 km @ SF9
- **Per Firmwareupdate kann das Modul als Interface** für verschiedene Sensoren dienen
- Fertig aufgebaut nur der Sensor muss noch montiert werden

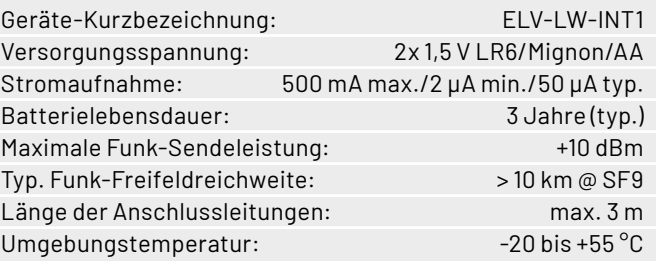

Hinweis: Lieferung ohne Sensoren (Angebot siehe nächste Seite)

 $Abm.(B \times H \times T)$ : 80 x 68 x 20 mm

Gewicht:37 g

**EXKLUSIV** 

# **[39,95 €](https://de.elv.com/elv-lorawan-interface-1-elv-lw-int1-160149)**

Artikel-Nr. 160149

### **[Fachbeitrag](https://de.elv.com/p/lorawan-interface-fuer-uart-und-i2c-sensoren-elv-lorawan-interface-1-elv-lw-int1-P254091/?itemId=254091)**

**CONSTRUCTION** 

### **[Zum Produkt](https://de.elv.com/elv-lorawan-interface-1-elv-lw-int1-160149)**

### **Gleich mitbestellen:**

[Verbindungsdose Abox 040 \(Standard\): Artikel-Nr. 125990 – 5,95 €](https://de.elv.com/verbindungsdose-abox-040-leer-grau-125990) [Verbindungsdose Abox-i 040-L \(halogenfrei, witterungsbeständig\)](https://de.elv.com/spelsberg-verbindungsdose-abox-i-040-l-grau-ohne-klemmen-ip65-halogenfrei-witterungsbestaendig-251439)<br>Artikel-Nr. 251439 – 11.95  $\xi^*$ 

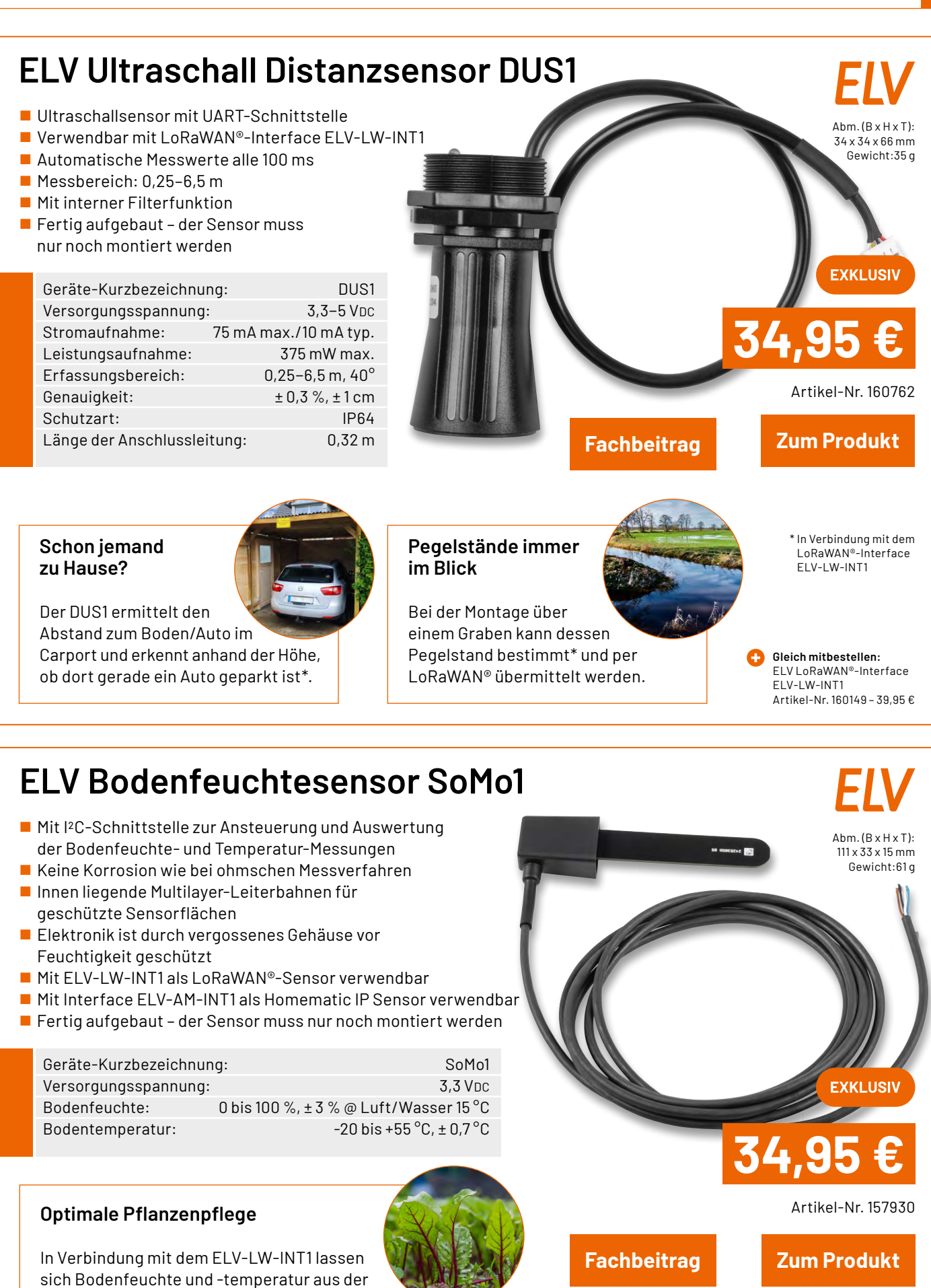

Ferne überwachen. So kann über die richtige Bewässerung, Beschattung oder Beheizung des Bodens ein optimales Pflanzenwachstum erreicht werden.

**Gleich mitbestellen:** [ELV LoRaWAN®-Interface ELV-LW-INT1](https://de.elv.com/elv-lorawan-interface-1-elv-lw-int1-160149) Artikel-Nr. 160149 – 39,95 €

**Oder:** [ELV Applikationsmodul Interface ELV-AM-INT1](https://de.elv.com/p/elv-applikationsmodul-interface-elv-am-int1-P160847/?itemId=160847) Artikel-Nr. 160847 – 16,95 €

### Service

### **Technische Anfragen**

Für spezielle technische Fragen nutzen Sie bitte unseren Technischen Kundendienst, der<br>Ihnen gerne umfassende und qualifizierte Auskünfte erteilt. Damit es schneller geht: Bitte<br>nennen Sie uns ggf. Artikelnummer, Artikelbe

### **Reparatur-Service**

Für ELV Markenprodukte, aber auch für Geräte, die Sie aus ELV Bausätzen selbst herstellen,<br>bieten wir Ihnen einen kostengünstigen Reparatur-Service an. Im Sinne einer schnellen Ab-<br>wicklung führen wireine Reparatur sofort

### **Qualität/Sicherheit**

Bausätze von ELV beinhalten sämtliche zum Aufbau erforderlichen elektronischen und mechanischen Teile einschließlich Platinen, Gehäuse mit gebohrter und bedruckter Frontplatte,<br>Netztrafos, Schrauben, Muttern usw. Es finden ausschließlich hochwertige Markenbauteile<br>Verwendung. Fertiggeräte werden mit Gehäus liefert. Sämtliche ELV Bausätze und ELV Fertiggeräte sind mit 1-%-Metallfilmwiderständen ausgerüstet. Technische Änderungen vorbehalten.

### **Wichtiger Hinweis**

Bitte beachten Sie beim Aufbau von Bausätzen die Sicherheits- und VDE-Bestimmungen.<br>Netzspannungen und Spannungen ab 42 V sind lebensgefährlich. Bitte lassen Sie unbedingt<br>die nötige Vorsicht walten und achten Sie sorgfält **von einer ausgebildeten Elektrofachkraft aufgebaut werden, die aufgrund ihrer Ausbildung dazu befugt und hinreichend mit den einschlägigen Sicherheits- und VDE-Bestimmungen vertraut ist.**

### **Kontaktdaten**

**Sie erreichen uns** (ausgenommen an Feiertagen in Niedersachsen) **montags bis donnerstags von 9.00–16.30 Uhr und freitags von 9.00–15.00 Uhr**

 $Deutschland und Österreich$  Schweiz **Bestellen Telefon** +49(0)491/6008-88 061/9711-344 **Internet** and dealy.com ch.elv.com **E-Mail** bestellung@elv.com bestellung@elv.com **Versandkosten is in 3,99€ € CHF5,99 Versandkostenfrei\*** ab 39,– € ab CHF 69,– **Technische Beratung Telefon** +49 491/6008-245 061/8310-100 **E-Mail** technik@elv.com technik@elv.com **Kundenservice** Für Auskünfte zu Rücksendungen oder Reklamationen wählen Sie bitte direkt: (Bitte haben Sie Verständnis, dass technische Fragen an dieser Stelle nicht beantwortet werden können.)<br>Talefan **Telefon** +49 491/6008-455 061/9711-344 Bitte nennen Sie uns  **Kundennummer Artikel-Nummer Zahlungswunsch** bei Bestellungen:

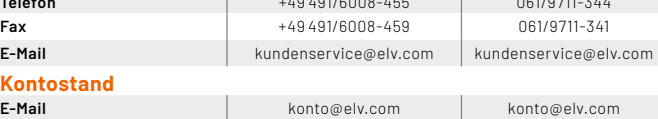

### Bestellhinweise

Es gelten unsere Allgemeinen Geschäftsbedingungen (AGB), die Sie unter **[de.elv.com/service](https://de.elv.com/service-bereich/agb/)[bereich/agb/](https://de.elv.com/service-bereich/agb/)** einsehen, speichern und ausdrucken können. Sie können die AGB auch telefonisch anfordern. Wiederverkäufern senden wir gerne unsere Händlerkonditionen: Tel: +49 (0)491/6008-415.

**[Weitere Infos unter: www.elv.com](https://de.elv.com/)**

**Rücknahme von Elektro- und Elektronik-Altgeräte** Hersteller und Händler sind gesetzlich verpflichtet, Altgeräte<br>kostenfrei wieder zurückzunehmen und nach vorgegebenen<br>Standards umweltverträglich zu entsorgen bzw. zu verwer-<br>ten. Dies gilt für betreffende Produkte mit neb

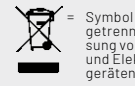

= Symbol für die getrennte Erfas-sung von Elektro-und Elektronik-

Verbraucher/-innen dürfen Altgeräte mit dieser Kennzeichnung nicht über den Hausmüll entsorgen, sondern können diese bei den dafür vorgesehenen Sammelstellen innerhalb Ihrer Gemeinde bzw. bei den ÖRE (öffentlich-rechtliche Entsorgungsträger) abgeben. Verbraucher/-innen sind im Hinblick auf das Löschen personenbezogener Daten auf den zu entsorgenden Altgeräten selbst verantwortlich.

Unsere Rücknahmeverpflichtung nach dem ElektroG wickeln wir über die Fa. Hellmann<br>Process Management GmbH & Co. KG(HPM) und die Fa. DHL Paket GmbH(DHL)ab. HPM über-<br>nimmt für uns die Entsorgung und Verwertung der Altgeräte

### **Batteriegesetz – BattG**

Kennzeichnung.

Verbraucher(innen) sind zur Rückgabe von Altbatterien ge-setzlich verpflichtet.

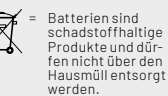

Mit nebenstehendem Zeichen versehene Batterien dürfen nicht über den Hausmüll entsorgt werden, sondern sind einer ge-<br>trennten Entsorgung zuzuführen. Verbraucher(innen) können<br>Batterien nach Gebrauch unentgeltlich an unser Versandlager schicken oder dort abgeben.

Altbatterien können Schadstoffe enthalten, die bei nicht sachgemäßer Lagerung oder Entsorgung die Umwelt oder Ihre Gesundheit schädigen können. Batterien enthalten aber auch<br>wichtige Rohstoffe, wie z. B. Eisen, Zink, Mangan oder Nickel und werden wiederverwendet.<br>Bedeutung chemischer Zeichen in Kennzeichnun

### **Widerrufsbelehrung**

**Widerrufsrecht**<br>Sofern Sie Verbraucher sind, können Sie Ihre Vertragserklärung innerhalb von 14 Tagen ohne<br>Angabe von Gründen mittels einer eindeutigen Erklärung widerrufen. Die Frist beginnt nach<br>Angabe von Gründen mitte Zur Wahrung der Widerrufsfrist genügt die rechtzeitige Absendung des Widerrufs.

Der Widerruf ist zu richten an: ELV Elektronik AG, Maiburger Str. 29-36, 26789 Leer, Tel.-Nr.<br>+49 491/6008-88, Telefax: +49 491/7016, E–Mail: widerruf@elv.com. Sie können dafür das<br>beigefügte Muster-Widerrufsformular verw

### **Für den Beginn der Widerrufsfrist erforderliche Informationen**

Die Informationen im Sinne des Abschnitts 1 Satz 2 umfassen folgende Angaben: 1. die Identität des Unternehmers; anzugeben ist auch das öffentliche Unternehmensregis-

- 
- 
- 
- 
- 
- ter, bei dem der Rechtsträger eingeträgen ist, und die zugehörige Registernummer oder<br>2. die Hauptgeschäftstätigkeit des Unternehmers und die für seine Zulassung zuständige<br>2. die Hauptgeschäftstätigkeit des Unternehmers,
- 
- 
- Unternehmerverpflichtet, mit Zustimmung des Verbrauchers die Kommunikation während<br>16 der Laufzeit dieses Vertrags zu führen;<br>11. den Hinweis, ob der Verbraucher ein außergerichtliches Beschwerde- und Rechtsbehelfs-<br>11. de

**Widerrufsfolgen**<br>Im Fall eines wirksamen Widerrufs sind die beiderseits empfangenen Leistungen zurückzu-<br>Im Fall eines wirksamen Widerrufs sind die beiderseits empfangenen Leistungen zurückzu-<br>gewähren. Für die Rückzahlun

### **Ende der Widerrufsbelehrung**

**Muster-Widerrufsformular**<br>Wenn Sie den Vertrag widerrufen wollen, füllen Sie bitte dieses Formular aus und senden Sie es zurück an: ELV Elektronik AG

- Maiburger Str. 29–36 26789 Leer Telefax: +49 491/7016 E-Mail: widerruf@elv.com
- 

Hiermit widerrufe(n) ich/wir (\*) den von mir/uns (\*) abgeschlossenen Vertrag über den Kauf der folgen-den Waren (\*) / die Erbringung der folgenden Dienstleistung (\*) \_\_\_\_\_\_\_\_\_\_\_\_\_\_\_\_\_\_\_\_\_\_\_\_\_\_\_\_\_\_\_\_\_\_\_\_\_\_\_\_\_\_\_\_\_\_\_\_\_\_\_\_\_\_\_\_\_\_\_\_\_\_\_\_\_\_\_\_\_\_\_\_\_\_\_\_\_\_\_\_\_\_\_

\_\_\_\_\_\_\_\_\_\_\_\_\_\_\_\_\_\_\_\_\_\_\_\_\_\_\_\_\_\_\_\_\_\_\_\_\_\_\_\_\_\_\_\_\_\_\_\_\_\_\_\_\_\_\_\_\_\_\_\_\_\_\_\_\_\_\_\_\_\_\_\_\_\_\_\_\_\_\_\_\_\_\_

Bestellt am \_\_\_\_\_\_\_\_\_\_\_\_\_\_\_\_\_\_\_\_\_ (\*) / erhalten am\_\_\_\_\_\_\_\_\_\_\_\_\_\_\_\_\_\_\_(\*)

Name und Anschrift des/der Verbraucher(s)

\_\_\_\_\_\_\_\_\_\_\_\_\_\_\_\_\_\_\_\_\_\_\_\_\_\_\_\_\_\_\_\_\_\_\_\_\_\_\_\_\_\_\_\_\_\_\_\_\_\_\_\_\_\_\_\_\_\_\_\_\_\_\_\_\_\_\_\_\_\_\_\_\_\_\_\_\_\_\_\_\_\_\_ \_\_\_\_\_\_\_\_\_\_\_\_\_\_\_\_\_\_\_\_\_\_\_\_\_\_\_\_\_\_\_\_\_\_\_\_\_\_\_\_\_\_\_\_\_\_\_\_\_\_\_\_\_\_\_\_\_\_\_\_\_\_\_\_\_\_\_\_\_\_\_\_\_\_\_\_\_\_\_\_\_\_\_

\_\_\_\_\_\_\_\_\_\_\_\_\_ \_\_\_\_\_\_\_\_\_\_\_\_\_\_\_\_\_\_\_\_\_\_\_\_\_\_\_\_\_\_\_\_\_\_\_\_\_\_\_\_\_\_\_\_\_\_\_\_\_\_\_\_\_\_\_\_\_\_\_\_\_\_\_\_\_

Datum Unterschrift des/der Verbraucher(s) (nur bei Mitteilung auf Papier)

(\*) Unzutreffendes streichen

### **Datenschutz**

**Erklärung zu personenbezogenen Daten**<br>Personenbezogene Daten sind Informationen, die Ihrer Person zugeordnet werden können.<br>Hierunter fallen z. B. der Name, die Anschrift oder die E-Mail-Adresse.

Erfassung und Verwendung von personenbezogenen Daten<br>Persönliche Daten, die Sieunszur Verfügungstellen, dienender Abwicklung der Bestellung, der<br>Lieferung der Waren sowie der Zahlungsabwicklung. Da der Datenschutz für die

Sollten Sie keine Informationen über unsere Angebote und Dienstleistungen wünschen, genügt einformloser Brief, Telefax, eine E-Mailan: ELV Elektronik AG, Maiburger Str. 29–36, 26789 Leer,<br>Deutschland, Telefax-Nr. +49 (0)491-7016, E-Mail: datenschutz@elv.com

**Weitergabe von Daten**<br>Im Rahmen der Auftragsdatenverarbeitung wählen wir unsere Partner sorgfältig aus und ver-<br>pflichten unsere Dienstleister gemäß Art. 28 DSGVO zum vertrauensvollen Umgang mit Ihren Daten.

**Widerruf von Einwilligungen**<br>Jede von Ihnen erteilte Einwilligung zur Verarbeitung Ihrer personenbezogenen Daten können<br>Sie jederzeit widerrufen. Näheres entnehmen Sie bitte unserer Datenschutzerklärung unter<br>de.elv.com/s

# **ELV**journal

# **Alle Ausgaben auf einen Blick!**

Lesen Sie jetzt alle ELVjournal Ausgaben wann und wo Sie wollen − und das digital komplett kostenlos. Wir haben alle ELVjournale von der ersten bis zur aktuellen Ausgabe übersichtlich für Sie zusammengestellt.

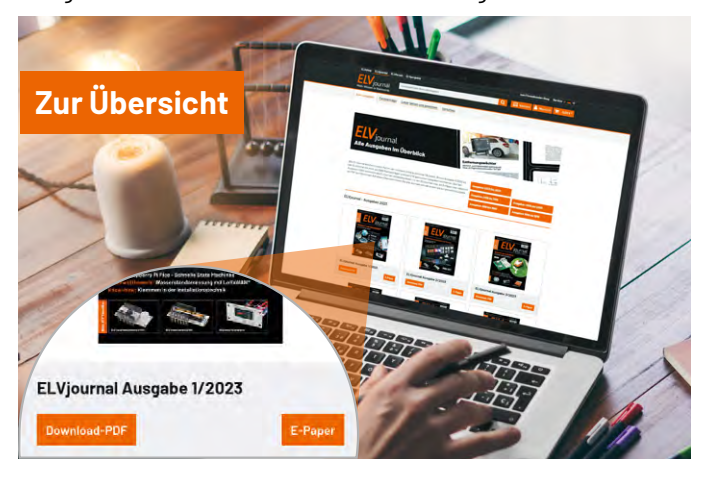

## **ELVjournal Redaktion**

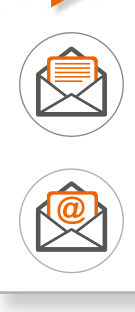

ELV Elektronik AG Redaktion ELVjournal Maiburger Straße 29−36 26789 Leer Deutschland

redaktion@elvjournal.com

### **Wir wollen es wissen! Ihre Anwendungen und Applikationen**

**Leserwettbewerb**

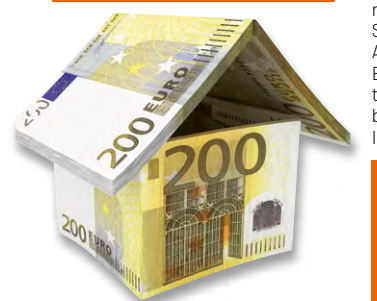

Welche eigenen kreativen Anwendungen und Applikationen haben Sie mit den ELV Haustechnik-Systemen, aber auch anderen Produkten und Bausätzen realisiert? Schreiben Sie uns, fotografieren Sie Ihre Applikation, berichten Sie uns von Ihren Erfahrungen und Lösungen. Die interessantesten Anwendungen werden redaktionell bearbeitet und im ELVjournal mit Nennung Ihres Namens vorgestellt.

Jede veröffentlichte Anwendung belohnen wir mit einem  **Gutscheincode**  $im$  Wert von

\* Der Einsender der veröffentlichten Anwendung erhält einen Gutscheincode zur einmaligen<br>Nutzung im Wert von 200,– E. Der Gutscheincode wird mit einer Bestellung verrechnet – ein<br>etwaiger Restbetrag verfällt. Bei Rückabwic Widerruf sind nicht möglich. Der Gutscheincode ist nicht mit anderen Aktionen kombinierbar.<br>Die Auswahl der Veröffentlichungen wird allein durch die ELV Redaktion ausschließlich nach<br>Originalität, praktischem Nutzen und re

Ihre Einsendungen senden Sie per Brief oder Mail mit dem Stichwort "Leserwettbewerb" an: **ELV Elektronik AG, 26789 Leer, Deutschland** 

oder **leserwettbewerb@elv.com**

### **Impressum**

### **Herausgeber:**

ELV Elektronik AG 26789 Leer, Deutschland Telefon 0491/6008-0, Fax 0491/7016 E-Mail: redaktion@elvjournal.com

### **Chefredaktion:**  Prof. H.-G. Redeker

**Redaktionsleitung:** 

Heinz Wiemers, verantw.

### **Erscheinungsweise:**

zweimonatlich, jeweils zu Beginn der Monate Februar, April, Juni, August, Oktober, Dezember

**Technisches Layout:** Silvia Heller, Wolfgang Meyer, Annette Schulte, Dipl. Ing. (FH) Martin Thoben

### **Satz und Layout:**  Franziska Giesselmann, Andrea Rom

### **Redaktion:**

Markus Battermann (M. Eng.), Dipl.-Ing. (FH) Karsten Beck, Dipl.-Ing. Bartholomeus Beute, Dipl.-Ing. (FH) Hans-Jürgen Boekhoff, Wilhelm Brückmann, Dipl.-Ing. (FH) Gerd Busboom, Markus Cramer (M. Sc.), Dipl.-Ing. (FH) Timo Friedrichs, Dipl.-Inf. Andreas Gabel, Dipl.-Ing.(FH) Frank Graß, Alfred Grobelnik, Stephan Fabry (M. Eng.), Dipl.-Ing. (FH) Fredo Hammiediers, Lothar Harberts, Volkmar Hellmers, Dipl.-Ing. (FH) Christian Helm, Julian Kaden (M. Eng.), Damian Krause, Nikolai Krause, Dipl.-Ing. (FH) Karsten Loof, Marcel Maas (M. Eng.), Simon Mählmann (B. Eng.), Hilko Meyer (M. Eng.), Tammo Post (M. Eng.), Dipl.-Ing. (FH) Thorsten Reck, Helga Redeker, Dipl.-Ing.(FH) Keno Reiß, Dipl.-Wi-Inf. (FH) Frank Sanders, Dipl.-Ing. (FH) Lothar Schäfer, Kevin Schönig (M. Eng.), Bastian Schmidt (B. Eng.), Udo Schoon (M. Eng.), Dirk Stüben, Dipl.-Ing. (FH) Heiko Thole, Dipl.-Ing. (FH) Thomas Wiemken, Dipl.-Ing. (FH) Markus Willenborg, Florian Willms(M. Sc.), Sebastian Witt (B. Eng.), Dipl.-Ing. (FH) Matthias Ysker

### **Lithografie:**

KruseMedien GmbH 48691 Vreden Telefon: +49 2564 5686-110 www.krusemedien.com Verantwortlicher: Udo Wesseler

### **Urheberrechte:**

Alle Inhalte dieses ELVjournals, insbesondere Texte, Fotografien und Grafiken, sind urheberrechtlich geschützt. Das Urheberrecht liegt, soweit nicht ausdrücklich anders gekennzeichnet, bei der ELV Elektronik AG. Bitte fragen Sie, falls Sie die Inhalte dieses Internetangebots verwenden möchten.

### **Patente und Marken:**

Sämtliche Veröffentlichungen erfolgen ohne Berücksichtigung eines eventuellen Patent- oder Gebrauchsmusterschutzes. Bei den verwendeten Warenbezeichnungen kann es sich um geschützte Marken handeln, die nur mit Zustimmung ihrer Inhaber markenmäßig benutzt werden dürfen.

### **Eingesandte Beiträge:**

Der Herausgeber ist nicht verpflichtet, unverlangt eingesandte Manuskripte oder Geräte zurückzusenden. Eine Haftung wird für diese Gegenstände nicht übernommen.

### **Gesetzliche Bestimmungen:**

Die geltenden gesetzlichen Bestimmungen hinsichtlich Erwerb, Herstellung und Inbetriebnahme von Sende- und Empfangseinrichtungen sind zu beachten.

### **Haftungsausschluss:**

Der Herausgeber übernimmt keine Haftung für die Richtigkeit der veröffentlichten Schaltungen und sonstigen Anordnungen sowie für die Richtigkeit des technischen Inhalts der veröffentlichten Artikel und sonstigen Beiträge.

### **Bankverbindungen:**

Commerzbank Emden, BIC: COBADEFFXXX IBAN: DE11 2844 0037 0491 3406 00, Postbank Hannover, BIC: PBNKDEFF IBAN: DE55 2501 0030 0335 8163 08

### **ELV-SH-SRC8 - Schiebeschalter als Variablen nutzen**

Zusammen mit einem HmIP-MOD-RC8 entsteht eine Schiebeschalter-Fernbedienung für das Smart-Home-System Homematic IP. Mittels Homematic IP Access Point oder einer Zentrale können in Automatisierungen und Programmen die Schalterpositionen der Fernbedienung berücksichtigt werden. Auf diese Weise kann die Fernbedienung ein einfach zu bedienender Ersatz für die in der CCU3 üblichen Systemvariablen sein, der auch mit Access Point und App genutzt werden kann.

### **ELV Applikationsmodul Hallsensor**

Dreht sich der Grillspieß noch über der Glut? Wie weit ist die Markise ausgefahren? Haben sich die Haustiere in den Garten geschlichen? Das sind Fragen, die sich ein Gastgeber einer Gartenparty stellt. Bei der Beantwortung dieser Fragen unterstützt der Neuzugang des beliebten ELV-Modulsystems: Das Applikationsmodul ELV-AM-HALL ist mit zwei Hall-Effektsensoren ausgestattet, die Türen und Haustierklappen, aktuelle Drehgeschwindigkeiten und die Anzahl an vollzogenen Umdrehungen einfach messen können.

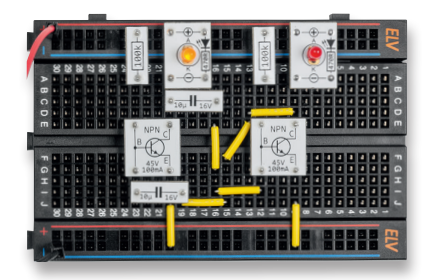

### **Prototypenadapter-Starterkit PAD-SK1**

Dieses kleine Set beinhaltet alle notwendigen Bauteile, um damit drei kleine Experimentierschaltungen auf einem Steckboard zu realisieren. Speziell Anfänger lernen anhand einer detaillierten Beschreibung, wie leicht das PAD-System zu handhaben ist.

### **ELV Smart Hacks: Homematic IP Schaltaktoren**

In diesem Teil der Serie zeigen wir, wie mit dem Homematic IP System typische Anwendungen der Elektroinstallation (Aus-, Wechsel-, Kreuz-, Stromstoßschaltungen) smart gestaltet werden können.

### **Optimierte Visualisierung der ELV Smart Home Sensor-Base in Home Assistant**

Die ELV Smart Home Sensor-Base eignet sich mit einer stetig wachsenden Anzahl von unterstützenden Applikationsmodulen aus dem ELV-Modulsystem ideal für die Umsetzung individueller Sensorknoten. Die reine Ausgabe der Messwerte wird dabei meist durch die Einbindung des Sensors in eine Hausautomationssoftware wie Home Assistant unterstützt. Dieser Artikel geht dabei schrittweise auf die Integration der ELV-SH-BM-S in Home Assistant ein und beschreibt die notwendigen Modifikationen für eine ansprechende und aussagekräftige Visualisierung der Messwerte.

### **Python & MicroPython - Programmieren lernen für Einsteiger, Teil 5**

Eine der wichtigsten Aufgaben digitaler Systeme ist die Erfassung von Mess- und Umweltdaten. Vor ihrer Verarbeitung müssen die Daten in eine binäre Form konvertiert werden. Dies kann mit Analog-Digital-Umwandlern erreicht werden, mit deren Technik und ihrer Umsetzung mit Python wir uns im nächsten Artikel befassen.

### **Projekte für Elektronikeinsteiger, Teil 8**

Mit den im letzten Artikel vorgestellten optischen Sensoren ist der Anwender in der Lage, verschiedene Umwelteinflüsse zu erfassen und gegebenenfalls zu kontrollieren. Neben den Sensoren sind Oszillatoren wichtige Grundeinheiten in der Elektronik. Prinzipiell hat man mit einem steuerbaren Oszillator bereits die wichtigste Komponente eines Synthesizers vor sich. Im nächsten Kapitel wird diese Variante in Form einer elektronischen Miniorgel näher betrachtet.

# **Wetterstation maßgeschneidert**

**Anwendungsbeispiel**

# **ELV ELV LoRaWAN® Erweiterungsmodul Wetterboard ELV-EM-WB-B**

- Basismodul für den individuellen Aufbau einer LoRaWAN®-Wetterstation mit der ELV-LW-Base ([Artikel-Nr. 158052\)](https://de.elv.com/elv-base-experimentierplattform-fuer-lorawan-elv-bm-trx1-158052)
- Modulares System, das mithilfe von ELV Applikations- und Powermodulen und weiteren Sensoren nach eigenen Wünschen zusammengestellt werden kann
- Durch Installationsgehäuse für den Outdoor-Einsatz geeignet

Wie Sie sich eine individuelle ELV Wetterstation zusammenstellen, erfahren Sie im ELVshop.

### **39,95 € ELV-Module für Ihre maßgeschneiderte Wetterstation:**

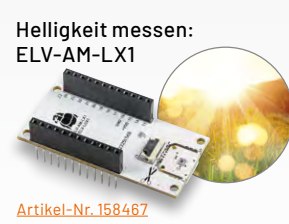

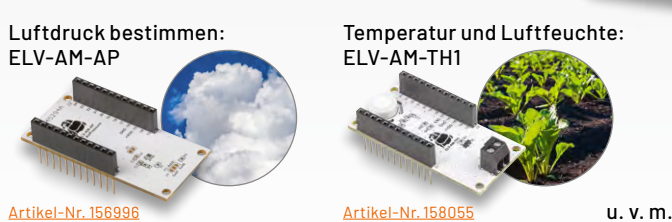

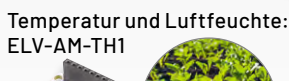

**Mehr Infos hier**

**RRRR** 

**Zum Produkt**

Artikel-Nr. 159522

### **ELV Erweiterungsmodul Winkelsensor ELV-EM-WB-AS**

Der Winkelsensor kann – in Kombination mit einer Windfahne – für die Erkennung der Windrichtung genutzt werden.

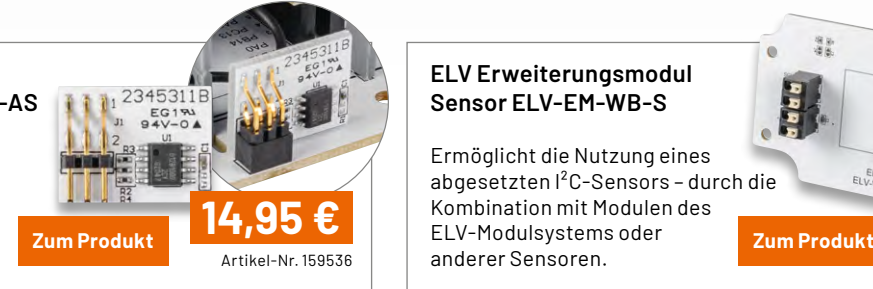

### **ELV Erweiterungsmodul Sensor ELV-EM-WB-S**

Ermöglicht die Nutzung eines abgesetzten I²C-Sensors – durch die Kombination mit Modulen des ELV-Modulsystems oder **Elvert Sensoren.**<br>anderer Sensoren. Artikel-Nr. 159529

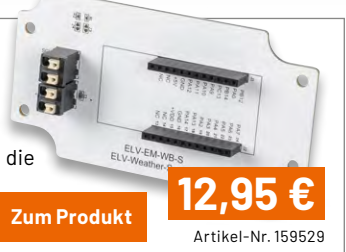

# **Erweitern Sie Ihr Balkonkraftwerk**

ZENation

## **ZENDURE**

# **SolarFlow-Set – Speichersystem für Balkonkraftwerke**

- Senkt Ihre Stromkosten durch effiziente Nutzung der Sonnenenergie
- Einfache Integration in Ihr bestehendes Balkonkraftwerk
- Dual-MPPT-800-W-Eingang für die Verbindung zu zwei Solarmodulen mit max. 800 W Ausgangsleistung
- Speichert überschüssige Energie im 960-Wh-LFP-Akku
- Robustes, wasserdichtes Vollmetallgehäuse (IP65)
- Kostenlose Zendure-App für die Überwachung Ihres Stromverbrauchs
- Mikrowechselrichter-Ausgang: max. 1200 W

Abm. (B x H x T): 363 x 246 x 64 mm

**Gleich mitbestellen:**  [Zusatzspeicher SolarFlow zur Erweiterung des Speichers](https://de.elv.com/zendure-zusatzspeicher-solarflow-zusatzakku-fuer-zendure-solarflow-set-mit-960-wh-253584) Artikel-Nr. 253584 – 599,00 €

### **Sie haben noch kein Balkonkraftwerk?**

In unserem ELVwissen-Bereich erfahren Sie, was bei der Anschaffung eines Balkonkraftwerks wichtig ist. In einem Video zeigen wir Ihnen außerdem, wie Sie Ihre neue Stromversorgung richtig installieren.

### **[Mehr Informationen hier](http://)**

Artikel-Nr. 253633

**Zum Produkt**

**[899,00 €](https://de.elv.com/zendure-solarflow-set-speichersystem-fuer-balkonkraftwerke-inkl-steuerung-und-speicher-mit-960-wh-253633)**

**960-Wh-LFP-Akku**

Energie  $2024 - 05 - 01 \approx 2024 - 05 - 31$ 

Ŵ